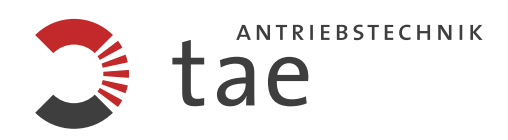

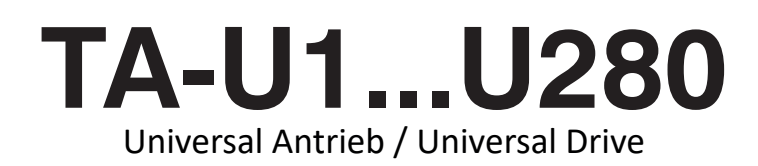

# Inbetriebnahme- und Einstellanleitung

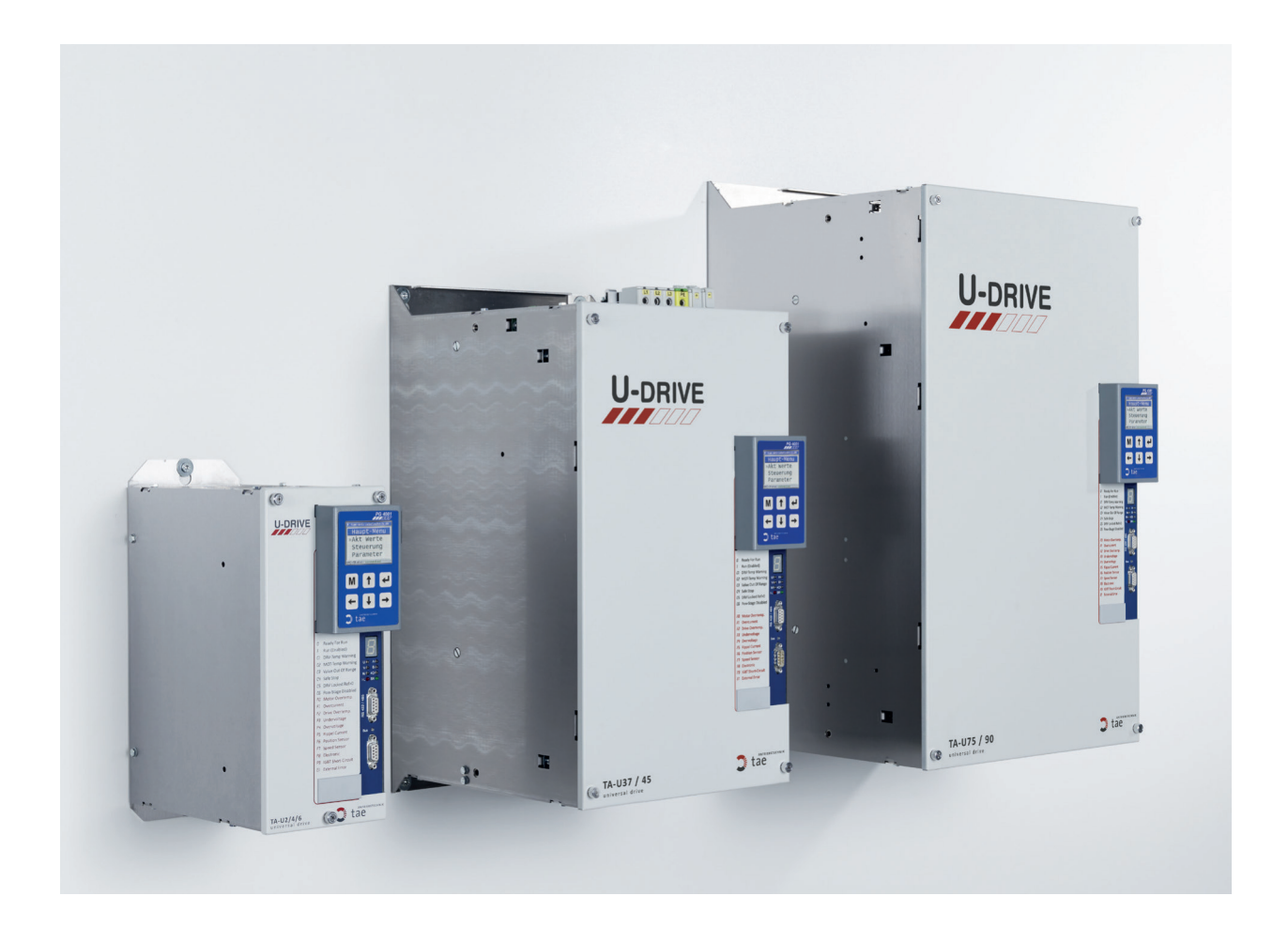

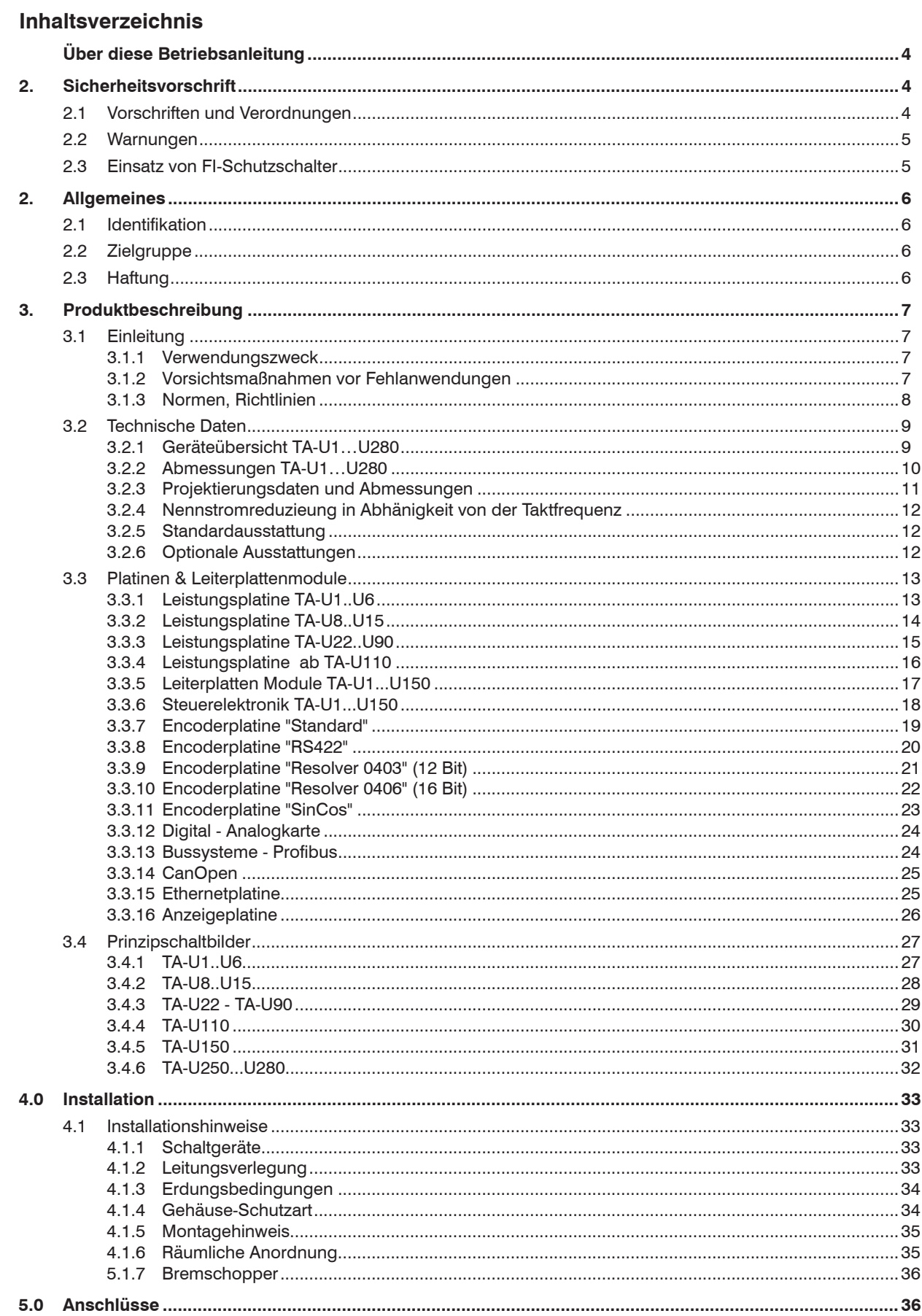

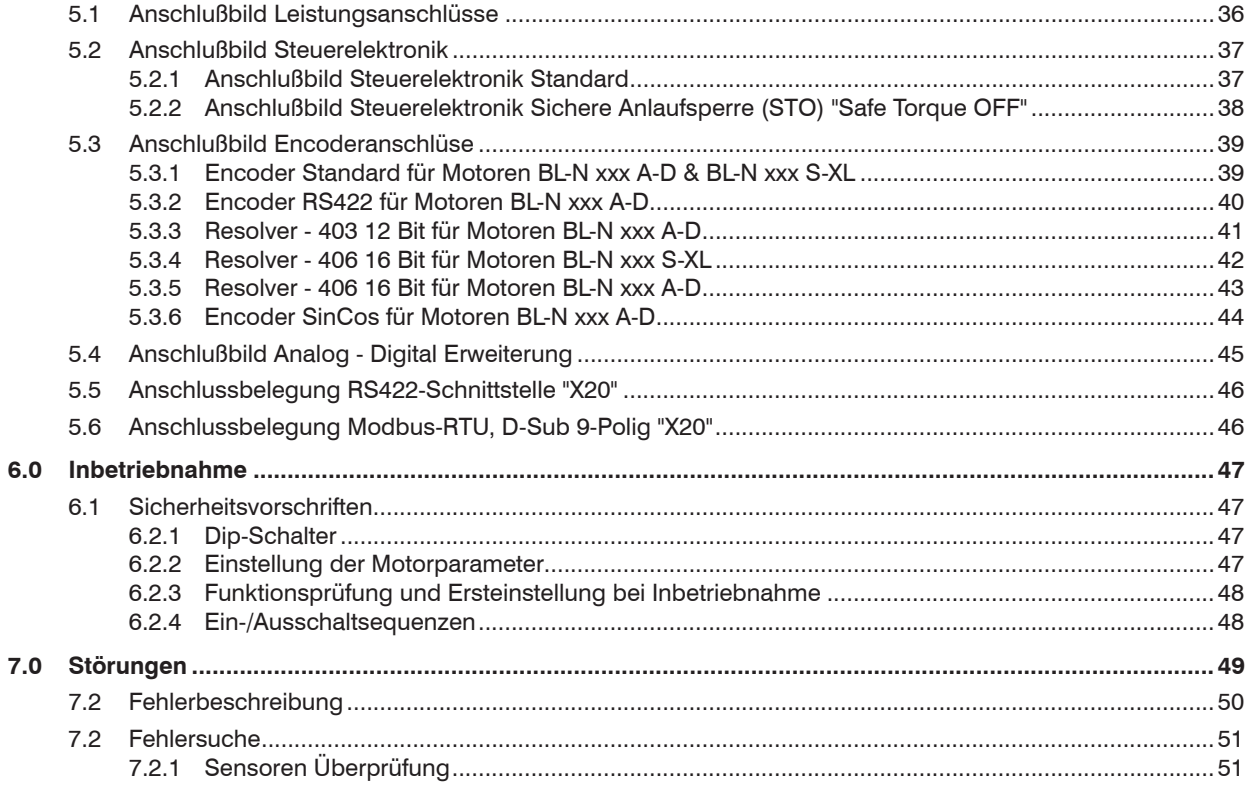

### **Über diese Betriebsanleitung**

Wenn Sie zu einem bestimmten Thema etwas suchen, steht Ihnen ein Inhaltsverzeichnis zur Verfü-gung. Folgende Symbole verschaffen Ihnen eine schnelle Orientierung und machen Sie auf das We-sentliche aufmerksam.

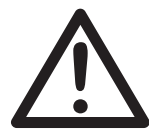

Dieses Symbol steht für Hinweise und nützliche Informationen, die Ihnen die Bedienung erleichtern soll.

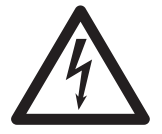

Hinweise, deren Missachtung eine Beschädigung oder Zerstörung des Gerätes zur Folge haben kann.

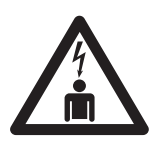

Hinweise, deren Missachtung eine gesundheitliche Gefahr für den Bediener be-deutet. Das Produkt entspricht den anerkannten sicherheitstechnischen Regeln, trotz-dem können Gefahren entstehen.

### **2. Sicherheitsvorschrift**

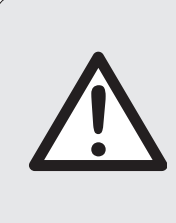

**Lesen Sie bitte vor der Inbetriebnahme, die Inbetriebnahme- und Einstellungsan-leitung komplett durch. Die Bedienung bzw. Einstellung des Gerätes darf nur von Verwendern geschehen, die aufgrund ihrer Qualifikation dazu befähigt sind, einen ordnungsgemäßen und fachgerechten Umgang mit diesem Gerät zu gewährleis-ten. Die folgende Vorsichtsmaßnahmen und Warnungen sind bei der Bedienung des Gerätes unbedingt zu beachten. Für die Inbetriebnahme eines Regelgerätes ist es zwingend erforderlich, die zugehörige Betriebsanleitung zur Hilfe zu neh-men.**

Gerät nur in einwandfreiem Zustand betreiben. Nachdem Sicherheitseinrichtungen angesprochen haben, ist vor Weiterbetrieb die Fehlerursache zu ermitteln und der Fehler zu beheben. Defekte am Gerät können nur von TAE oder von TAE autorisiertem Fachpersonal behoben werden.

Sicherheitseinrichtungen dürfen nicht überbrückt oder demontiert werden.

Nähere Informationen zu den vorhandenen Sicherheits- und Schutzeinrichtungen finden Sie in den Kapiteln 7 und 7.1.

### **2.1 Vorschriften und Verordnungen**

Die in dieser Betriebsanleitung gegebenen Hinweise und Empfehlungen zur Anwendung der elektro-nischen Betriebsmittel sind unter Berücksichtigung der nachstehenden Normen entstanden:

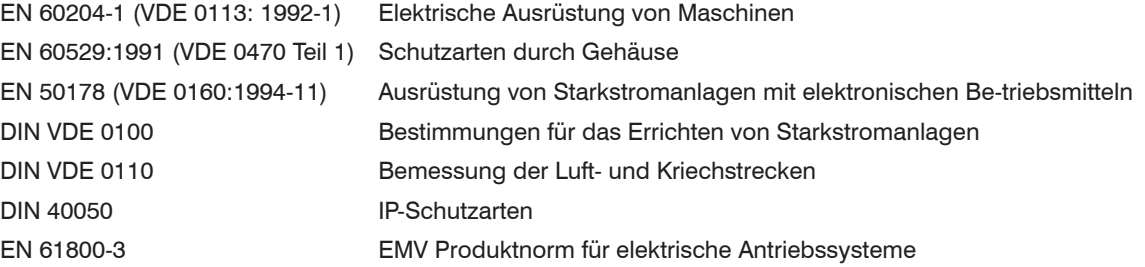

### **2.2 Warnungen**

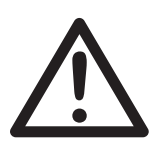

Der Umgang mit elektrischen und elektronischen Maschinen und Geräten birgt Risiken in sich! Aufstellung und Instandhaltung soll daher nur von ausgebildetem Personal vorgenommen werden.

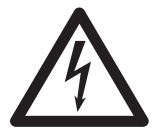

Bitte achten Sie unbedingt darauf, dass Gerät und Motor ordnungsgemäß geer-det sind. Es besteht ansonsten hohe Verletzungsgefahr durch elektrische Schocks. Weiterhin können Motorencoder bzw. Elektronik beschädigt werden. Elektronikmasse kann mittels Jumper über 1MR bzw. 100R mit Erde verbunden werden.

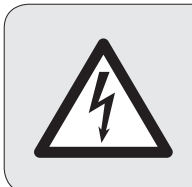

### *Achtung Lebensgefahr !*

**Vor jedem Eingriff ist das Gerät vom Netz zu trennen. Erst wenn die Zwischenkreis-Kondensatoren entladen sind (5 Minuten nachdem das Gerät spannungsfrei geschaltet wurde), darf das Gerät geöffnet werden und am Gerät gearbeitet werden.**

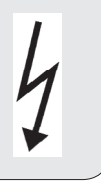

### **2.3 Einsatz von FI-Schutzschalter**

Fehlerstrom (FI) - Schutzschalter können nicht verwendet werden. Die auftretenden Ableitströme können zu Fehlauslösungen führen!!! Bitte beachten Sie hierzu auch die Installationshinweise in Kap. 4.1.

### **2. Allgemeines**

Nach der Produktion werden alle Geräte auf ihre volle Funktion geprüft und durchlaufen dann einen 200-stündigen Dauertest. Vor Auslieferung erhalten diese Geräte nochmals eine vollständige Funktionsprüfung.

Durch diese Maßnahmen wollen wir sicherstellen, dass nur einwandfreie Geräte ausgeliefert werden.

Es sind bei richtiger Antriebsdimensionierung und Beachtung der Hinweise in der Betriebsanleitung keine Störungen zu erwarten.

Sollte dennoch ein Defekt auftreten, setzen Sie sich bitte mit TAE oder einer unserer Vertretungen in Verbindung.

### **2.1 Identifikation**

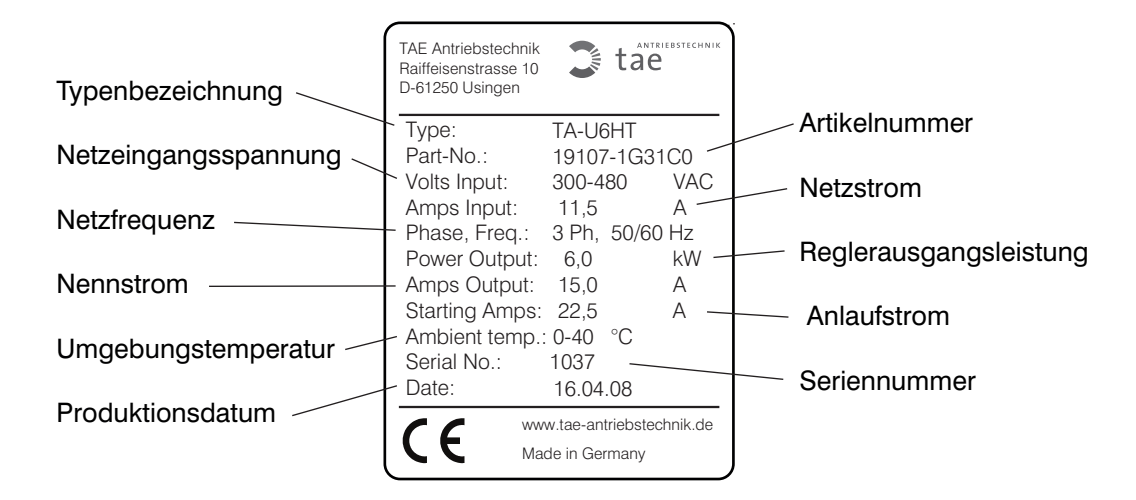

Das Typenschild befindet sich auf der rechten Seitenwand des Gerätes. Überprüfen Sie vor Montage und Inbetriebnahme des Gerätes, dass kein Transportschaden vorliegt. Vergewissern Sie sich, ob die gelieferte Ware (Angaben auf dem Typenschild) mit den Angaben des Lieferscheins übereinstimmen

### **2.2 Zielgruppe**

Diese Bedienungsanleitung wendet sich an Anwender, die aufgrund ihrer Qualifikation dazu befähigt sind einen ordnungsgemäßen und fachgerechten Umgang mit diesem Gerät zu gewährleisten.

### **2.3 Haftung**

Defekte innerhalb des Gerätes sollten nicht vom Anwender behoben werden. Nichtautorisierte Eingrif-fe führen zum Erlöschen jeglicher Garantieansprüche gegenüber TAE.

Eingriffe des Anwenders z.B. zu Reparaturmaßnahmen führen zu Haftungsausschlüssen gegenüber TAE.

Bestehen Zweifel über die Fehlerursache und deren Behebbarkeit, sollte TAE benachrichtigt werden, um weiteren Schäden am Gerät bzw. am Motor vorzubeugen.

### **3. Produktbeschreibung**

### **3.1 Einleitung**

**TA-U 1...6**

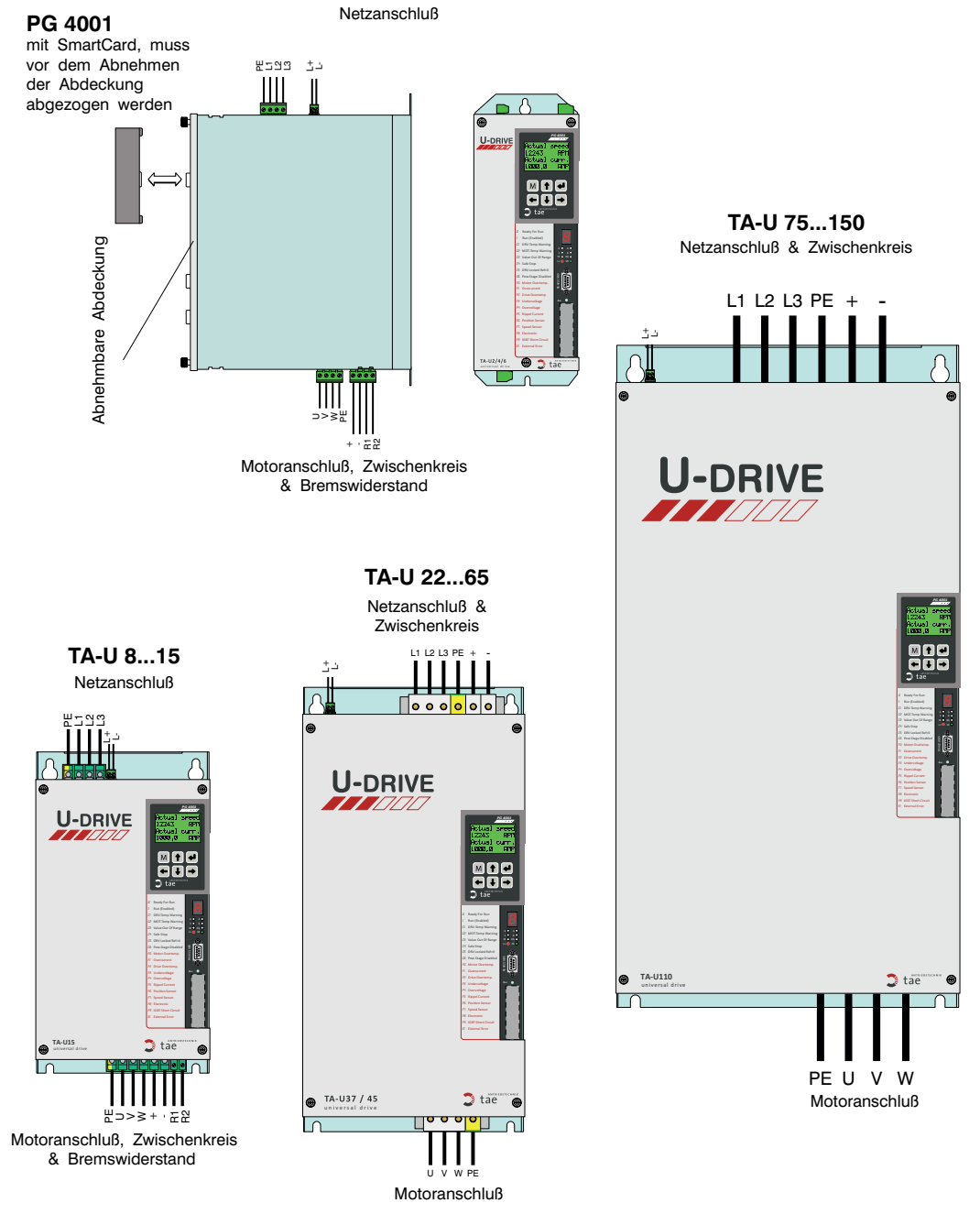

#### **3.1.1 Verwendungszweck**

Mit diesem Regelgerät können, unter Berücksichtigung der Leistung, Asynchron- und Permanetmagnetsynchronmotoren betrieben werden, die von TAE dafür vorgesehen sind.

#### **3.1.2 Vorsichtsmaßnahmen vor Fehlanwendungen**

#### **Achtung! Legen Sie keine Netzspannung an die Ausgangsklemmen U, V, W.**

Alle Regelgeräte sind bezüglich Spannungsfestigkeit und Isolationswiderstand geprüft. Isolationswierstandsmessungen z.B. im Rahmen einer Inspektion dürfen nicht durchgeführt werden.

### **3.1.3 Normen, Richtlinien**

Das bezeichnete Produkt stimmt mit den Vorschriften folgender Europäischer Richtlinien überein 2004/ 108 EG EMV-**Richtlinie** 

Richtlinie des Rates zur Angleichung der Rechtsvorschriften der Mitgliedsstaaten über die elektro-magnetische Verträglichkeit und zur Aufhebung der Richtlinie 89/336/EWG)

Nach diesen Kriterien werden unsere Produkte wie folgt eingeteilt:

- Produktausprägung: nicht selbständig betreibbare Zulieferteile (Komponenten)
- Vertriebsart: nicht allgemein erhältlich, nur für Fachleute

Um die Schutzziele, die in der EMV-Richtlinie definiert sind, einzuhalten, stellen wir folgendes zur Ver-fügung:

- Produktbezogene Unterlagen, welche die Störaussendung unserer Produkte beschreiben. Weiterverwender können dann an Hand dieser Unterlagen sachgerechte EMV-Maßnahmen bei der Installation bzw. bei der Projektierung durchführen.
- EMV-spezifische Produkte wie z.B. Filter, Drosseln, abgeschirmte Leitungen, Metallgehäuse etc. sind bei TAE erhältlich, um entsprechend den TAE-spezifischen Vorgaben die Grenzwerte der harmonisierten Normen zu unterschreiten.

*Die Verantwortlichkeit sowie die Entscheidung unsere Hinweise zu befolgen und entsprechende Maß-nahmen einzuleiten, liegt beim Weiterverwender. Ebenso liegt es im Verantwortungsbereich des Wei-terverwenders, daß seine betriebsfertige Maschine bzw. Anlagen die EMV-Richtlinien erfüllt.*

Auf Grundlage des EMV-Gesetzes und den entsprechenden Normen wurden in unserem Hause um-fangreiche Messungen durchgeführt. Die Prüfungen umfassten unsere gesamte Produktpalette. Mit-tels Einsatz von Filtern und entsprechender Verdrahtung kann die EMV Produktnorm für elektrische Antriebssysteme bei allen Geräten eingehalten werden.

#### **73/23/EWG bzw. 2006/95/EG Niederspannungsrichtlinie**

Richtlinie des Rates zur Angleichung der Rechtsvorschriften der Mitgliedsstaaten betreffend elektri-scher Betriebsmittel zur Verwendung innerhalb bestimmter Spannungsgrenzen (geändert durch 93/68/EWG). Auf Grundlage eines QM-Systems überwacht TAE alle Schritte von der Entwicklung bis zur Fertigung des Gerätes. Somit können die in Frage kommenden Normen und Richtlinien zur Erfül-lung des Sicherheitsaspektes eingehalten werden.

#### **CE-Zeichen**

Das CE-Zeichen signalisiert dass die Geräte die europäischen Vorschriften und Richtlinien einhalten.

Die Einhaltung der Richtlinien ist nur gewährleistet wenn:

- der Regler mit einem integrierten oder externen EMV-Filter (herstellergeprüft) eingesetzt wird.
- die Installationshinweise (siehe Kap. 4.1) genau befolgt werden.

Unsaubere Ausführung der Installationsarbeiten kann zur Überschreitung der EMV-Grenzwerte und zu Fehlfunktionen bei Fremdgeräten führen!

Die in dieser Betriebsanleitung gegebenen Hinweise und Empfehlungen zur Anwendung der elektro-nischen Betriebsmittel sind unter Berücksichtigung der nachstehenden Normen entstanden:

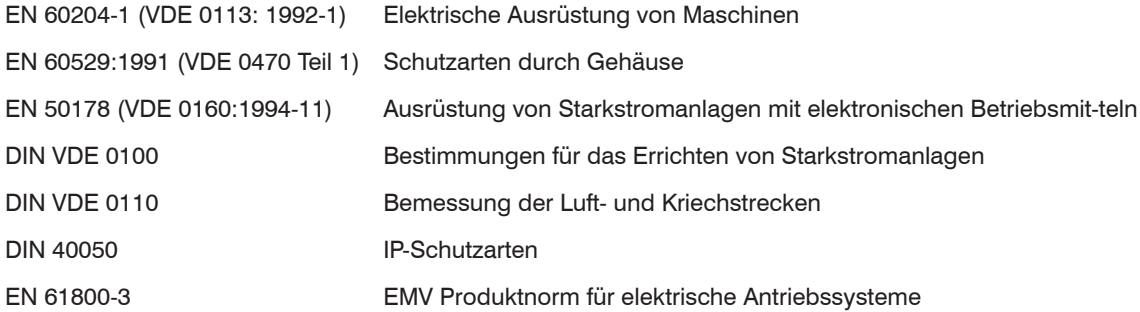

### **3.2 Technische Daten**

### **3.2.1 Geräteübersicht TA-U1…U280**

Die angegebenen Spannungen, Ströme und Leistungen in den Tabellen, sind Nenndaten bei einer Taktfrequenz bis 8 kHz. Die genauen Werte entnehmen Sie bitte dem jeweiligen Gerätetypenschild.

Werden die 400V Geräte bei einer Spannung von 480V Betrieben, erhöhen sich die Ausgangsleistung um ca. 20%.

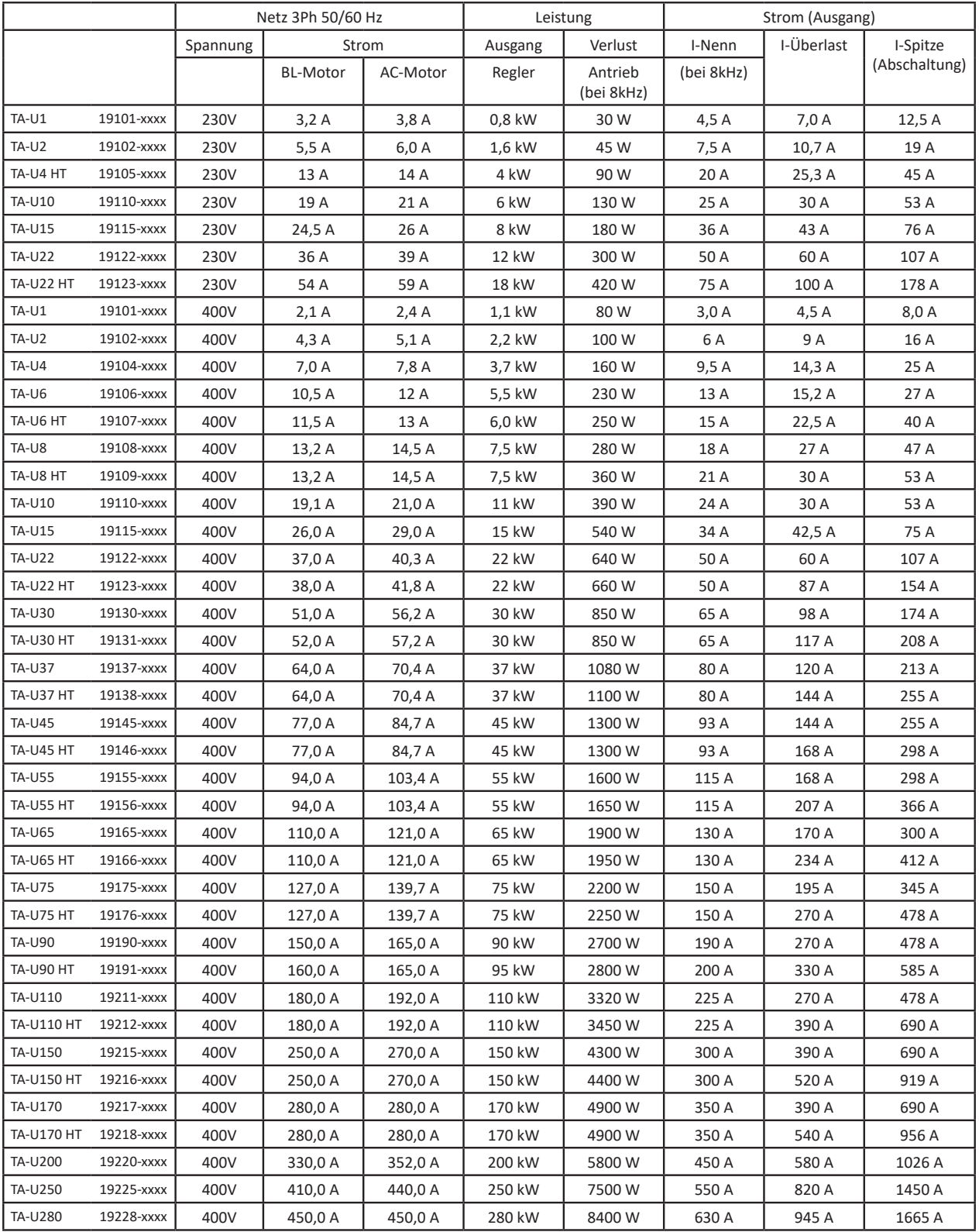

 $\overline{B1}$ 

#### **3.2.2 Abmessungen TA-U1…U280**

**TA-U 1/2/4/6 TA-U 8...280**

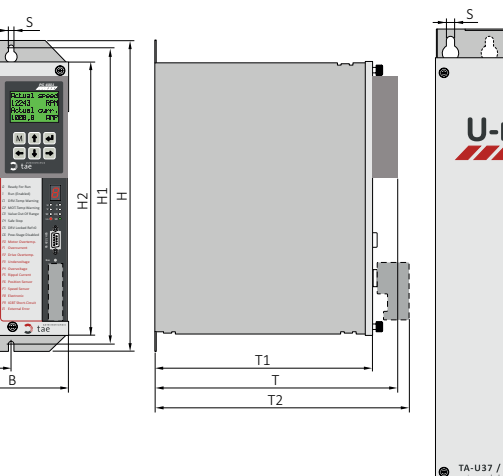

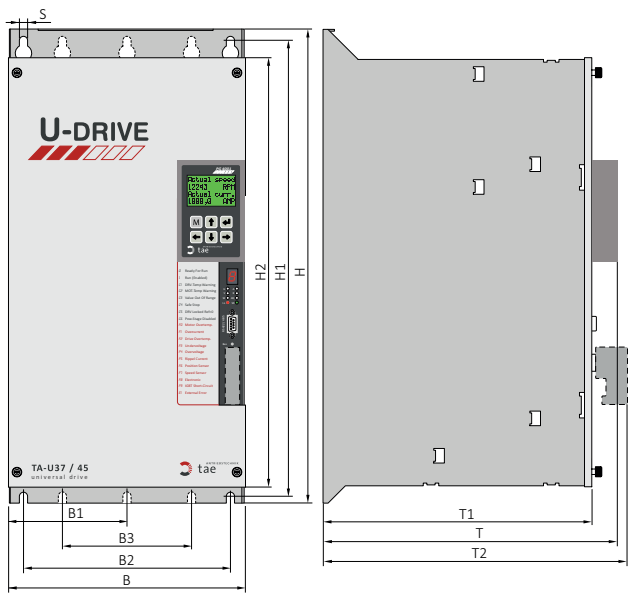

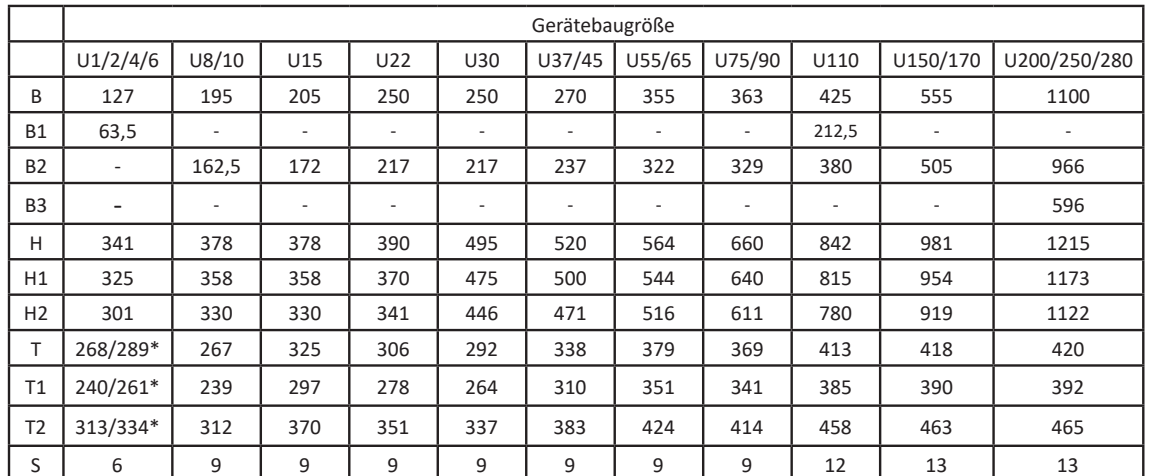

\* mit integriertem Bremswiderstand im Gehäuse

#### **Aufbau der vollständigen Artikelnummer:**

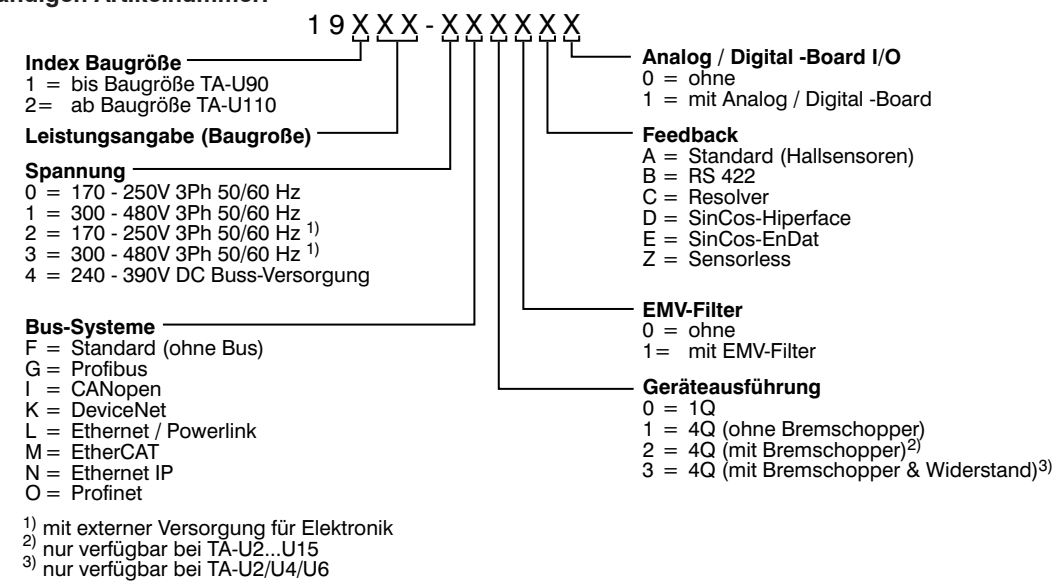

### **3.2.3 Projektierungsdaten und Abmessungen**

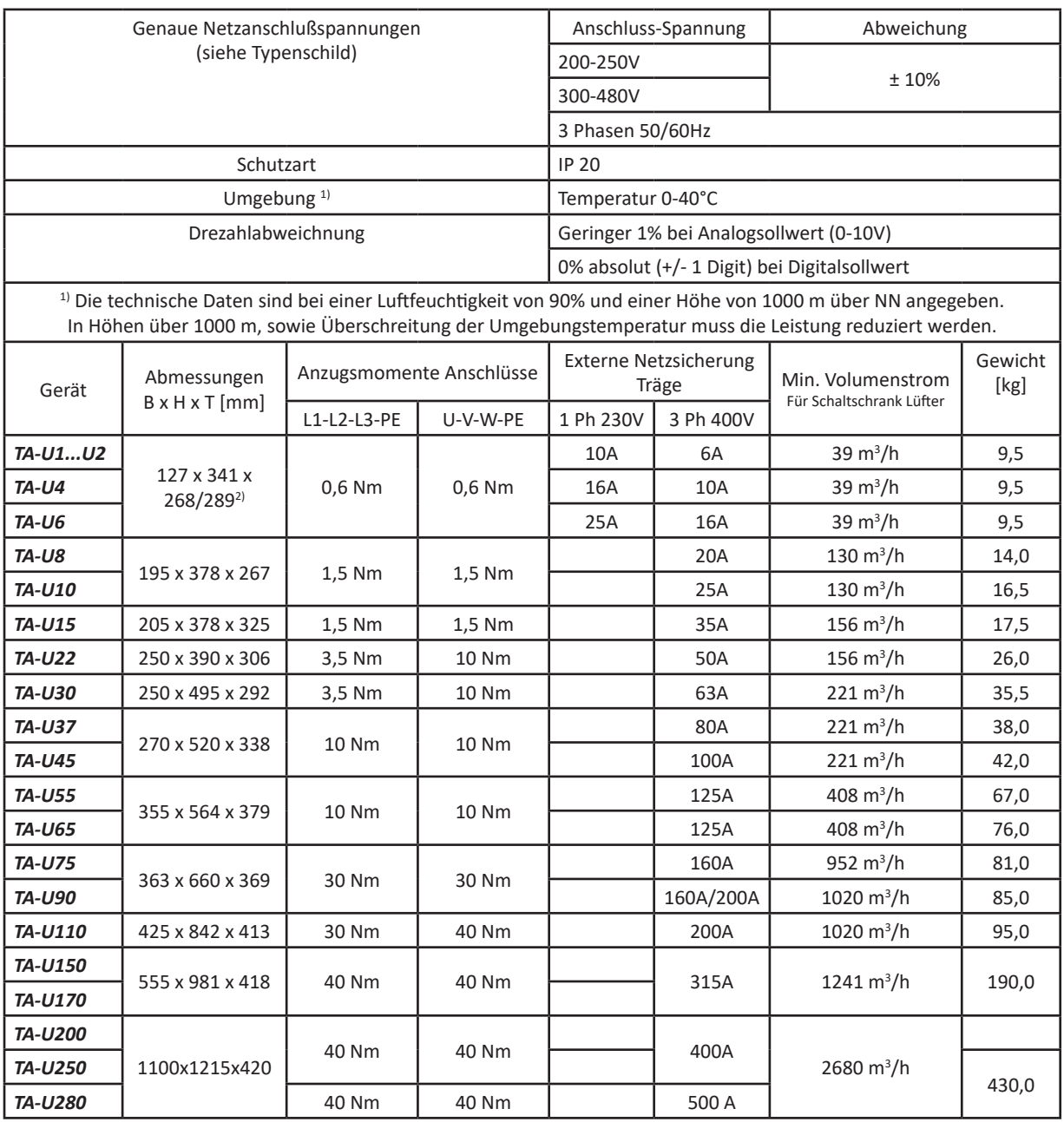

<sup>2)</sup> mit integriertem Bremswiderstand im Gehäuse, unterhalb Regler montiert.

#### **3.2.4 Nennstromreduzieung in Abhänigkeit von der Taktfrequenz**

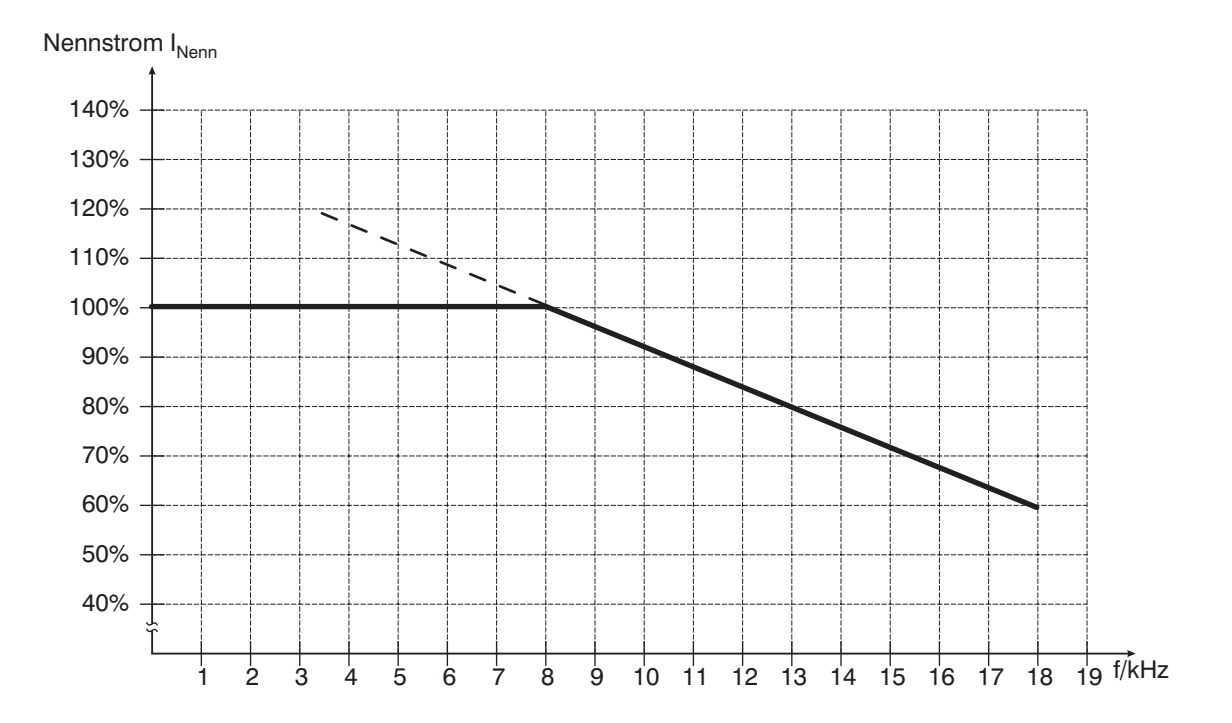

#### **3.2.5 Standardausstattung**

- $\Box$  4 Frei programmierbare digitale Eingänge
- **1** 1 Programmierbarer Analogeingang 0V bis +10V, 0-20mA, 4-20mA.
- **7 1 Programmierbarer Relais-Ausgang**
- 1 Programmierbarer Optokoppler-Ausgang
- **T** Ansteuerung über PG4000 oder Computer auch im parallel Betrieb
- **T** Master- / Slave-Funktion
- $\Box$  Synchronlauf
- $\Box$  Positionssteuerung
- $\Box$  Elektronisches Getriebe
- $\Box$  Motorpotentiometer Funktion
- 7-Segment-Anzeige für Status-Meldungen
- **T** LED Anzeige für Lagegeber, Drehzahlgeber, 4.-Quadrant-Anzeige, Stromgrenze und Drehzahl erreicht
- Fehleranzeige im PG4000 und an 7-Segmentanzeige
- **7** Parametrierung über PG4000 oder Computer
- Datenspeicherung mit SmartCard oder Computer

#### **3.2.6 Optionale Ausstattungen**

- $\Box$  EMV-Filter
- **T** Bus-System mit Zusatz Karte z.B. Profibus, CANopen, DeviceNet, Ethernet
- Digital/Analog Erweiterung
- **T** Multifunktionale Bedieneinheit PG 4000
- SmartCard für PG 4000
- **T** Diverse Encoderschnittstellen
- **T** Separate Spannungsversorgung für elektronik (ab TA-U22)

### **3.3 Platinen & Leiterplattenmodule**

### **3.3.1 Leistungsplatine TA-U1..U6**

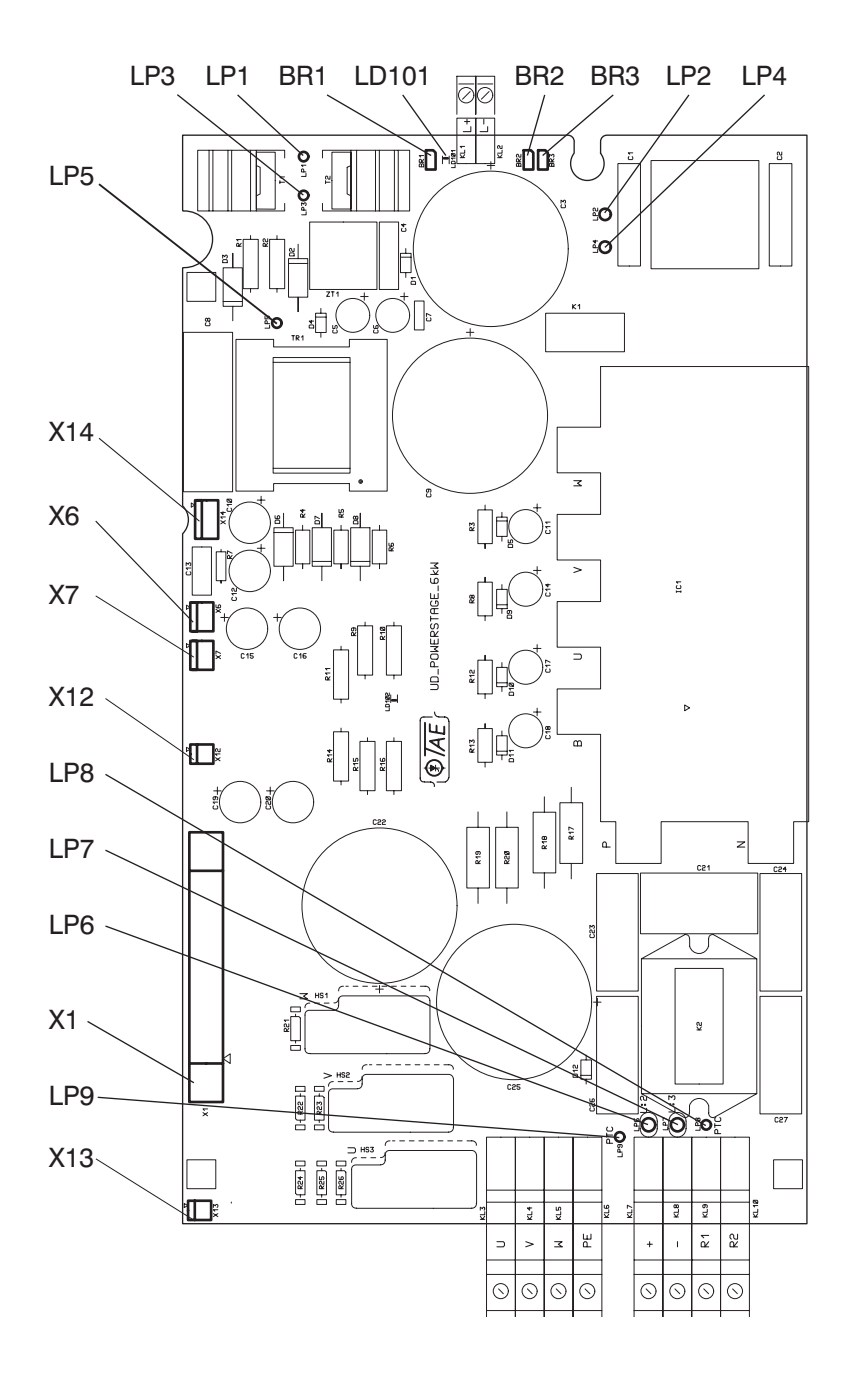

- **X1** Verbindung zur Steuerelektronik
- **X6** +/-24V Lüfter (+24V geschaltet)
- $X7 + (-24V)$
- **X12** PT100
- **X13** Thermoschalter Bremswiderstand
- **X14** Zwischenkreisspannung
- **BR1** Netzspannung 200-250V
- **BR2** Meldung Sicherer Halt überbrückt
- **BR3** Sicherer Halt überbrückt
- LD101 Zwischenkreisspannung "ROT" Rückseite
- LD102 Netzteil Aktiv "GRÜN" Rückseite

### **3.3.2 Leistungsplatine TA-U8..U15**

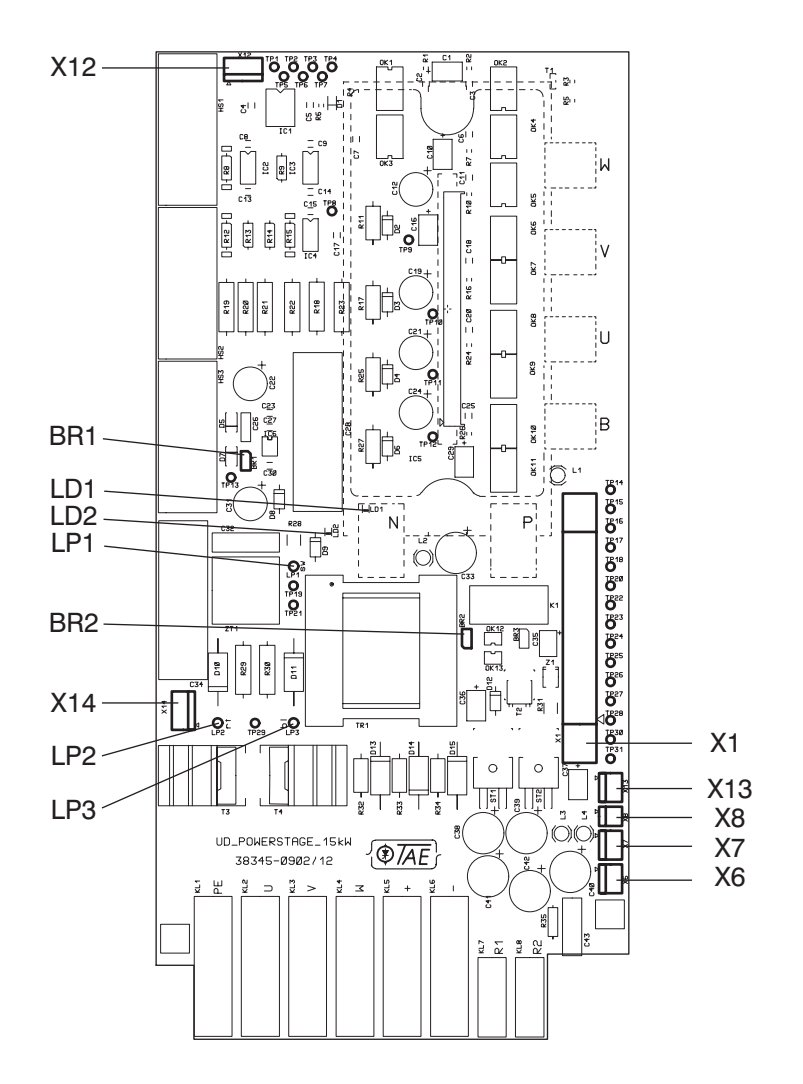

- **X1** Verbindung zur Steuerelektronik
- **X6** +/-24V Lüfter (+24V geschaltet)
- $X7 + (-24V)$
- **X8** Laderelais
- **X12** PT100/Thermoschalter
- **X13** Sicherer Halt
- **X14** Zwischenkreisspannung
- **BR1** Netzspannung 200-250V
- **BR2** Meldung Sicherer Halt überbrückt
- **BR3** Sicherer Halt überbrückt
- LD1 Zwischenkreisspannung "ROT"
- LD2 Netzteil Aktiv "GRÜN"

### **3.3.3 Leistungsplatine TA-U22..U90**

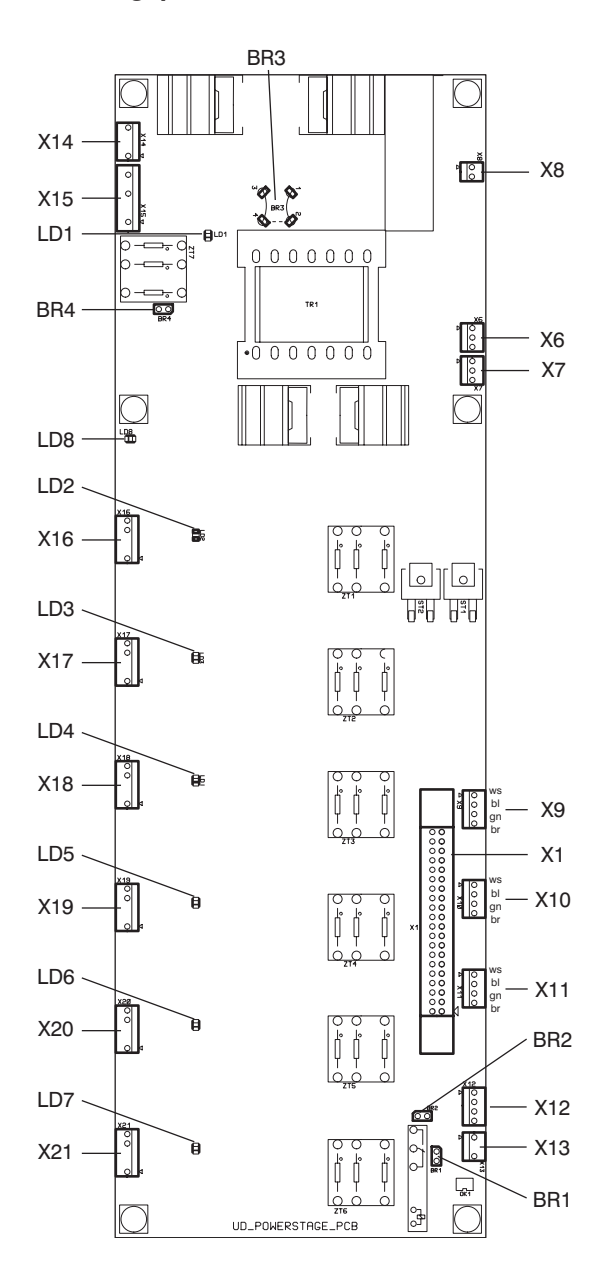

- **X1** Verbindung zur Steuerelektronik
- $X6 + (-24V)$
- **X7** +/-24V Lüfter (geschaltet)
- **X8** Laderelais
- **X9** Strom U
- **X10** Strom V
- **X11** Strom W
- **X12** PT100/Thermoschalter
- **X13** Sicher Halt
- **X14** Externe Elektronikversorgung
- **X15** Zwischenkreisspannung
- **X16** IGBT WP
- **X17** IGBT WN
- **X18** IGBT VP
- **X19** IGBT VN
- **X20** IGBT UP
- **X21** IGBT UN
- **LD1** Zwischenkreisspannung "Rot"
- **LD2** IGBT WP
- **LD3** IGBT WN
- **LD4** IGBT VP
- **LD5** IGBT VN
- **LD6** IGBT UP
- **LD7** IGBT UN
- **LD8** Netzteil Aktiv "Grün"
- **BR1** Meldung Sicherer Halt überbrückt
- **BR2** Sicherer Halt überbrückt
- **BR3** Netzspannung 200V/400V
- **BR4** Netzspannung 200-250V

### **3.3.4 Leistungsplatine ab TA-U110**

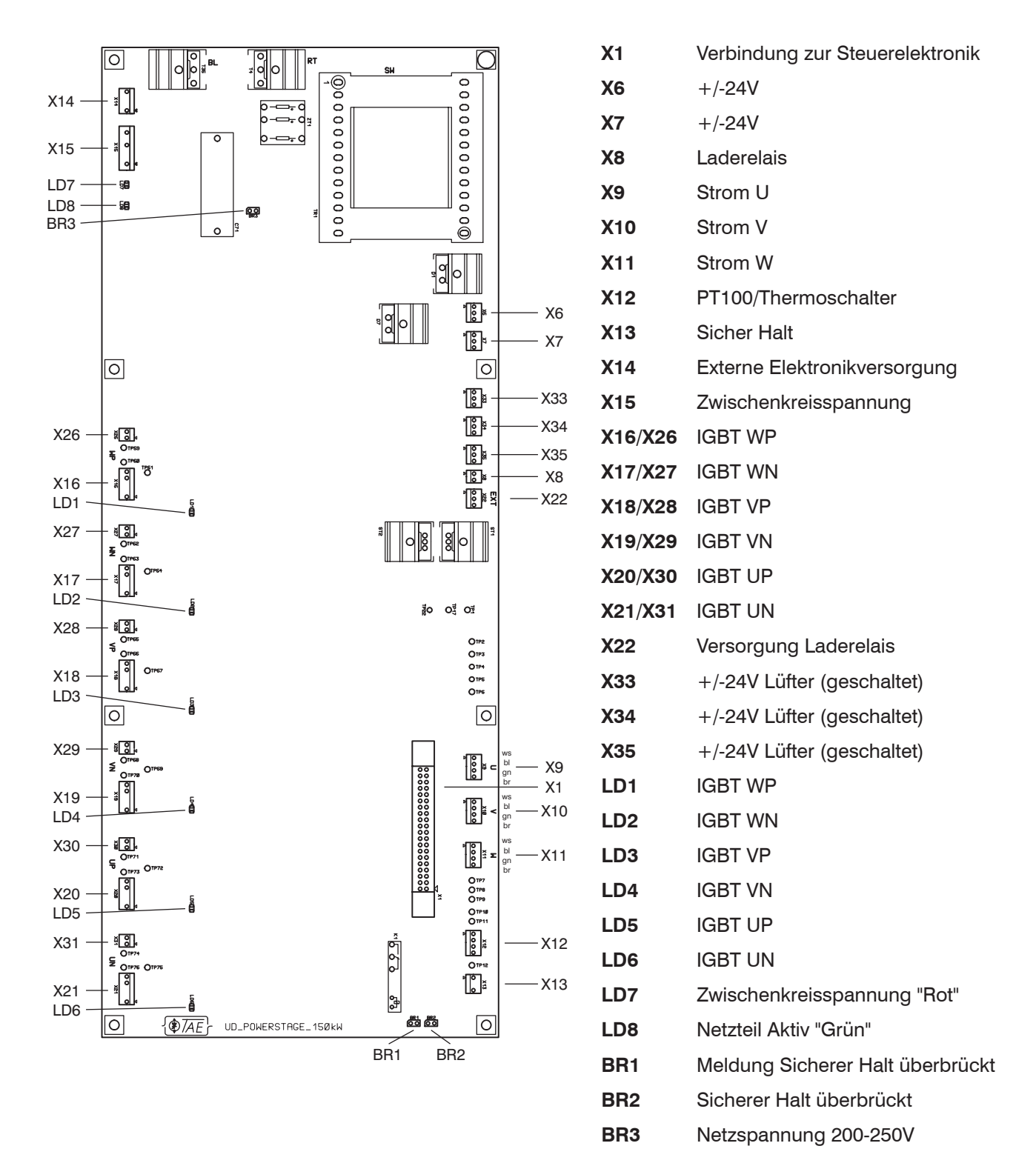

### **3.3.5 Leiterplatten Module TA-U1...U150**

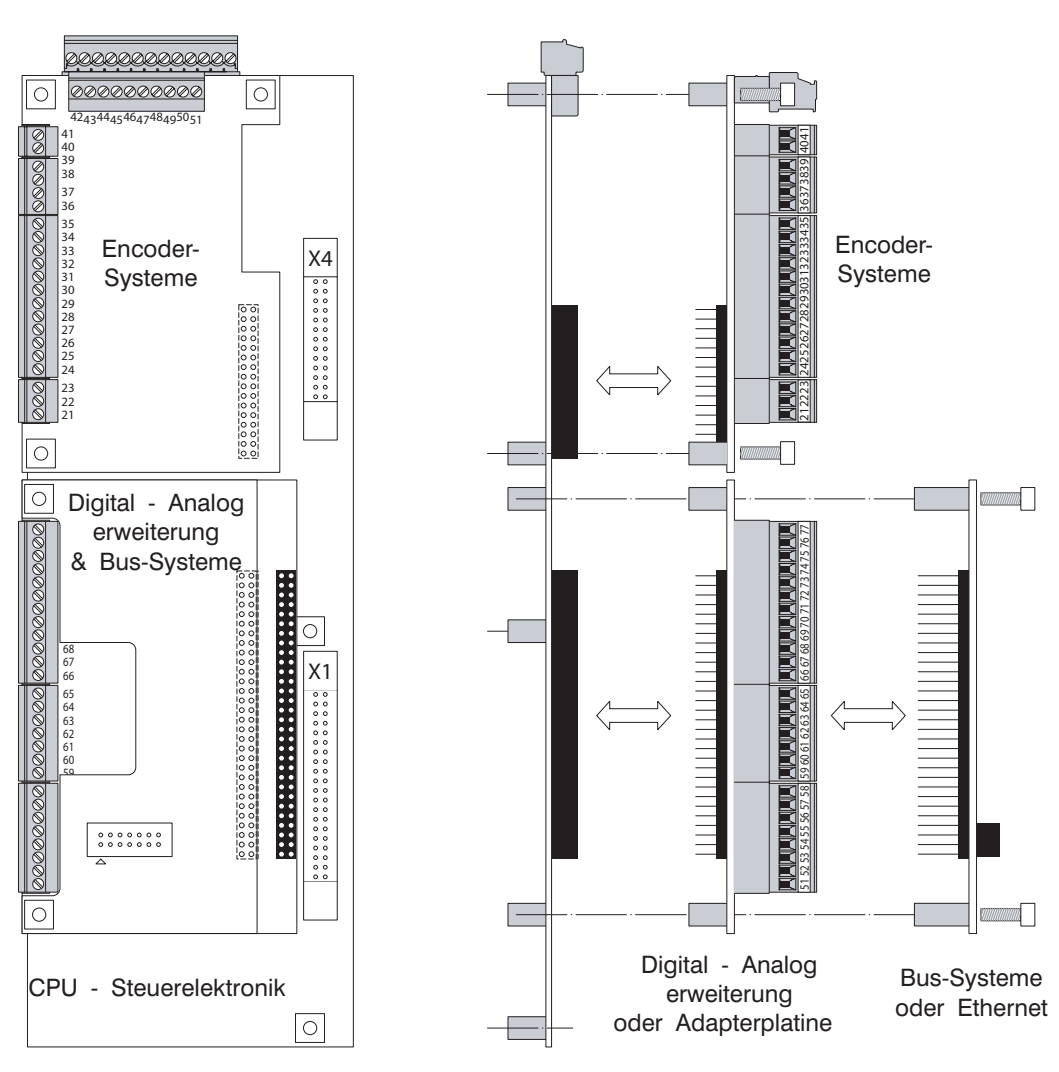

CPU - Steuerelektronik

#### **3.3.6 Steuerelektronik TA-U1...U150**

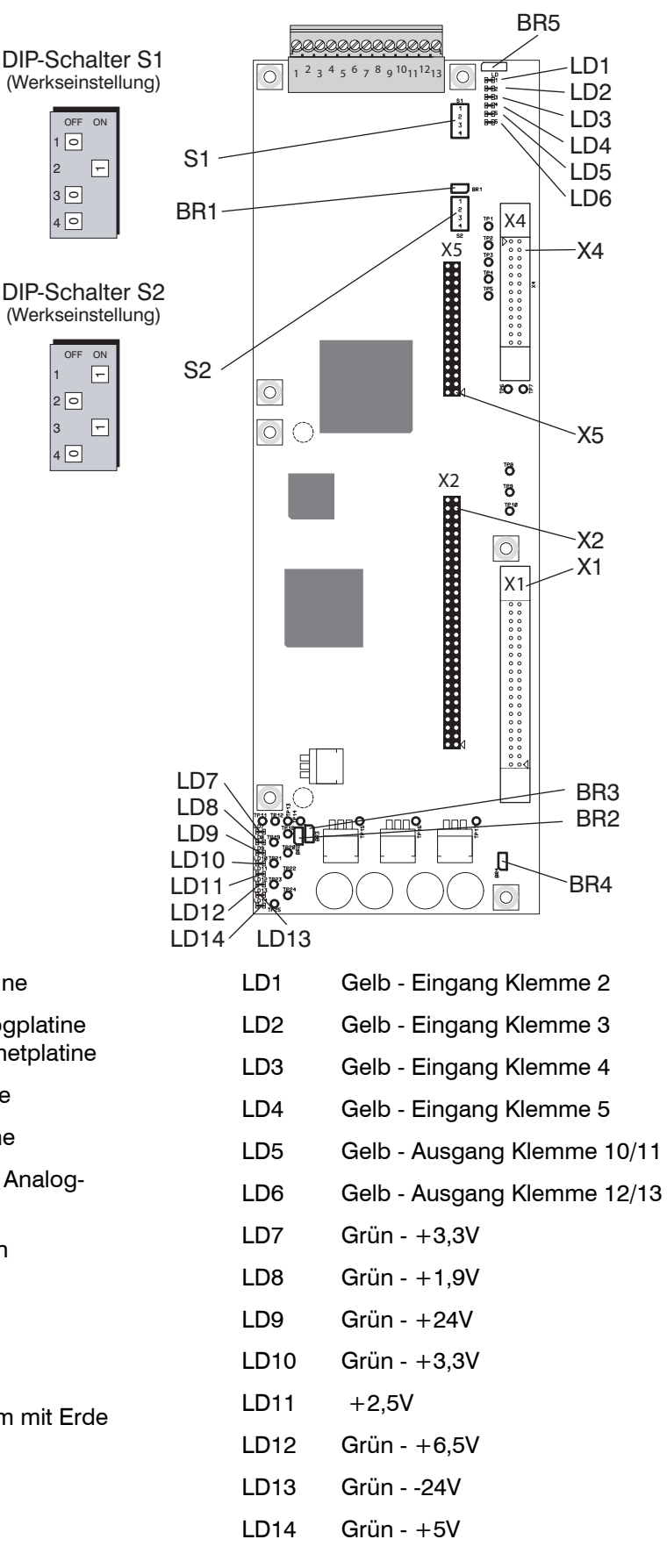

- X1 Verbindung zur Leistungsplatine
- X2 Verbindung zur Digital Analogplatine sowie Bussysteme und Ethernetplatine
- X4 Verbindung zur Anzeigeplatine
- X5 Verbindung zur Encoderplatine
- S1 Konfiguration der Digital- und Analog-Anschlüsse
- S2 Konfiguration der Prozessoren
- BR1 Reset  $\mu$ C
- BR2 Echtzeituhr aktiv
- BR3 Reset DSP
- BR4 Elektronikmasse über 100Ohm mit Erde verbinden (sonst 1Mohm)
- BR5 Digitaler Ausgang 12,13 (siehe auch Kap. 5.2) Pin 1-2 gesteckt: Schließer Pin 2-3 gesteckt: Öffner

#### **3.3.7 Encoderplatine "Standard"**

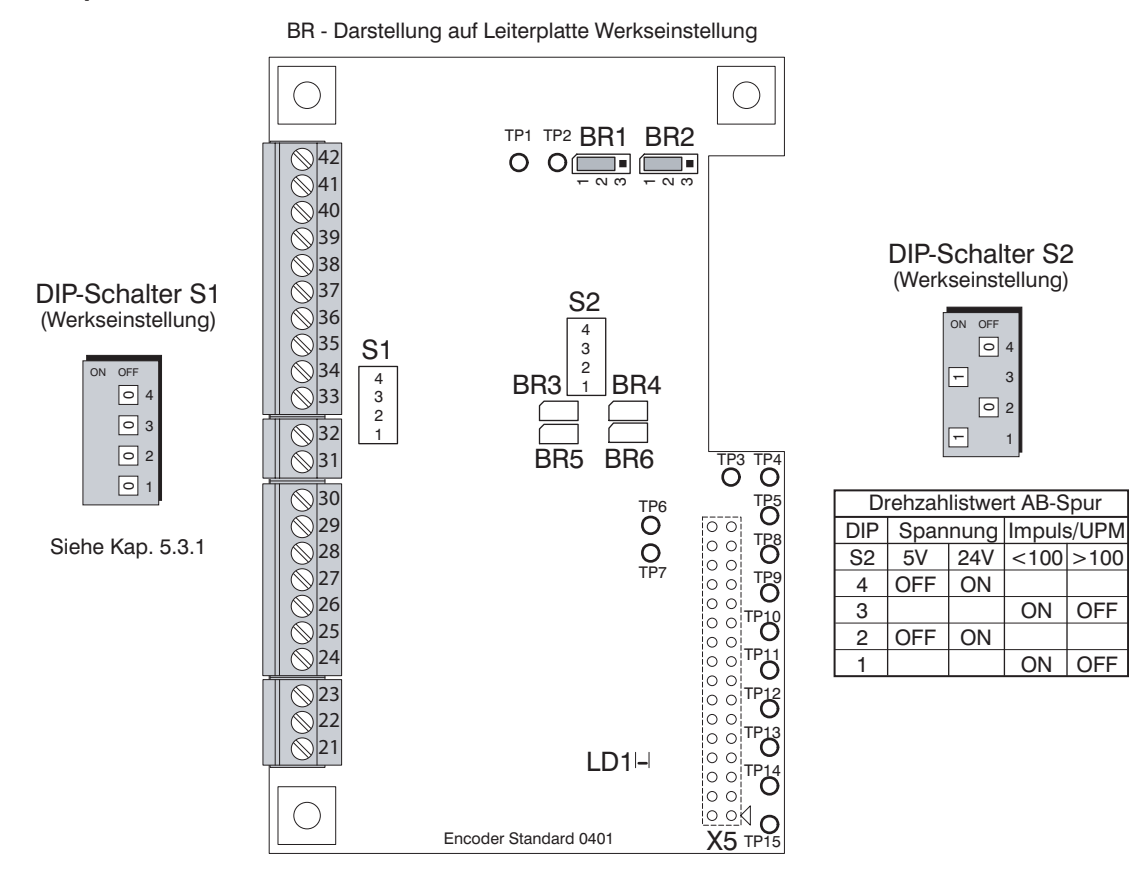

- X5 Verbindung zur Steuerelektronik
- S1 GND-Verbindung der Eingänge Klemme 34,36 und 39 (Z,/Z,AB)
- S2 Spannung und Frequenz der AB-Spuren
- BR1 Frequenz-Ausgang Klemme 41, Spur B Pin 1-2 gesteckt: Drehzahl Istwert, Werkseinstellung. Pin 2-3 gesteckt: Sonderfunktion
- BR2 Frequenz-Ausgang Klemme 40, Spur A Pin 1-2 gesteckt: Drehzahl Istwert, Werkseinstellung. Pin 2-3 gesteckt: Sonderfunktion
- BR3 Motortemperaturfühler Klemme 21 Offen: Thermoschalter und PT100. Gesteckt: KTY und PTC.
- BR4 Motortemperaturfühler Klemme 22 Offen: Thermoschalter und PT100. Gesteckt: KTY und PTC.
- BR5 Motortemperaturfühler Klemme 21 Offen: Thermoschalter und PT100. Gesteckt: KTY und PTC.
- BR6 Motortemperaturfühler Klemme 22 Offen: Thermoschalter und PT100. Gesteckt: KTY und PTC.
- LD1 Grün +5V

#### **3.3.8 Encoderplatine "RS422"**

BR - Darstellung auf Leiterplatte Werkseinstellung

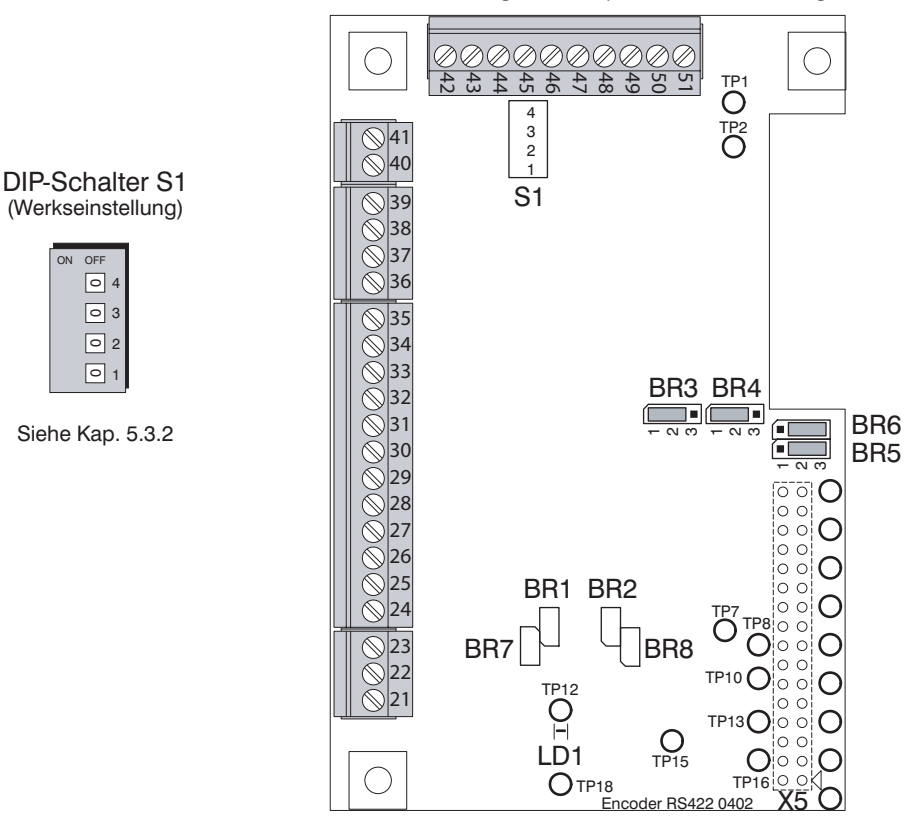

X5 Verbindung zur Steuerelektronik

ON OFF

- S1 GND-Verbindung der Eingänge Klemme 43,45 und 48 (Z,/Z,AB)
- BR1 Motortemperaturfühler Klemme 21 Offen: Thermoschalter und PT100. Gesteckt: KTY und PTC.
- BR2 Motortemperaturfühler Klemme 22 Offen: Thermoschalter und PT100. Gesteckt: KTY und PTC.
- BR3 Frequenz-Ausgang Klemme 49, Spur A Pin 1-2 gesteckt: Drehzahl Istwert, Werkseinstellung. Pin 2-3 gesteckt: Sonderfunktion.
- BR4 Frequenz-Ausgang Klemme 50, Spur B Pin 1-2 gesteckt: Drehzahl Istwert, Werkseinstellung. Pin 2-3 gesteckt: Sonderfunktion
- BR5 Nullpunkt-Signal Z2 Pin 1-2 gesteckt: Nullpunkt-Signal von Encoder Pin 2-3 gesteckt: Maschinen-Initiator, Werkseinstellung.
- BR6 Nullpunkt-Signal Z1 Pin 1-2 gesteckt: Nullpunkt-Signal von Encoder Pin 2-3 gesteckt: Maschinen-Initiator, Werkseinstellung.
- BR7 Motortemperaturfühler Klemme 21 Offen: Thermoschalter und PT100. Gesteckt: KTY und PTC.
- BR8 Motortemperaturfühler Klemme 22 Offen: Thermoschalter und PT100. Gesteckt: KTY und PTC.
- LD1 Grün +5V

#### **3.3.9 Encoderplatine "Resolver 0403" (12 Bit)**

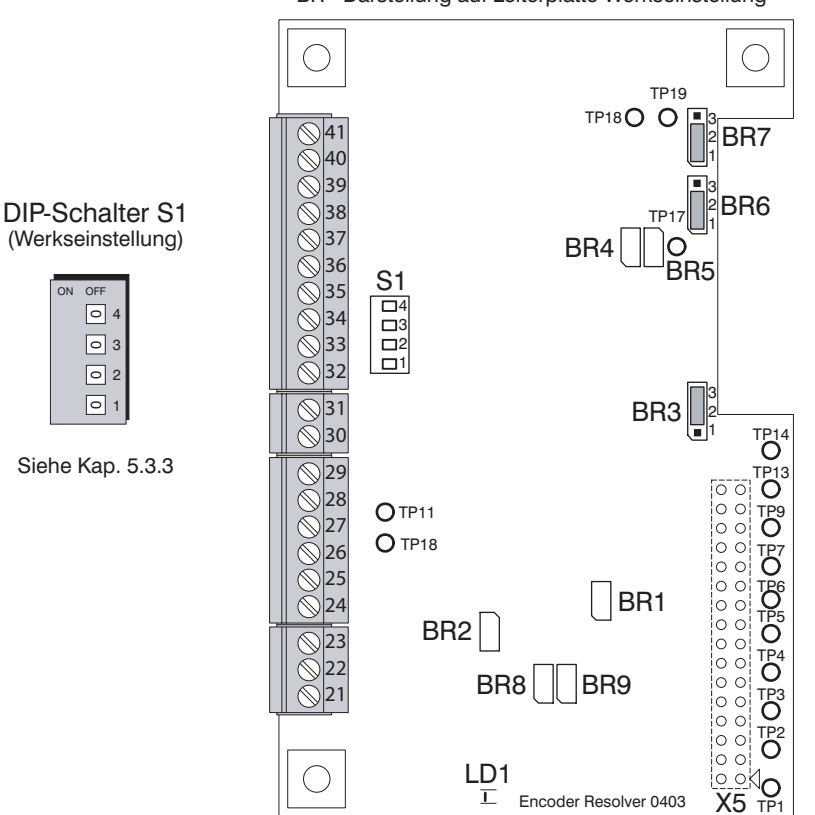

BR - Darstellung auf Leiterplatte Werkseinstellung

- X5 Verbindung zur Steuerelektronik
- S1 GND-Verbindung der Eingänge Klemme 33,35 und 38 (Z,/Z,AB)
- BR1 Motortemperaturfühler Klemme 22 Offen: Thermoschalter und PT100. Gesteckt: KTY und PTC.
- BR2 Motortemperaturfühler Klemme 21 Offen: Thermoschalter und PT100. Gesteckt: KTY und PTC.
- BR3 Nullpunkt-Signal Z1 Pin 1-2 gesteckt: Nullpunkt-Signal von Encoder. Pin 2-3 gesteckt: Maschinen-Initiator, Werkseinstellung.
- BR4 Abtastfrequenz (NC), Werkseinstellung Offen.
- BR5 Abtastfrequenz (NC), Werkseinstellung Offen.
- BR6 Frequenz-Ausgang Klemme 39, Spur A Pin 1-2 gesteckt: Drehzahl Istwert, Werkseinstellung. Pin 2-3 gesteckt: Sonderfunktion
- BR7 Frequenz-Ausgang Klemme 40, Spur B Pin 1-2 gesteckt: Drehzahl Istwert, Werkseinstellung. Pin 2-3 gesteckt: Sonderfunktion.
- BR8 Motortemperaturfühler Klemme 21 Offen: Thermoschalter und PT100. Gesteckt: KTY und PTC
- BR9 Motortemperaturfühler Klemme 22 Offen: Thermoschalter und PT100. Gesteckt: KTY und PTC
- LD1 Grün +5V

#### **3.3.10 Encoderplatine "Resolver 0406" (16 Bit)**

BR - Darstellung auf Leiterplatte Werkseinstellung

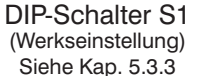

DIP-Schalter S2 (Werkseinstellung) Resolverauflösung12 Bit

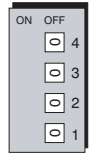

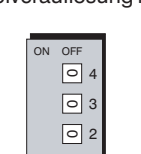

∽ட

1

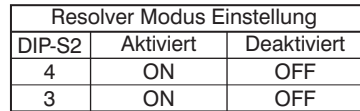

Parameter 53,54 Resolver Einstellung über U-Drivemanager oder Keypad, Aktiviert oder Deaktiviert

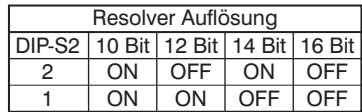

- X5 Verbindung zur Steuerelektronik
- S1 GND-Verbindung der Eingänge Klemme 33,35 und 38 (Z,/Z,AB)
- S2 Resolver Einstellung
- BR1 Motortemperaturfühler Klemme 22 Offen: Thermoschalter und PT100. Gesteckt: KTY und PTC.
- BR2 Motortemperaturfühler Klemme 21 Offen: Thermoschalter und PT100. Gesteckt: KTY und PTC.
- BR3 Nullpunkt-Signal Z2 Pin 1-2 gesteckt: Nullpunkt-Signal von Encoder, Werkseinstellung. Pin 2-3 gesteckt: Maschinen-Initiator.
- BR4 Pin 1-2 gesteckt: Geschwindigkeitserkennung (zur Zeit nicht verfügbar). Pin 2-3 gesteckt: Positionserkennung, Werkseinstellung.

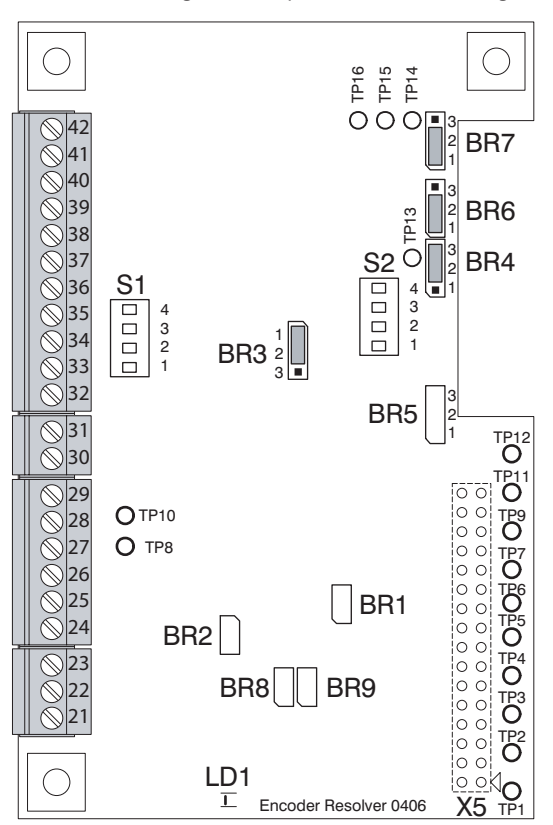

- BR5 Nullimpuls Pin 1-2 gesteckt: Extern Pin 2-3 gesteckt: Intern
- BR6 Frequenz-Ausgang Klemme 39, Spur A Pin 1-2 gesteckt: Drehzahl Istwert, Werkseinstellung. Pin 2-3 gesteckt: Sonderfunktion
- BR7 Frequenz-Ausgang Klemme 40, Spur B Pin 1-2 gesteckt: Drehzahl Istwert, Werkseinstellung. Pin 2-3 gesteckt: Sonderfunktion
- BR8 Motortemperaturfühler Klemme 21 Offen: Thermoschalter und PT100. Gesteckt: KTY und PTC
- BR9 Motortemperaturfühler Klemme 22 Offen: Thermoschalter und PT100. Gesteckt: KTY und PTC
- LD1 Grün +5V

#### **3.3.11 Encoderplatine "SinCos"**

Schnittstellen: SSI (SPI) RS485

BR - Darstellung auf Leiterplatte Werkseinstellung

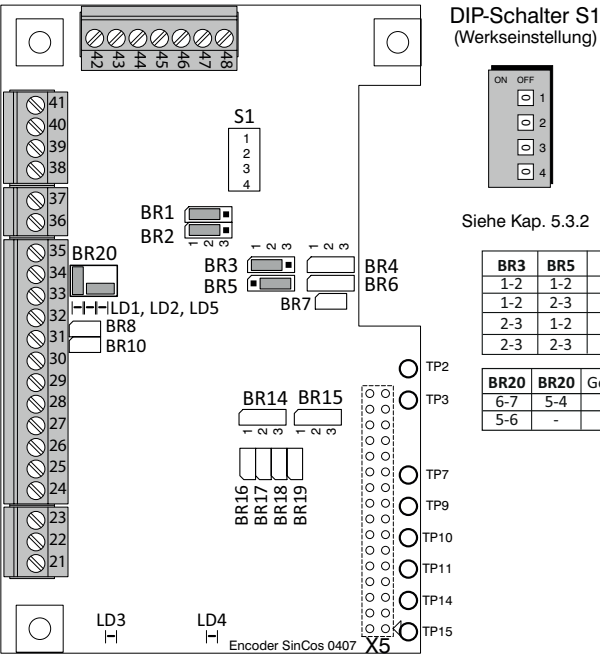

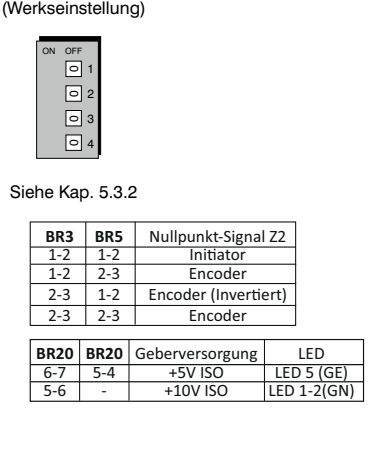

- X5 Verbindung zur Steuerelektronik
- S1 GND-Verbindung der Eingänge Klemme 38,40 und 44 (Z,/Z,AB)
- S2 Resolver Einstellung
- BR1 Frequenz-Ausgang Klemme 45, Spur A Pin 1-2 gesteckt: BR4, BR4, Pin 1-2: Drehzahl Istwert, BR4, Pin 2-3: Drehzahl Sollwert Pin 2-3 gesteckt: Sonderfunktion
- BR2 Frequenz-Ausgang Klemme 46, Spur B Pin 1-2 gesteckt: BR6, BR6, Pin 1-2: Drehzahl Istwert, BR6, Pin 2-3: Drehzahl Sollwert Pin 2-3 gesteckt: Sonderfunktion
- BR3 Nullpunkt-Signal Z2 Pin 2-3 gesteckt: Nullpunkt-Signal von Encoder, (Invertiert). Pin 1-2 gesteckt: Maschinen-Initiator, Werkseinstellung.
- BR5 Nullpunkt-Signal Z2 Pin 1-2 gesteckt: Nullpunkt-Signal von Encoder Pin 2-3 gesteckt: Maschinen-Initiator, Werkseinstellung.
- BR7 Reset Prozessor
- BR8 Abschlußwiderstand 130R
- BR10 Abschlußwiderstand 130R

BR14 Schnittstellen Konfiguration Klemme 31 und 32

Pin 1-2 gesteckt: SPISIMOB (SSI) Pin 2-3 gesteckt: SCITXDA (RS485).

- BR15 Schnittstellen Konfiguration Klemme 31 und 32 Pin 1-2 gesteckt: SPISOMI (SSI) Pin 2-3 gesteckt: SCIRXDA (RS485).
- BR16 Motortemperaturfühler Klemme 21 Offen: Thermoschalter und PT100. Gesteckt: KTY und PTC.
- BR17 Motortemperaturfühler Klemme 21 Offen: Thermoschalter und PT100. Gesteckt: KTY und PTC
- BR18 Motortemperaturfühler Klemme 22 Offen: Thermoschalter und PT100. Gesteckt: KTY und PTC.
- BR19 Motortemperaturfühler Klemme 22 Offen: Thermoschalter und PT100. Gesteckt: KTY und PTC
- BR20 Geberversorgung an Klemme 35 Pin 5-4-6-7 gesteckt: +5V Werkseinstellung. Pin 5-6 gesteckt:  $+10V$ .
- LD1-LD2 Grün +10V ISO
- LD3 Grün +3,3V
- LD4 Grün +5V
- LD5 Gelb +5V ISO

### **3.3.12 Digital - Analogkarte**

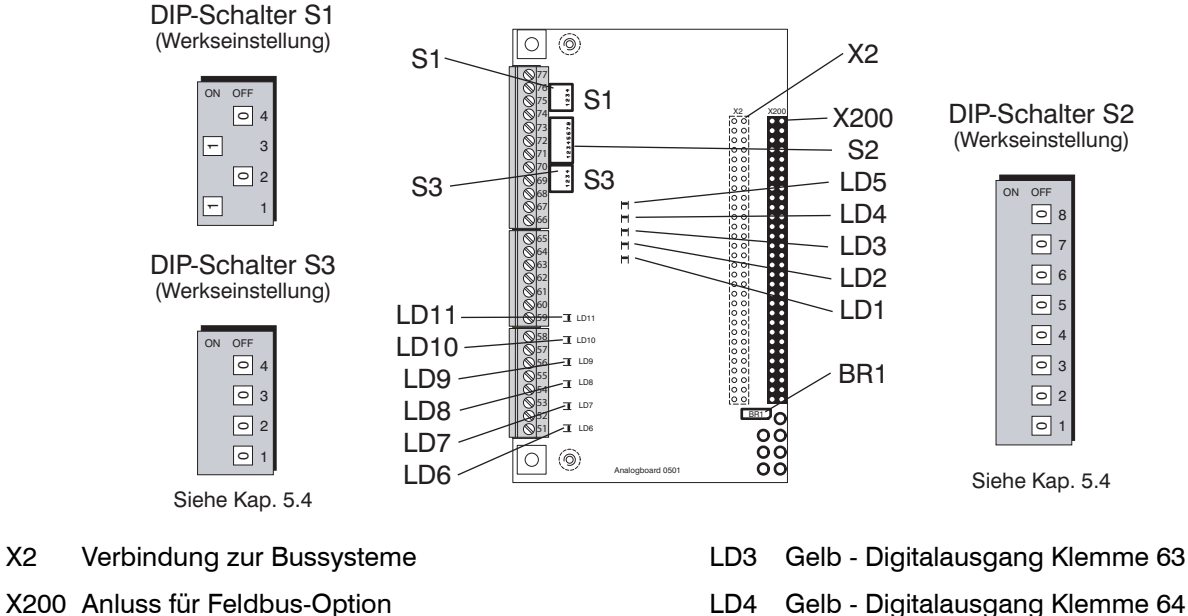

- S1 Analogausgänge V oder mA
- S2 Analogeingänge V oder mA
- S3 GND-Verbindungen Digital- und Analogeingänge
- BR1 Lesemodus D/A-Wandler (links)
- LD1 Gelb Digitalausgang Klemme 60
- LD2 Gelb Digitalausgang Klemme 61
- LD4 Gelb Digitalausgang Klemme 64
- LD5 Gelb Digitalausgang Klemme 65
- LD6 Gelb Digitaleingang Klemme 52
- LD7 Gelb Digitaleingang Klemme 53
- LD8 Gelb Digitaleingang Klemme 54
- LD9 Gelb Digitaleingang Klemme 55
- LD10 Gelb Digitaleingang Klemme 56
- LD11 Gelb Digitaleingang Klemme 57

#### **3.3.13 Bussysteme - Profibus**

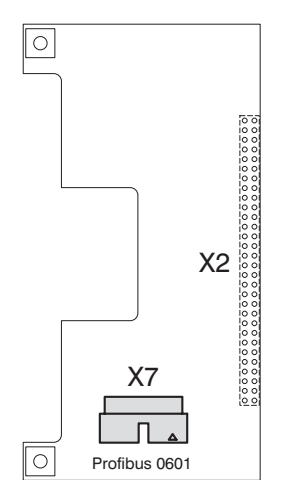

X2 Anluss an Steuerelektronik X7 Anschluss Profibus-Stecker

### **3.3.14 CanOpen**

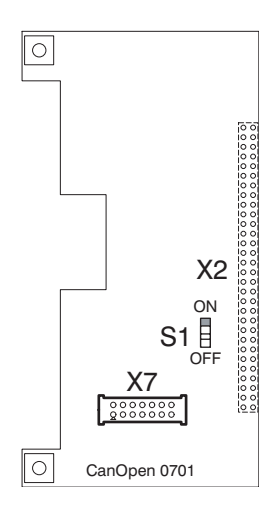

X2 Anluss an Steuerelektronik X7 Anschluss CANopen-Stecker

### S1 Abschlusswiderstand

 On=oben OFF=unten

### **3.3.15 Ethernetplatine**

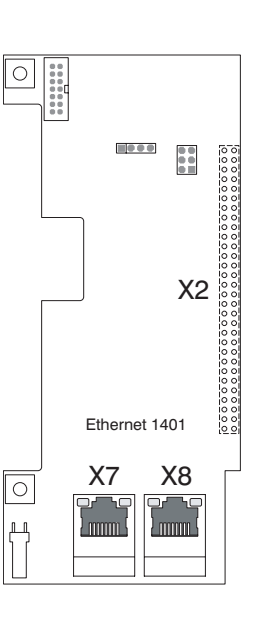

X2 Anluss an Steuerelektronik

X7 Ethernet

X8 Ethernet

S1 BR1

#### **3.3.16 Anzeigeplatine**

#### **7-Segment-Anzeige**

- 0 Betriebsbereit
- 1 Betrieb (Enable)

C1 Gerätetemperatur Vorwarnung

C2 Motortemperatur Vorwarnung

- C3 Max. Wert überschritten
- C4 Sicherer Halt

C5 Regler Blockiert bei Sollwert >0

C6 Leistungsteil deaktiviert

C7 Istdrehzahl > Normierung

C8 Parametrierungsfehler

**Fehlermeldungen:** (F und Ziffer leuchten abwechselnd)

- F0 Motorübertemperatur
- F1 Überstrom
- F2 Geräteübertemperatur
- F3 Unterspannung
- F4 Überspannung
- F5 Rippelstrom
- F6 Lagesensor U, V und W
- F7 Drehzahlsensor A und B
- F8 Elektronik
- F9 Kurzschluß IGBT
- E1 Externer Fehler über Klemmen
- E2 Keine Zwischenkreisspannung
- E3 Fehler Bremsenrückmeldung

#### **Anzeigen-Displayboard**

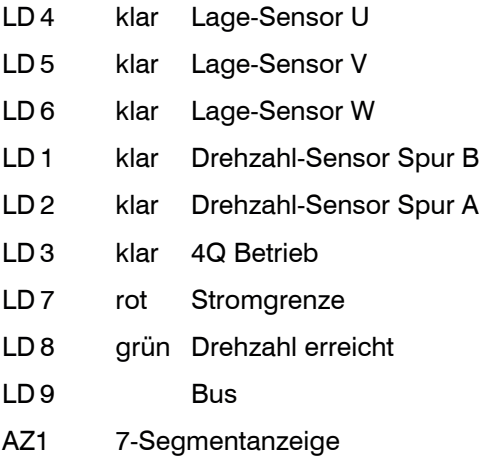

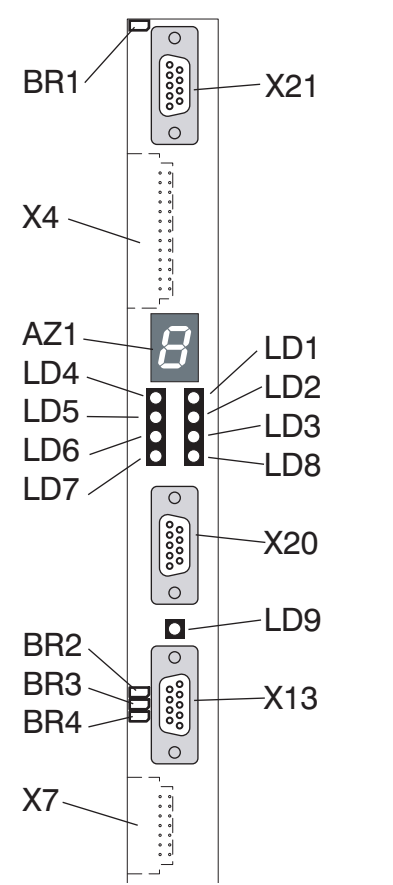

### **Anschlüsse & Brücken**

X4 Anluss an Steuerelektronik

X7 Anluss an Feldbusplatine

- X13 Feldbus
- X20 RS422/485

X21 PG 4000

- BR1 Abschlusswiderstand PG 4000
- BR2 RS485 (Busfähig)
- BR3 Abschlusswiderstand RS 422/485
- BR4 RS485 (Busfähig)

#### **3.4 Prinzipschaltbilder** Externer Brems-Widerstand **3.4.1 TA-U1..U6 R**  $\overline{E}$  $\ddagger$ +|윤| -≳∣>∣⊃ Thermoschalter<br>Bremswiderstand Bremswiderstand **Thermoschalter** ge 1 2 3 7 1 2  $2$ **Chopper** ge  $\times$ 7 $_{\mathsf{P}}$   $_{\mathsf{G}}$   $_{\mathsf{G}}$   $_{\mathsf{G}}$   $_{\mathsf{H}}$   $_{\mathsf{H}}$   $_{\mathsf{$  $\overline{\circ}$ ws  $P100$ Displayboard 1 2 PT100  $|\otimes$  $\frac{1}{4}$   $\frac{X}{1}$   $\frac{1}{4}$   $\frac{1}{4}$   $\frac{1}{4}$   $\frac{X12}{1}$   $\frac{1}{4}$ X4 IGBT-Control Encoder-Systeme IGBT-Control **Negative**  $\boxed{\otimes}$ **Positive**  $\overline{B}$  $\boxed{\otimes}$ Digital - Analog erweiterung -24V & Bus-Systeme  $\frac{2}{1}$  3  $\overline{\circ}$  $\begin{bmatrix} 0.0000 \\ 0.0000 \end{bmatrix}$  $\overleftarrow{\text{m}}$ sw  $X1$ X1  $\sim$ rt  $\begin{array}{c} + \frac{1}{2} \end{array}$  $\begin{array}{c} \begin{array}{c} + \end{array} \end{array}$  $\overline{\circ}$  $\approx$ +24V  $\begin{array}{|c|} \hline \text{0.000} \\ \hline \text{0.000} \\ \hline \end{array}$ -24V  $\overline{\phantom{0}}$ DC  $\sim$ sw LP8 Ladewiderstand Ladewiderstand DC  $\vec{\mu}$ u X<sub>14</sub> L  $4$  1 CPU - Steuerelektronik LP9 sw LP7  $_{\rm br}$ sw LP6  $\frac{3}{4}$ sw  $\overline{\mathbb{Z}}$  $\overline{\phantom{0}}$ LP2 LP4 sw sw GL1 24V DC L-PowerStage  $\pm$  l Sicherer Halt Option  $\overline{\mathbb{E}}$  $\overline{2}$  $\Box$ 匡 EMV-Filter  $\overline{\pm}$  $\frac{1}{1}$ Externe Elektronikvers. max 710V DC

### **3.4.2 TA-U8..U15**

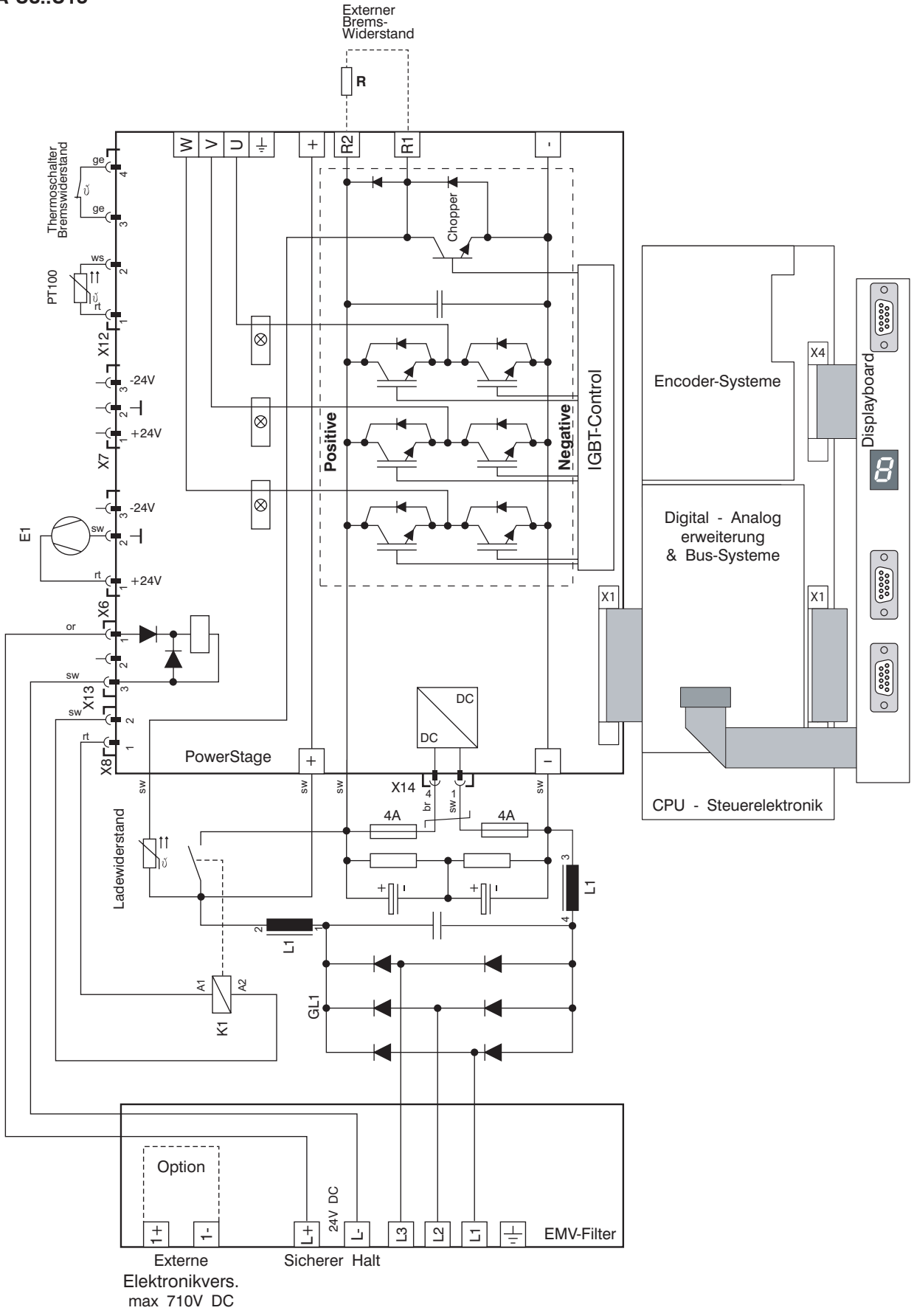

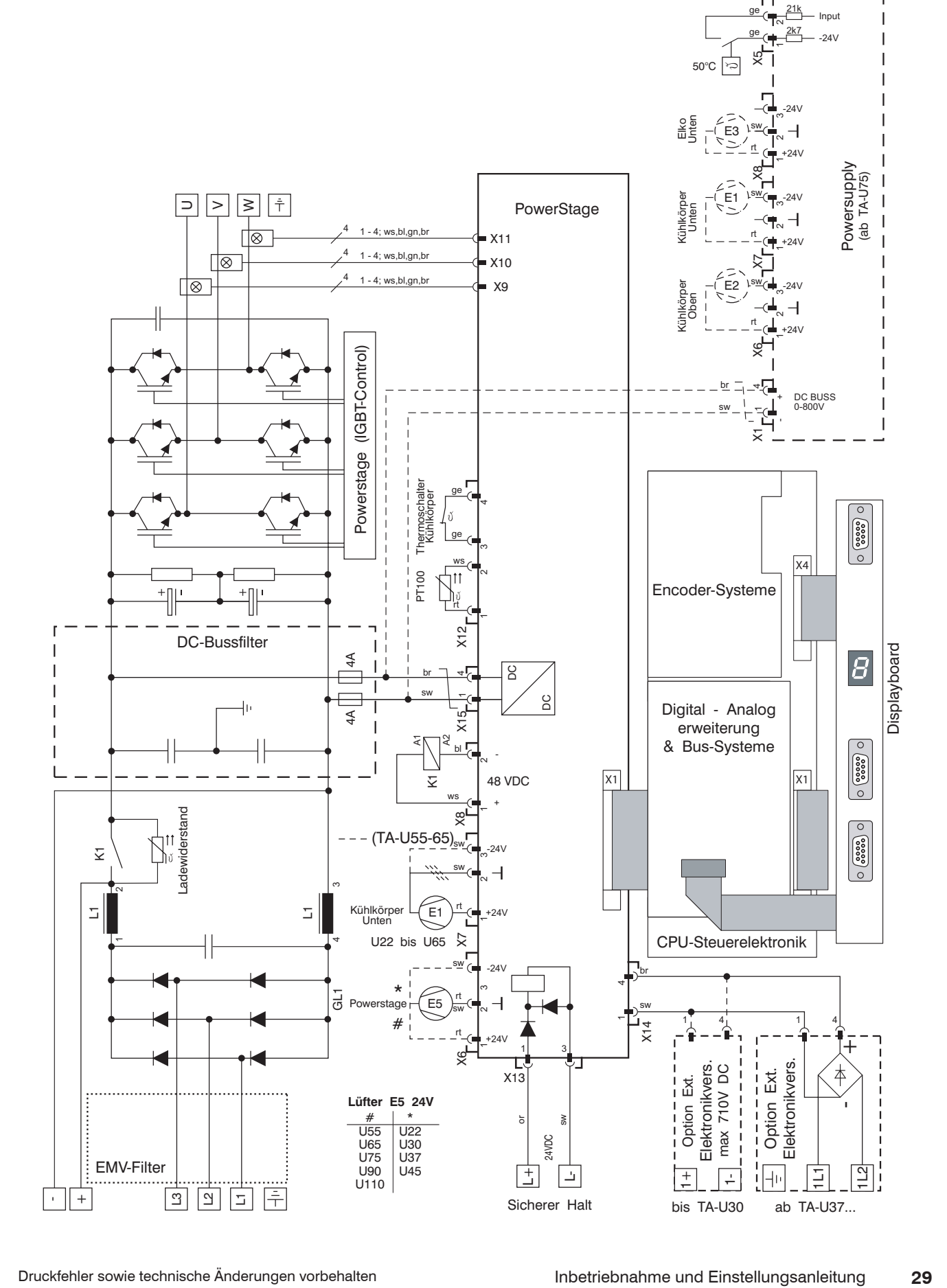

### **3.4.4 TA-U110**

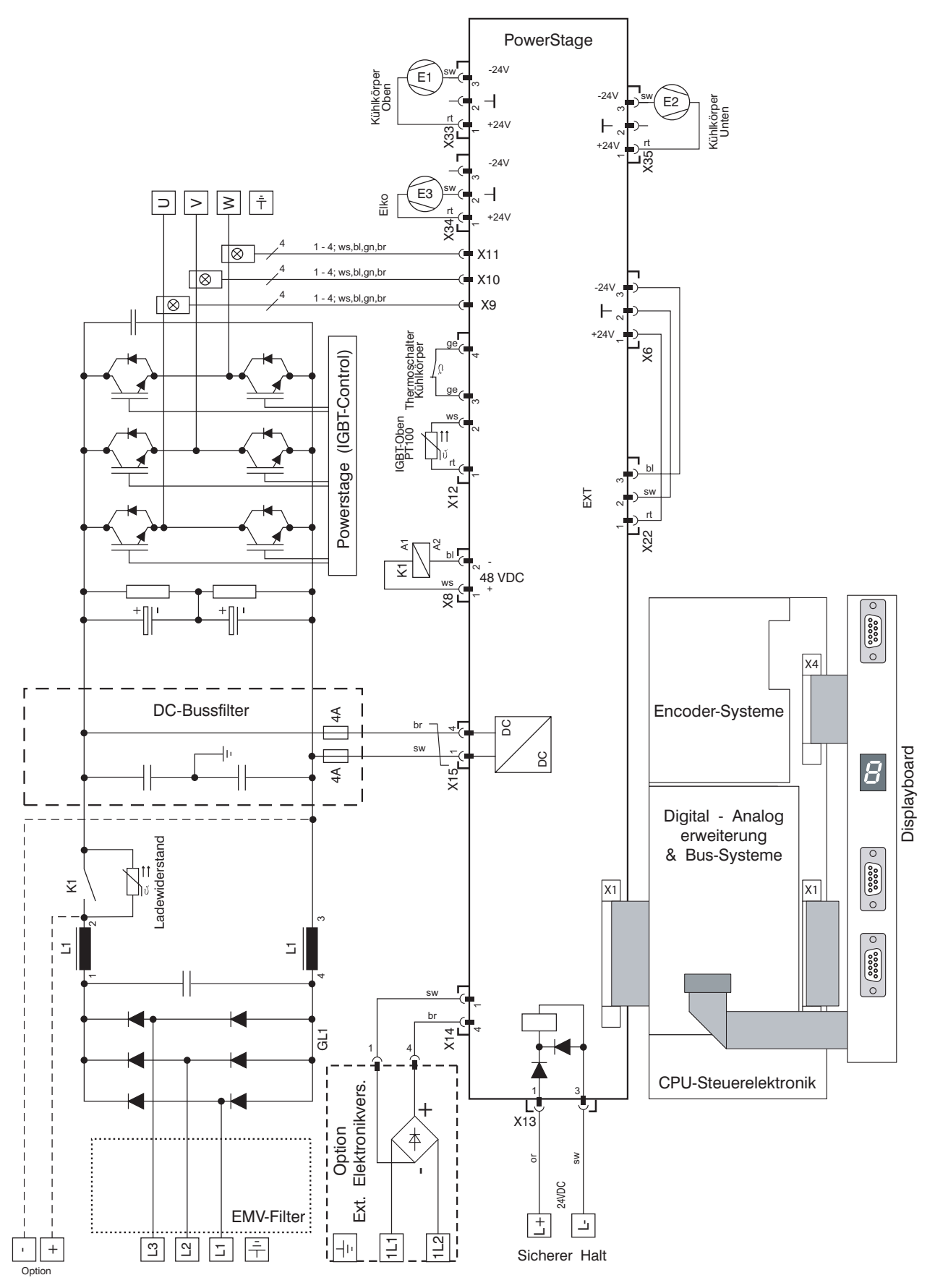

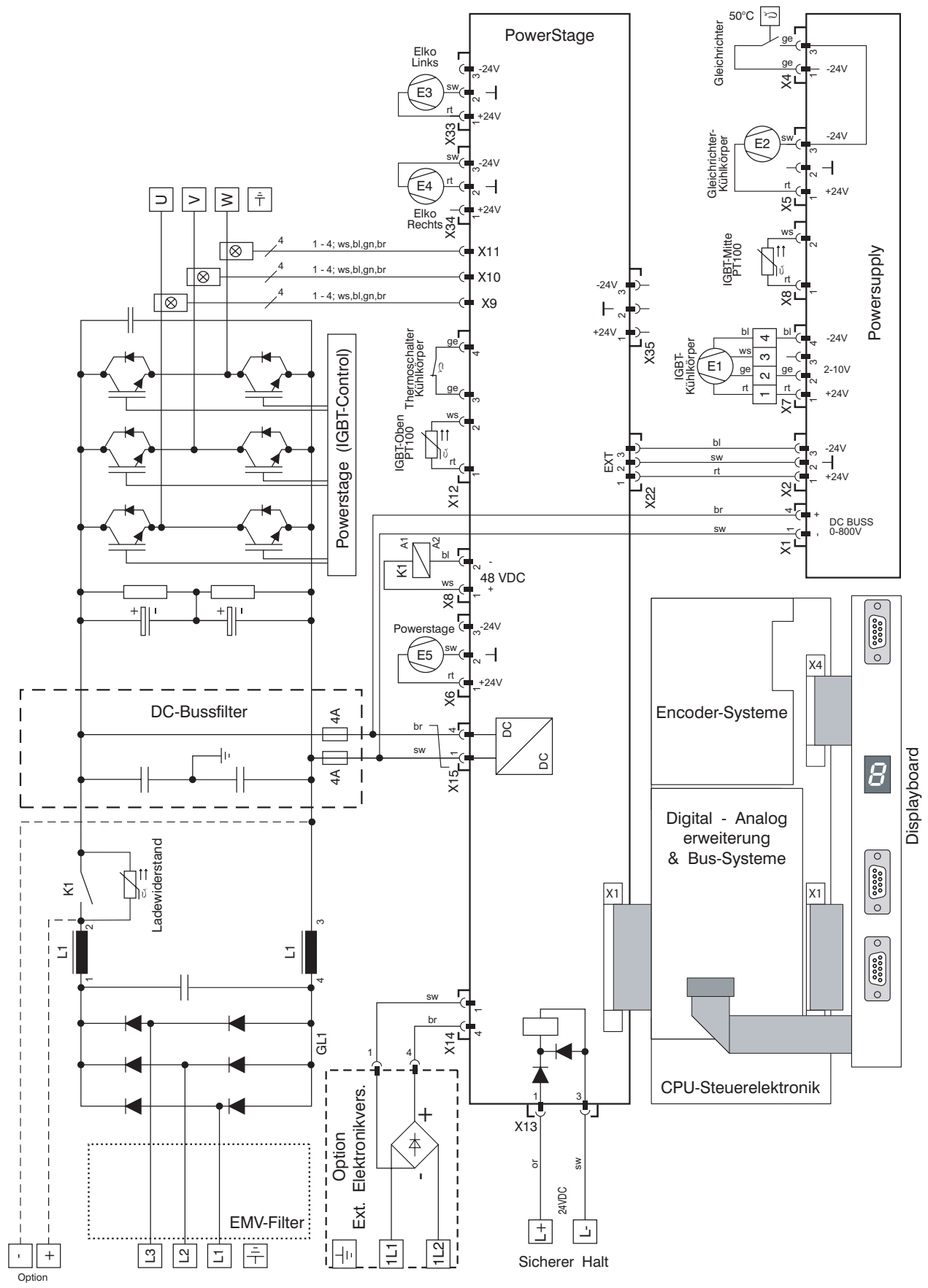

### **3.4.6 TA-U250...U280**

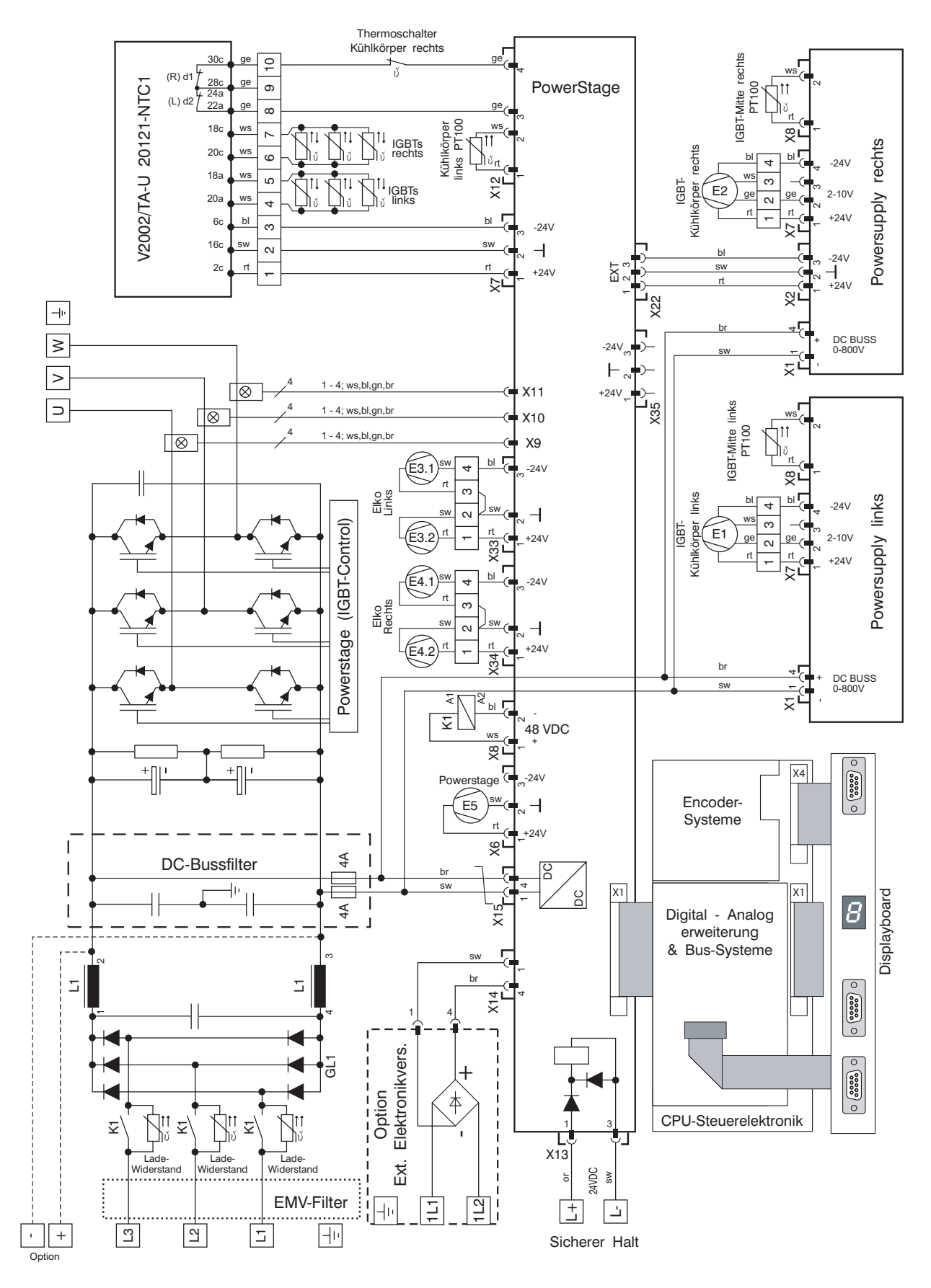

### **4.0 Installation**

#### **4.1 Installationshinweise**

Die in Kap. 1 angeführten Sicherheitshinweise sind zu beachten. Des weitern gelten folgende Installationshinweise.

Die Installation sollte nur von hierzu befähigtem Fachpersonal ausgeführt werden.

Ein Vertauschen der Klemmen U, V, W beim Anschluss eines Synchron Motors bewirkt eine Fehlfunktion. Weiterhin ist darauf zu achten, dass die Encoderleitung abgeschirmt ausgeführt werden. TAE bietet hierzu vorkonfektionierte Steuerleitungen an. Ohne den korrekten Anschluss dieser Leitung ist der Antrieb nicht funktionsfähig.

Bei der elektrischen Installation sind die allgemeinen Installations-Vorschriften zu beachten:

VDE 0100 Bestimmung für das Einrichten von Starkstromanlagen mit Nennspannungen bis 1000V.

VDE 0113 Bestimmungen für die elektrische Ausrüstung von Be- und Verarbeitungsmaschinen.

VDE 0160 Ausrüstung von Starkstromanlagen mit elektronischen Betriebsmitteln.

Liegen besondere Anwendungsbereiche vor, so müssen ggf. noch weitere Vorschriften beachtet werden.

Als Schutzmaßnahme können je nach EVU (Energie-Versorgungs-Unternehmen) folgende Schaltungen verwendet werden:

Fehlerspannungsschutzschaltung (FU), Schutzerdung oder Nullung (sofern zugelassen) Fehlerstrom (FI) - Schutzschalter können nicht betrieben werden.

Bei Verwendung von EMV-Filtern führen hierbei auftretende Ableitströme zu ungewollten Auslösungen des FI-Schutzschalters.

Gerät nur in einwandfreiem Zustand betreiben. Nachdem Sicherheitseinrichtungen angesprochen haben, ist vor Weiterbetrieb die Fehlerursache zu ermitteln und der Fehler zu beheben. Defekte am Gerät können nur von TAE oder von TAE autorisiertem Fachpersonal behoben werden.

Sicherheitseinrichtungen dürfen nicht überbrückt oder demontiert werden.

Nähere Informationen zu den vorhandenen Sicherheits- und Schutzeinrichtungen finden Sie in den Kapiteln 7.0 und 7.1.

#### **4.1.1 Schaltgeräte**

Die Geräte müssen nach den VDE-Vorschriften so an das Netz angeschlossen werden, daß sie mit entsprechenden Freischaltmitteln (z.B. Hauptschalter, Schütz, Leistungs-Schutzschalter) vom Netz getrennt werden können.

#### **4.1.2 Leitungsverlegung**

Bei der Installation von Versorgungsleitungen ist auf möglichst großflächig Kontaktierung des Kabelschirms zu achten. Eindrähtige Leiterarten in einfachen Klemmanschlüssen sollten vermieden werden. Hier bieten sich fein-drähtige Leiterarten mit Quetschverbindungen an. Leiterschienen mit entsprechenden Schraubverbindungen sind ebenfalls geeignet. Bei der Leitungsführung innerhalb des Schaltschrankes ist auf möglichst kurze Wege zu achten.

Die Netzzuleitung, Motorleitungen und die Steuerleitungen sind in getrennten Kabeln zu führen. Zur Vermeidung von Störungen empfiehlt sich, die Elektronik-Signalleitungen getrennt von den Leistungs- und/oder Schütz-Steuerleitungen zu verlegen. Der Abstand sollte mind. 20cm betragen. Die digitalen und analogen Soll- und Istwertadern sind generell abgeschirmt zu verlegen.

Die Hauptursache für gestrahlte und leitungsgebundene Störungen ist die Leitungsverbindung zwischen Regler und Motor. Die Leitungsverbindung sollte abgeschirmt ausgeführt werden, wobei auch hier darauf zu achten ist,

daß die Leitungswege so kurz wie möglich zu halten sind (siehe Abbildung).

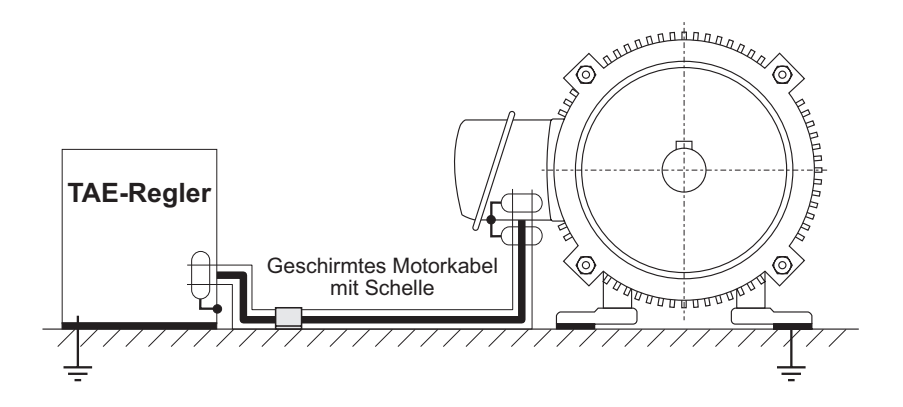

#### **4.1.3 Erdungsbedingungen**

Alle metallisch leitfähigen Gehäuse sind einzeln durch entsprechende Leitungen zu erden. Auf einwandfreien Potentialausgleich ist zu achten. Für den Bereich der Sicherheitsvorschriften bezogen auf den Fehlerfall bei 50Hz sind entsprechende Mindestquerschnitte vorgeschrieben. Diese sind unbedingt einzuhalten.

Im Fehlerfall, d.h. bei Ausfall zumindest einer Phase oder sehr großer Schieflast im Drehstomsystem, kann der EMV-Filter Ableitströme von bis zu einigen 100mA erzeugen. Filter bzw. Regler mit eingebauten Filtern sind daher unbedingt vor dem Einschalten zu erden.

Zur Ableitung von Hochfrequenzströmen müssen neben den oben angeführten Erdungsbedingungen noch weitere Kriterien eingehalten werden:

Alle Erdungsleitungen sollten so kurz wie möglich sein. Schlechte Verbindungen und Leiterschleifen wirken als Antennen, mit denen Strahlungsemissionen in das Netz gelangen und Störungen verursachen können.

Die Schirme müssen großflächig und radial aufgelegt werden. Eine Verlängerung des Schirms mit einer Leitung ist zu vermeiden. Der Schirm sollte in den Klemmkasten bzw. ins Gehäuse des angeschlossenen Betriebsmittels hereinragen. Am Motor ist es möglich, eine EMV Verschraubung zum Auflegen des Schirms zu verwenden.

Am Regelgerät wird der Schirm von einer metallischen Schelle umschlossen und großflächig auf Montageplatte oder Erdnungsschiene kontaktiert.

Regelgeräte großflächig am Schaltschrank erden. Hierbei bietet sich die Möglichkeit an, das Gerät auf eine verzinkte oder chromatierte Montagewand zu montieren. Diese Maßnahme entbindet nicht von einer korrekten Schutz-Erdung des Gerätes für einwandfreien Potentialausgleich.

### **4.1.4 Gehäuse-Schutzart**

IP20 für Schaltschrankmontage.

#### **4.1.5 Montagehinweis**

Es wird empfohlen, eine verzinkte Montageplatte zu verwenden.

Alle Regelgeräte sind an einer senkrechten Montagefläche zu befestigen.

Der Einbauort sollte frei von leitfähigem Staub, Feuchtigkeit und aggressiven Gasen sein. Ist das Gerät bzw. der Schaltschrank größeren Schwingungen oder Vibrationen ausgesetzt, empfiehlt es sich zum Schutze der elektronischen Bauteile, die Montageplatte oder den Schaltschrank

auf Dämpfern oder Schwingmetallen zu lagern.

Die Wärme, muss durch entsprechende Belüftung abgeführt werden. Neben der angegebenen Verlustleistung ist der Volumenstrom der reglerinternen Lüfter maßgebend für die Dimensionierung der Schaltschrankbelüftung (siehe kap. 3.2.3).

Die Summe der Volumenströme der im Schaltschrank eingebauten Regler sollte kleiner sein als der Volumenstrom der Schaltschrankbelüftung. Die in den technischen Daten angegebenen Leistungsdaten gelten für eine Schaltschrankinnentemperatur von 0 - 40°C. (siehe Skiz-

ze)

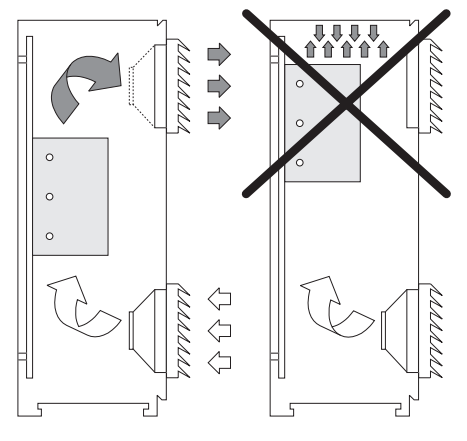

Links ist das Regelgerät optimal plaziert. Rechts ist das Gerät zu hoch angebracht, dadurch staut sich die Wärme im oberen Schaltschrankbereich.

#### **4.1.6 Räumliche Anordnung**

Werden mehrere Geräte nebeneinander montiert, so ist ein Mindestabstand von min.10mm einzuhalten. Bei Montage mehrerer Geräte übereinander muss ein Mindestabstand von 300mm eingehalten werden. Werden Teile ohne eigene Wärmequelle montiert - z.B. Kabelkanäle -, so ist auch hier ein Mindestabstand einzuhalten. Dieser beträgt oberhalb der Geräte 150mm, unterhalb der Geräte 150mm und neben den Geräten 10mm.

#### **Anschlußleitung und Motorleitung**

Eine räumliche Trennung von netzseitiger Anschlussleitung und Motorleitung ist von großer Wichtigkeit. Anschlussleitung und Motorleitung dürfen nur abgeschirmt und sollten nicht nebeneinander verlegt werden und nicht im gleichen Kabelkanal.

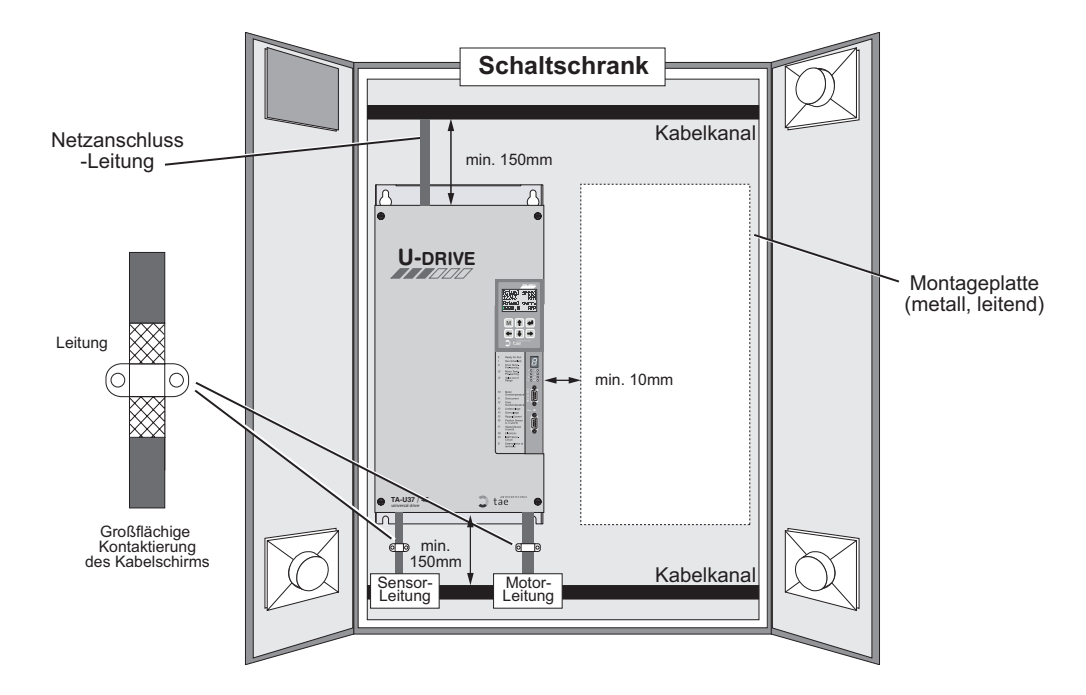

### **5.1.7 Bremschopper**

Verbindungen zwischen Bremschopper / Bremswiderstand und Regler sind störbehaftet. Die Leitungen sollten abgeschirmt ausgeführt werden, wobei darauf zu achten ist, möglichst kurze Leitungswege zu wählen. Auf korrekte Erdung (siehe Kap. 4.1.3) ist zu achten.

### **5.0 Anschlüsse**

### **5.1 Anschlußbild Leistungsanschlüsse**

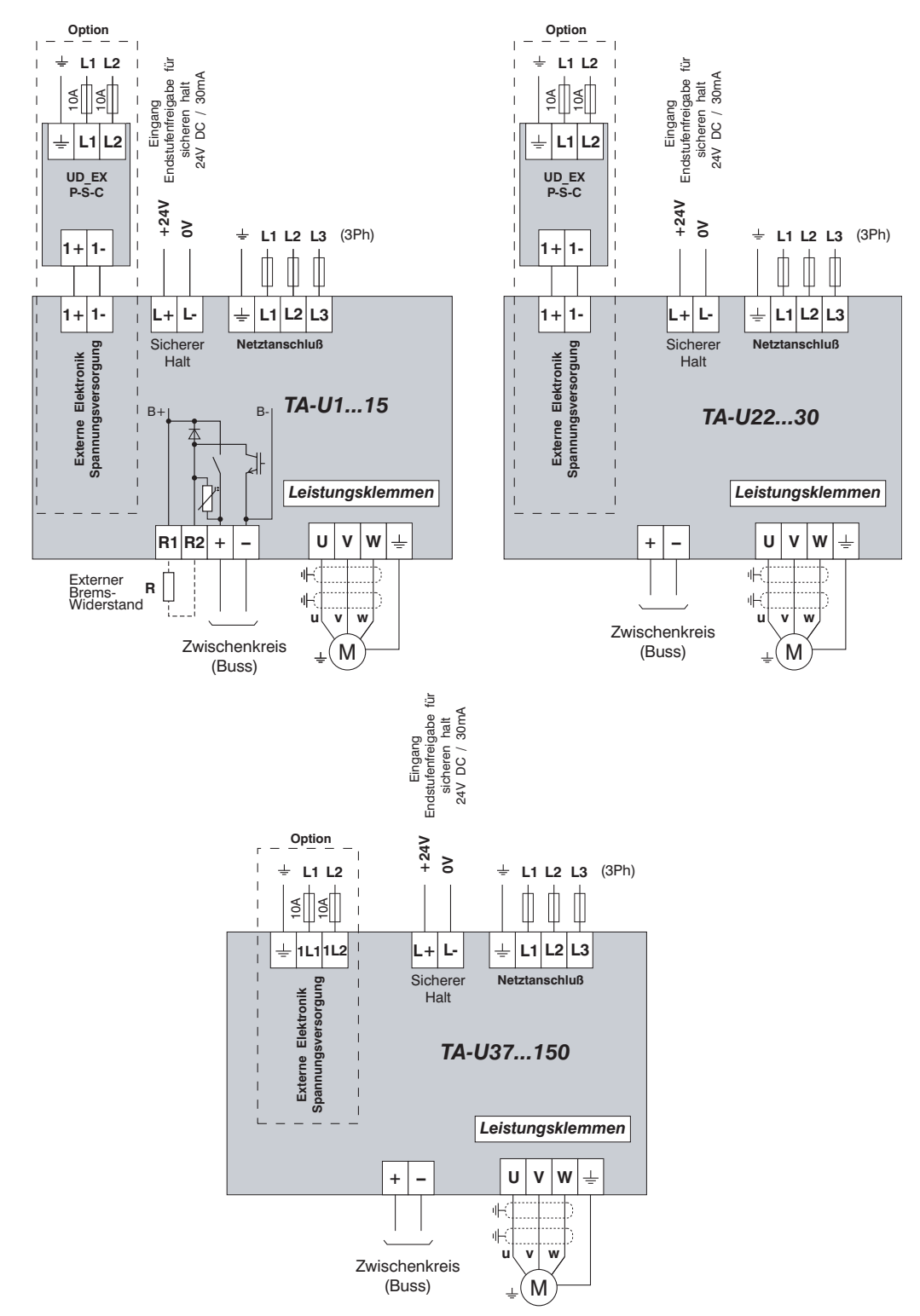
### **5.2 Anschlußbild Steuerelektronik**

## **5.2.1 Anschlußbild Steuerelektronik Standard**

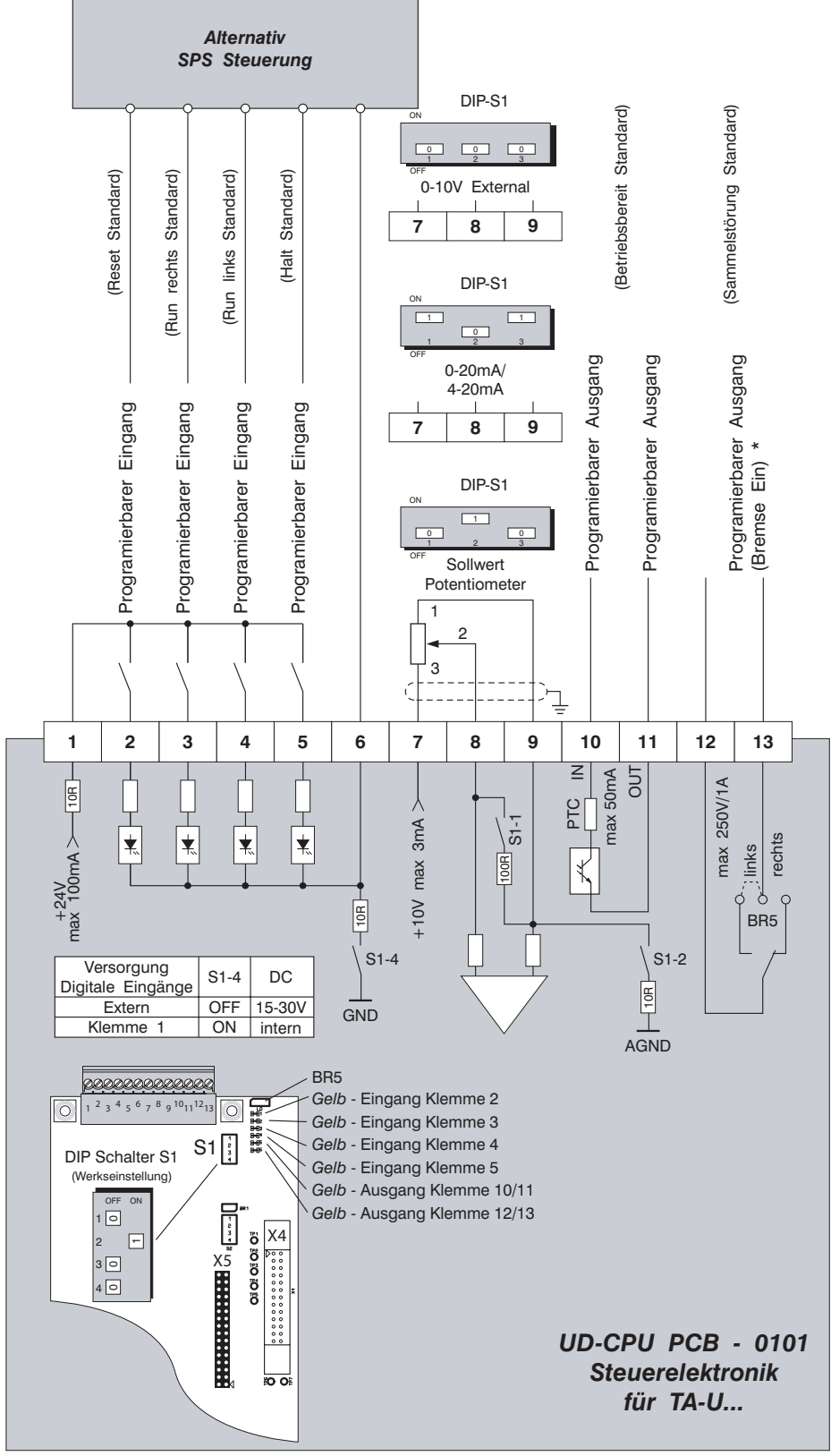

\* Bei Bremsenfunktion Aktiv (Parameter 860.00) ist Relaisausgang Klemme 12/13 grundsätzlich für Ansteuerung der Bremse Konfiguriert!

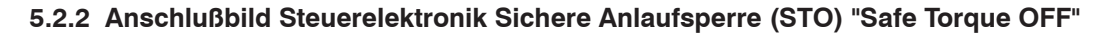

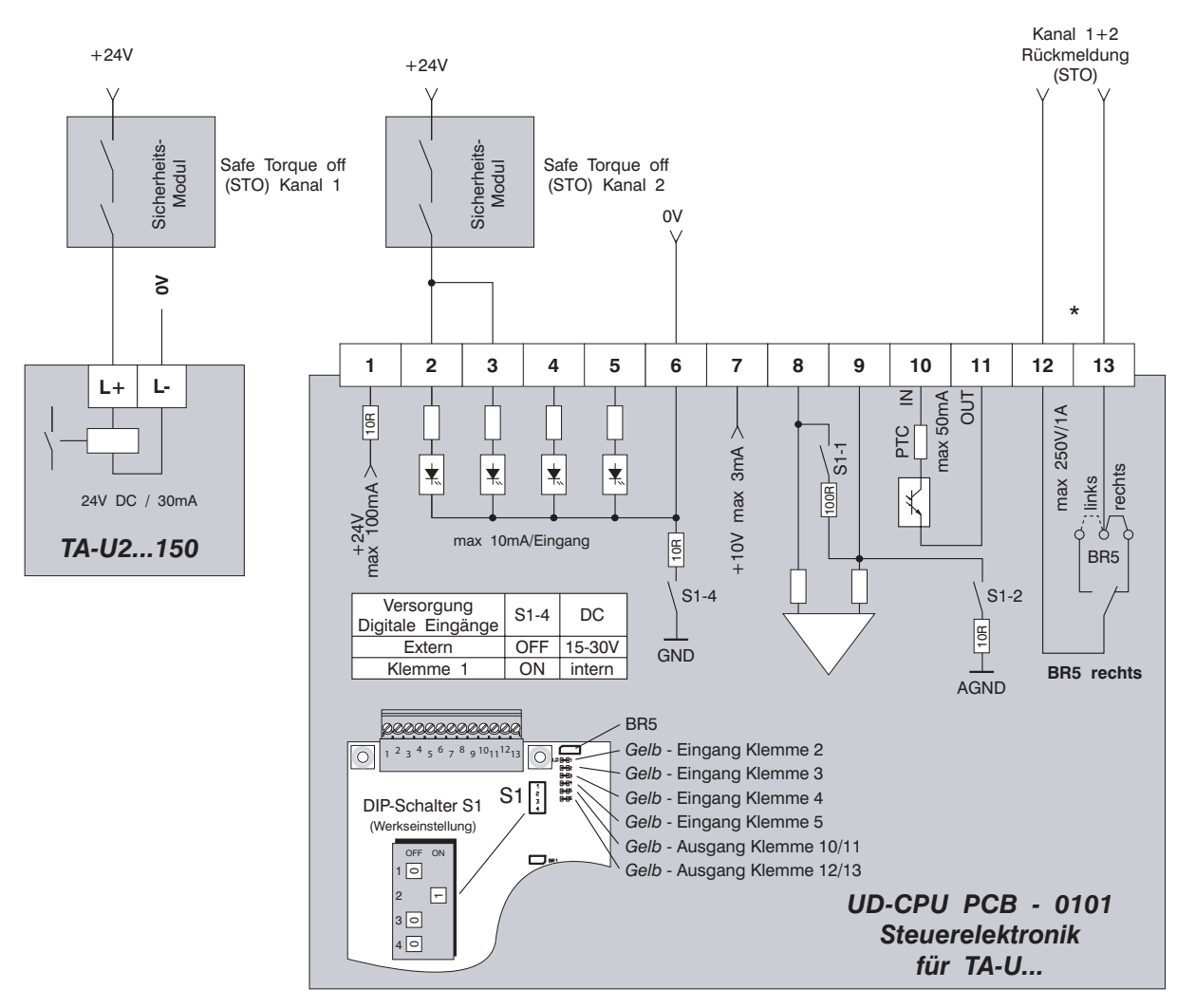

**\* Bei Bremsenfunktion Aktiv (Parameter 860.00) ist Relaisausgang Klemme 12/13 grundsätzlich für Ansteuerung der Bremse Konfiguriert! In diesem Fall müssen die Klemmen 59 und 61 (Analog-Digital-Erweiterung) zur STO-Rückmeldung genutzt werden !**

Folgende Parameterkonfiguration ist nötig für 2 kanaligen Betrieb mit Rückmeldung

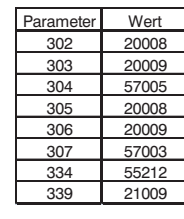

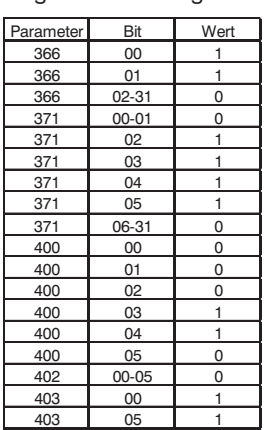

### **5.3 Anschlußbild Encoderanschlüse**

### **5.3.1 Encoder Standard für Motoren BL-N xxx A-D & BL-N xxx S-XL**

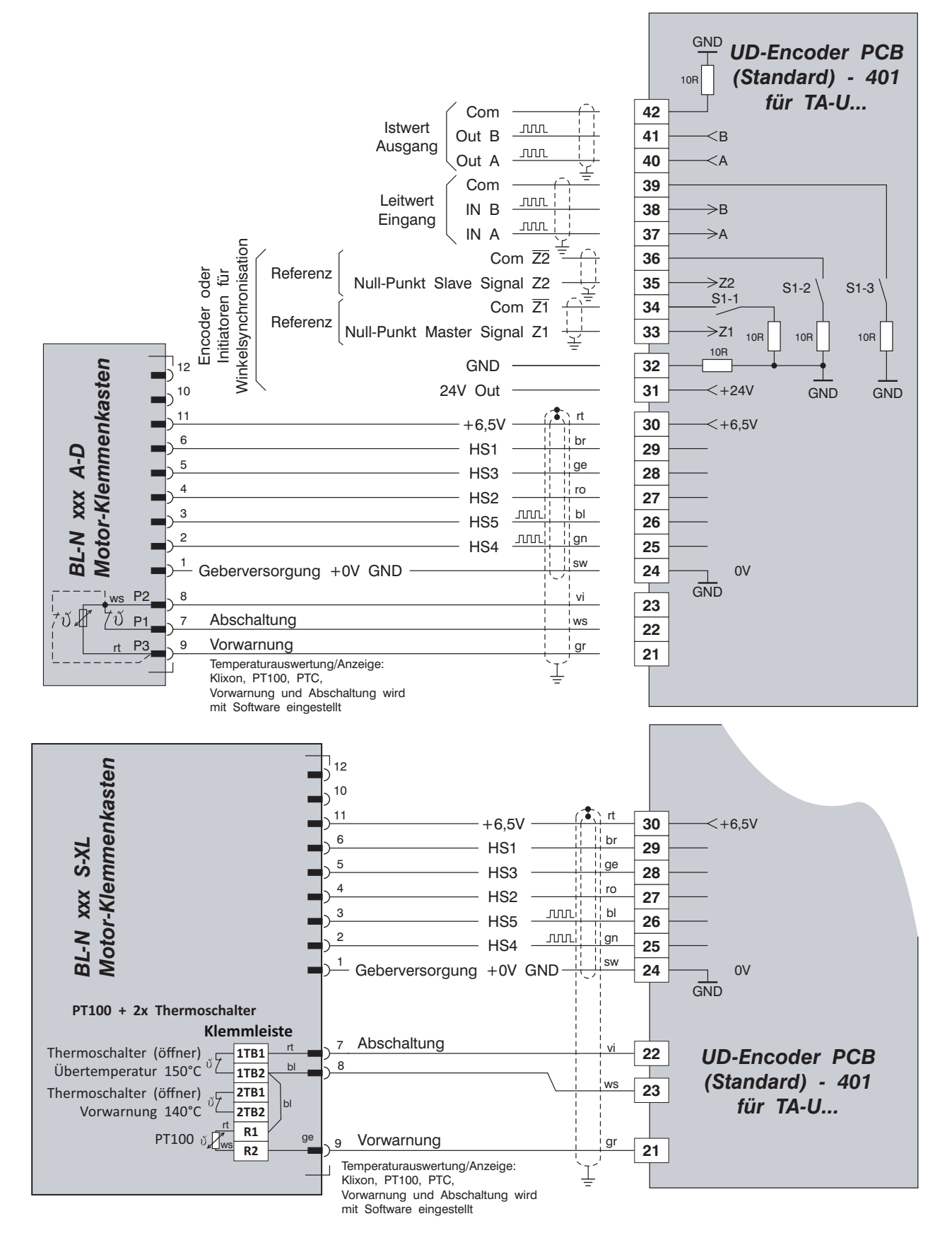

#### **5.3.2 Encoder RS422 für Motoren BL-N xxx A-D**

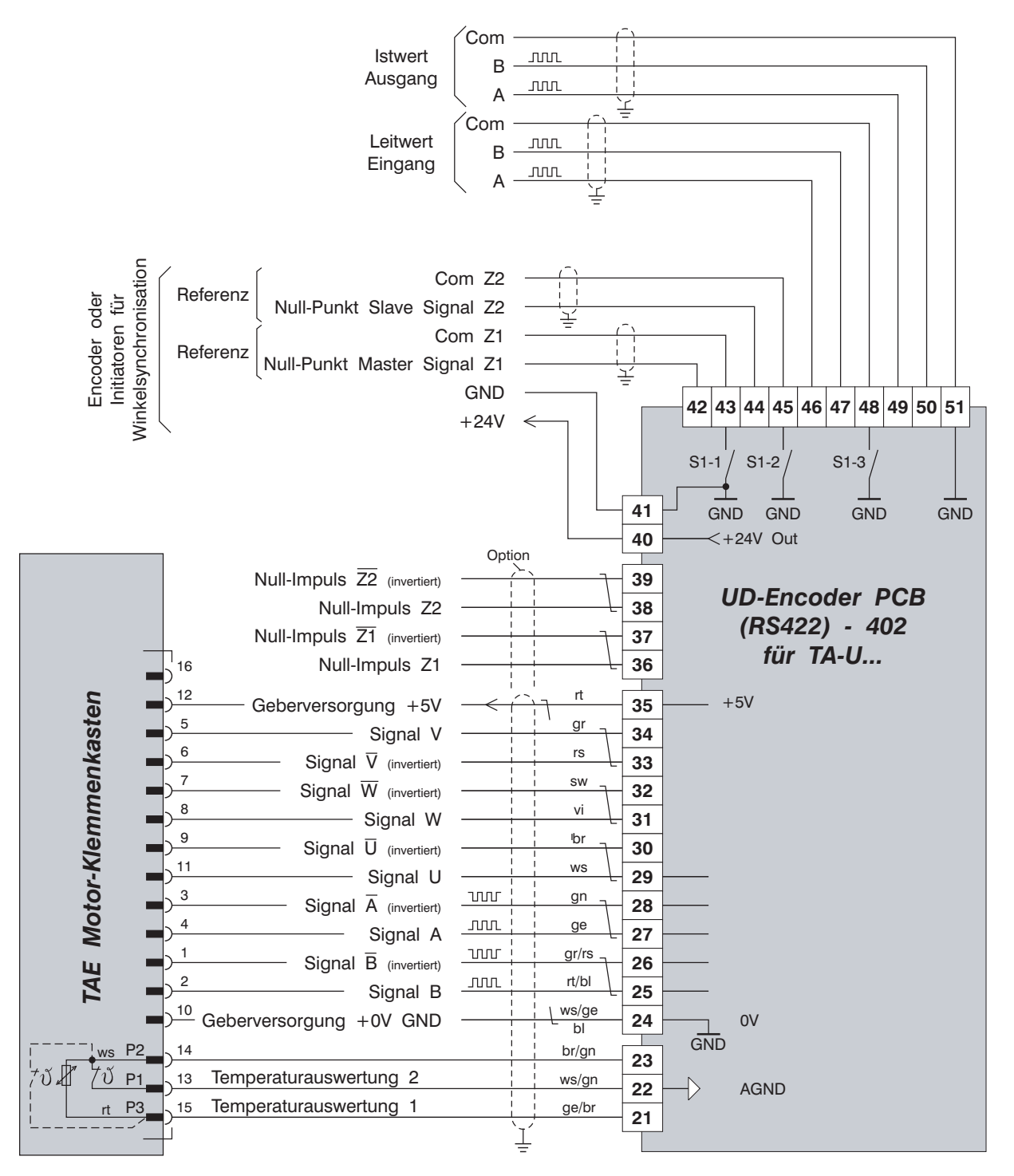

- 
- Klixon = Vorwarnung<br>PT100 = Temperatura = Temperaturanzeige, Vorwarnung und Abschaltung wird mit Software eingestellt
- KTY84130 = Temperaturanzeige, Vorwarnung und Abschaltung wird mit Software eingestellt
- \*) Temperaturauswertung 1 and the state of the state of the state of the state of the state of the state of the state of the state of the state of the state of the state of the state of the state of the state of the state
	- Klixon = Abschaltung<br>PT100 = Temperatura
		- = Temperaturanzeige, Vorwarnung und Abschaltung wird mit Software eingestellt
	- KTY84130 = Temperaturanzeige, Vorwarnung und Abschaltung wird mit Software eingestellt

#### **5.3.3 Resolver - 403 12 Bit für Motoren BL-N xxx A-D**

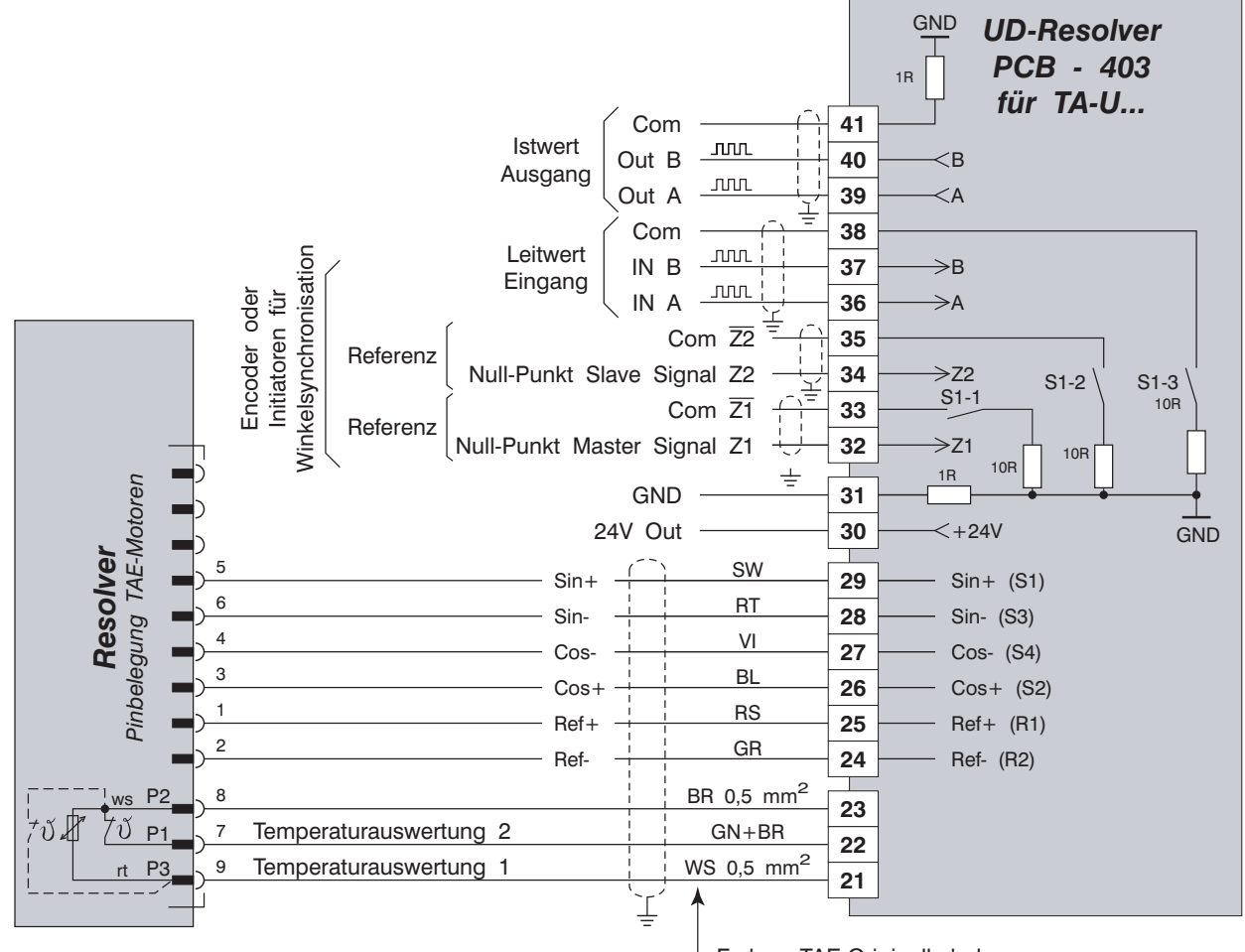

\*) Temperaturauswertung 1 \*) Temperaturauswertung 2

Klixon = Vorwarnung

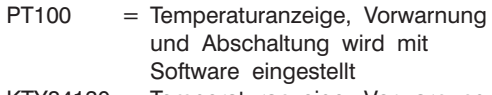

KTY84130 = Temperaturanzeige, Vorwarnung und Abschaltung wird mit Software eingestellt

Farben TAE-Originalkabel

- 
- Klixon = Abschaltung<br>PT100 = Temperatura  $=$  Temperaturanzeige, Vorwarnung und Abschaltung wird mit Software eingestellt
- KTY84130 = Temperaturanzeige, Vorwarnung und Abschaltung wird mit Software eingestellt

**5.3.4 Resolver - 406 16 Bit für Motoren BL-N xxx S-XL**

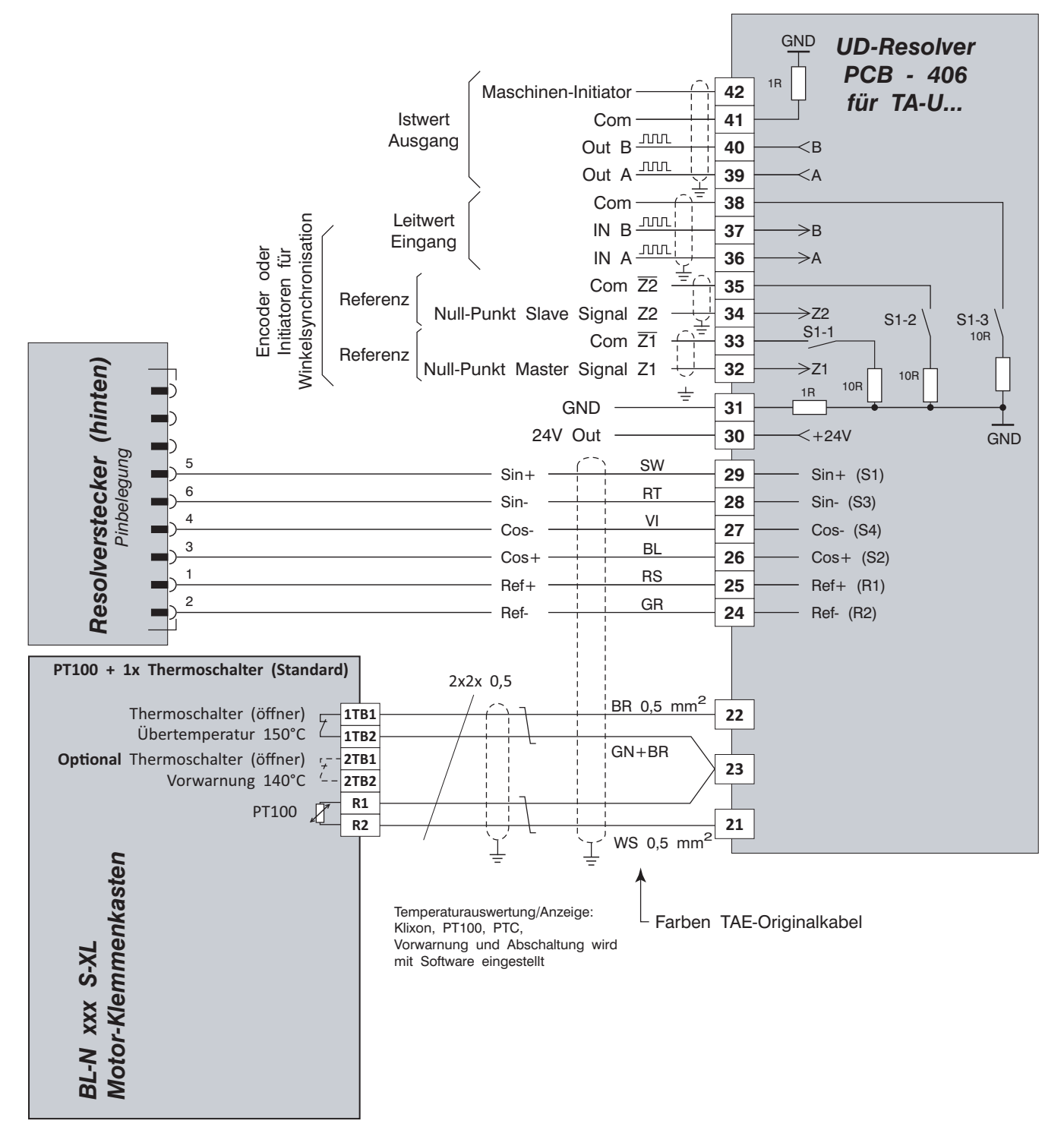

#### **5.3.5 Resolver - 406 16 Bit für Motoren BL-N xxx A-D**

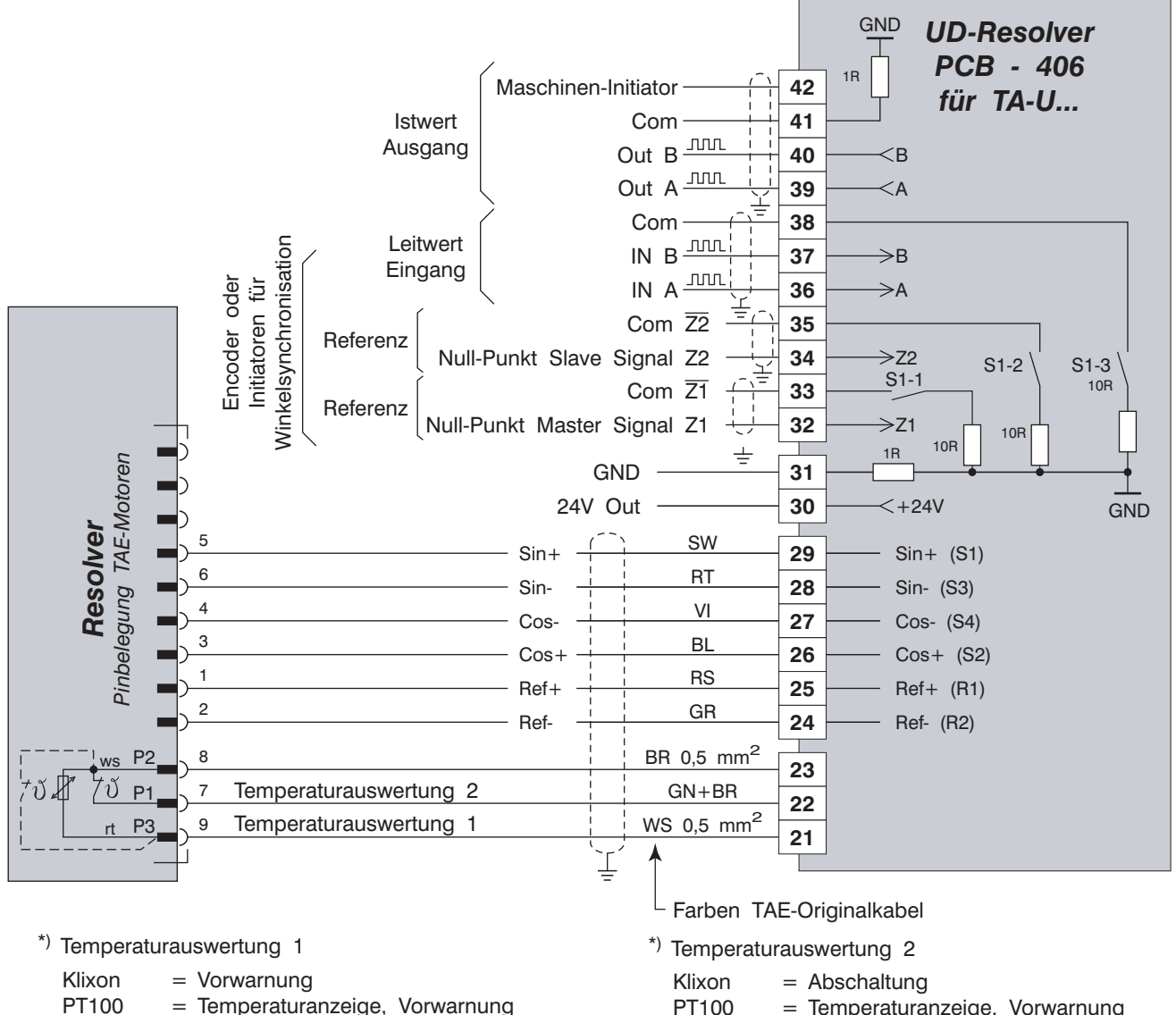

- PT100 = Temperaturanzeige, Vorwarnung und Abschaltung wird mit Software eingestellt
- KTY84130 = Temperaturanzeige, Vorwarnung und Abschaltung wird mit Software eingestellt
- $=$  Temperaturanzeige, Vorwarnung und Abschaltung wird mit Software eingestellt
- KTY84130 = Temperaturanzeige, Vorwarnung und Abschaltung wird mit Software eingestellt

#### **5.3.6 Encoder SinCos für Motoren BL-N xxx A-D**

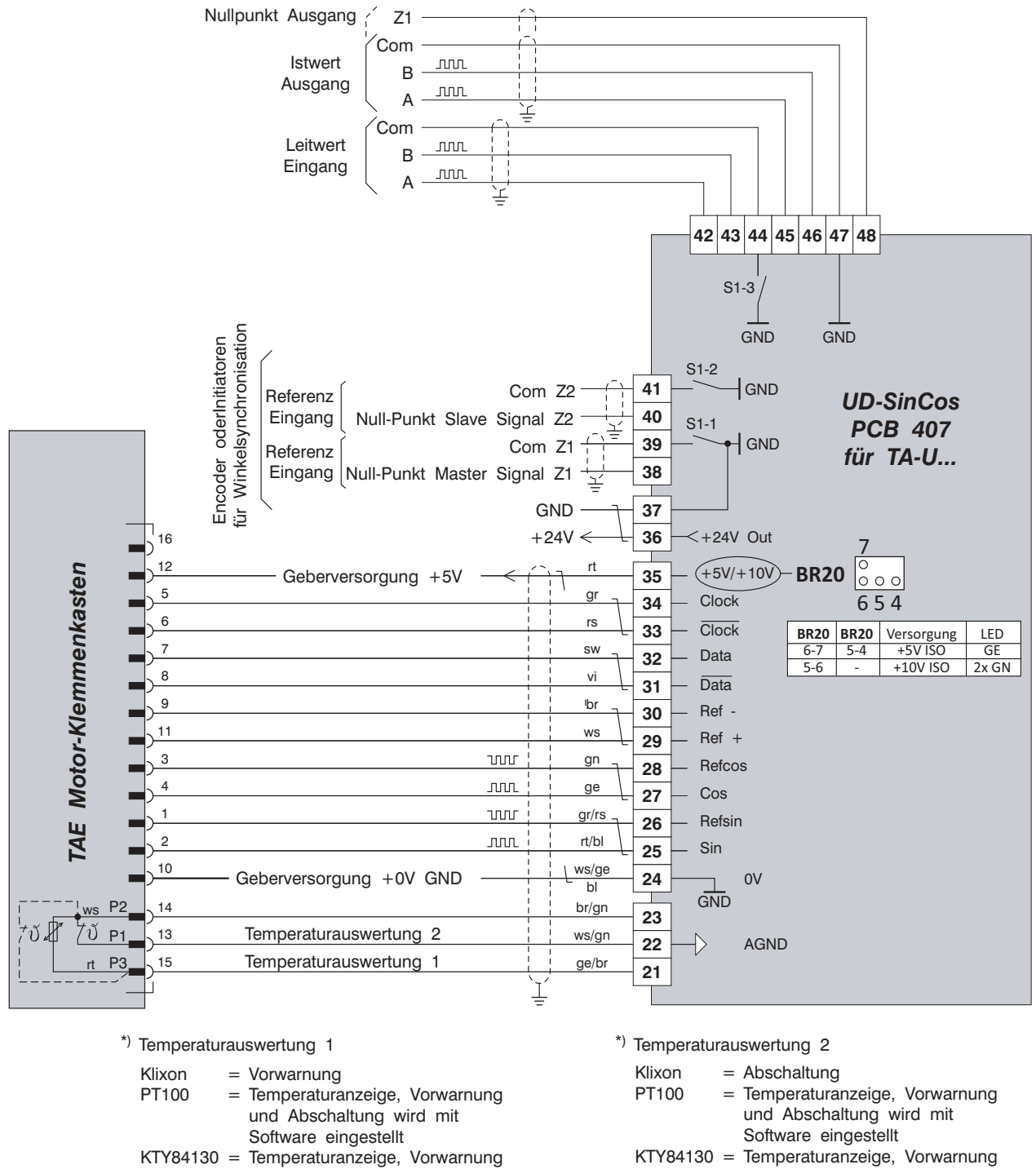

und Abschaltung wird mit Software eingestellt

und Abschaltung wird mit Software eingestellt

### **5.4 Anschlußbild Analog - Digital Erweiterung**

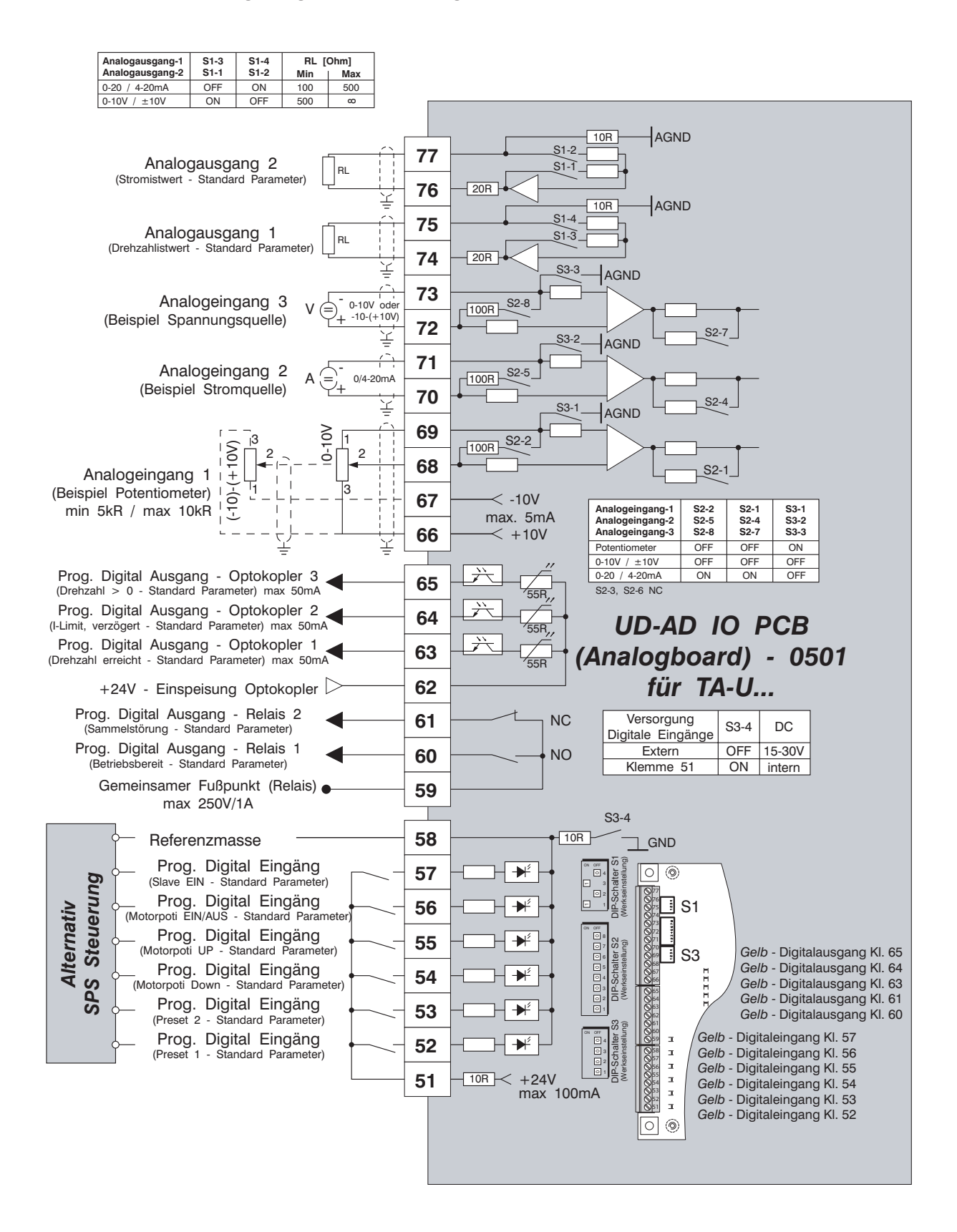

## **5.5 Anschlussbelegung RS422-Schnittstelle "X20"**

U-Drive-Verbinder Netzwerk-Verbinder D-Sub 9-polig (weiblich)  $000000$ 

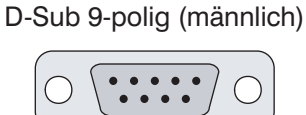

Der Geräteverbinder (X20) befindet sich auf dem Display-Board des U-Drives. Der Netzwerk-Verbinder stellt die Verbindung ins RS422-Netzwerk her.

Die Anschlussbelegung ist wie folgt:

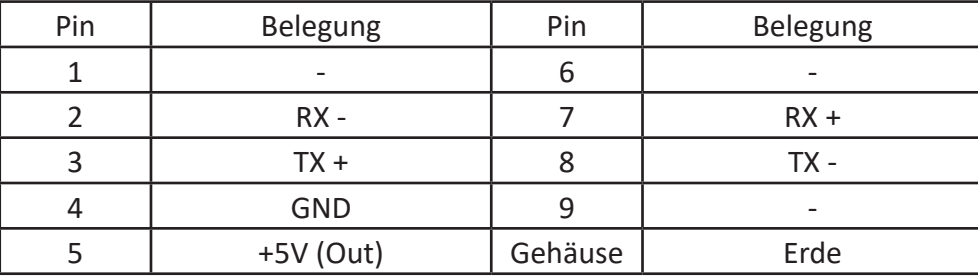

Terminierung, siehe Jumper "BR3" (120 Ohm) am Displayboard, am 1. bzw. letzen Teilnehmer gesteckt.

## **5.6 Anschlussbelegung Modbus-RTU, D-Sub 9-Polig "X20"**

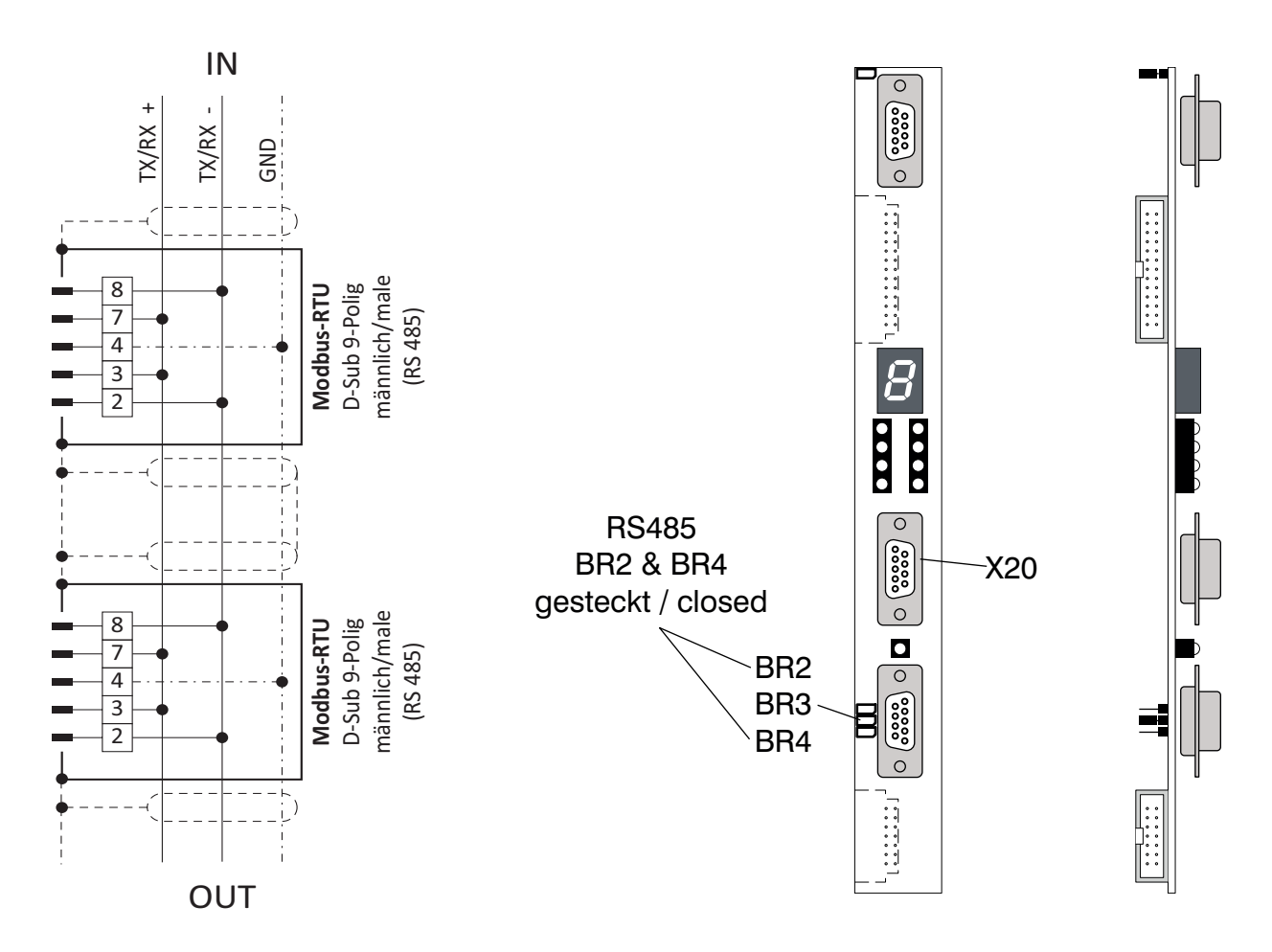

## **6.0 Inbetriebnahme**

#### **6.1 Sicherheitsvorschriften**

Die Bedienung bzw. Einstellung des Gerätes darf nur von Benutzern vorgenommen werden, die aufgrund ihrer Qualifikation dazu befähigt sind, einen ordnungsgemäßen und fachgerechten Umgang mit diesem Gerät zu gewährleisten. Die in Kapitel 1 und 2 angeführten Vorsichtsmaßnahmen sowie Verwendungsarten sind bei der Bedienung des Gerätes unbedingt zu beachten.

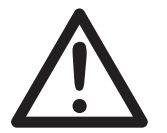

Der Umgang mit elektrischen und elektronischen Maschinen und Geräten birgt Risiken in sich! Aufstellung und Instandhaltung soll daher nur von ausgebildetem Personal vorgenommen werden.

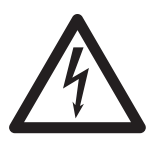

Bitte achten Sie unbedingt darauf, dass Gerät und Motor ordnungsgemäß geer-det sind. Es besteht ansonsten hohe Verletzungsgefahr durch elektrische Schocks. Weiterhin kann der Motorencoder und die Elektronik beschädigt wer-den. Elektronikmasse kann mittels Jumper über 1MR bzw. 100R mit Erde ver-bunden werden.

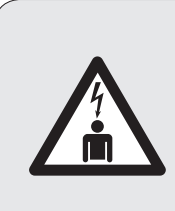

### *Achtung Lebensgefahr !*

**Vor jedem Eingriff ist das Gerät vom Netz zu trennen. Erst wenn die BUSS-Kondensatoren entladen sind. 5 Minuten nachdem das Gerät spannungsfrei ge-schaltet wurde), darf das Gerät geöffnet werden und am Gerät gearbeitet werde** 

#### **6.2.1 Dip-Schalter**

Vor der Inbetriebnahme des Reglers ist es notwendig, die Konfiguration der Dip-Schalter zu überprüfen. Die Dip-Schalter werden vom Werk mit einer Standardeinstellung versehen. Überprüfen Sie dennoch ob die Konfiguration Ihren Anforderungen entspricht. In Kap. 5.2 - 5.4 erhalten Sie ausführliche Hinweise darüber.

#### **6.2.2 Einstellung der Motorparameter**

Motorparameter (Kap. 3.3) sind ebenfalls werksseitig mit den Standard Daten versehen. Die Einstellungen beziehen sich auf die Nenndaten des vorgesehenen Motors und sind im mitgeliefertem Prüfprotokoll dokumentiert.

#### **6.2.3 Funktionsprüfung und Ersteinstellung bei Inbetriebnahme**

Wird der Regler zum ersten Mal in Betrieb genommen, sollte nach der folgenden Checkliste vorgegangen werden. Alle in diesem Kapitel gemachten Angaben beziehen sich auf die Steuerelektronik. Kap. 5.2 - 5.4 erläutern die Steueranschlüsse sowie Meldungen und Einstellmöglichkeiten.

- **1)** Montieren und verkabeln Sie das Gerät entsprechend Kap. 4 und 5
- **2)** Überprüfen Sie,...

ob ihre Netzspannung mit der auf dem Gerät befindlichem Typenschild übereinstimmt.

ob das Gerät und der Motor ordnungsgemäß geerdet sind.

dass alle Anschlüsse und Bolzen richtig angezogen sind.

 die Dip-Schalter-einstellungen auf der Steuerelektronik bzw. ändern Sie diese gegebenenfalls so, dass die Konfiguration Ihren Anforderungen entspricht.

alle Anschlüsse gemäß Anschlussbild

 mit einem Ohmmeter die Motorausgangsphasen U,V,W auf Erdschluss. Messergebnis gegen Erde > 500KOHM-1MOHM

- **3)** Netzspannung einschalten
- O Nach max. 5 Sekunden wird die 7-Segmentanzeige am Displayboard mit 0 und mindestens 1 LED bis 4 LED´s leuchten.
- O Mittels Programmiergerät PG4000 die Parameter so einstellen wie es Ihren Anforderungen entspricht.
- **4)** Antrieb kann jetzt gestartet werden !

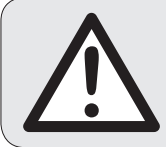

**Die entsprechenden Parameter entnehmen Sie bitte der Parameterliste im Anhang**

#### **6.2.4 Ein-/Ausschaltsequenzen**

Grundsätzlich besteht keine Ein-/Ausschaltsequenz. Wir empfehlen Ihnen jedoch um Schütze, Sicherungen usw. zu schonen, folgendes zu beachten:

- Netz einschalten. Nach der Meldung Betriebsbereit kann der Antrieb gestartet werden.
- Vor Netz Aus sollte zuerst der Antrieb gestoppt werden.
- Ein sofortiges Wiedereinschalten ist möglich, solange noch Betriebsbereit ansteht. Ist die Meldung erloschen, sollte ein erneutes Einschalten erst dann erfolgen, wenn 10 Sekunden vergangen sind oder die Stromversorgung der Elektronik unterbrochen ist, 7-Segment-Anzeige erlischt).
- Bei kurzzeitigem Phasenausfall erfolgt keine Meldung ! Erst wenn die Zwischenkreisspannung unter 420V fällt, erfolgt die Meldung Unterspannung.

## **7.0 Störungen**

#### **Trennende Schutzeinrichtung:**

intern: Vorsicherung F1 und F2 Schaltnetzteil (ab TA-U8).

extern: Netzsicherung (siehe Kap. 3.2.3 Projektierungsdaten und Abmessungen)

#### **Nicht trennende Schutzeinrichtungen:**

Um einen sicheren Betrieb des Reglers zu gewährleisten, werden folgende Fehler und Statuszustände durch die Steuerelektronik ausgewertet und angezeigt bzw. gespeichert.

#### **Antrieb wird bei folgende Fehlern gesperrt.**

Kap. 7.1 gibt hierzu detaillierte Auskunft.

- F0 Motorübertemperatur
- F1 Überstrom
- F2 Geräteübertemperatur
- F3 Unterspannung
- F4 Überspannung
- F5 Rippelstrom
- F6 Lagesensor U, V und W
- F7 Drehzahlsensor A und B
- F8 Elektronik
- F9 Kurzschluß IGBT
- E1 Externer Fehler über Klemmen
- E2 Keine Zwischenkreisspannung
- E3 Fehler Bremsenrückmeldung

Die Fehler lassen sich extern über Anschlussklemmen, über die Schnittstellen RS 485 und RS 422 oder am PG 4000 quittieren. Eine Fehlerquittierung ist nur bei Reglersperre, stillstehendem Motor und nicht mehr anstehendem Fehler möglich.

#### **Status Meldungen:**

- 0 Betriebsbereit
- 1 Betrieb (Enable)
- C1 Gerätetemperatur Vorwarnung
- C<sub>2</sub> Motortemperatur Vorwarnung
- C3 Max. Wert überschritten
- C4 Sicherer Halt
- C5 Regler Blockiert bei Sollwert >0
- C6 Leistungsteil deaktiviert
- C7 Istdrehzahl > Normierung
- C8 Parametrierungsfehler

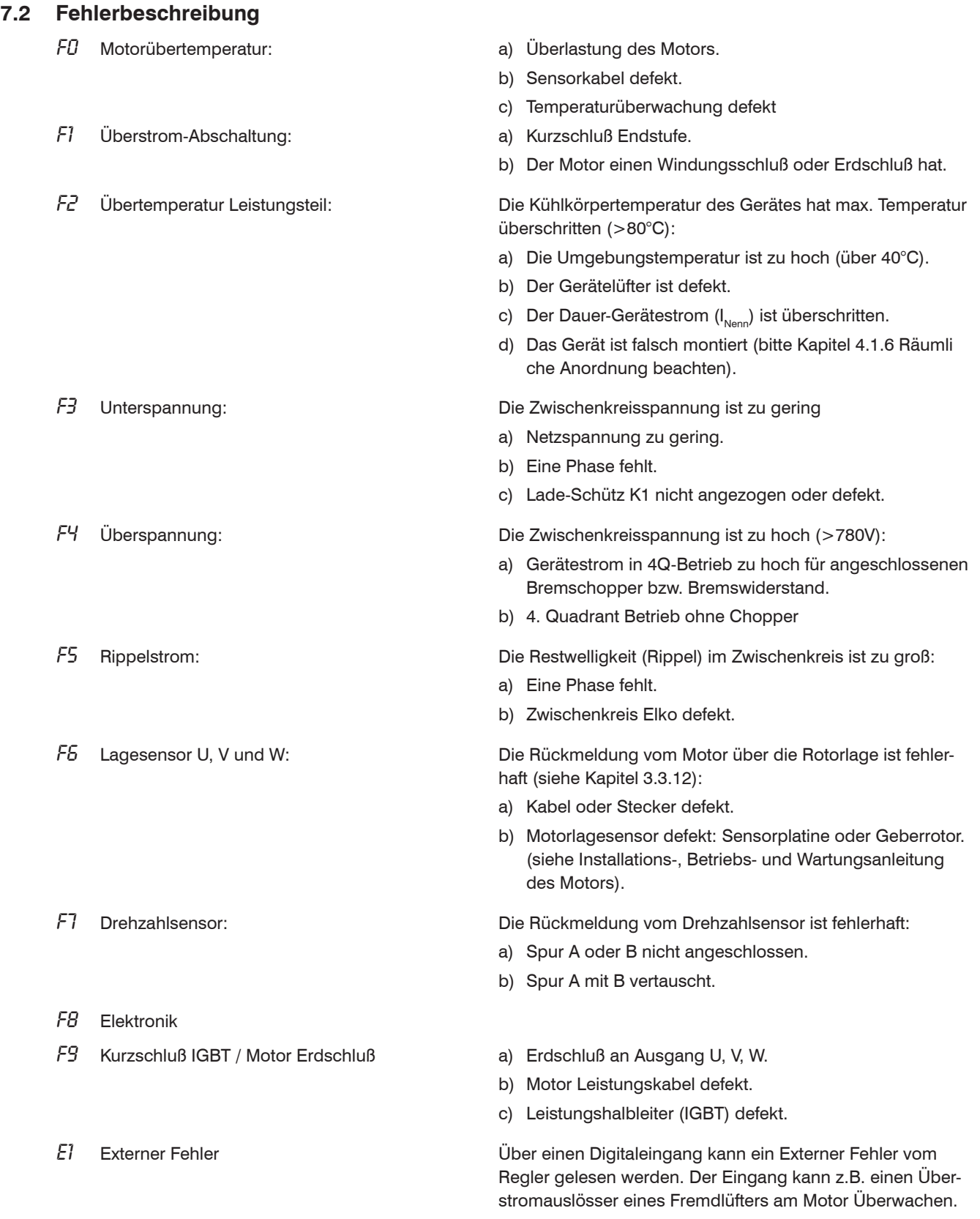

## **7.2 Fehlersuche**

### **7.2.1 Sensoren Überprüfung**

Die 5 Leuchtdioden U, V,W, A und B (klar) dienen der Überprüfung der Sensoren am Motor.

U / V / W - Lage-Sensoren

A / B - Drehzahl-Sensoren

Um die Sensoren zu überprüfen, müssen Sie wie folgt vorgehen:

- a) Regelgerät vom Netz trennen.
- b) Encoderleitungen an Motor anschließen
- c) Motor-Leistungskabel an den Leistungsklemmen U,V,W am Regelgerät abklemmen !
- d) Netz und Steuerspannung einschalten und nach Betriebsbereit folgenden Test durchfüh-ren.
- e) Von Hand die Motorwelle langsam entgegen dem Uhrzeigersinn drehen (von der Abtriebs-seite gesehen). Die Leuchtdioden U,V,W,A und B leuchten nun in einer bestimmten Rei-henfolge. (siehe Diagramm)

Diagramm: Leuchtsequenzen (idealisierte Darstellung)

Entsprechen die Leuchtsequenzen dem Diagramm, sind die Sensoren sowie die Motorsteuerlei-tung in Ordnung.

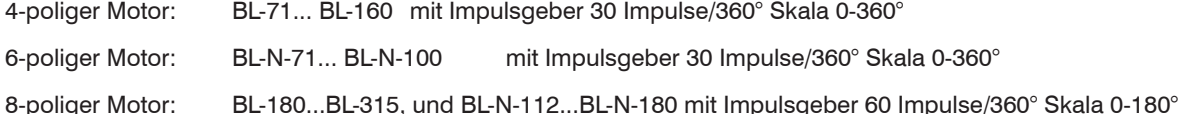

### *Diagramm Leuchtsequenzen 4- und 8-polige Motoren*

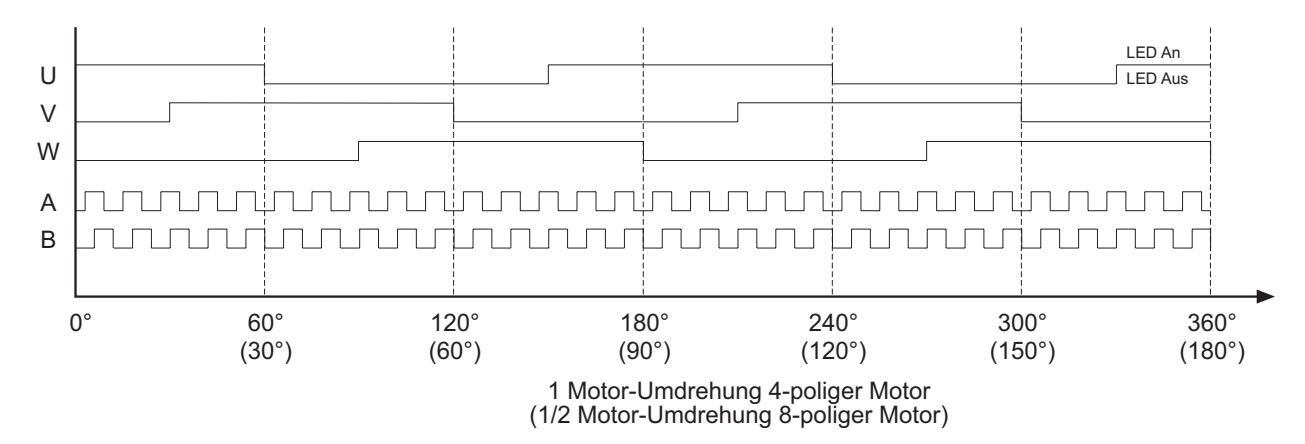

#### *Diagramm Leuchtsequenzen 6-polige Motoren*

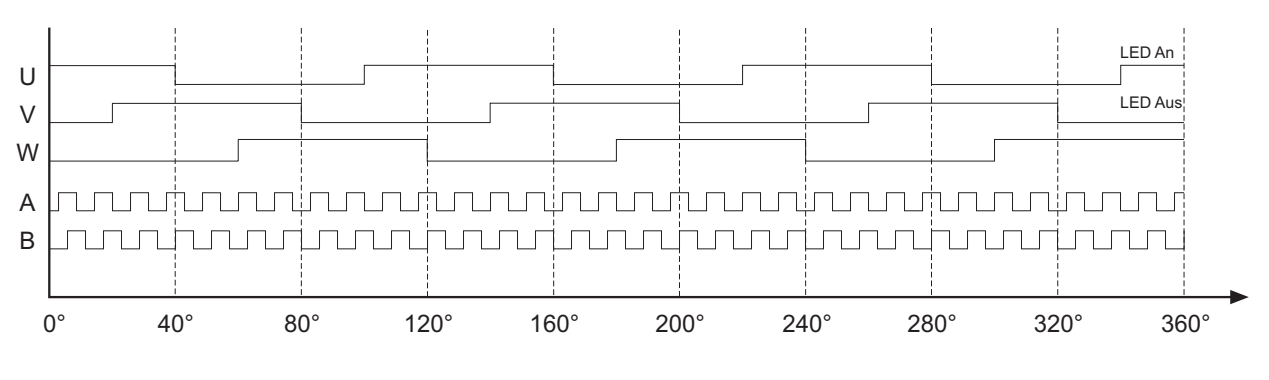

1 Motor-Umdrehung 6-poliger Motor

# **Anhang 1 Parameterliste**

## **Zugriffs Erläuterung**

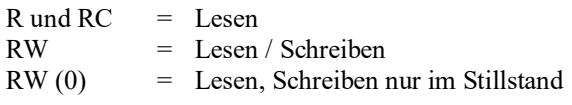

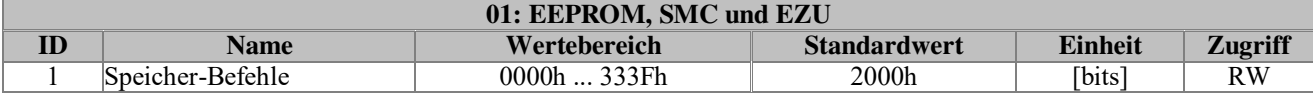

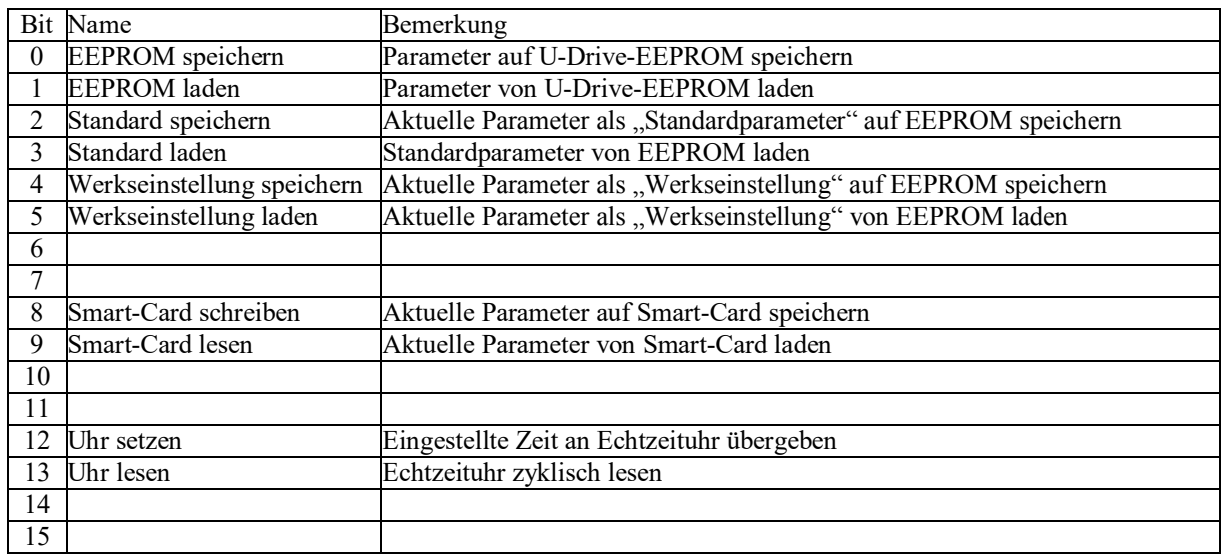

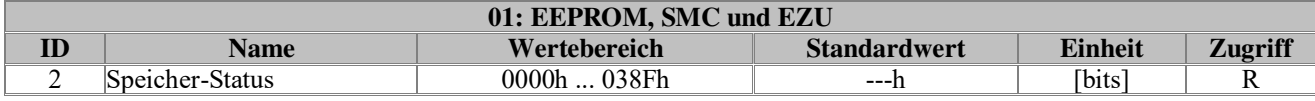

Alle Datenbits in Parameter 2 sind Istwerte und nur 20-40ms sichtbar

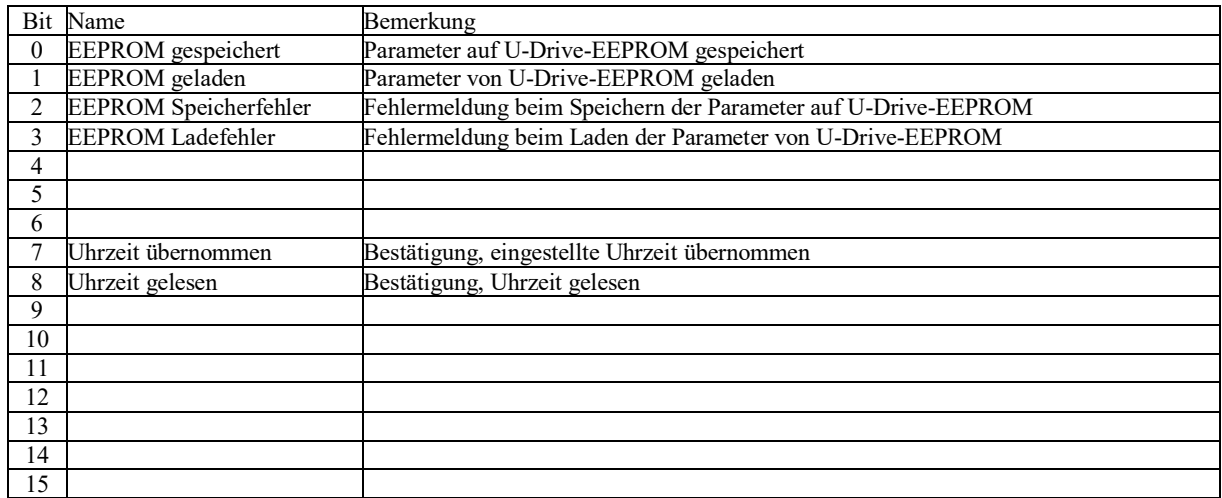

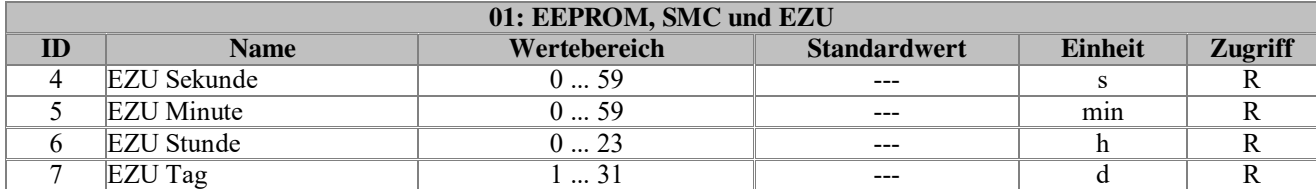

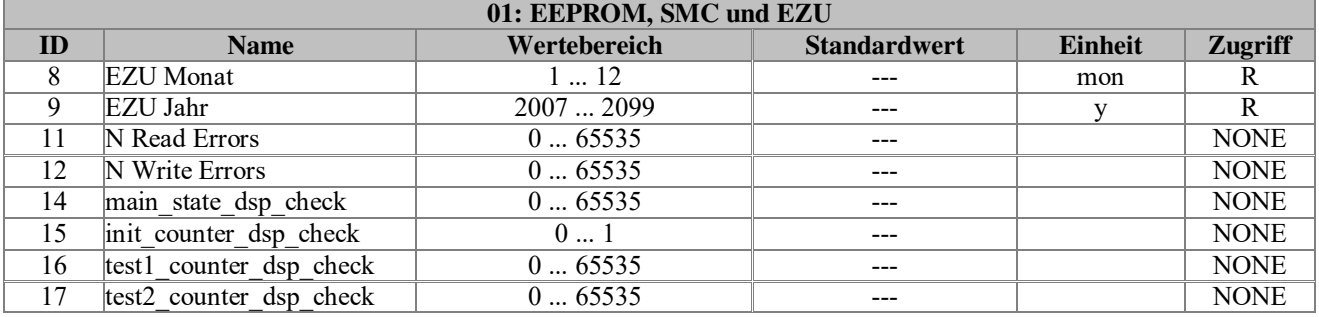

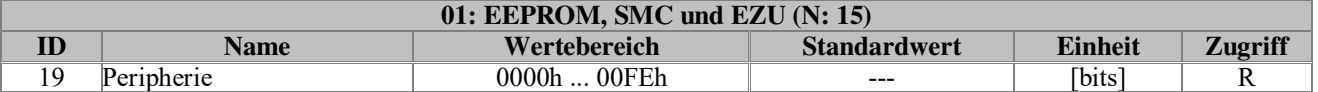

Anzeige vorhandener Optionsplatinen.

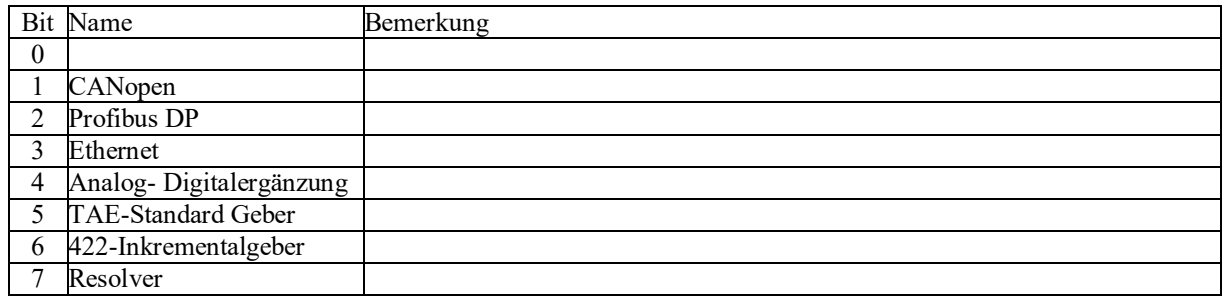

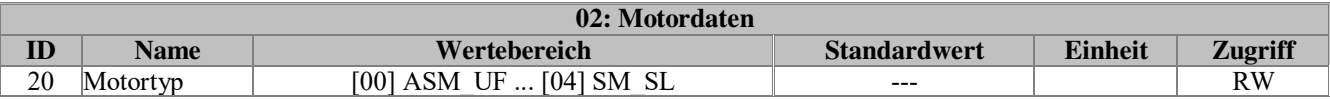

Auswahl des Motortyps:

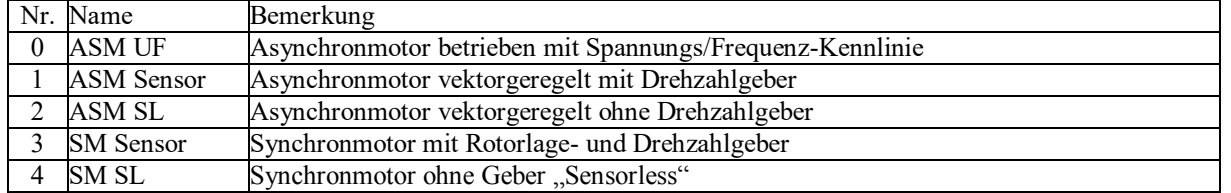

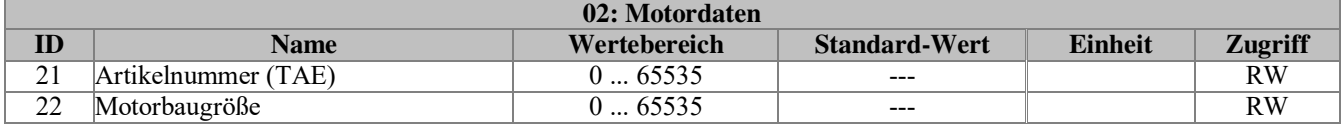

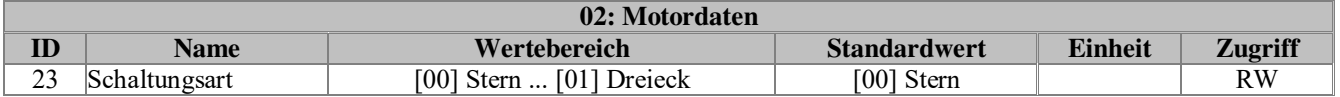

Auswahl der Schaltungsart des Motors

**Keine Funktion immer Stern auswählen.** 

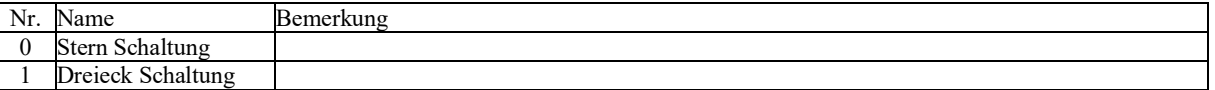

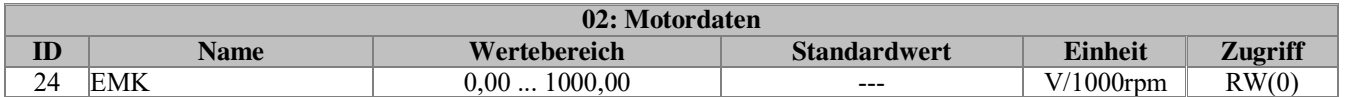

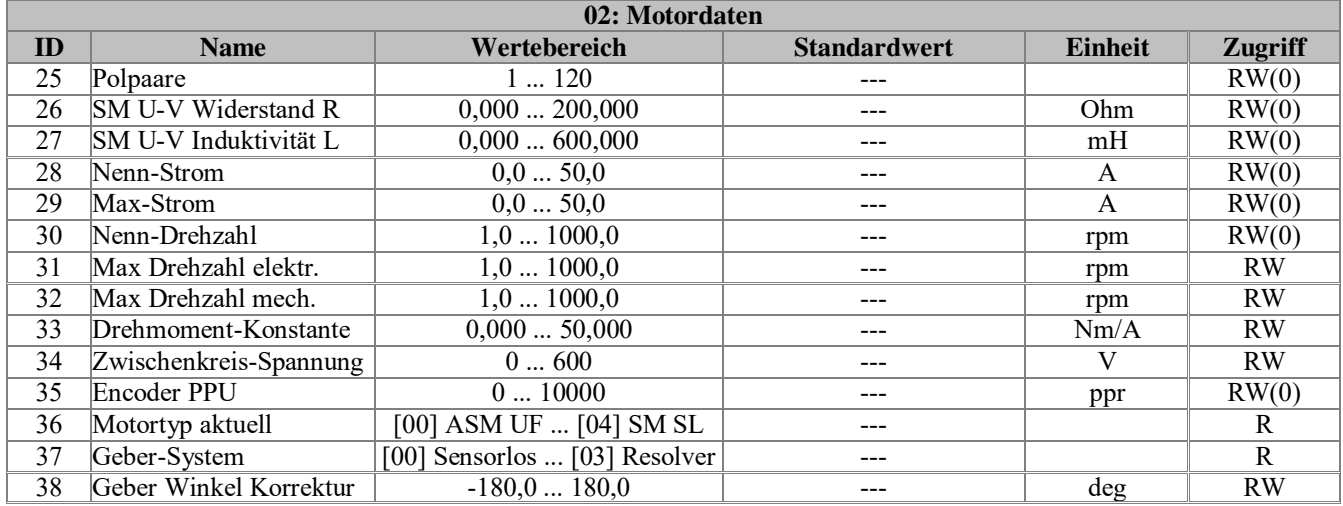

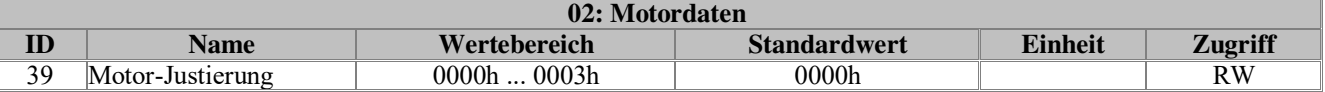

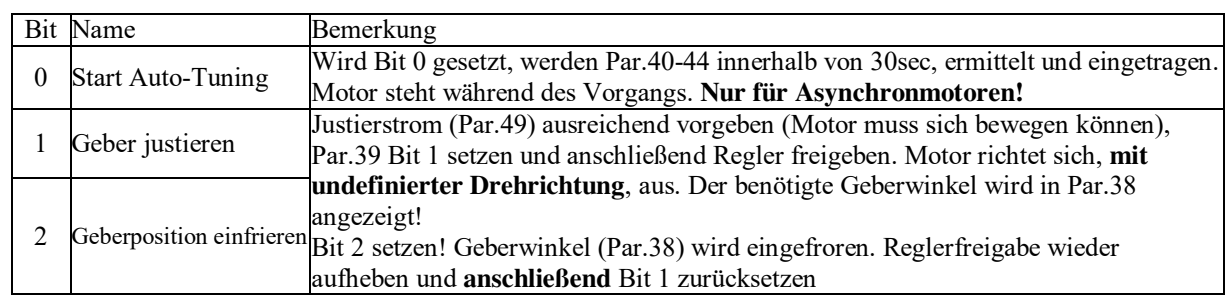

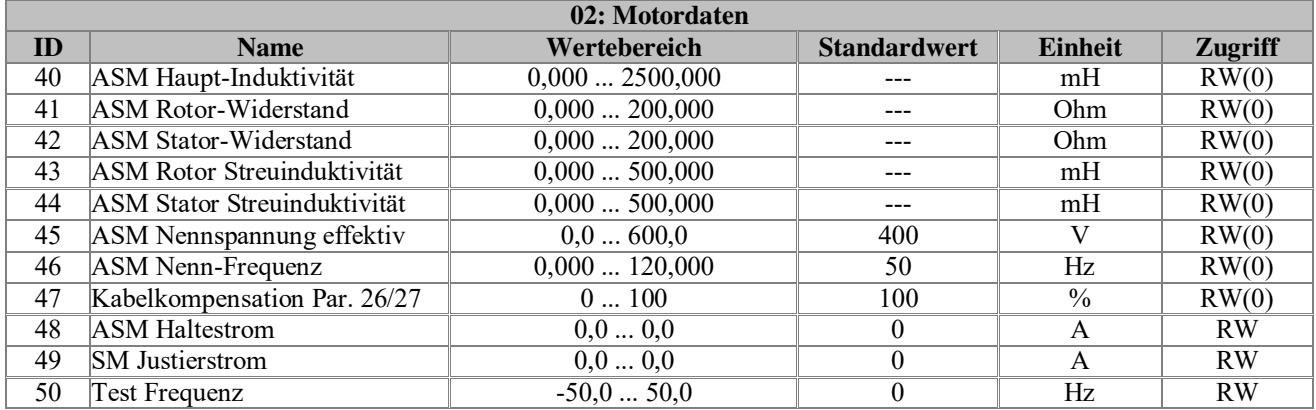

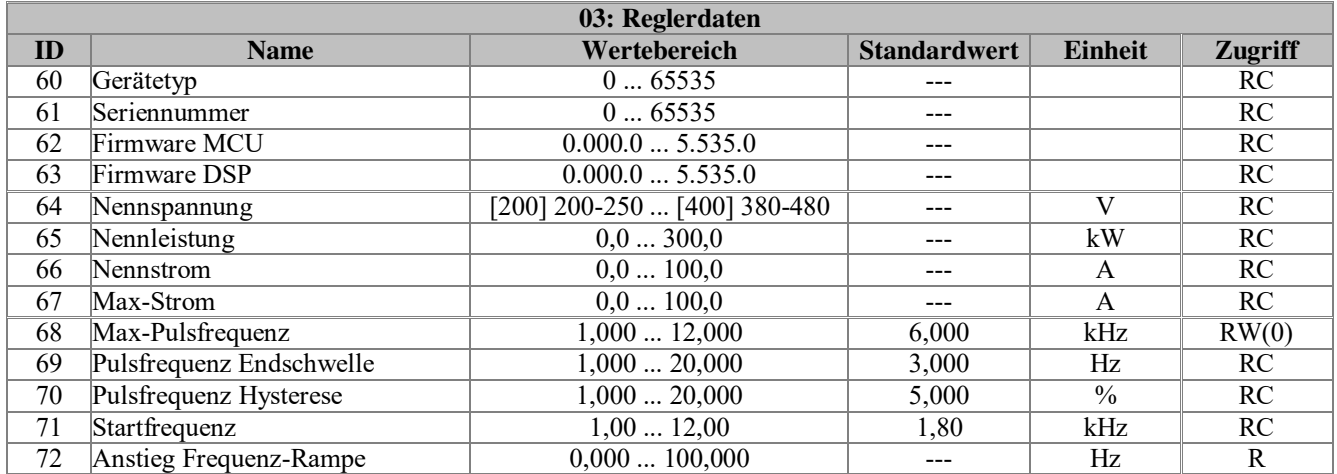

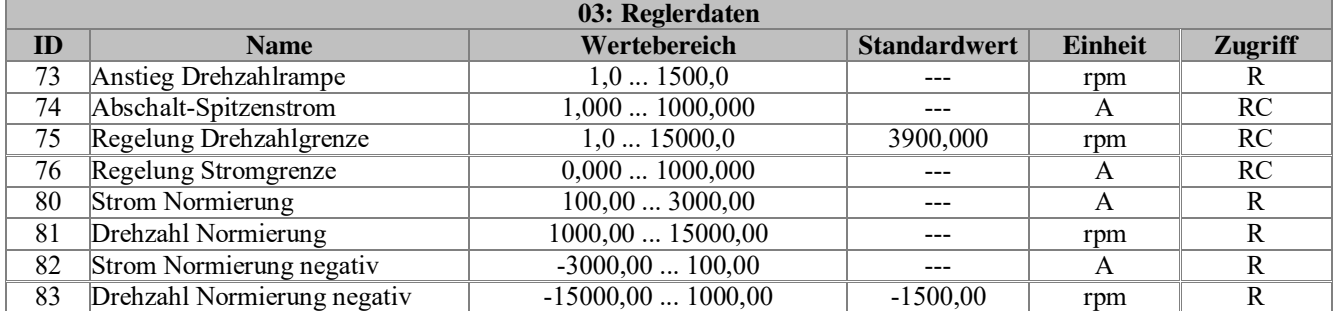

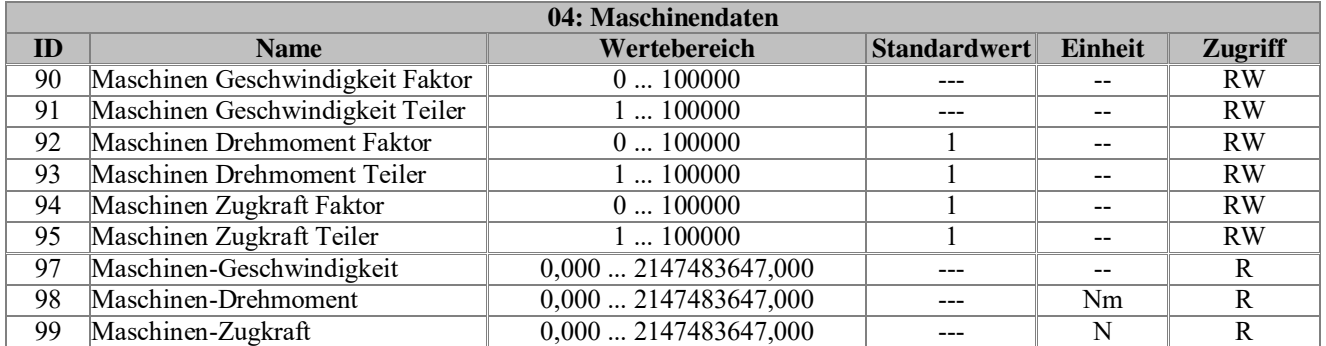

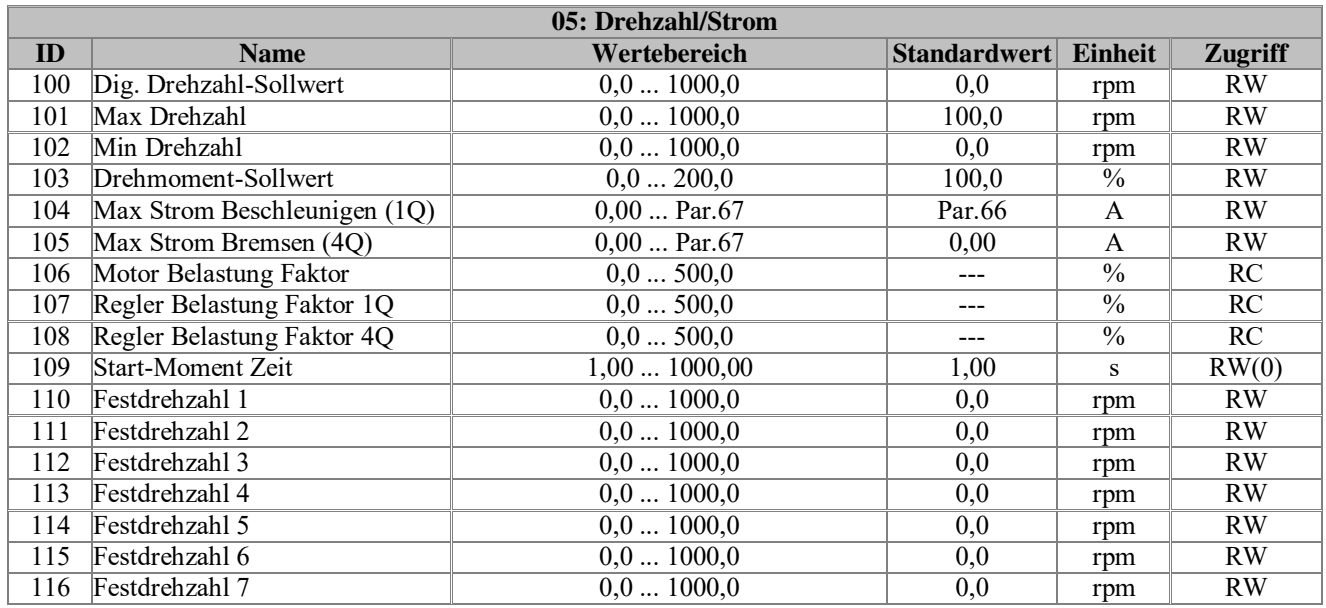

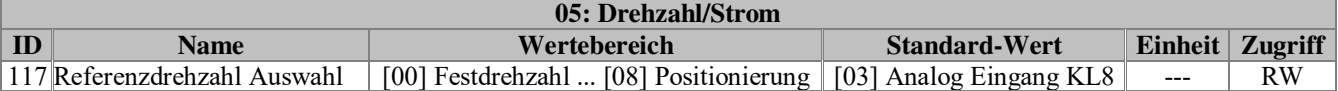

Die Festlegung der gewünschten Drehzahlsollwertquelle kann wie folgt ausgewählt werden.:

**Die in Klammern gesetzte Zahl entspricht der Priorität** einer zugeschalteten Funktion. (1=höchste Priorität) Dies bedeutet, wenn z.B. "Analog Eingang" hier eingetragen wird und "Slave-Funktion" zugeschaltet wird, ist der Analogeingang Inaktiv und der inkrementale Slave-Sollwert aktiv.

Die aktuelle Referenzquelle ist sichtbar in Par. 567 (Aktuelle Referenzdrehzahlquelle)

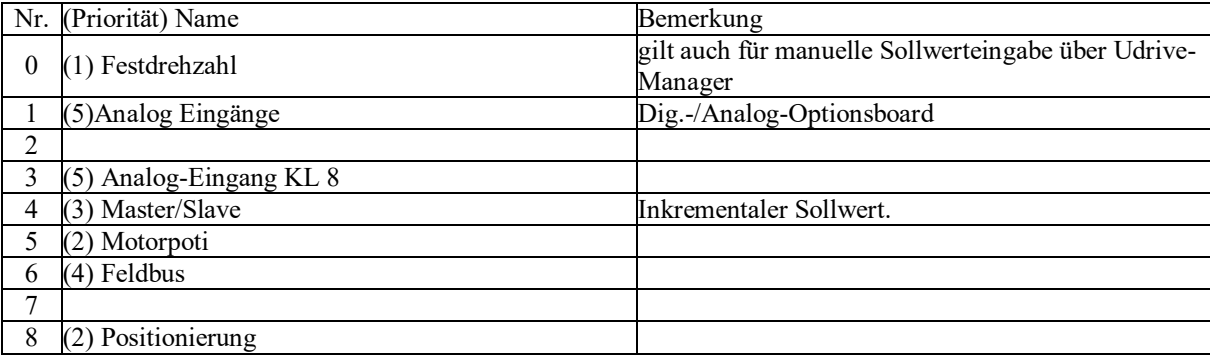

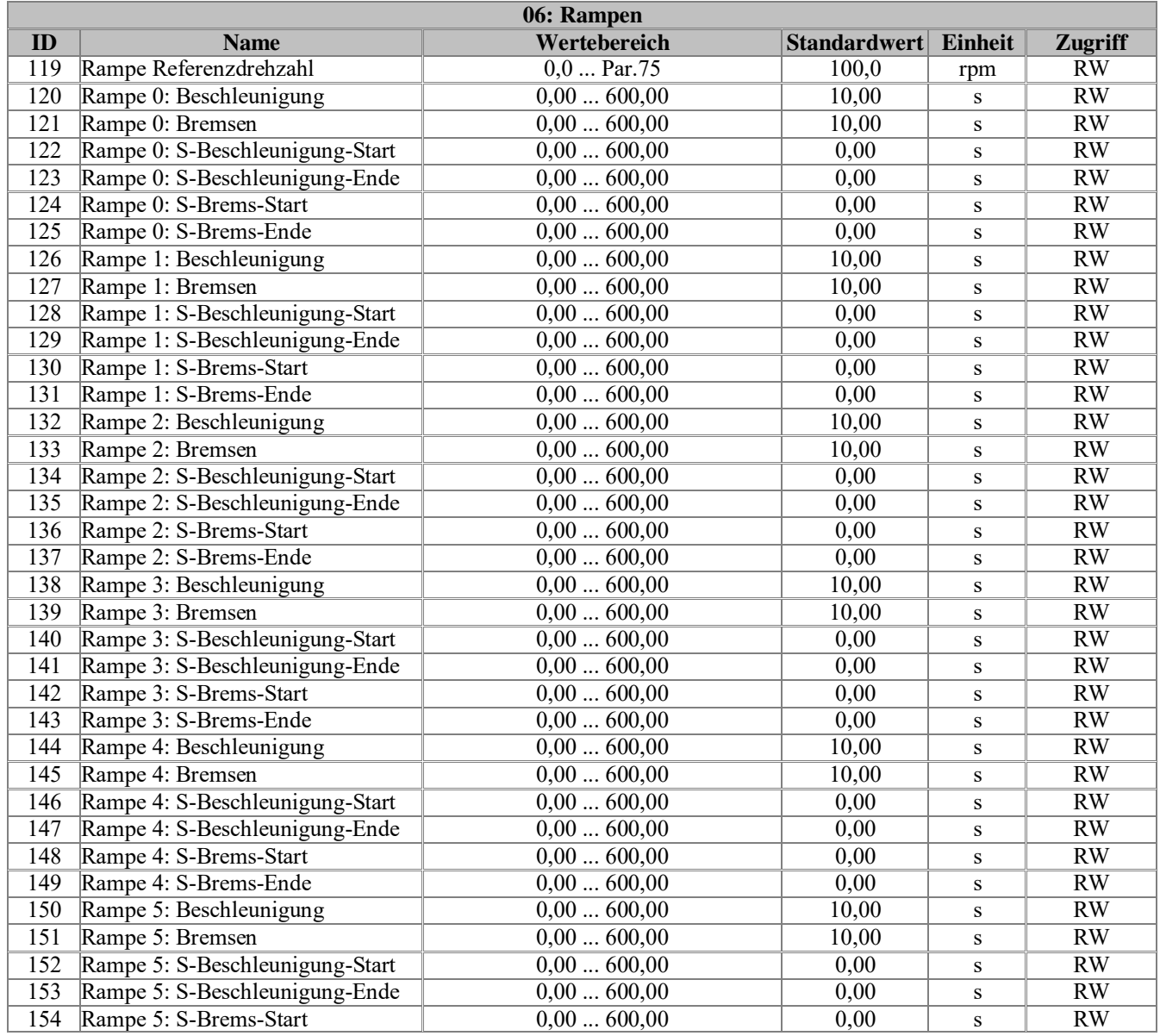

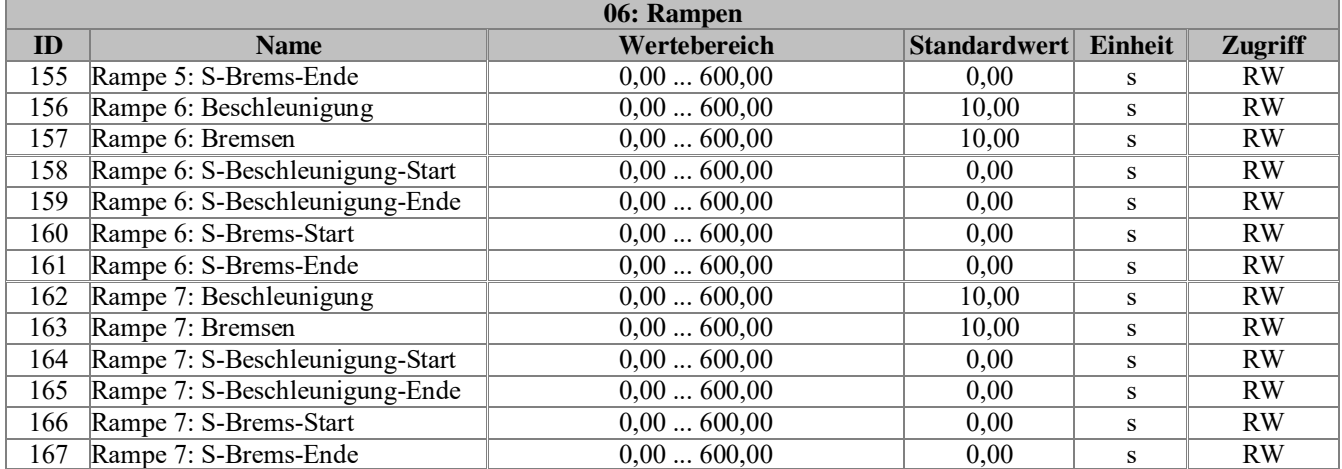

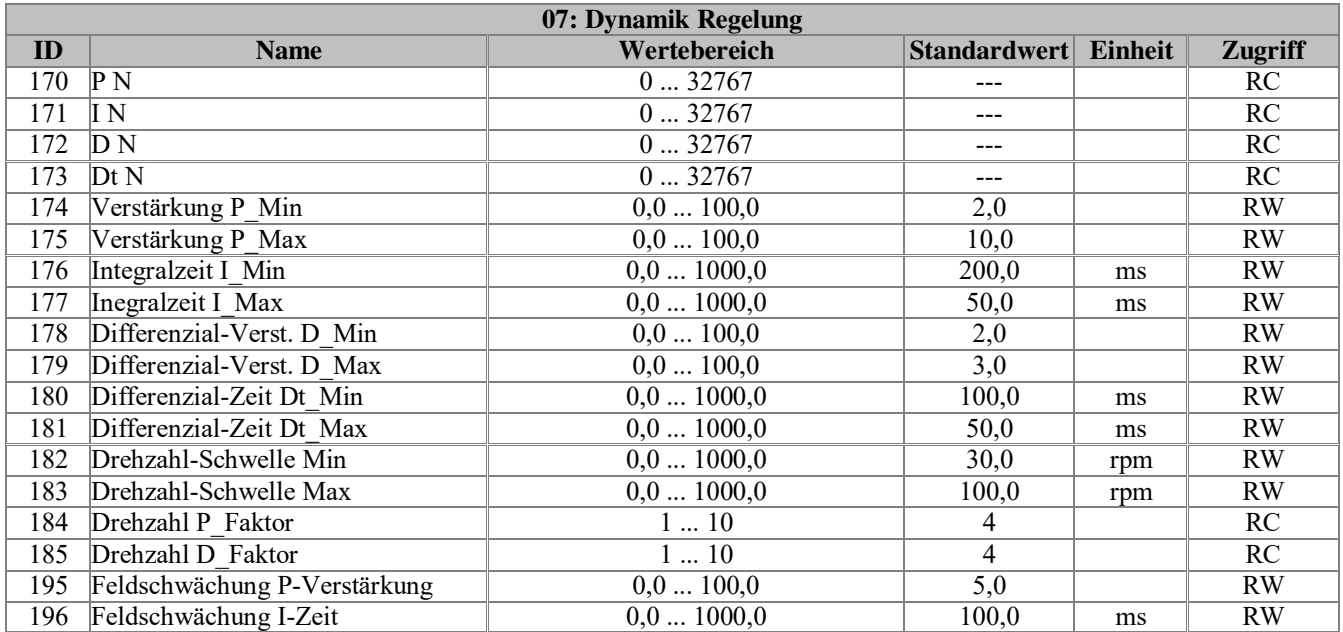

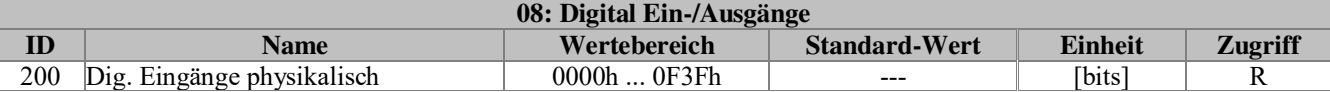

Physikalischer Zustand der Digital-Eingänge. 0=low, 1=high

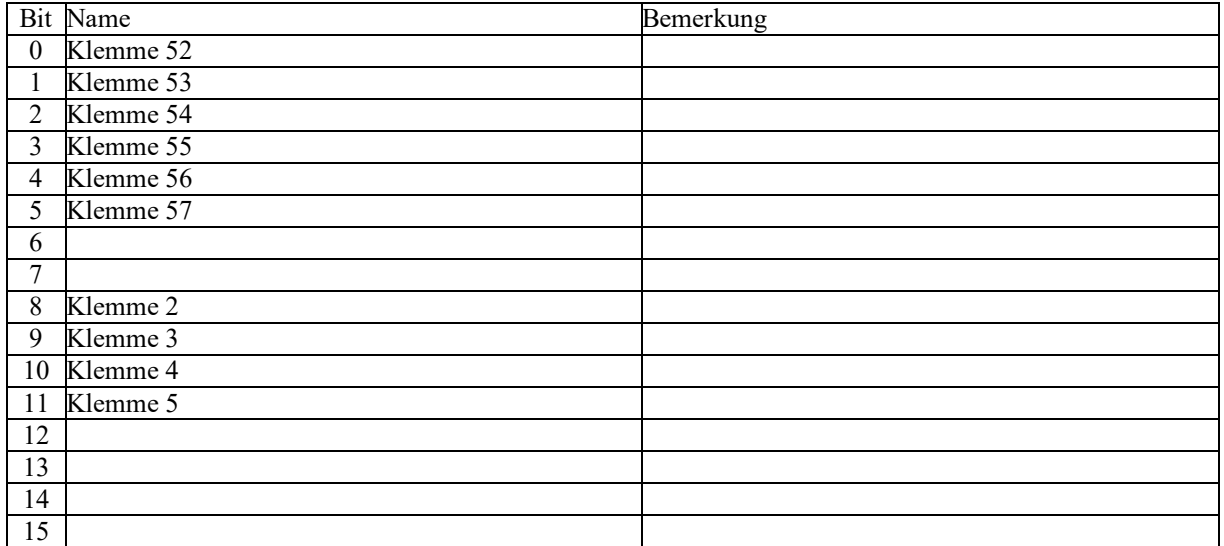

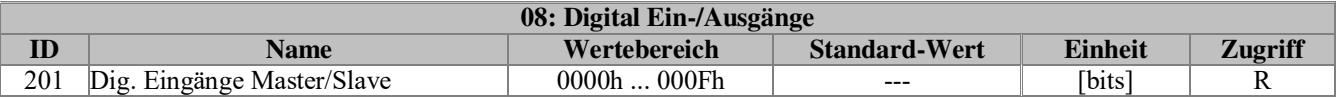

Physikalischer Zustand der Eingänge. 0=low, 1=high

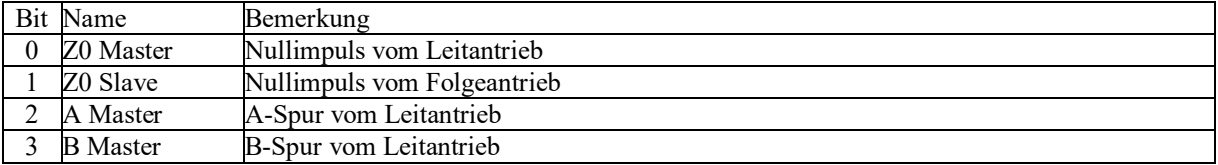

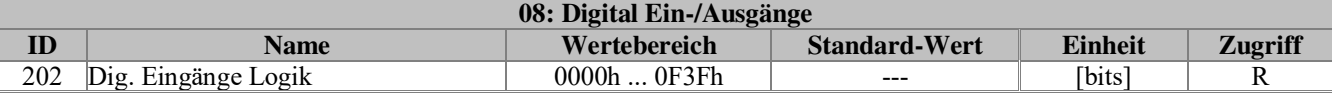

Logischer Zustand der Eingänge. 0=low, 1=high

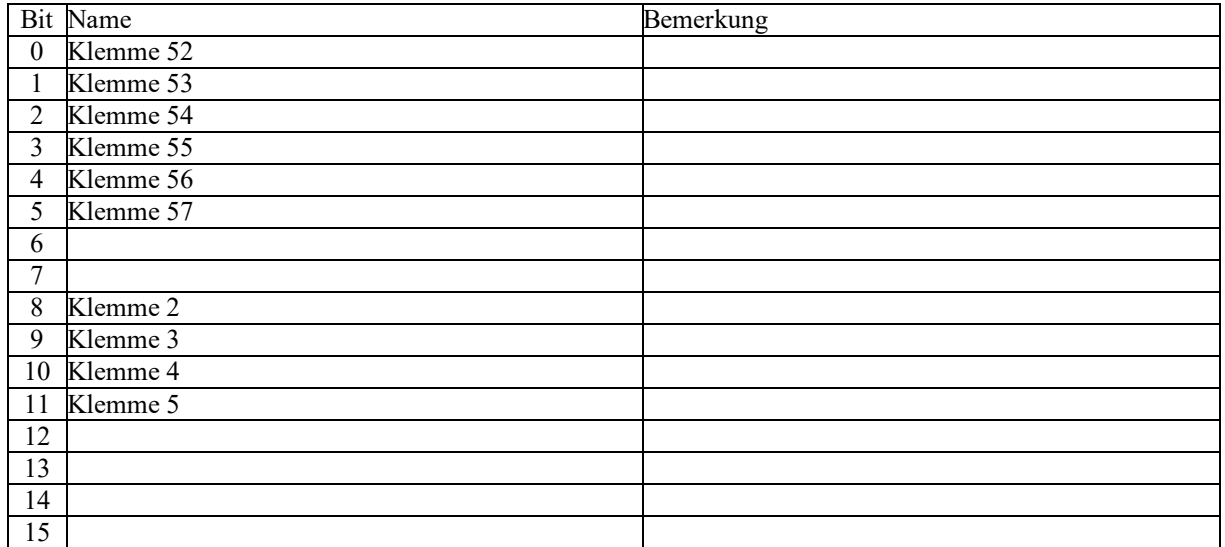

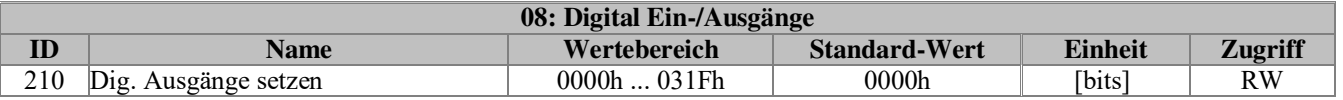

Die digitalen Ausgänge können manuell gesetzt werden. (z. B. zu Zwecken der Signalprüfung) 0=low, 1=high

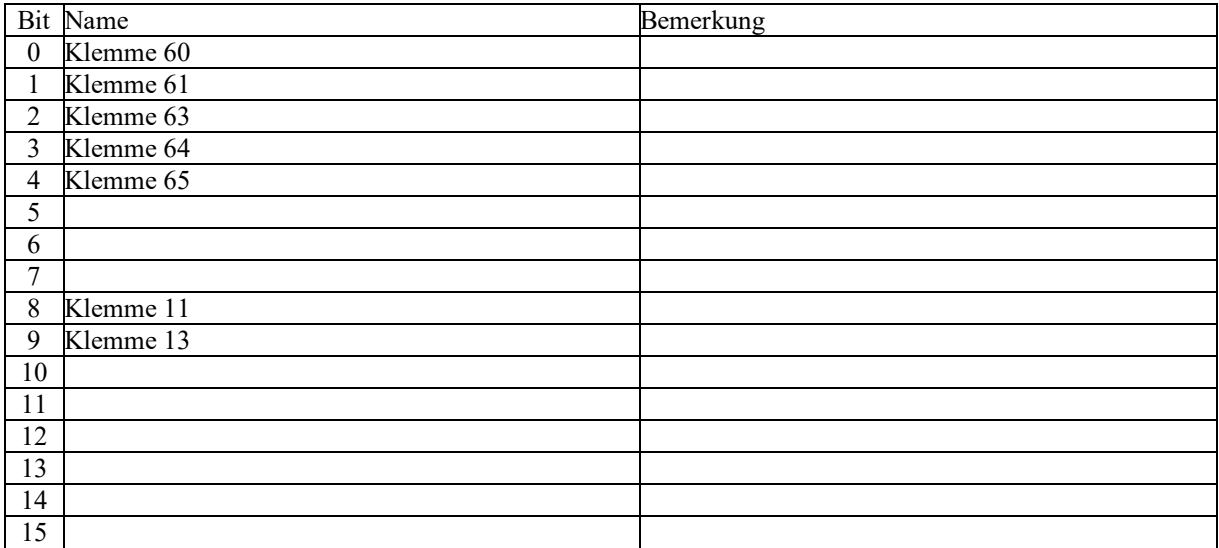

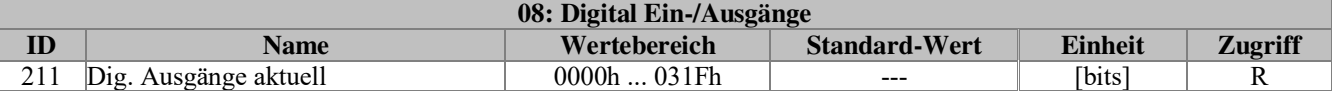

Aktueller Zustand der digitalen Ausgänge. 0=low, 1=high

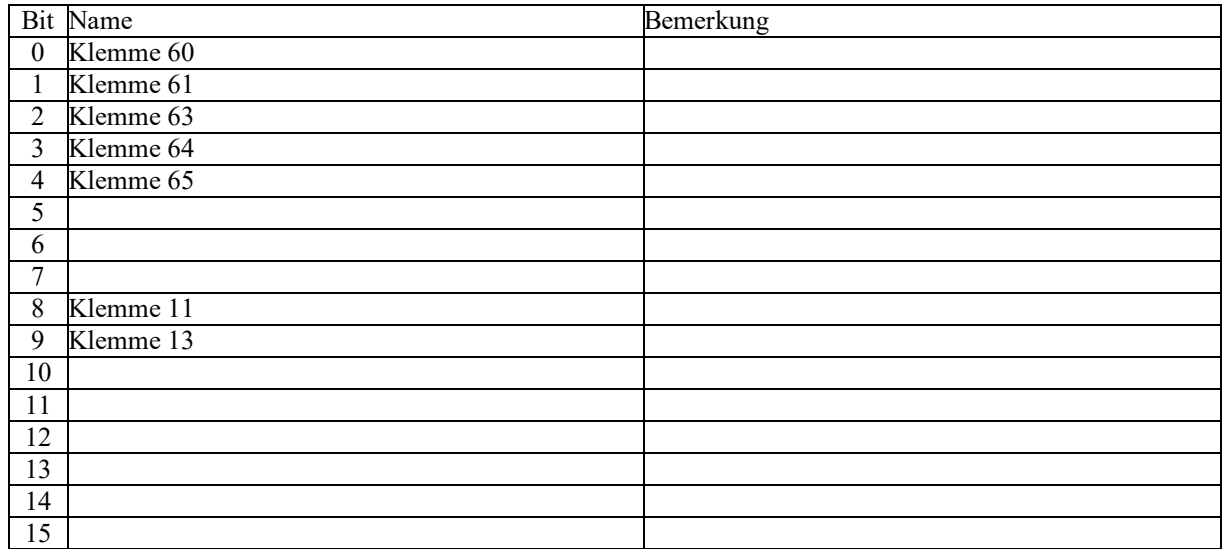

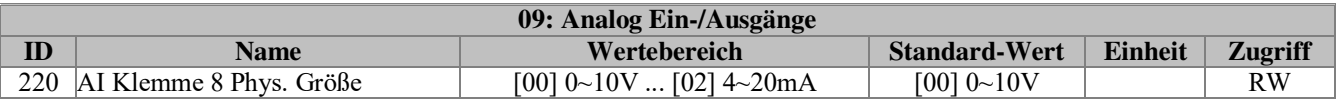

Analogeingang Klemme 8:

Auswahl der physikalischen Eingangsgröße. (Unipolar)

Analoge Eingänge sind Werkseitig auf Spannung konfiguriert, **bei Verwendung als Stromeingang (z. B. 4- 20mA) ist es erforderlich die Dip-Schaltereinstellung des Eingangs zu ändern!** (Siehe Anschlussplan)

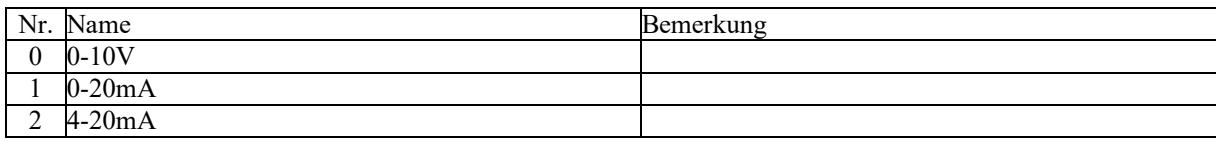

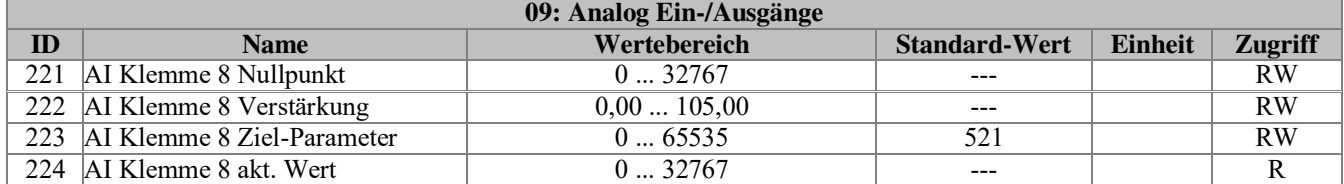

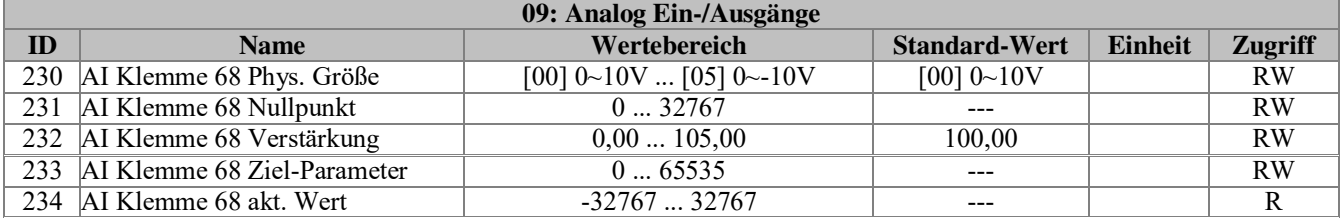

Analogeingang Klemme 68-72: (Bipolar)

Wie Par. 220 – 224 allerdings auch negative Werte möglich.

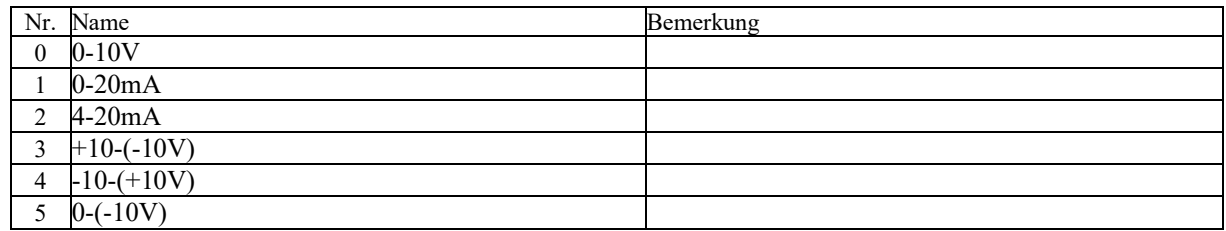

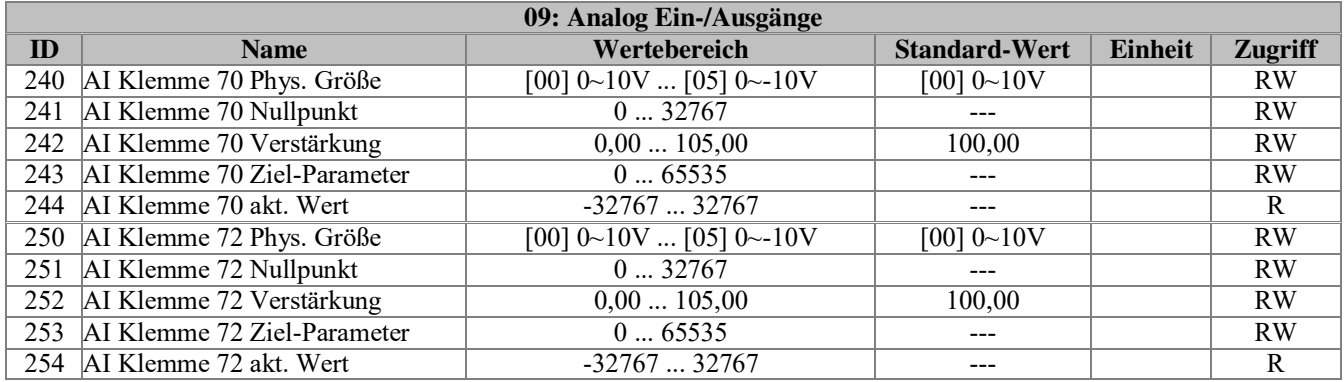

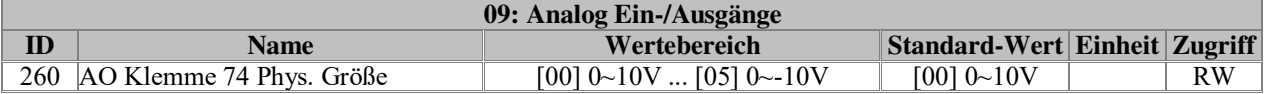

Analogausgang Klemme 74:

Auswahl der physikalischen Ausgangsgröße. (Bipolar)

Analoge Ausgänge sind Werkseitig auf Spannung konfiguriert, **bei Verwendung als Stromausgang (z. B. 4- 20mA) ist es erforderlich die Dip-Schaltereinstellung des Ausgangs zu ändern!** (Siehe Anschlussplan)

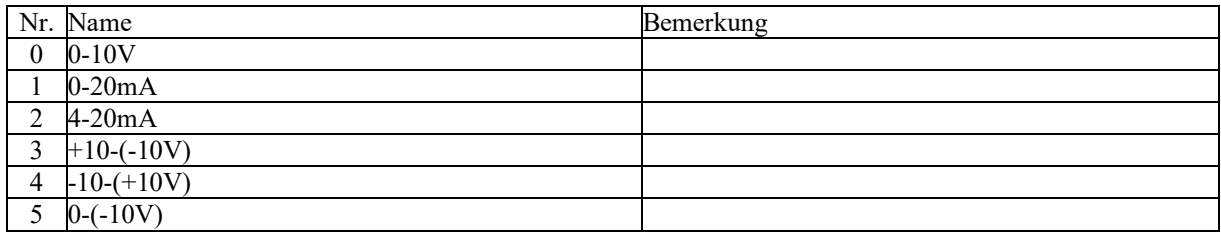

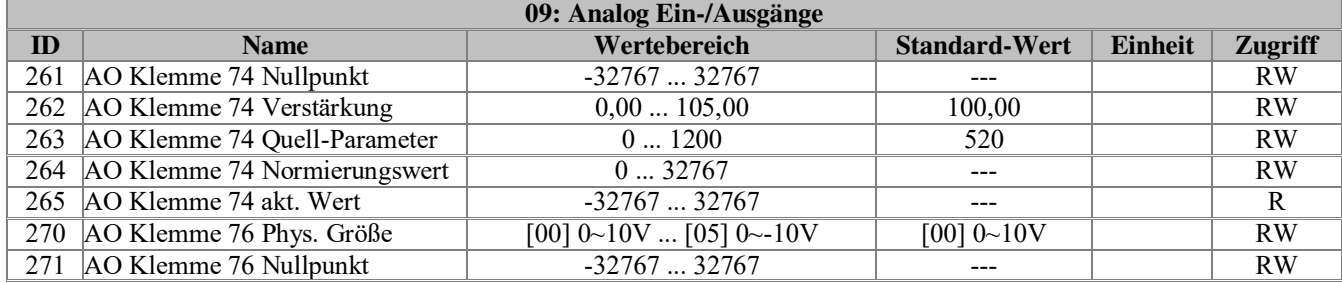

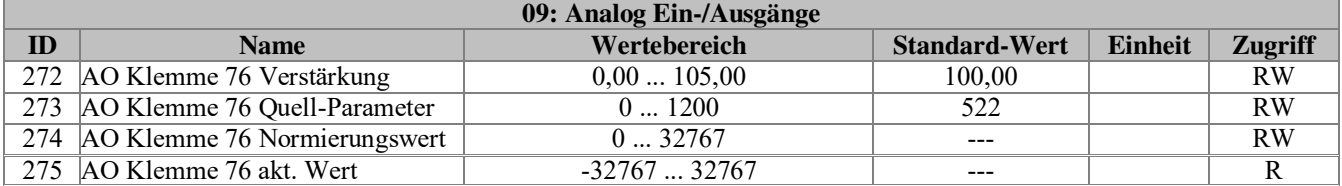

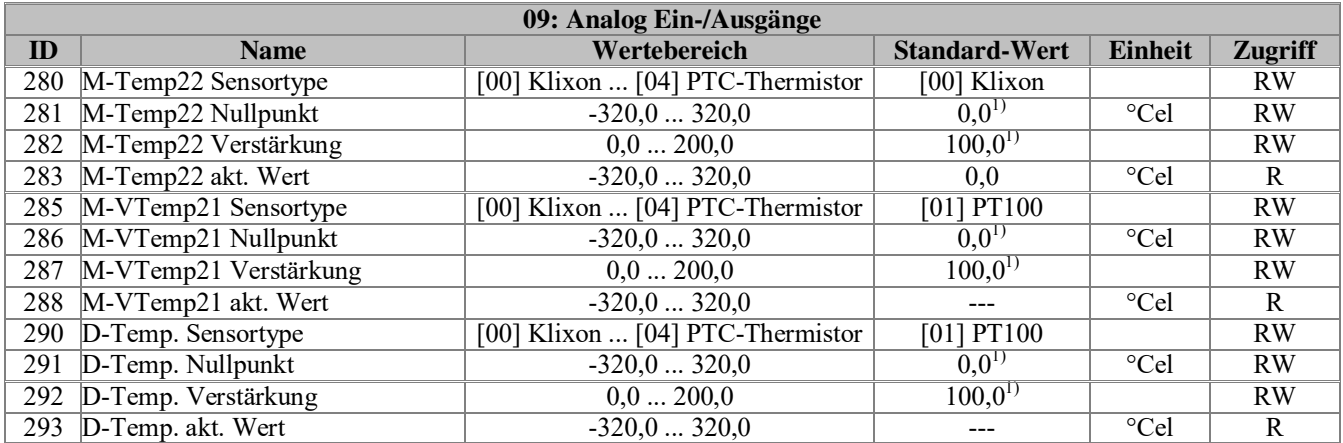

1) Nullpunkt- bzw. Offseteinstellung bei Verwendung von PT-100 oder KTY. Da durch den Leitungswiderstand des Kabels der Messwert verfälscht werden kann. (Bei kompletter Lieferung, Einstellungen von TAE)

Motor-Temperatursensor-Auswahl an Klemme 21,22 Regler-Temperatursensor-Auswahl

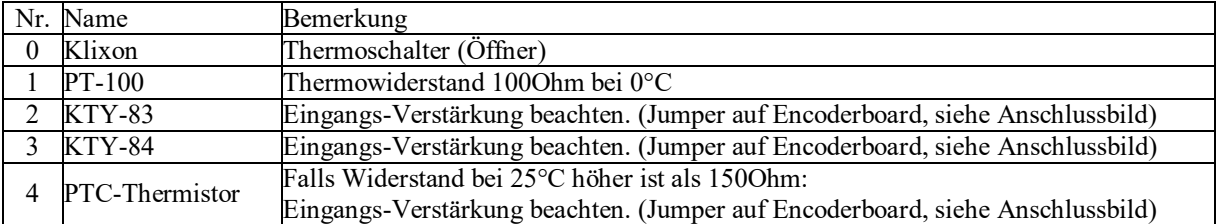

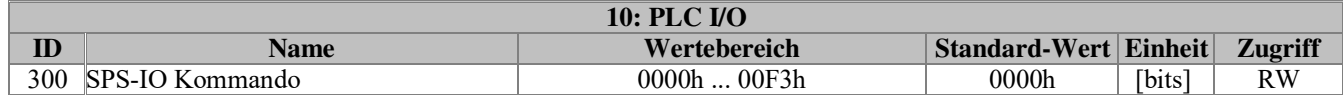

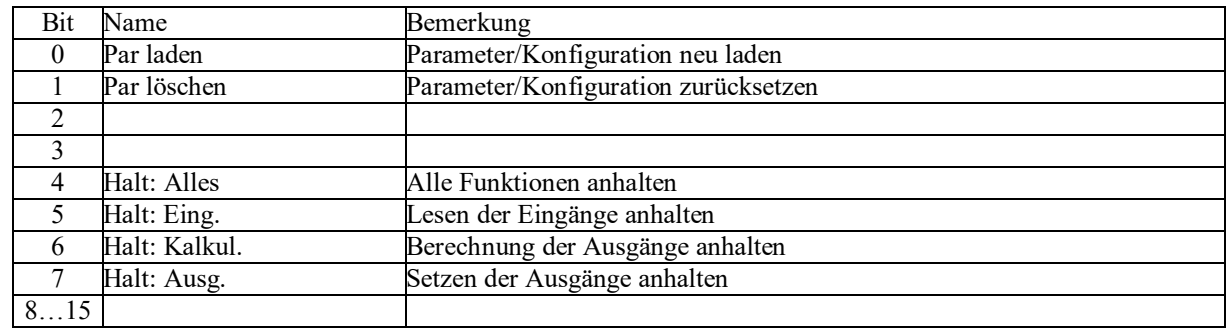

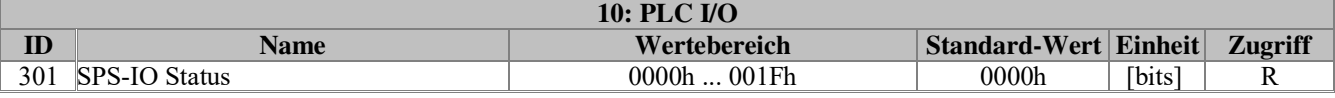

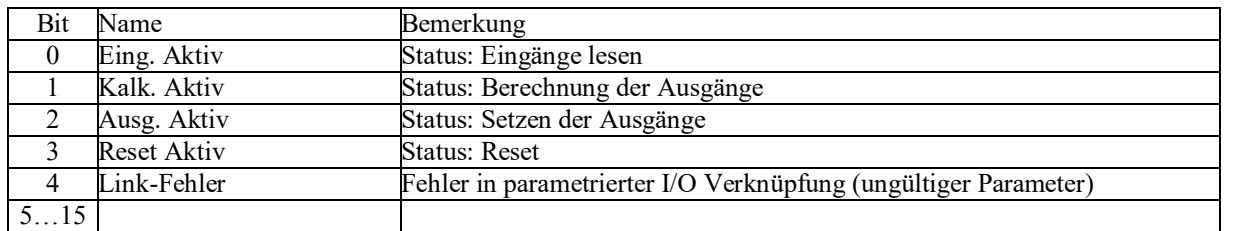

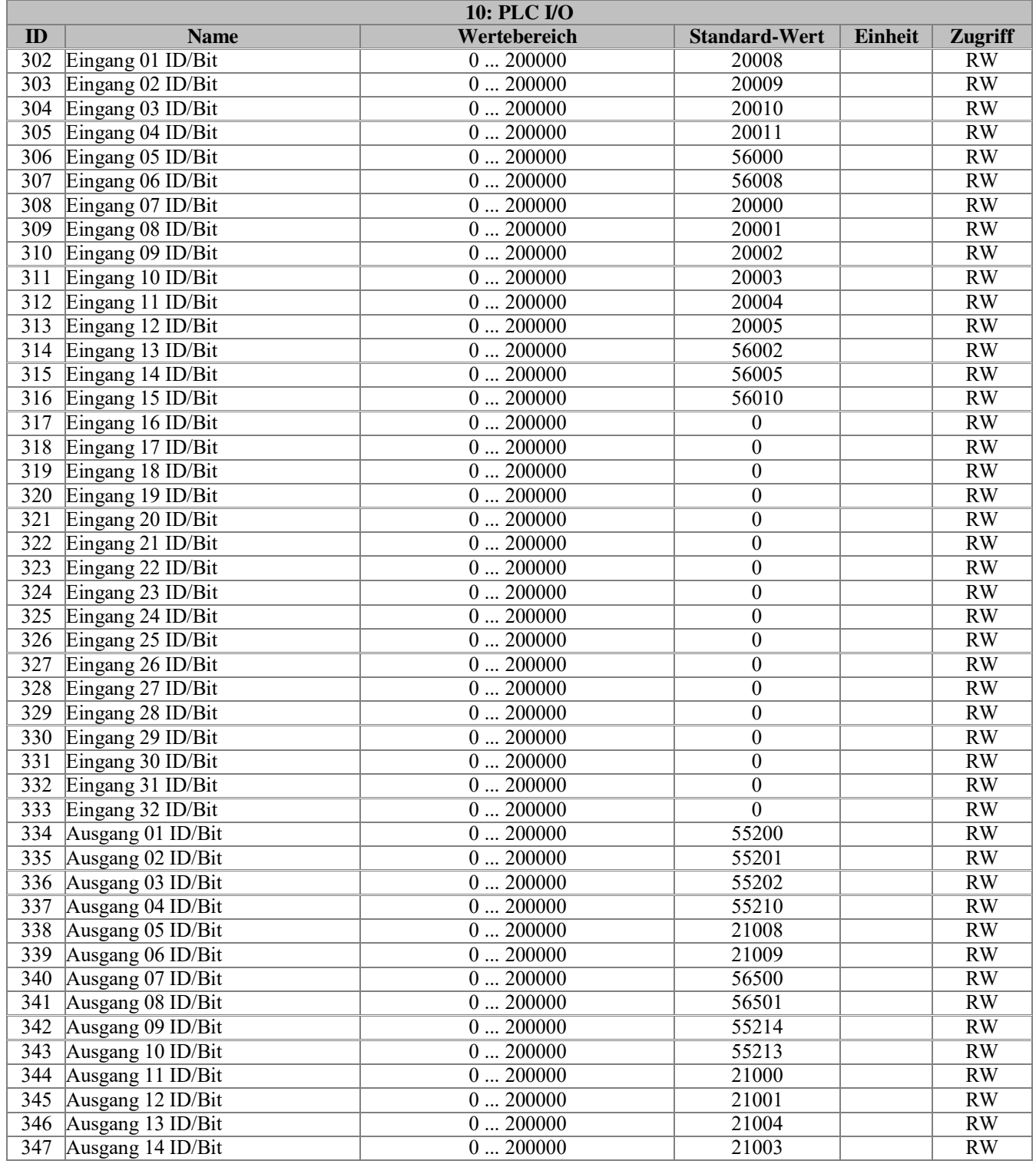

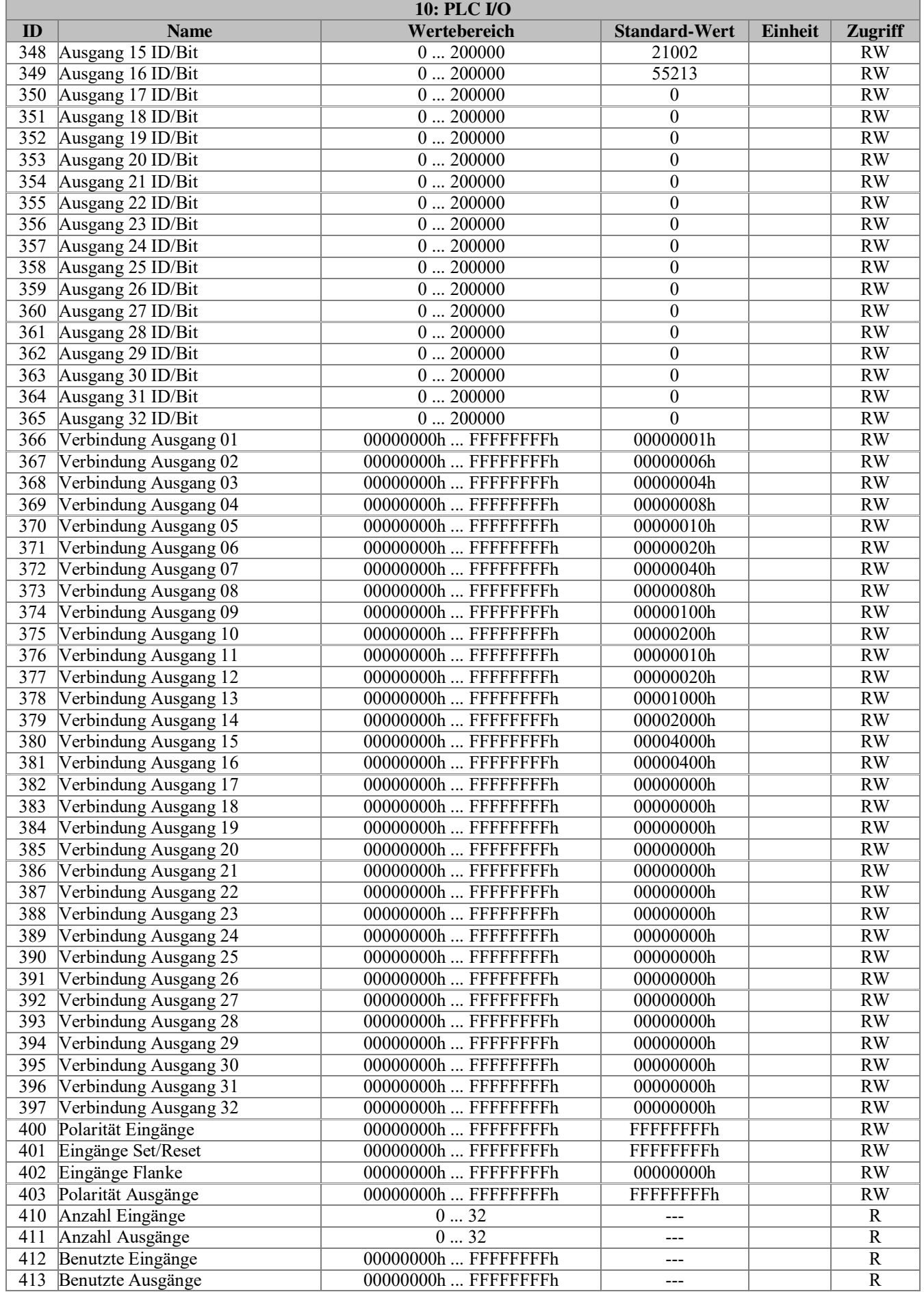

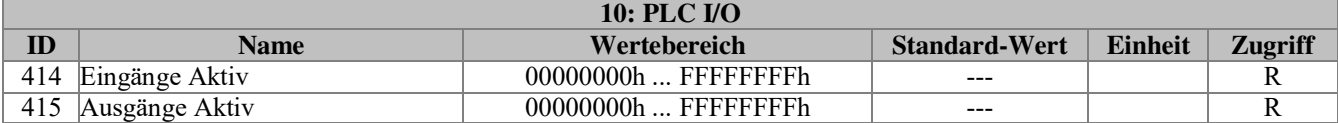

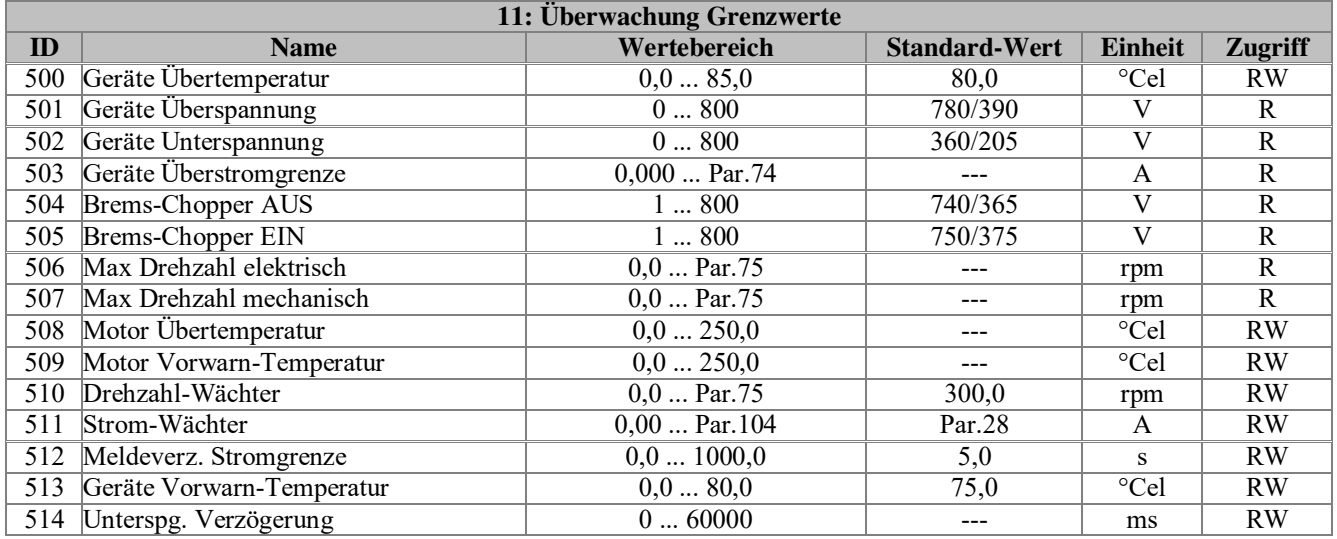

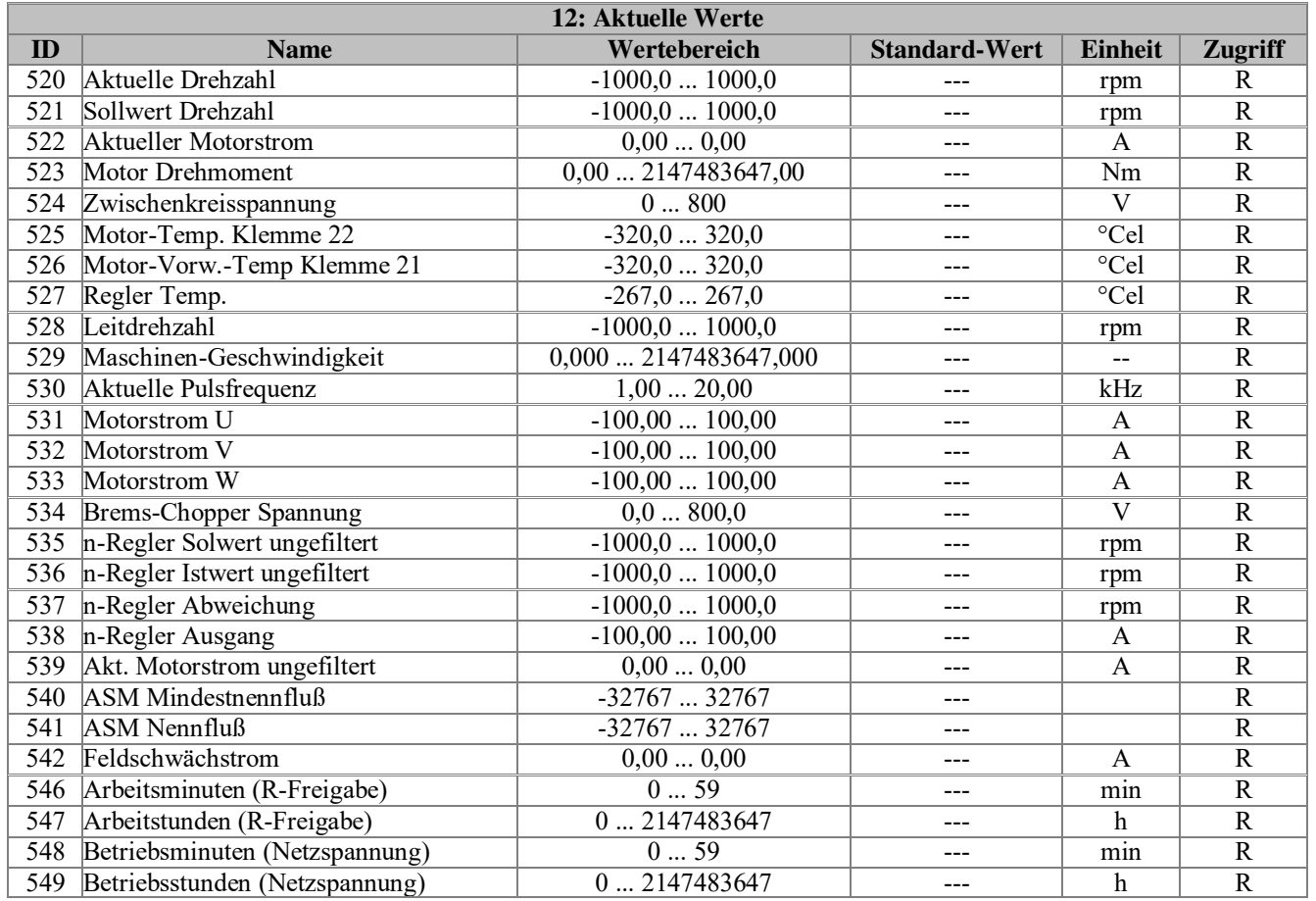

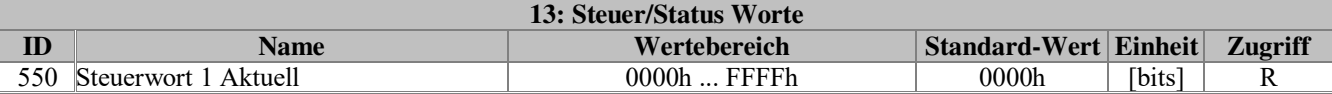

Aktueller Status von Steuerwort 1

**Steuerwort 1 kann von vier verschiedenen Quellen (Feldbus, Digitaleingänge, PG4000 oder UDrive-Manager) gesteuert werden!** 

**Die Bits der vier Steuerwörter (Par.551 bis 554) werden in Steuerwort 1 oderverknüpft (1=Dominant).** 

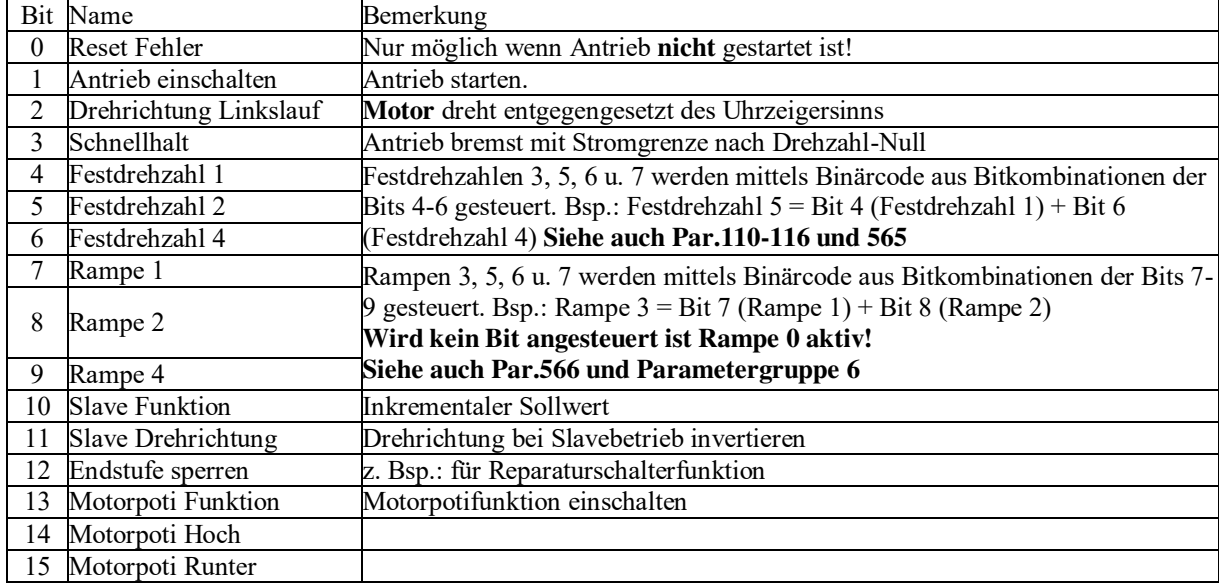

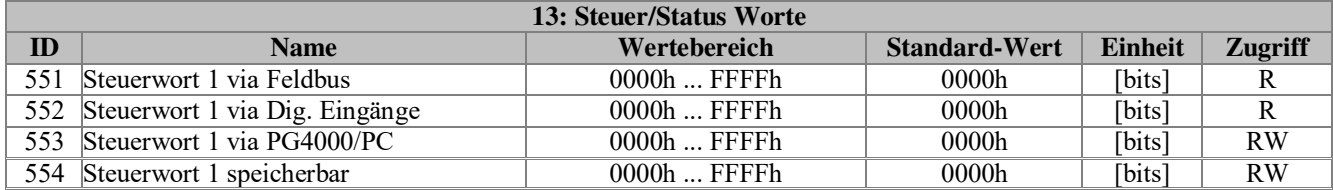

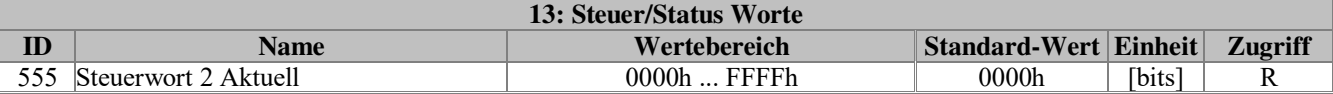

Aktueller Status von Steuerwort 2

**Steuerwort 2 kann von zwei verschiedenen Quellen (Feldbus, Digitaleingänge, PG4000 oder UDrive-Manager) gesteuert werden!** 

**Die Bits der beiden Steuerwörter (Par.556 und 557) werden in Steuerwort 2 oderverknüpft (1=Dominant).** 

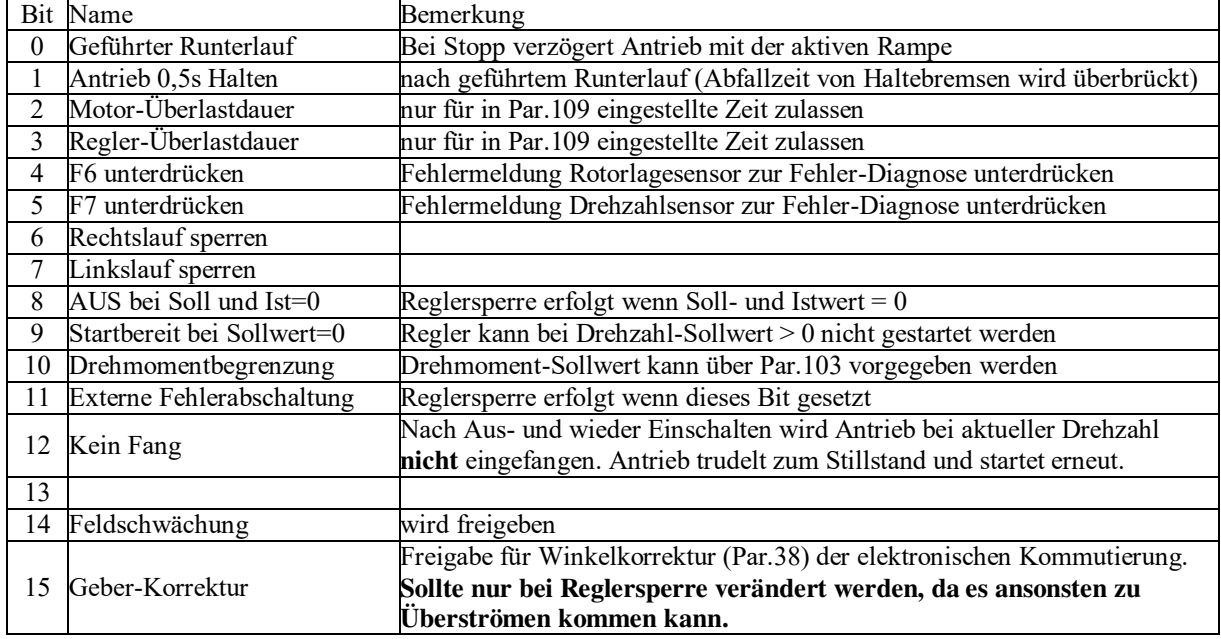

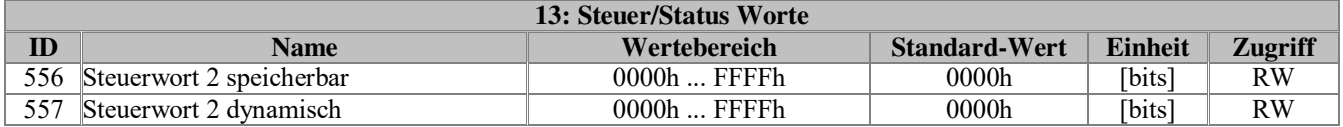

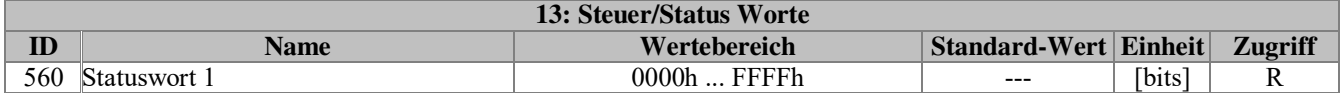

Anzeige der wichtigsten Betriebszustände des Antriebs.

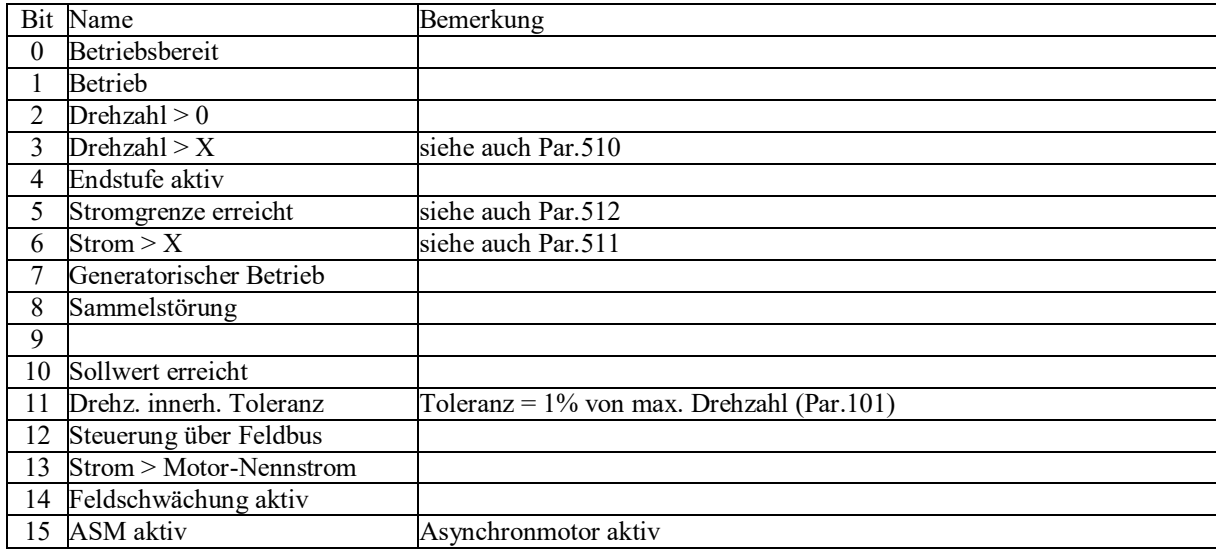

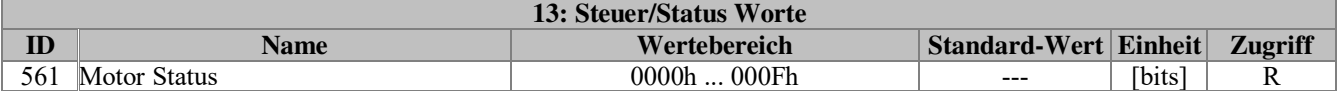

Anzeige des Autotuningzustands (ASM)

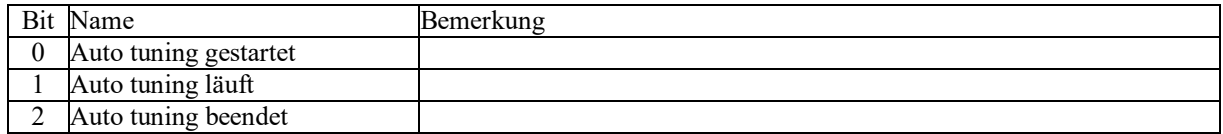

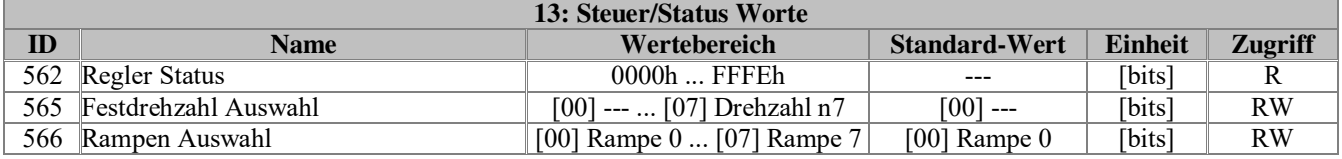

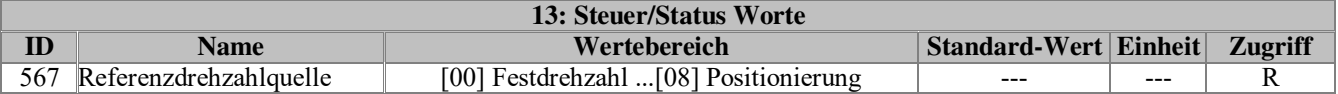

Anzeige der aktiven Sollwertreferenzquelle

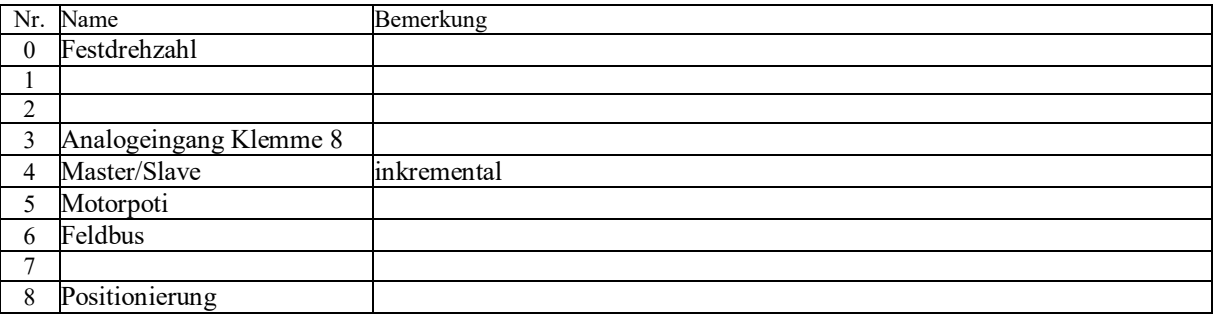

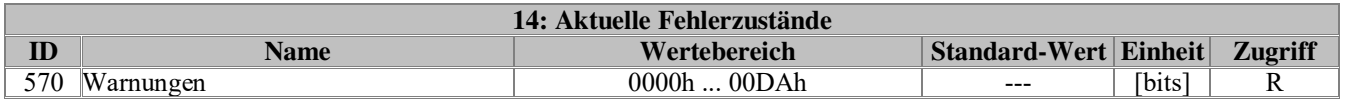

Anzeige von Vorwarnungen und Zustände die den Antrieb außer Betrieb setzen.

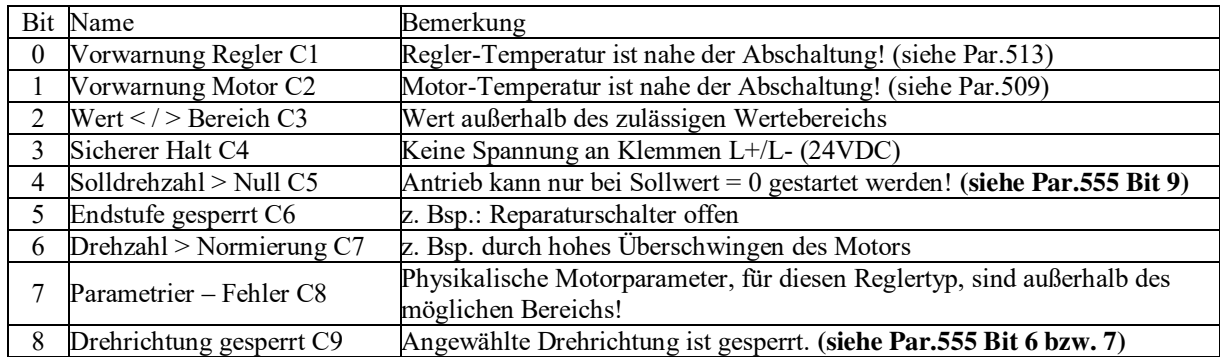

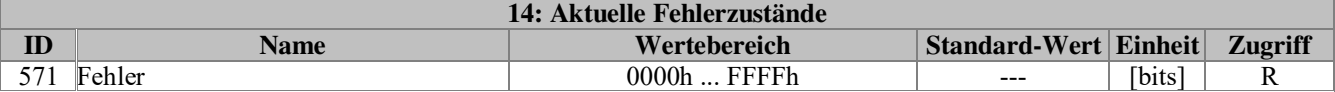

Fehlermeldungen die den Antrieb außer Betrieb setzen.

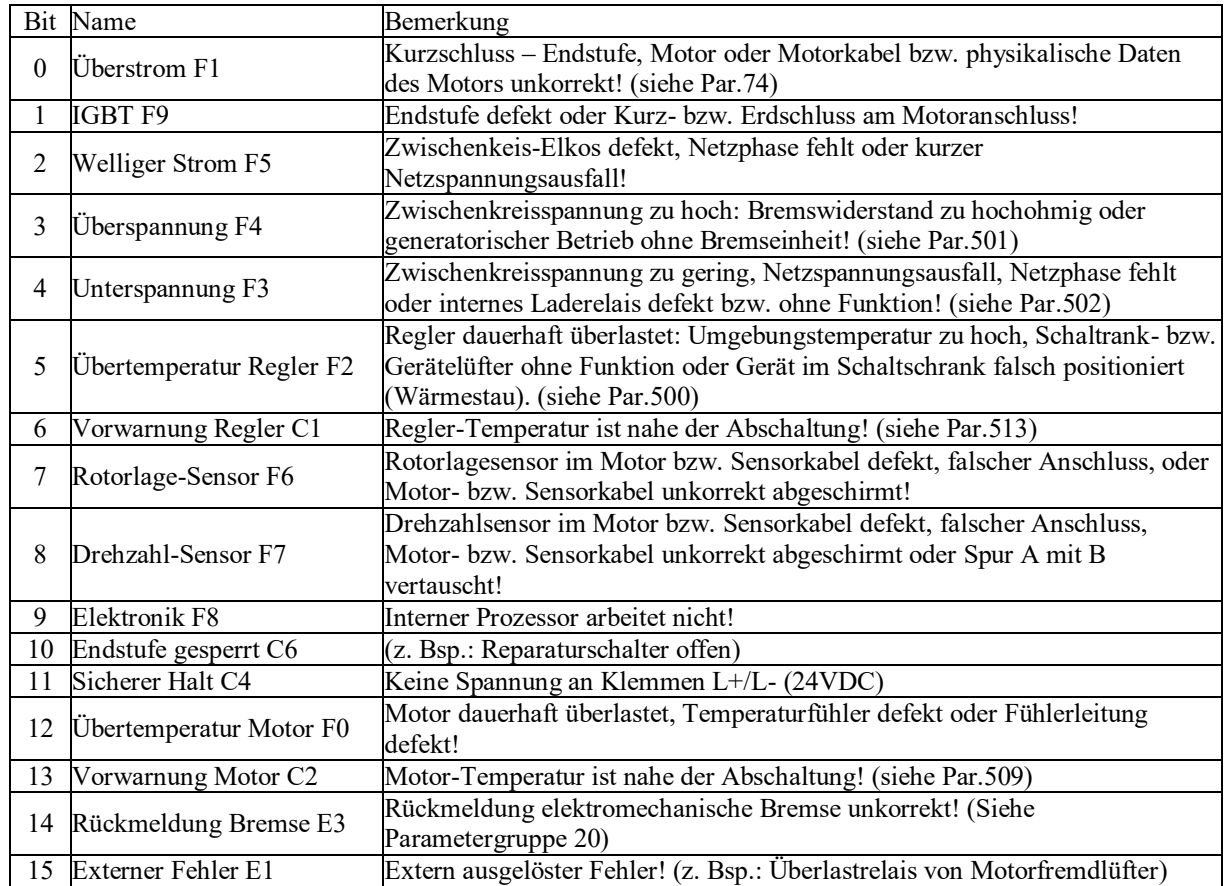

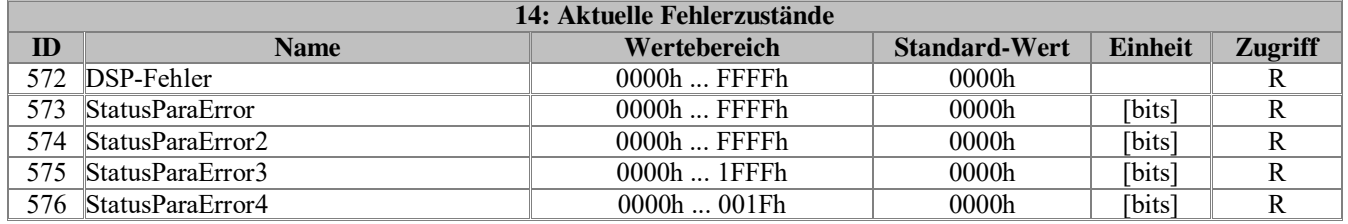

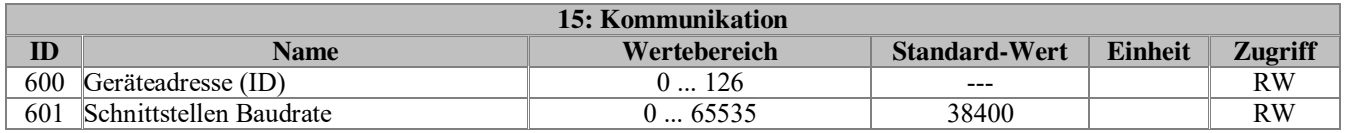

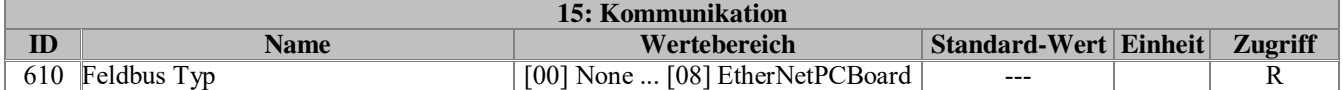

Anzeige der montierten Feldbus-Option.

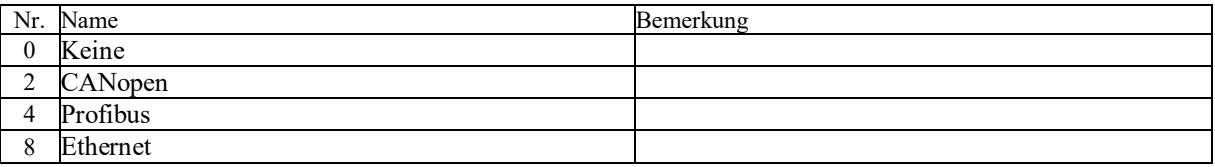

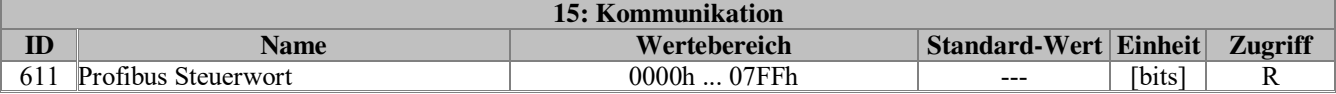

Anzeige Profibus Steuerwort.

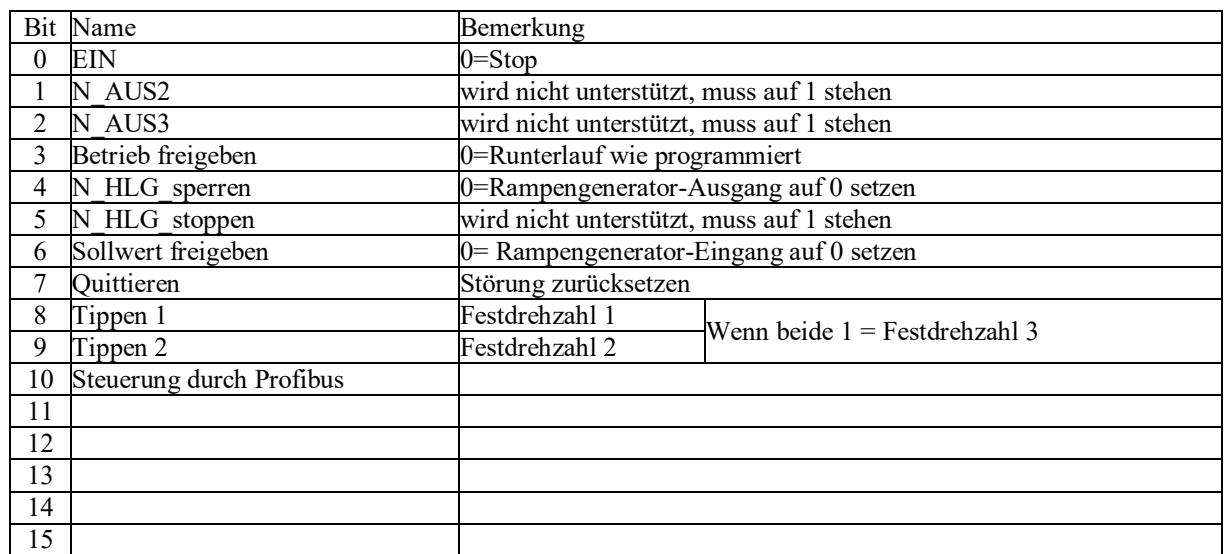

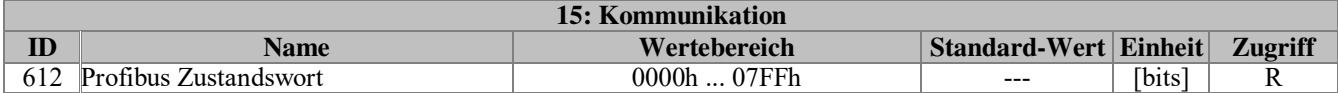

Anzeige Profibus Zustandswort.

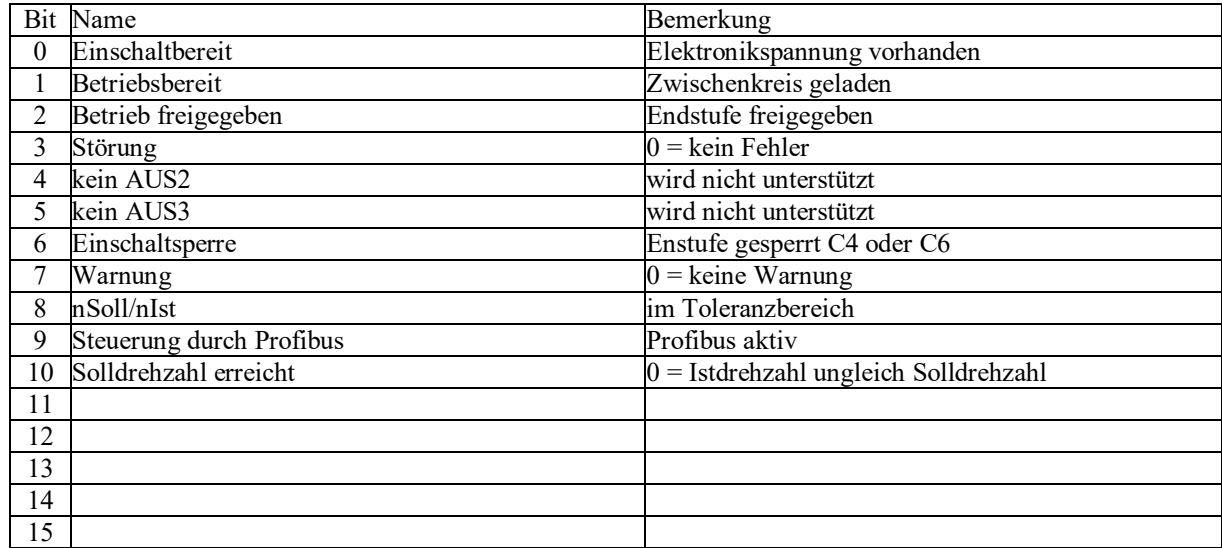

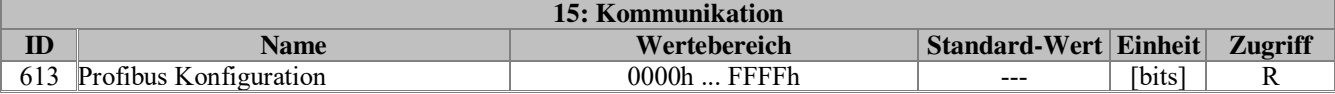

Anzeige der aktuellen Baudrate und des PPO-Typs.

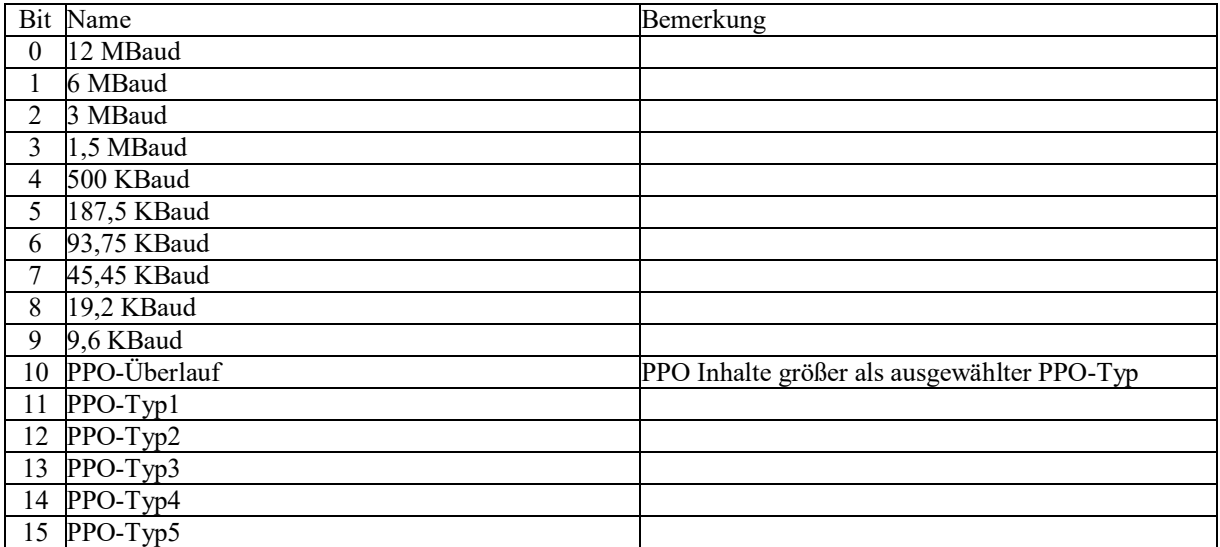

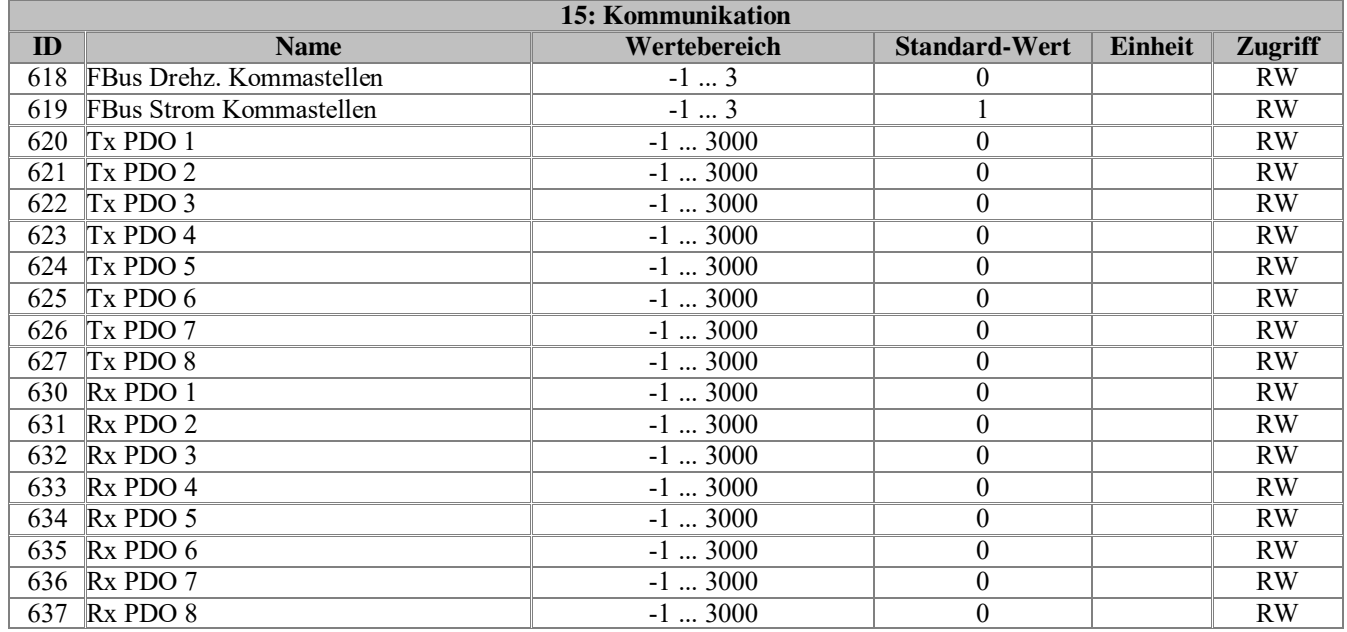

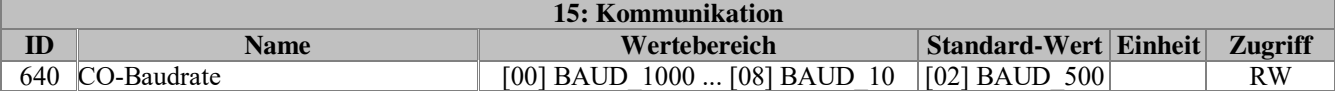

Auswahl der Baudrate bei **CANopen**-Anwendung.

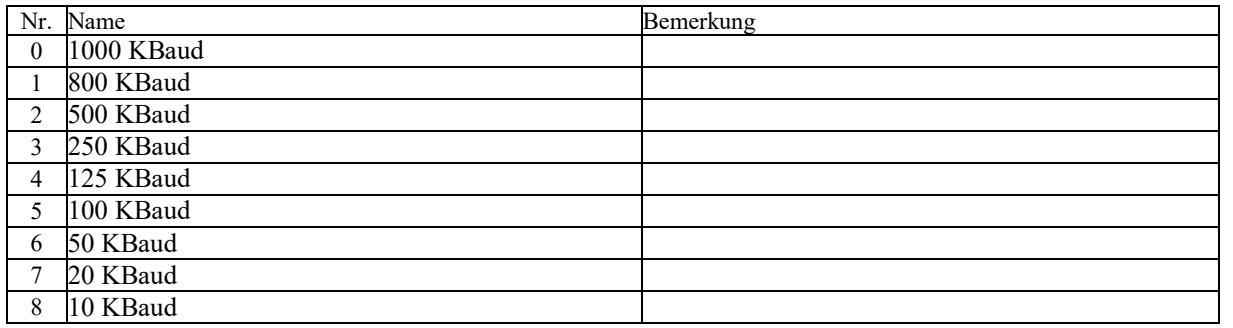

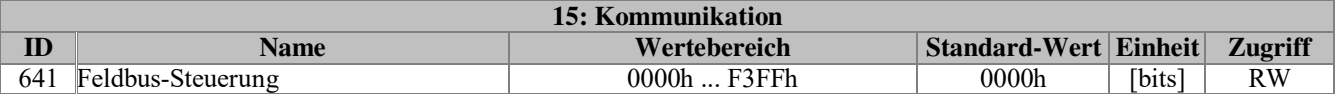

Im Kontrollwort kann können verschiedene Funktionen des CanOpen Moduls aktiviert werden.

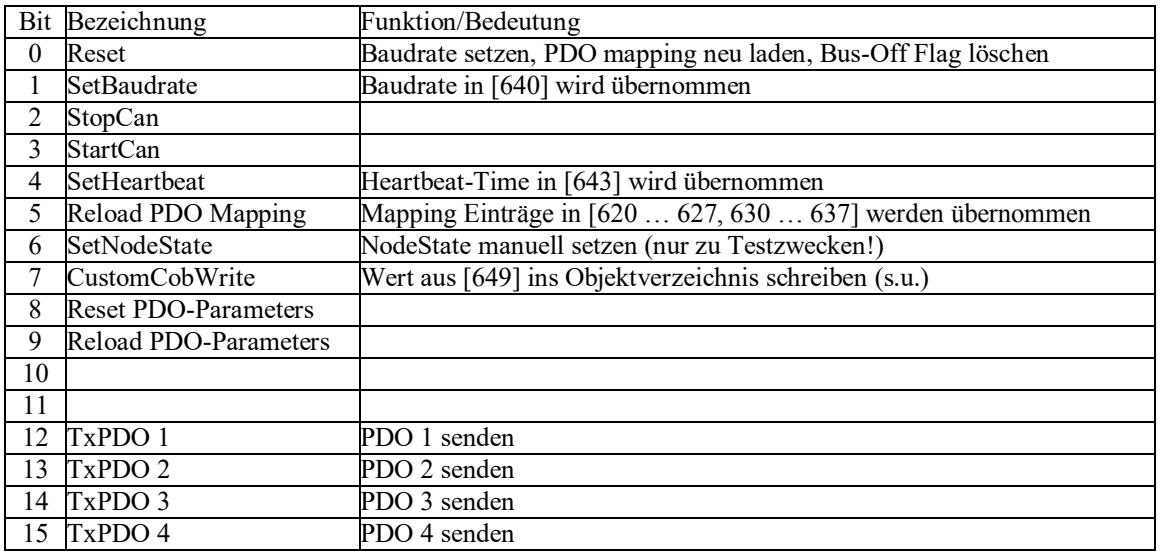

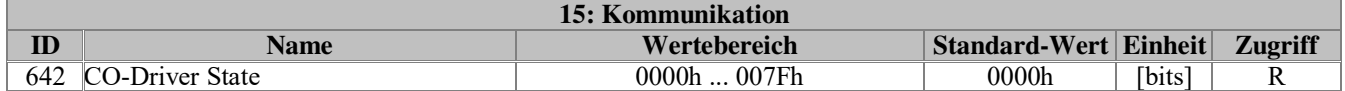

Aktueller Status des CANopen-Moduls.

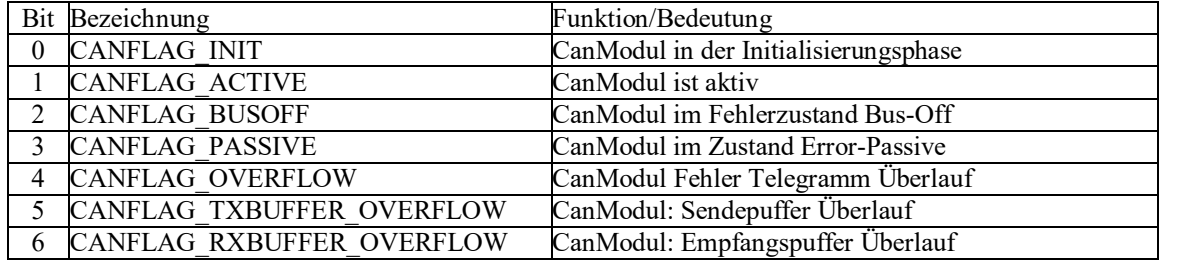

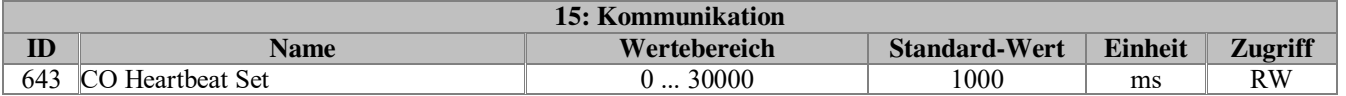
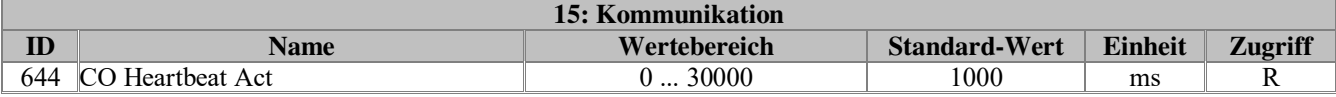

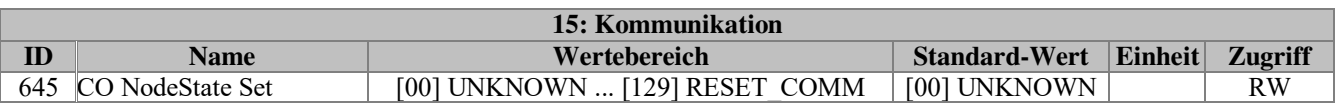

Node-State: manuelle Auswahl. (Nur zu Testzwecken)

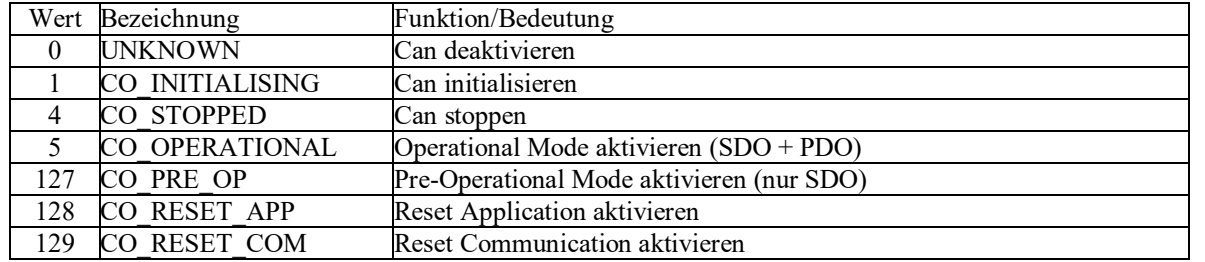

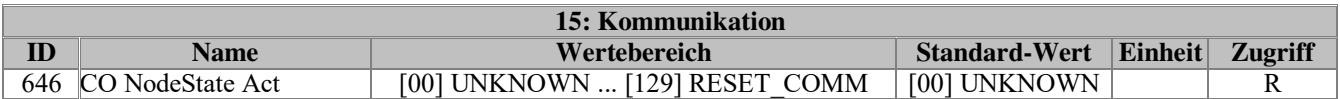

Node-State: Ist-Wert

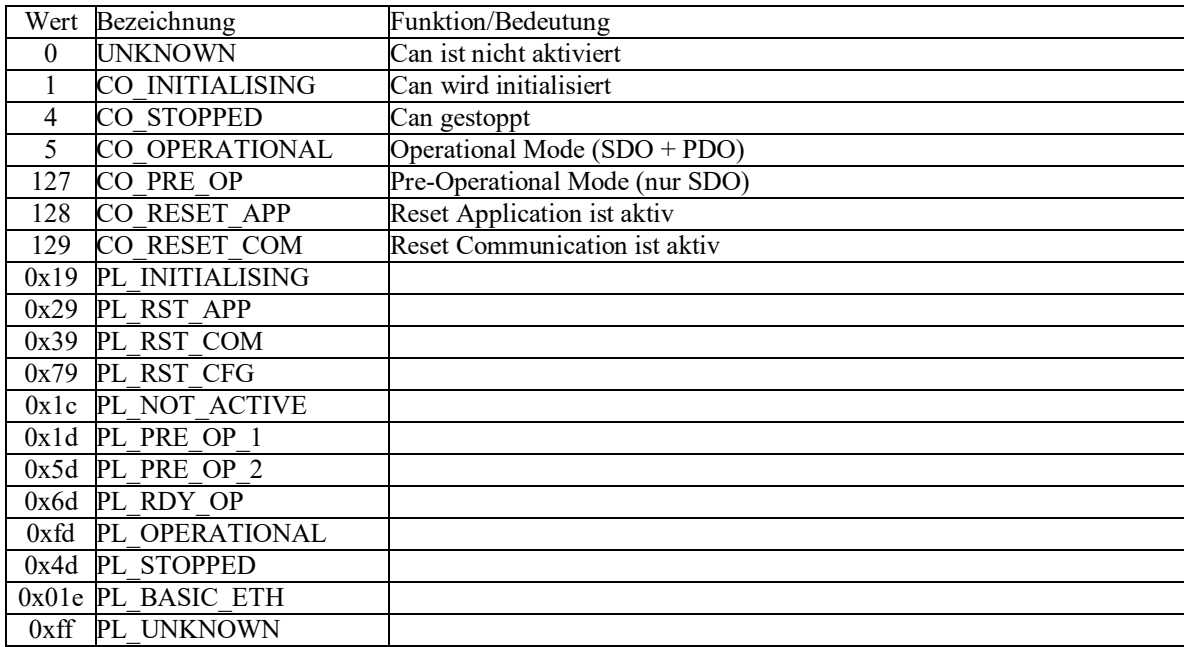

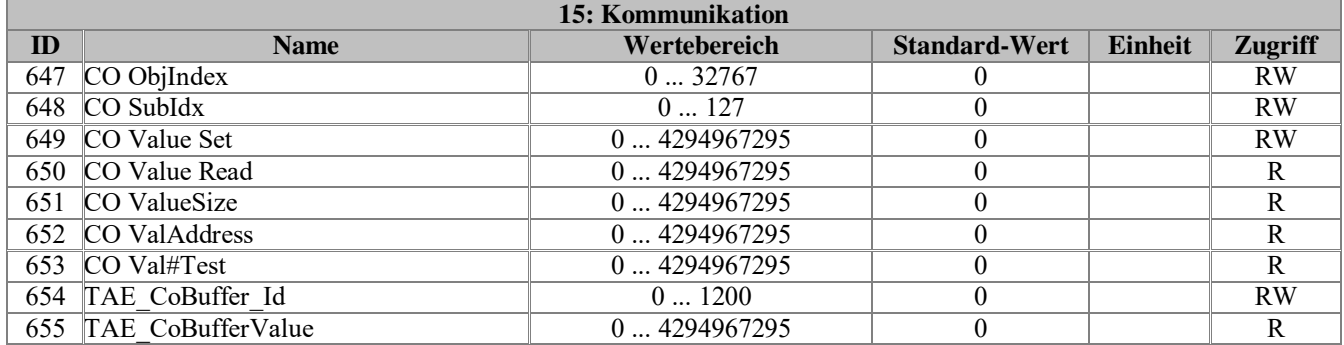

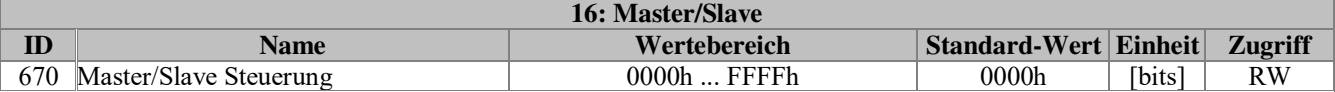

Steuerung der Master/Slave - Betriebsarten

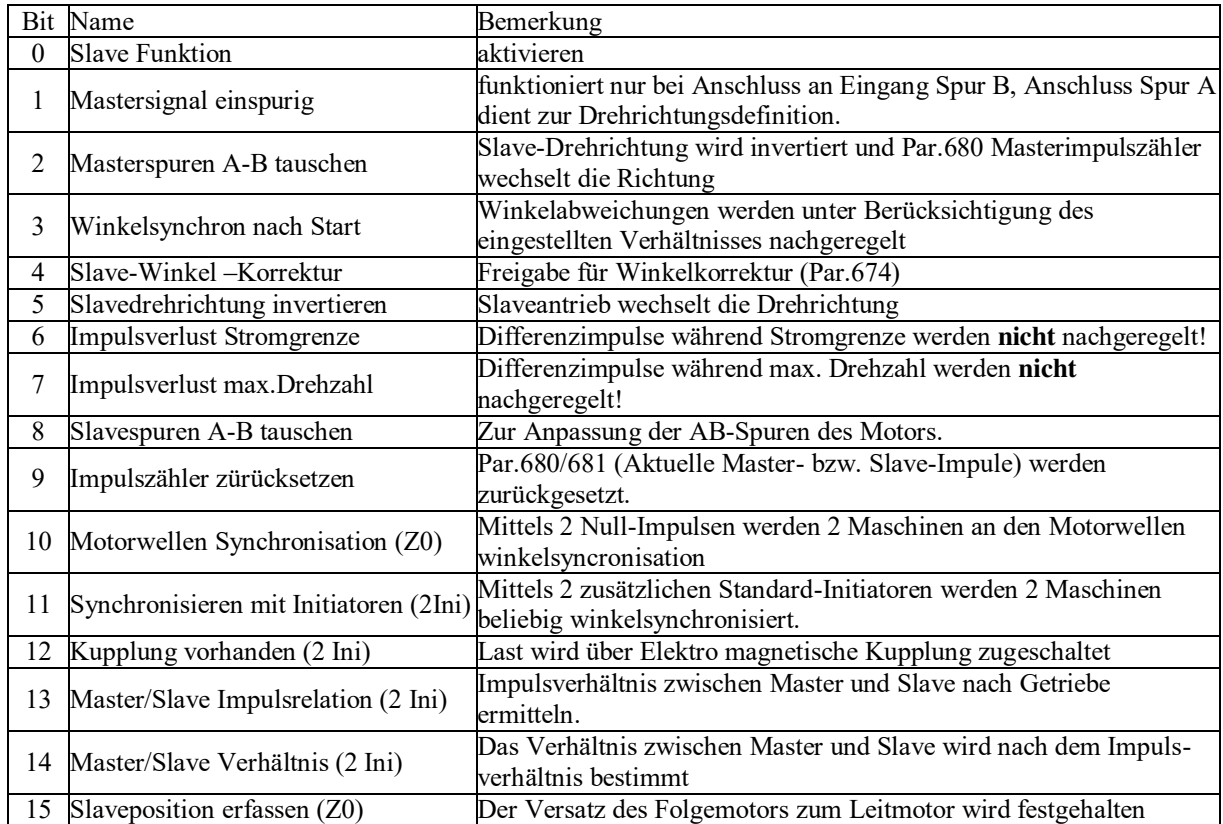

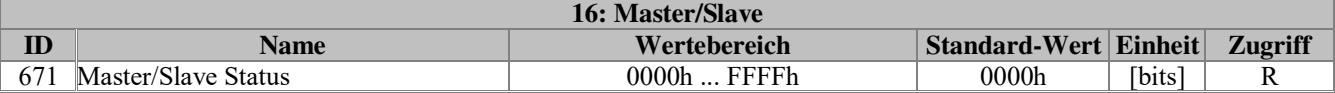

Status der Master/Slave - Betriebsarten

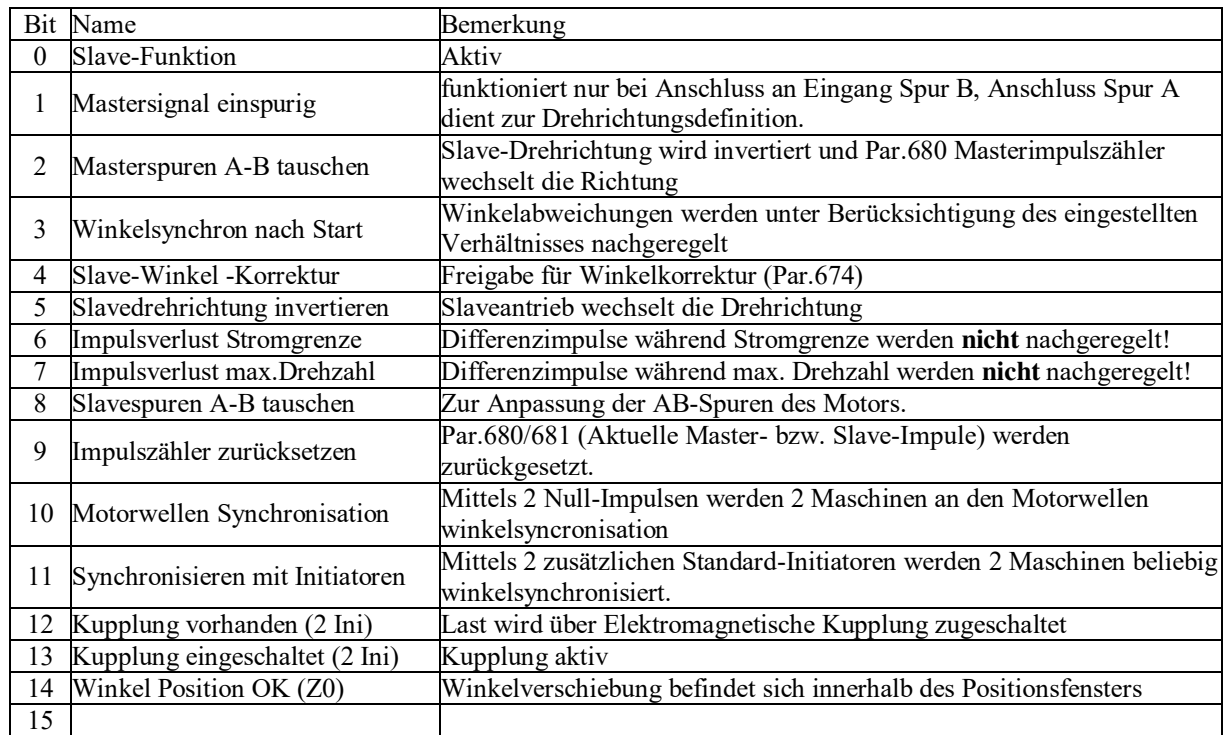

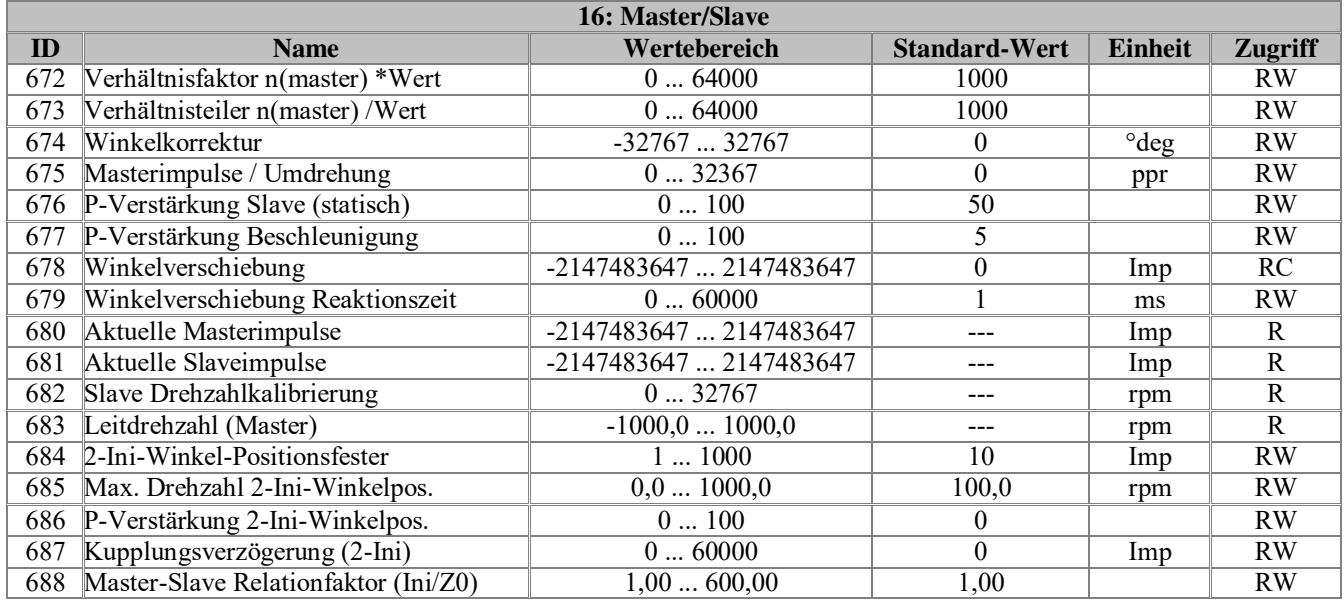

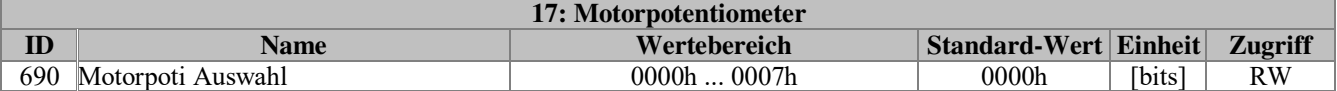

Auswahl der Motorpoti-Grundfunktionen.

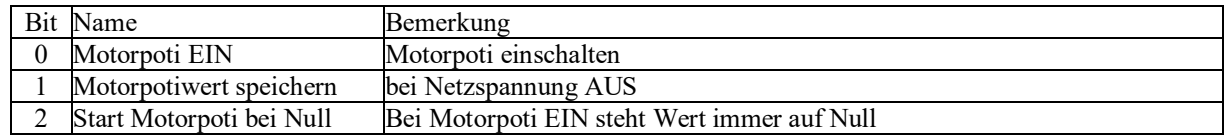

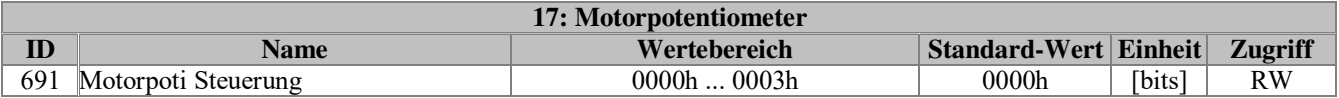

Steuerung des Motorpotis.

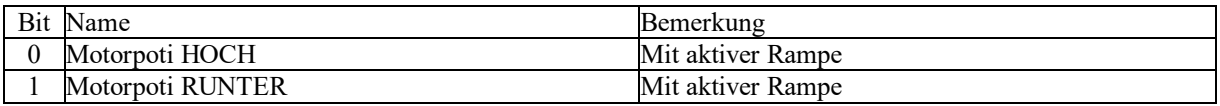

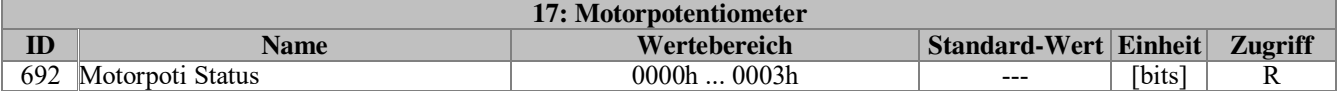

Anzeige des Motorpoti Status.

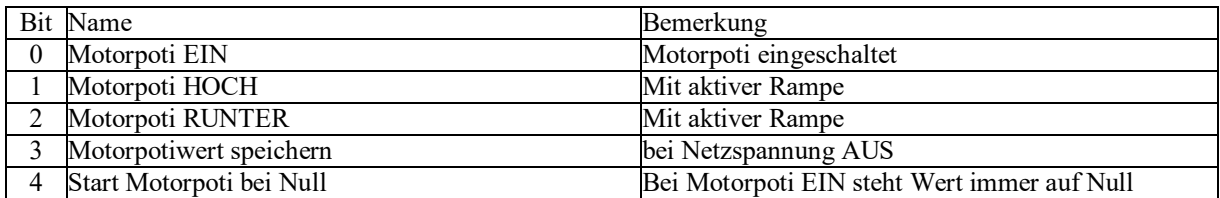

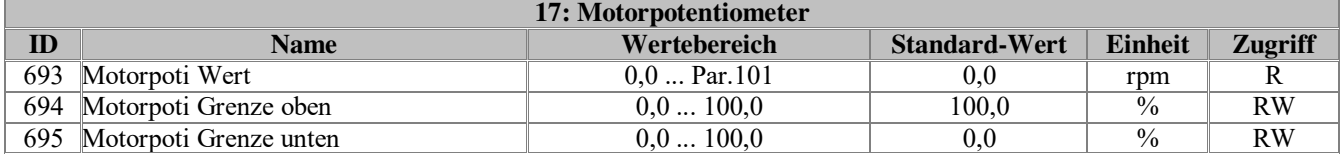

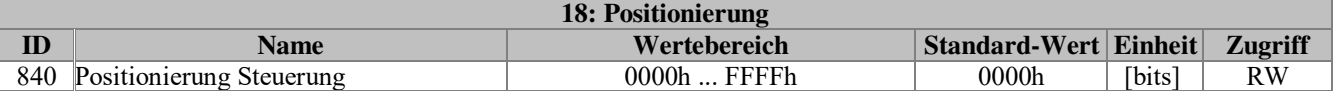

Steuerung verschiedener Positionieraufgaben.

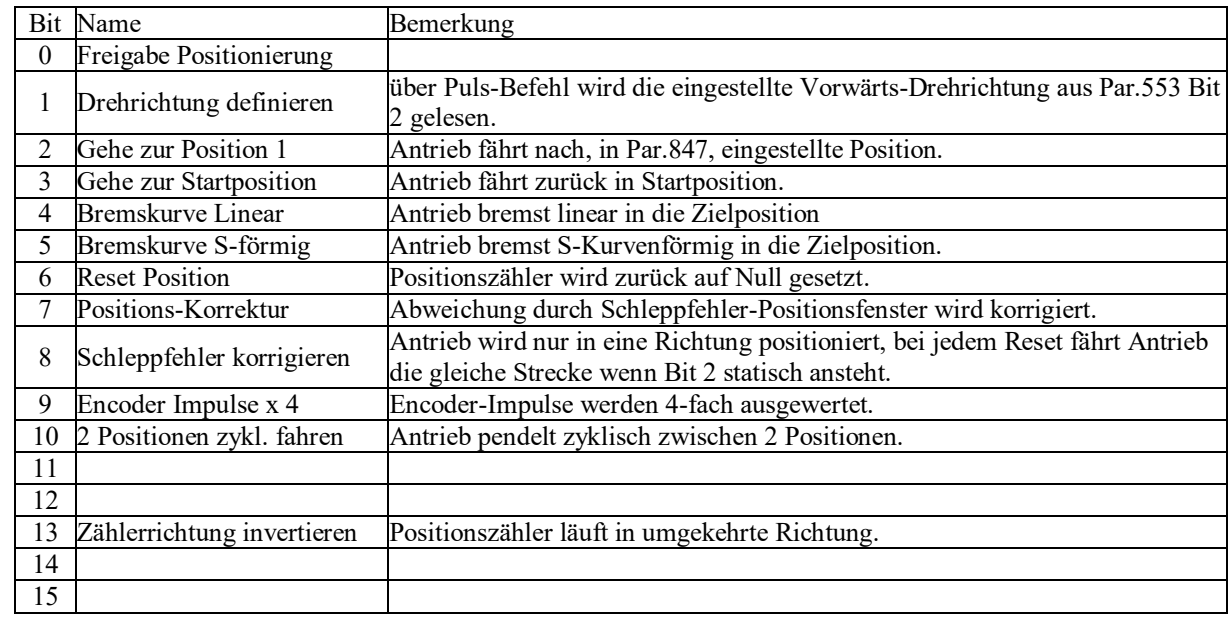

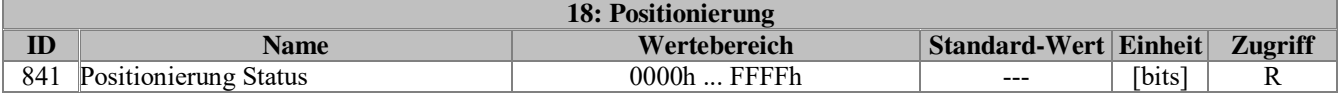

Anzeige der aktuellen Positionierfunktion.

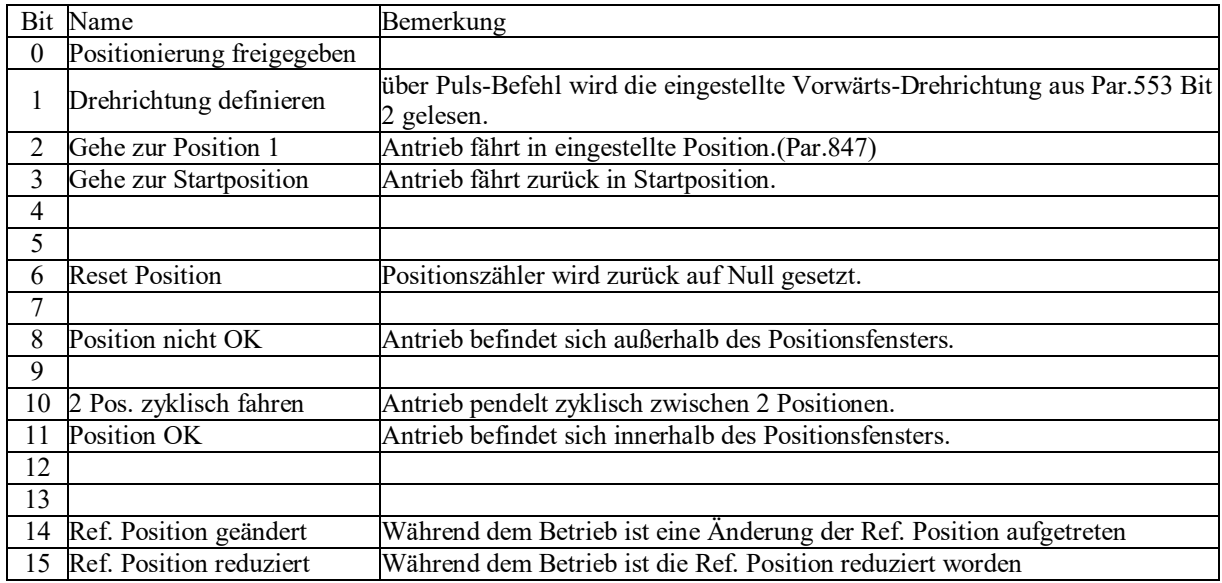

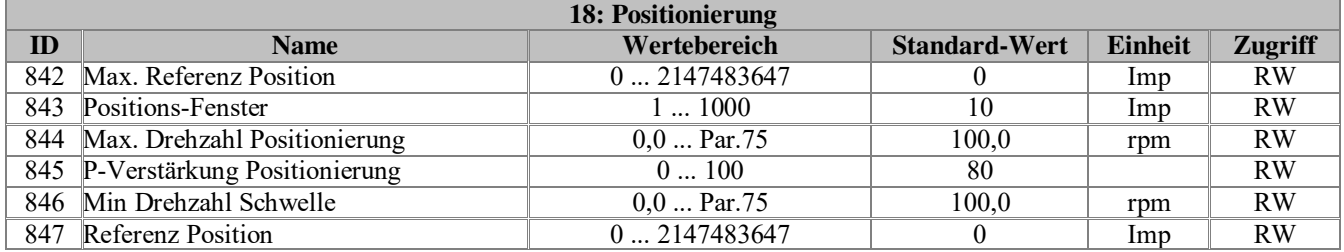

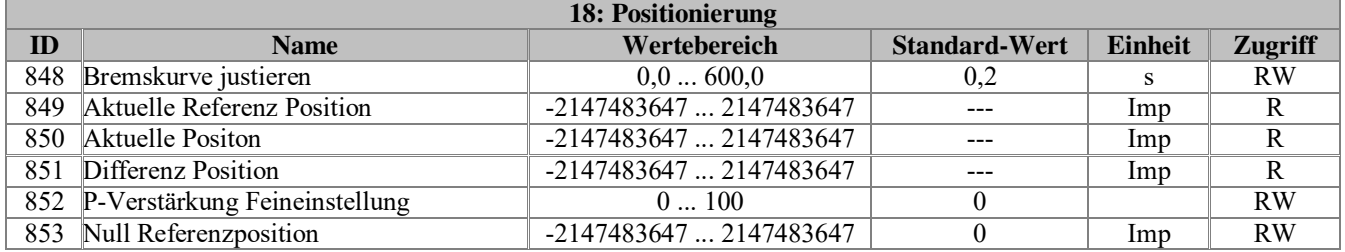

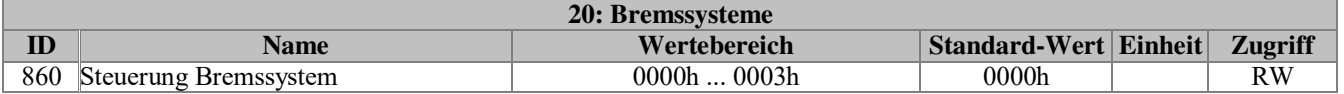

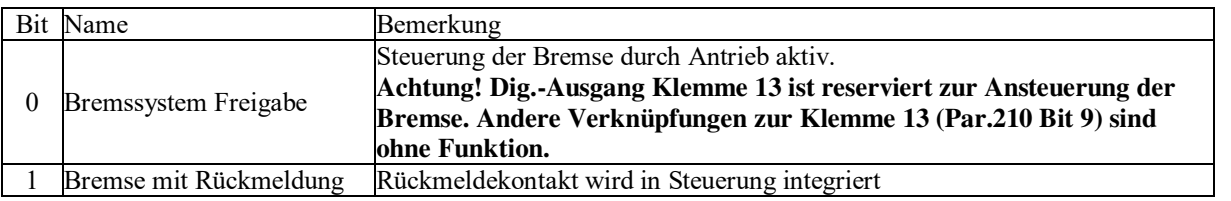

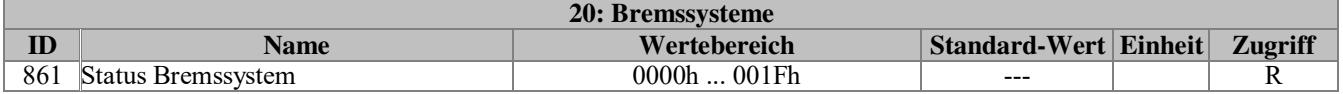

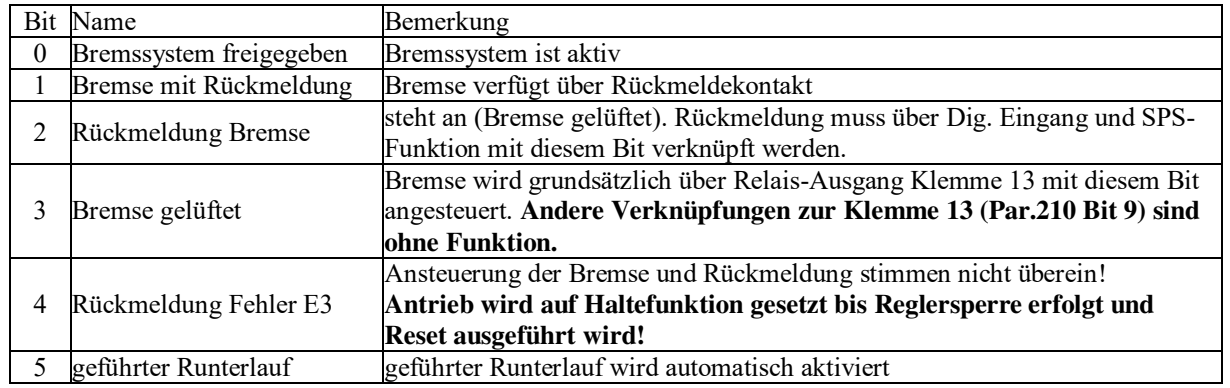

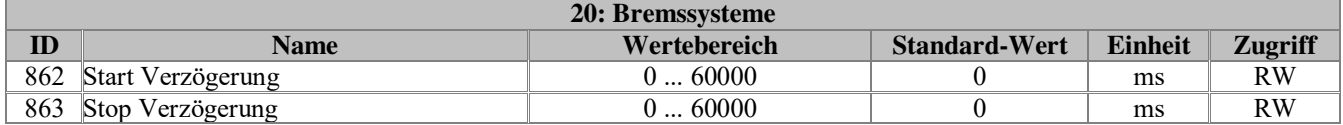

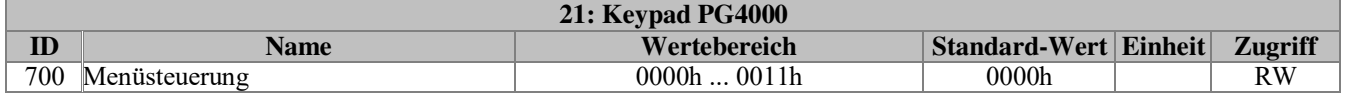

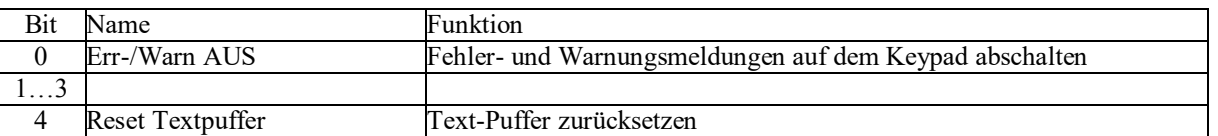

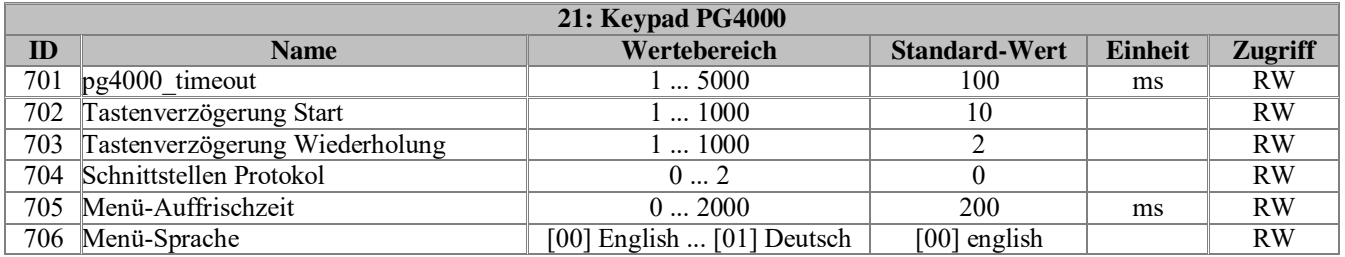

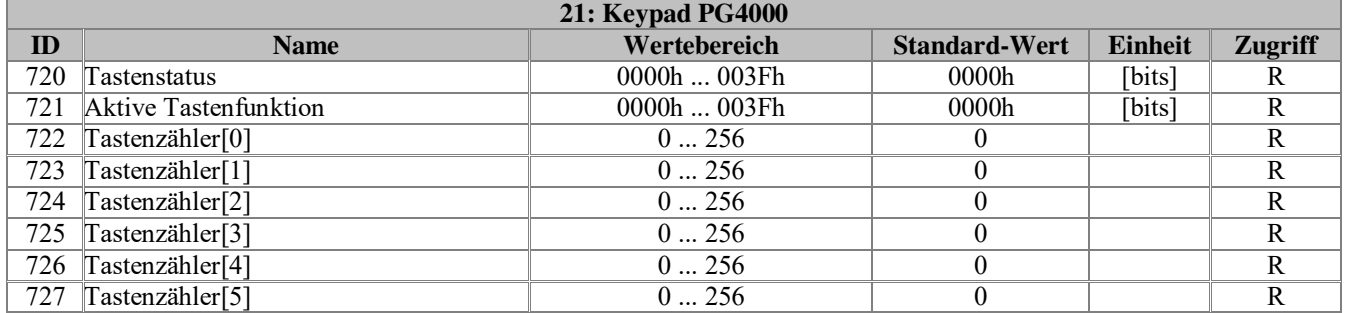

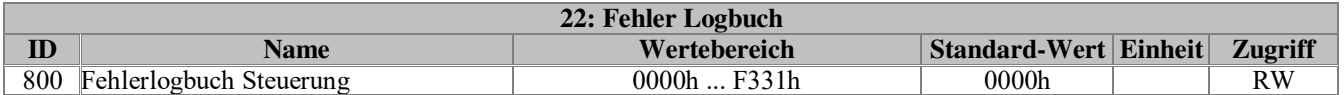

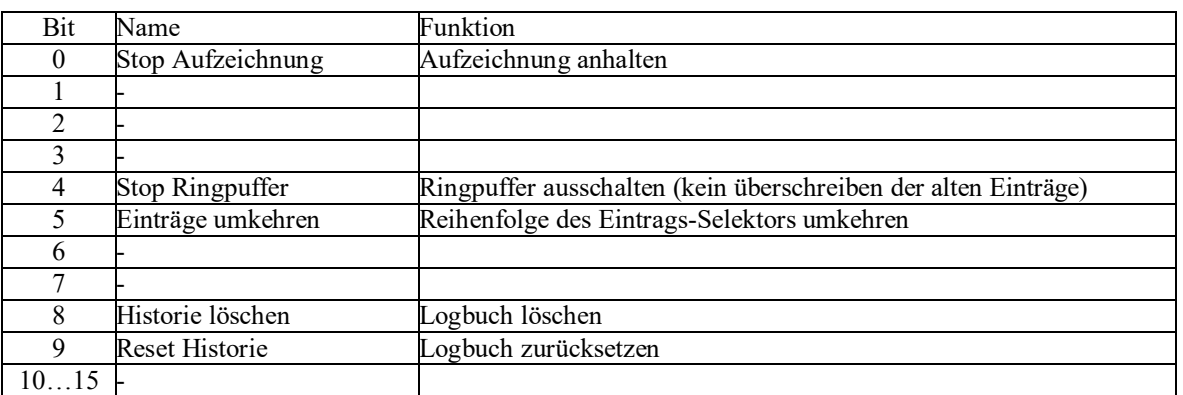

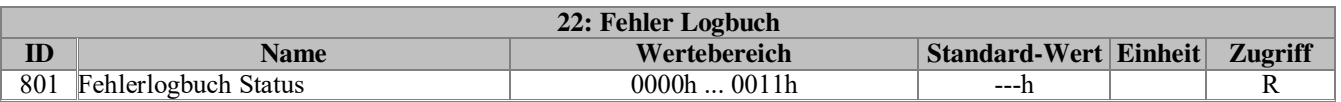

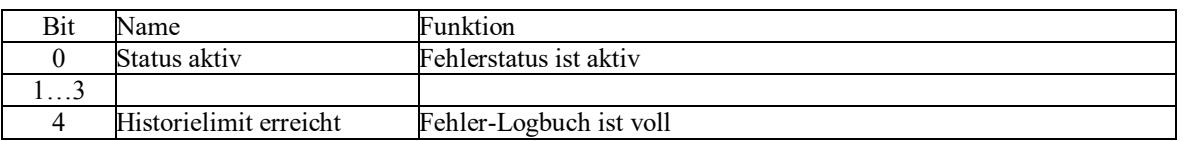

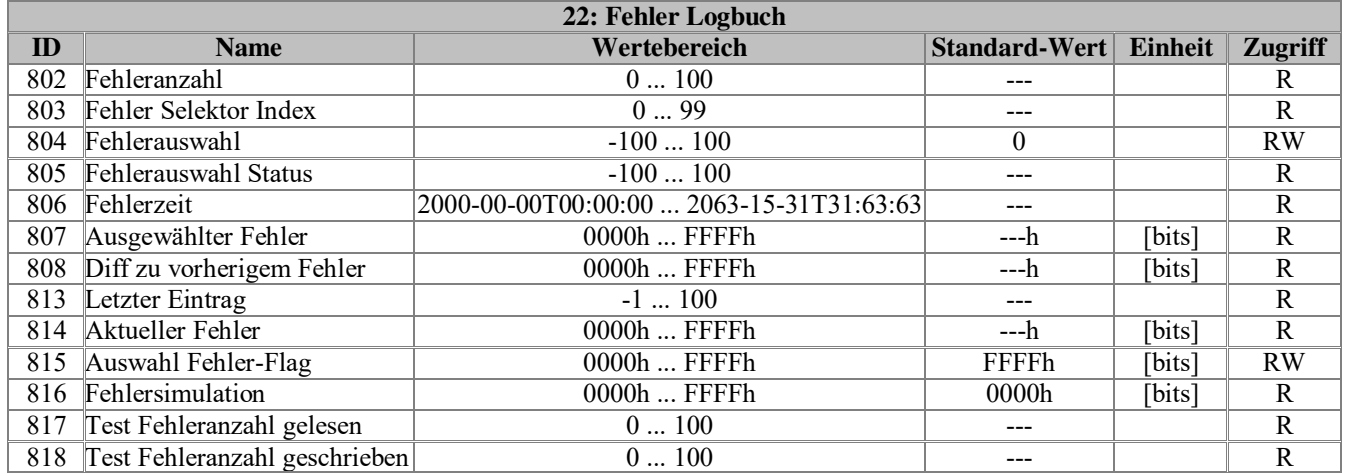

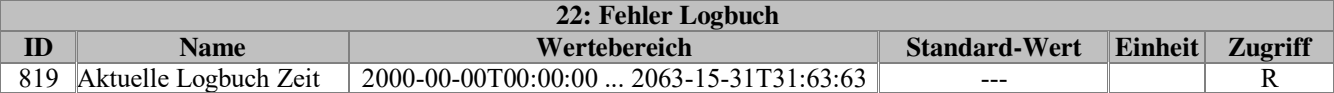

Aktuelle Systemzeit des Reglers im T32 Format

### **T32 Zeit-Format**

Zeitstempel werden im Fehler-Logbuch in einem kompakten Doppelwort-Format gespeichert. Der Aufbau des Bitfelds ist wie folgt:

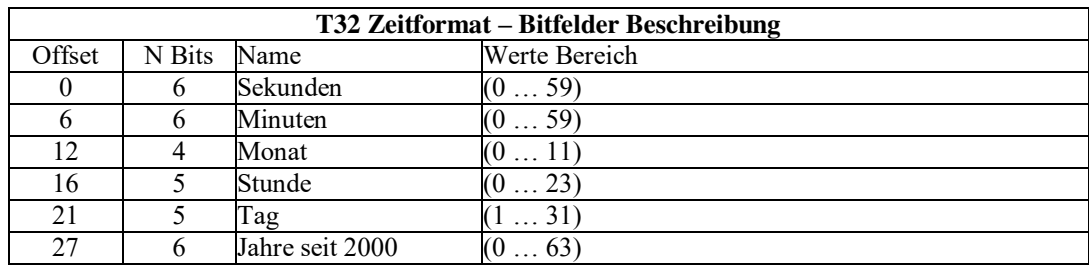

Hiermit ist ein Zeitbereich von 2000-00-00T00:00:00 bis 2063-15-31T23:59:59 darstellbar.

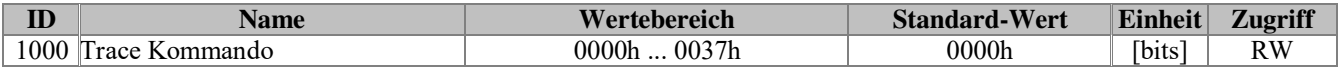

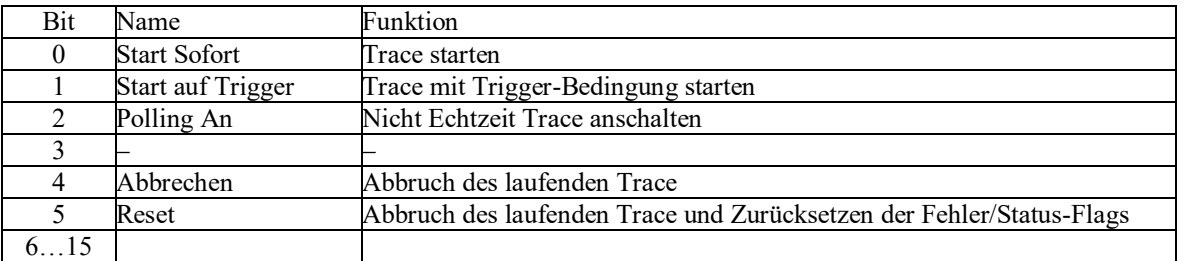

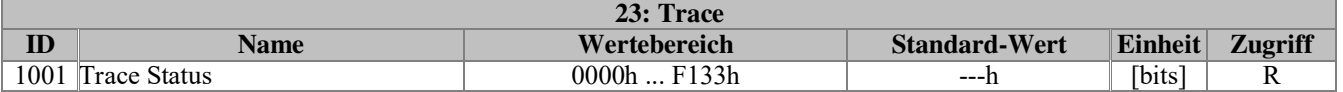

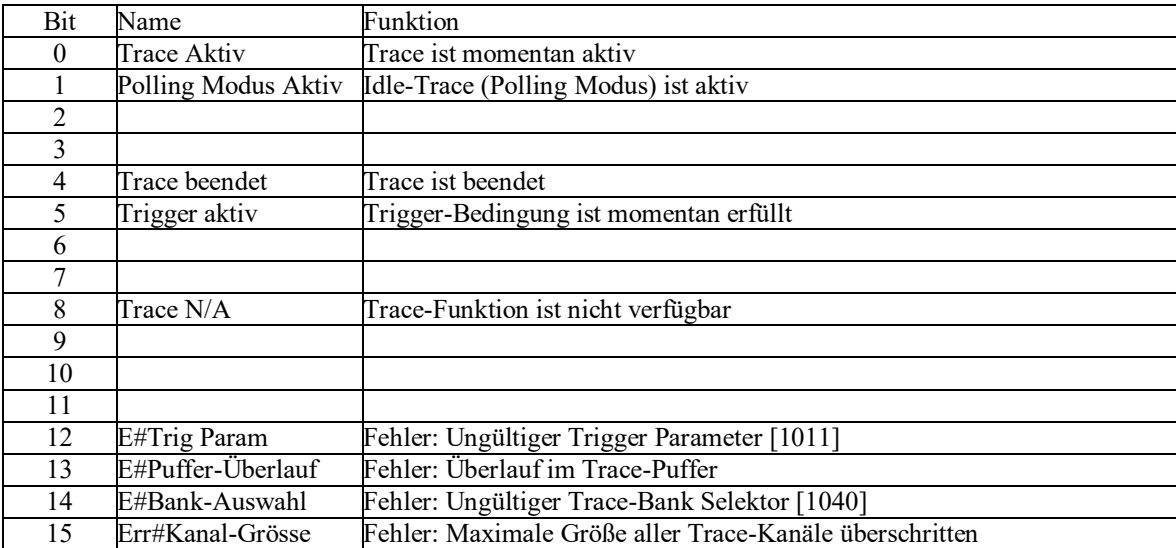

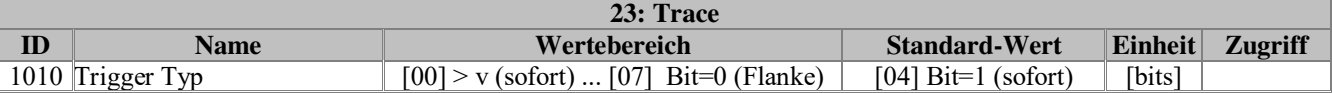

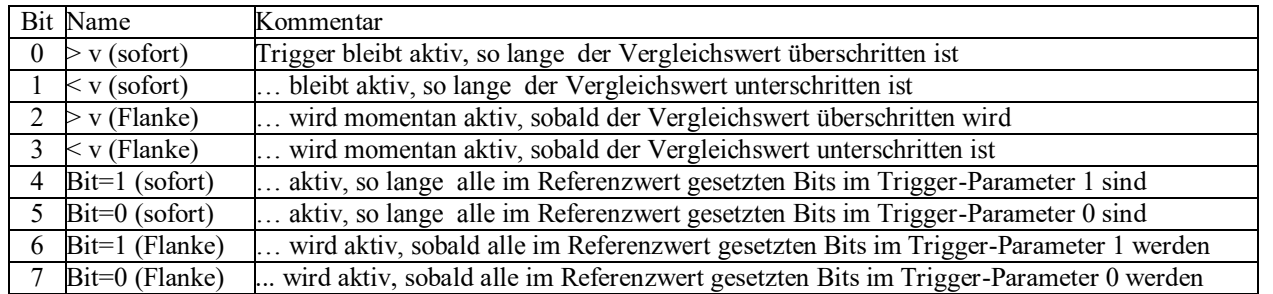

● Referenzwert: (Par.1013)

● Vergleichswert: (Par.1014)

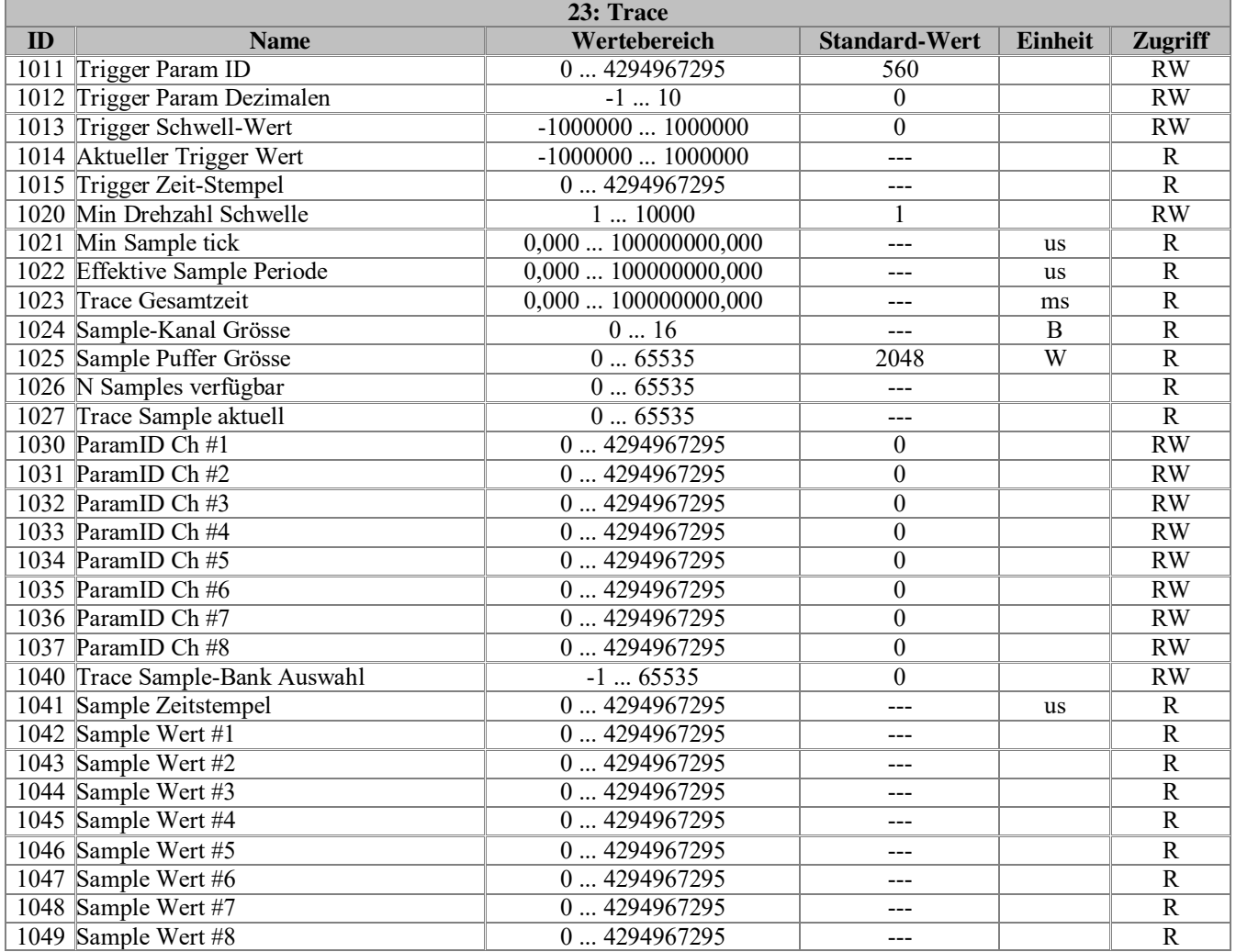

# **Anhang 2: PG4001**

## **IST-Werte**

Aktuelle Messwerte:

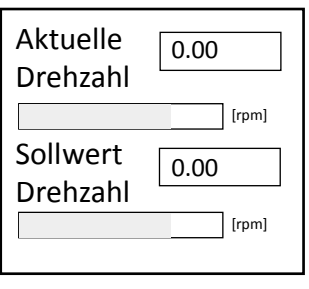

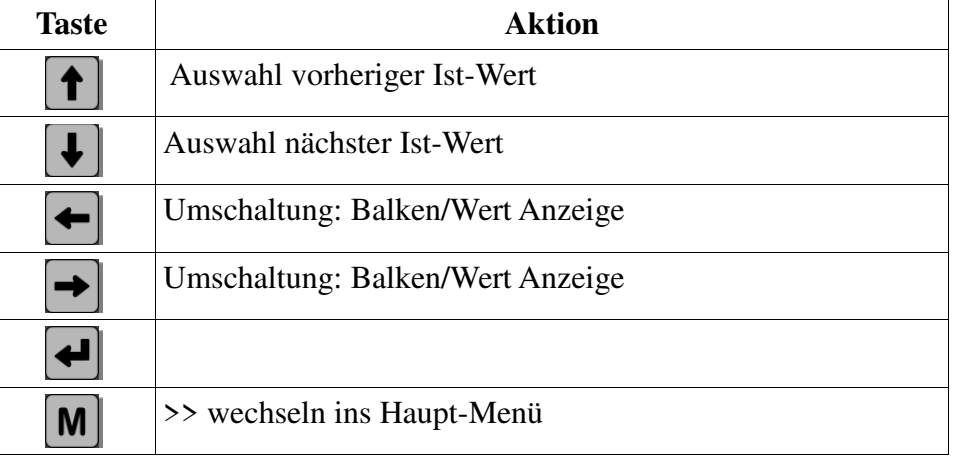

# **Haupt-Menü**

Aktuelle Messwerte U-Drive Steuerung Gruppen/Parameter Datenverwaltung Status/fehlermeld. Einstellungen/Info Hauptmenü:

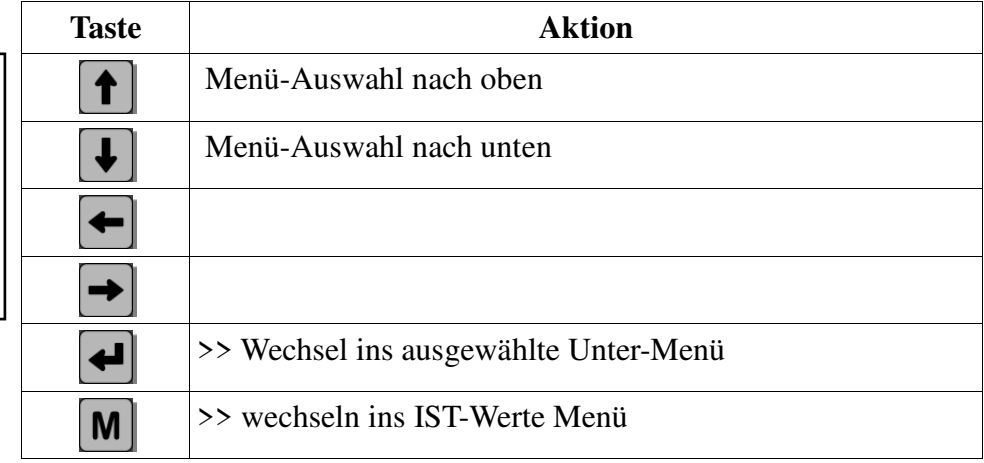

## **Untermenüs:**

# **Steuerung**

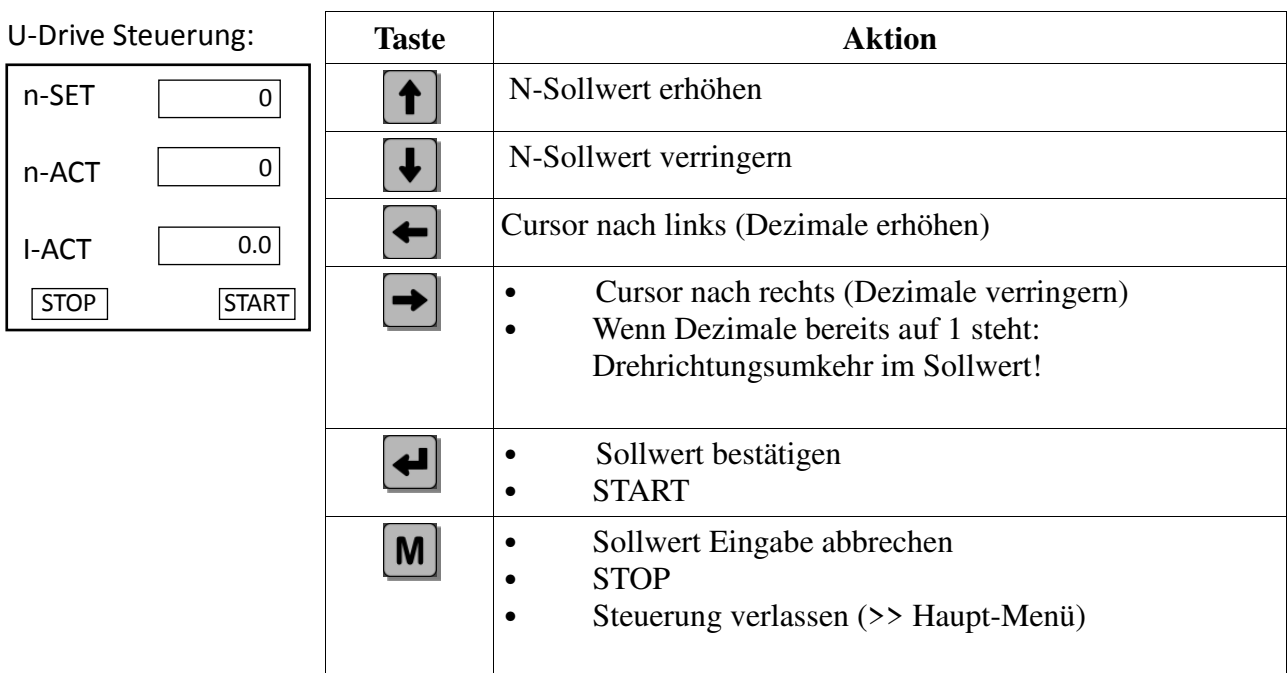

# **Parameter**

# **Gruppen-Auswahl**

Parameter auf dem U-Drive sind in mehrere Gruppen aufgeteilt.

Auf dem Keypad wählen sie zunächst die Gruppe aus und öffnen diese dann, um die darin enthaltenen Parameter anzusehen und gegebenenfalls zu ändern.

Gruppen/Parameter:

- 1. EEPROM, SMC u. EZU
- 2. Motordaten
- 3. Reglerdaten
- 4. Maschinendaten 5. Drehzahl/Strom
- 6. Rampen
- 7. Reglerdynamik
- 8. Digital Ein.-/Aus.
- 9. Analog Ein-/Aus
- 10. SPS-Funktion I/O
- 11. Überwach. Grenzw.
- 12. Aktuelle werte
- 13. Steuer-/Statuswort
- 14. Fehlerzustände
- 15. Kommunikation
- 16. Master/Slave
- 17. Motorpotentiometer
- 18. Positionierung
- 19. Wickler
- 20. Bremssysteme
- $\vert_{21}$ . Keypad PG4001
- 22. Fehler Logbuch
- 23. Trace
- 24. Signalgenerator

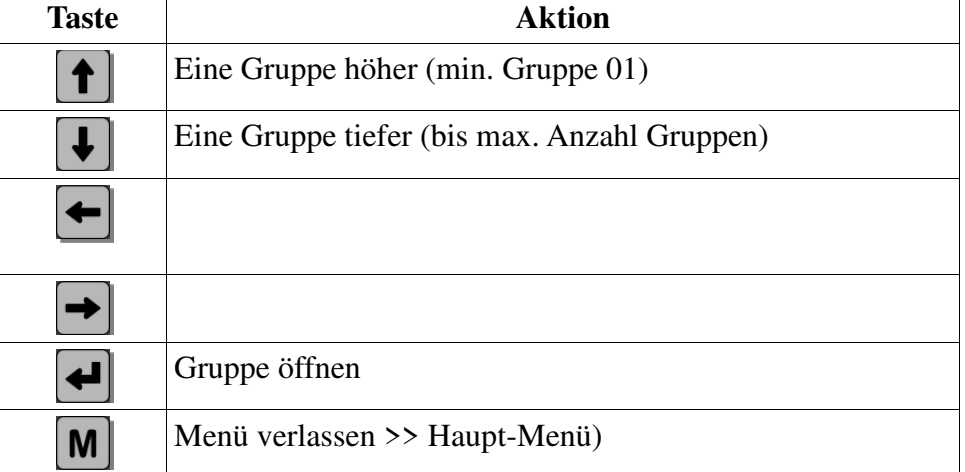

## **Parameter Auswahl**

Innerhalb einer Gruppe dienen die Pfeil-Auf/Ab Tasten zur Auswahl der Parameter. Mit den Pfeil-Rechts/Links Tasten ist es bei einigen Parametern möglich, eine alternativen Darstellung des Parameter-Wertes zu bekommen (z.B. Steuerwörter können als Bitfeld oder hexadezimal dargestellt werden).

Das Ändern der Parameterwerte wird aktiviert mit der ENTER-Taste.

### **Parameter-Werte ändern**

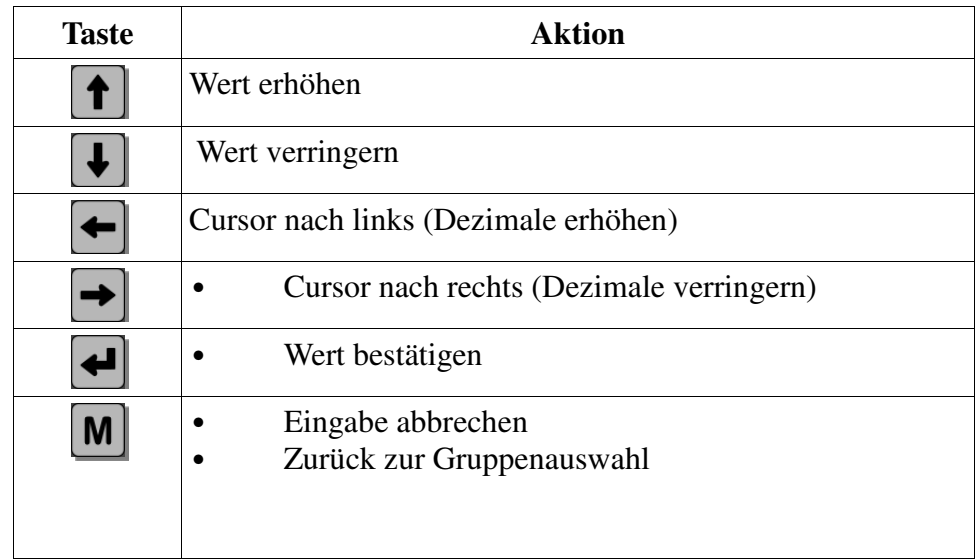

## **Sequenz (Beispiel):**

**Bearbeitung des Parameters "Max Drehzahl" mit der Parameter-ID 101 in Gruppe 05:**

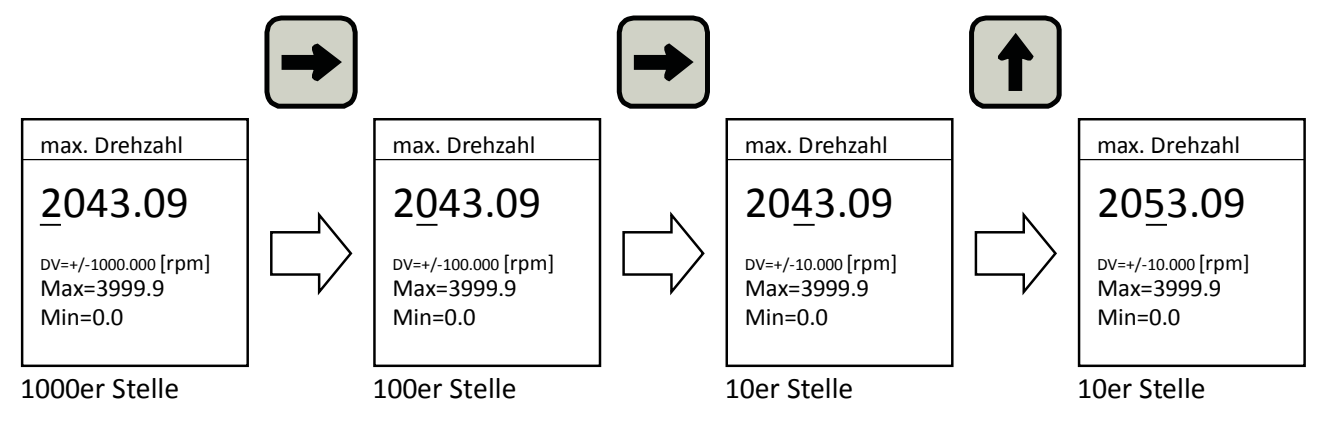

- a) Cursor steht auf 10er Stelle
- b) Pfeil-Auf erhöht den Wert um 10
- c) Pfeil-Rechts verschiebt den Cursor nach rechts auf die 1er Stelle
- d) Pfeil-Ab verringert den Wert um 10

Der Wert wird erst mit der ENTER Taste übernommen.

# **Datenverwaltung**

Die Datenverwaltung sind in den Gruppen U-Drive, Speicherkarte und Keypad PG4001 aufgeteilt.

Dort können die Daten gespeichert oder geladen werden. Ebenso können Standardwerte geladen werden

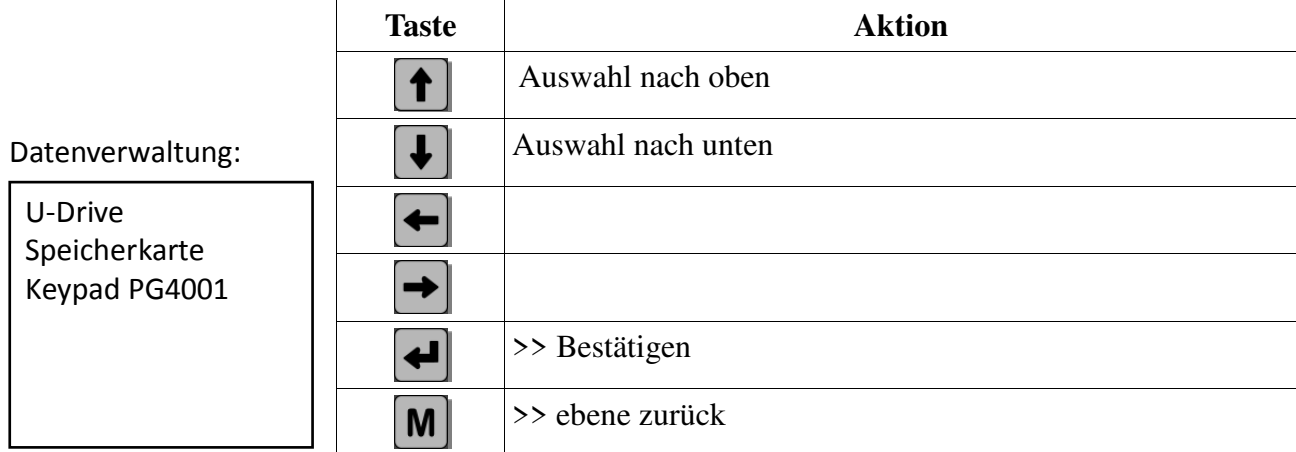

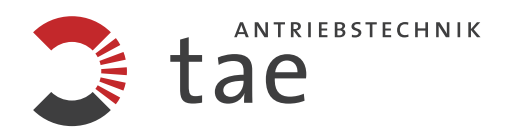

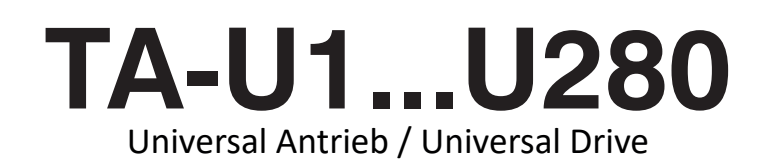

# Instruction and Operating Manual

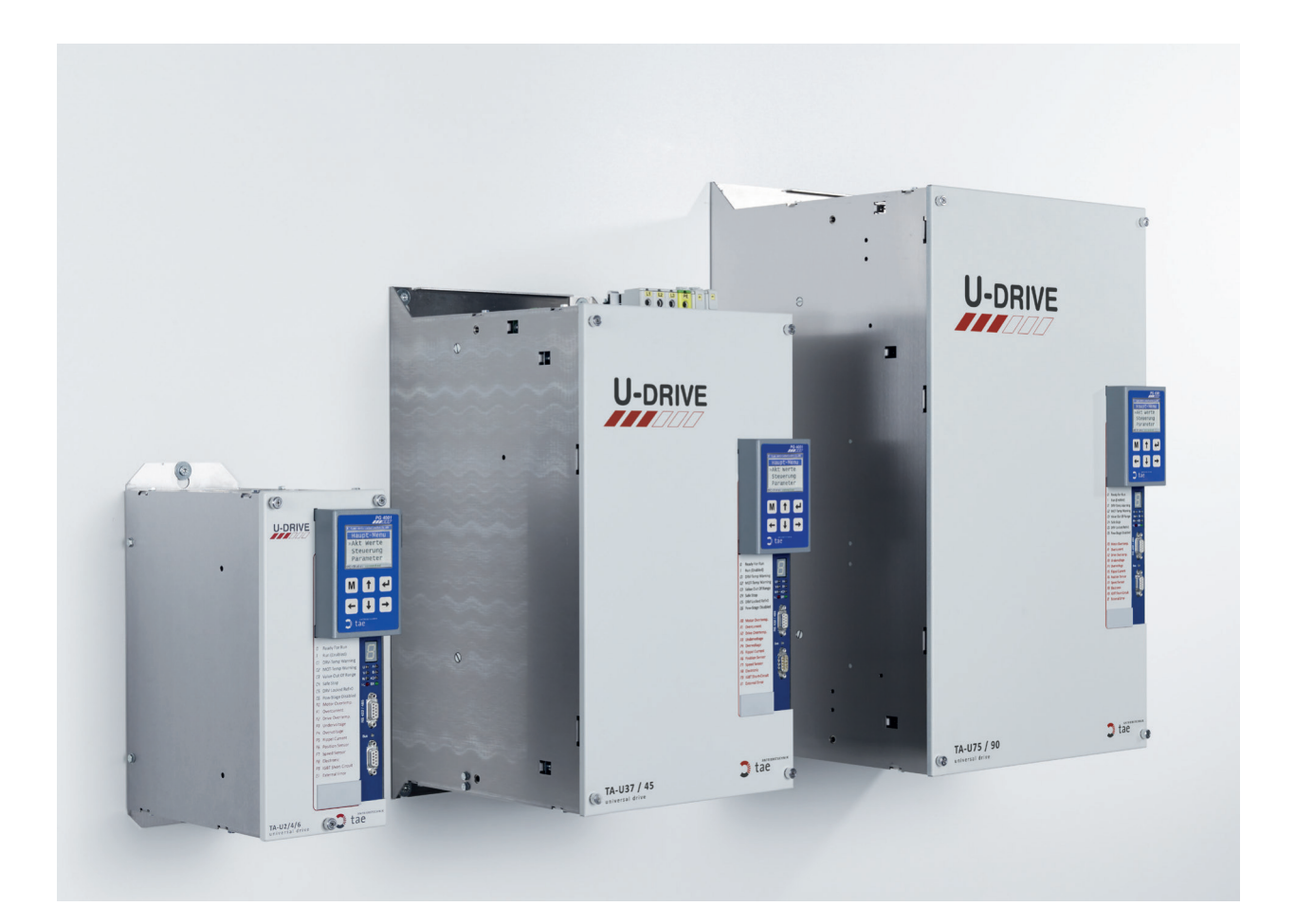

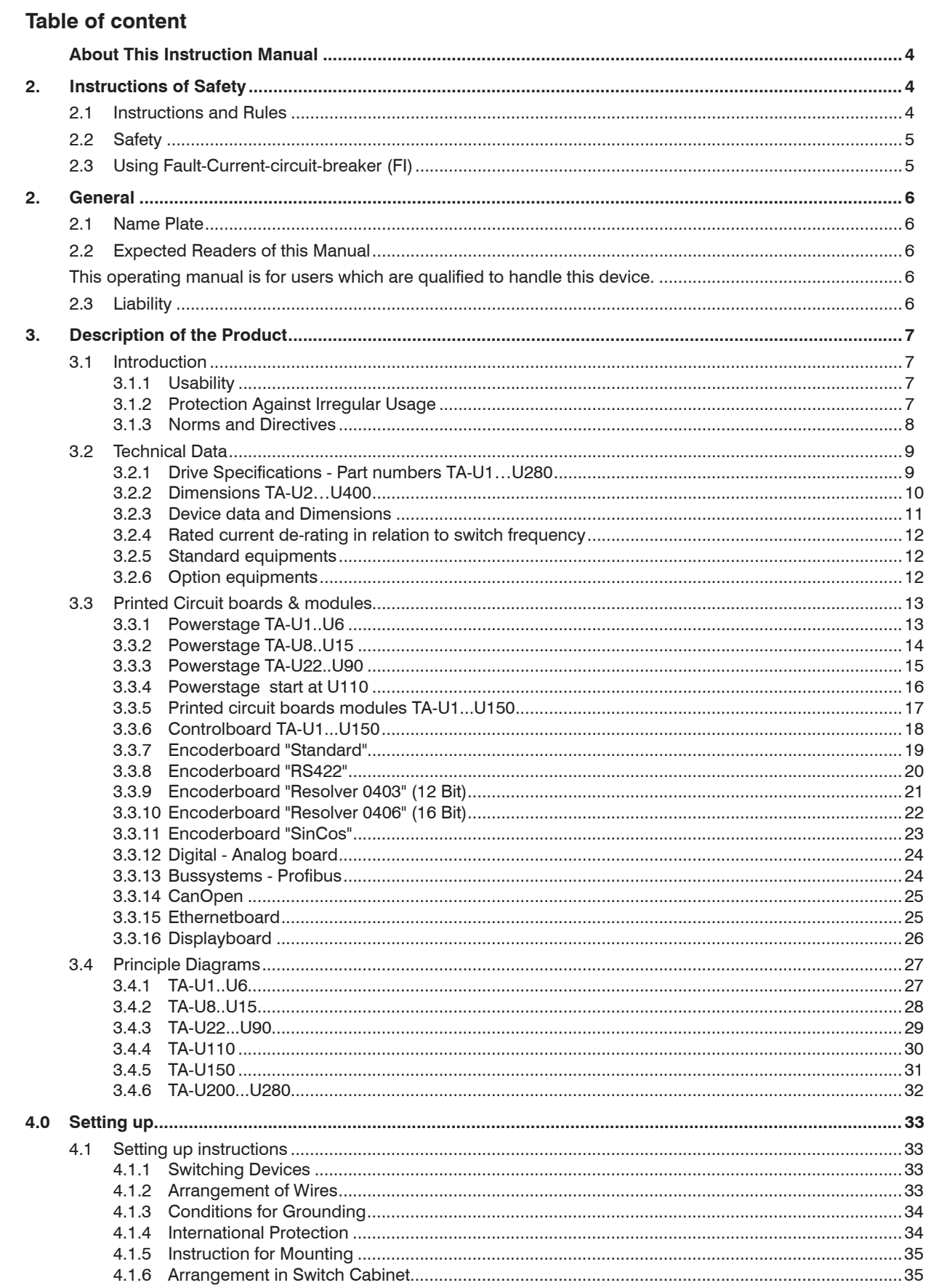

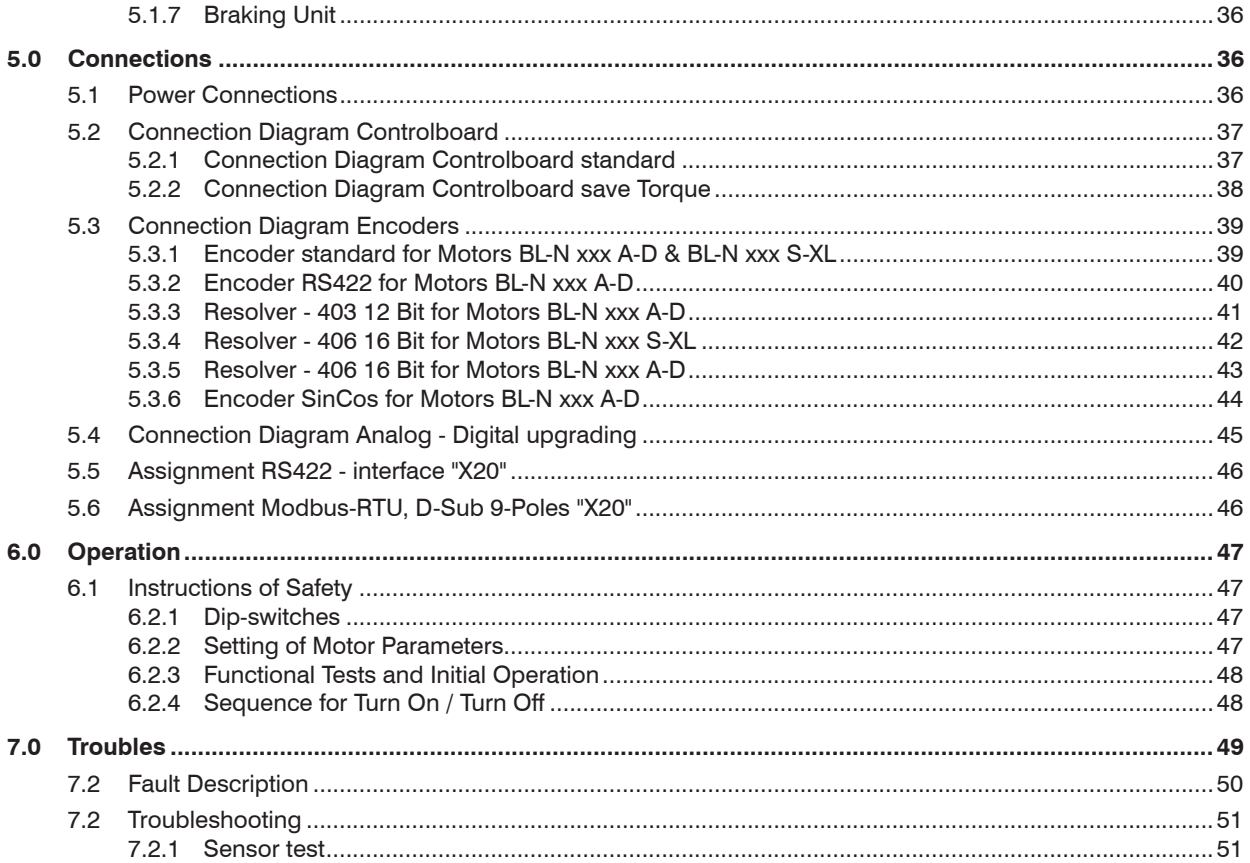

### **About This Instruction Manual**

If you look for some definite topic you can use the table of contents at the beginning of these instruction and operation manual. In these instructions is a row of symbols which shall provide you with a fast orientation and show the importants.

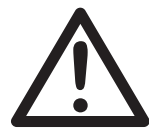

This symbol stands for notes and useful informations which shall make the operation easier for you.

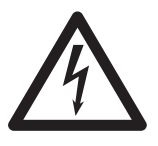

Note, disregard can damage or destruct the device.

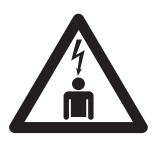

Note, disregard means a danger for the operator.

### **2. Instructions of Safety**

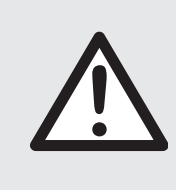

**Before you put the device into operation, please read this instruction and operation manual completely. The operation should only be done by qualified personnel. The precautions and warnings below must be observed at the operation of the device.** 

This product is constructed according to the rules of safety. Nevertheless there may be dangerous situations.

Use only functional devices. After safety mechanisms have been triggered, the cause must be found and the failure has to be fixed. Defects on the device can only be repaired by TAE or from TAE authorized qualified personal. Safety equipment must not be bypassed or removed. More information about the provided safety and protection equipment may be found in Chapters 7 and 7.1.

### **2.1 Instructions and Rules**

These guidelines for installation have been compiled with regard to the following standards:

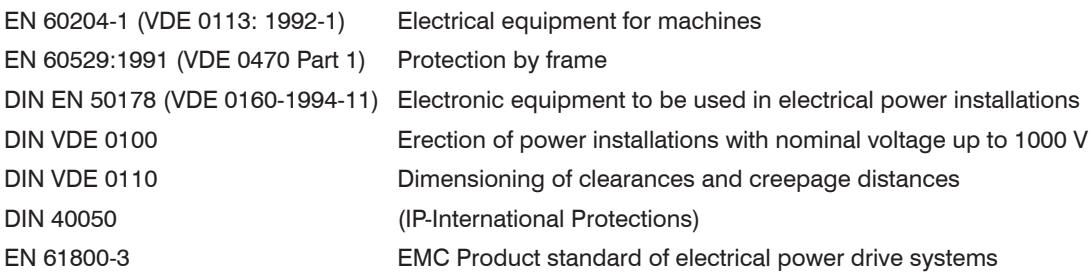

### **2.2 Safety**

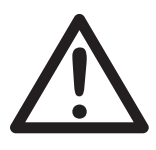

As with any form of electrical equipment, there is always a risk involved in the handling of electrical machinery. The greatest care must always be exercised during installation and maintenance. It is recommended that service is performed by authorized personnel only.

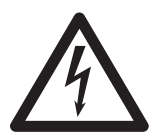

Make sure that the unit and the motor is properly grounded in order to avoid electrical hazzards! Improper grounding will also cause damage to the electronic circuit and to the encoders of the motor! The common connection of the electronic circuit can be jumpered, connected to ground with 1MR or 100R.

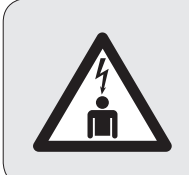

### *Caution - Danger !*

**Disconnect unit from mains before making any repairs. Only when the BUSScapacitors have discharged, (5 minutes after the device has been seperated from line, the unit may be opened and worked on).**

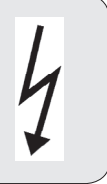

### **2.3 Using Fault-Current-circuit-breaker (FI)**

Fault-Current-circuit-breaker (FI) can not be used. The high leakage current could trigger or in case of a mistake destruct the FI switch. Please read the instructions for installation in Chapter 4.1.

### **2. General**

After production all devices are checked and are ran a 200 hours continuous test. Before delivering the devices are checked again. By this proceedure we want to ensure that only flaw less devices are delivered.

In normal case there are no failures expected if the drive has been adjusted correctly and the issues of the operating manual have been followed.

If, in spite of this, a failure occurs, get in contact with one of our agents or contact us directly.

### **2.1 Name Plate**

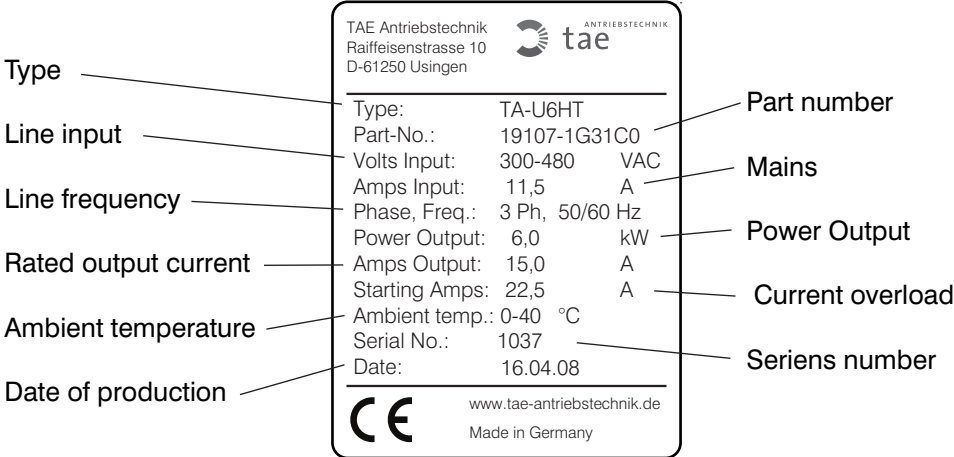

The name plate is placed on the right side of the device. Make sure that the device is not damaged by transport before installing it. Compare the delivered parts (look at name plate) with the bill of delivery.

#### **2.2 Expected Readers of this Manual**

This operating manual is for users which are qualified to handle this device.

### **2.3 Liability**

Defects within the device should not be repaired by the user. Nonauthorized repairs leads to loss of warranty. TAE is not liable if any manipulations have been made, for example, attempts to repair. If there is any doubt about the cause of failure or possibility of repairing, please contact TAE to avoid further damage to the device or motor.

### **3. Description of the Product**

### **3.1 Introduction**

Main input **TA-U 1...6**

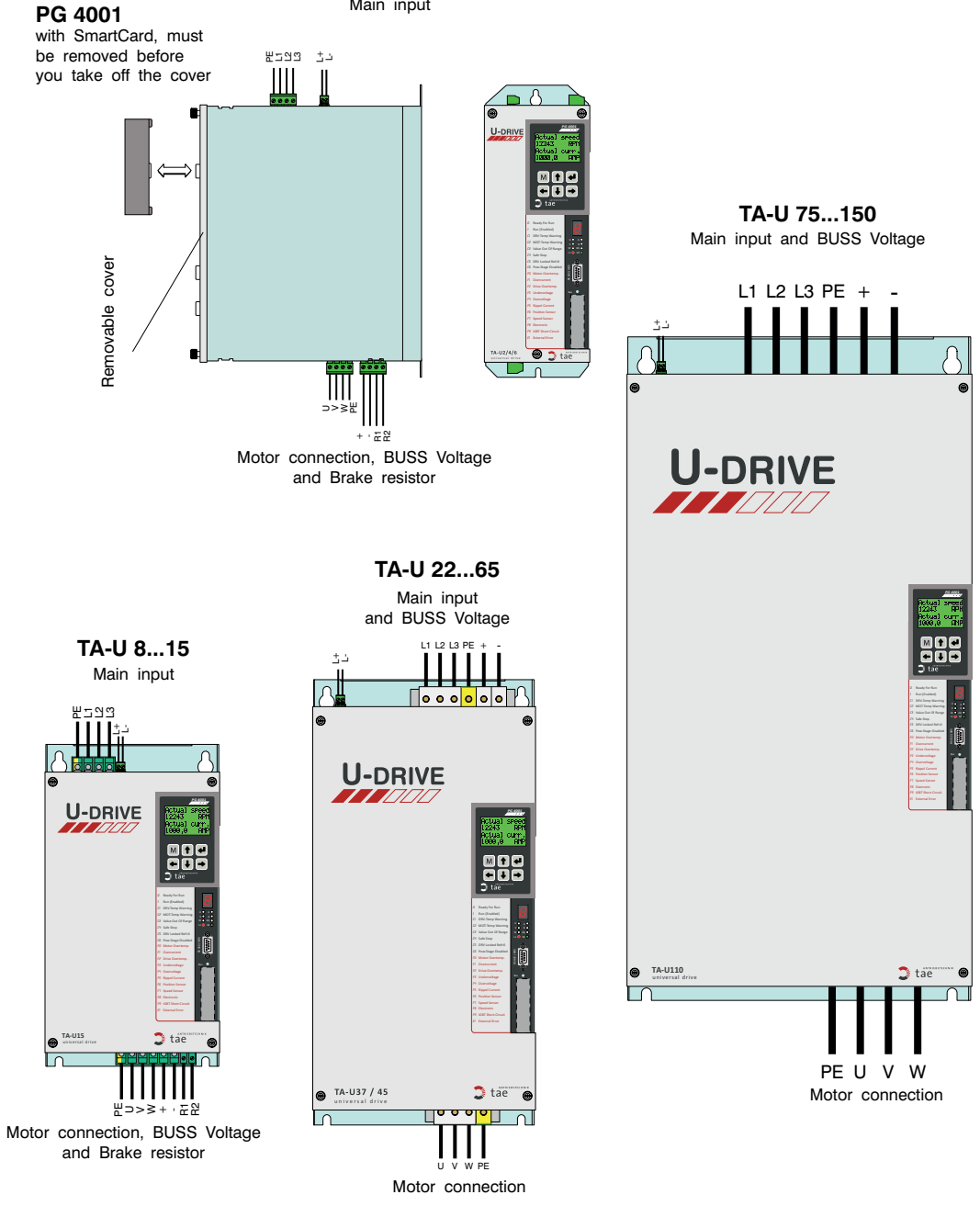

#### **3.1.1 Usability**

Referring to power asynchronous and permanet magnet synchronous motors can be connected to this device which are specified by TAE.

#### **3.1.2 Protection Against Irregular Usage**

#### **Caution! Do not apply mains to the output terminals U, V, W.**

All devices are tested against high voltage and isolation resistance. Measuring of isolation resistance is not allowed

### **3.1.3 Norms and Directives**

The designated product is in conformity with the provisions of the following European Directives.

2004/ 108/EEC EMC directive

Directive on the approximation of the laws of the Member States relating to electromagnetic compability.

(Amended by Directives 93/68/EEC)

According to these criteria, our products are classified as follows:

- Product components: Parts from suppliers which are inoperative on their own.
- Product distribution: Not commonly available, sold to qualified persons.

The law states that an EC-declaration of conformity, as well as a CE-marking, is not required for such components.

In order to meet the requirements of the EMC-directive we supply the following:

- Productrelated documents which describe the interference radiation of our products. This information will enable the user to provide all necessary steps to meet the EMC-requirements during planning and installation.
- EMC-specific components such as filters, chokes, shielded wiring, metal enclosures and others are available from TAE. TAE will furthermore provide specific technical information concerning the proper use of such components for their products in order to meet the requirements of the harmonized standards.

It is the users responsibility to carry out our instructions and to use adequate provisions. The user is also responsible that his machine and installation meets the requirements of the EMC-standards.

Based on the EMC directive and its corresponding standards, we have carried out extensive measurements at our premises. These tests have included our complete product line. With the use of filters and proper wiring all our products meet the requirements of the EMC Product standard of electrical power drive systems. These directives and recommendation for the use of electronic equipment are based on the following standards:

#### **73/23/EWG bzw. 2006/95/EG Low Voltage Directive**

Council Directive on the approximation of the laws of the Member States relating to all electrical equipment designed for use within certain voltages limits. (Amended by Directives 93/68/EEC)

Using a QM system, TAE is watching all steps from development to production of the device. So all norms and directives can be fulfilled referring to this aspect of safety.

#### **CE-marking**

The CE-marking indicates the conformity of the the TA-BL drive to the european norms and directives.

The fulfillment of the norms and directives is only guaranteed if:

.....The regulator is fitted out with a internal or external EMC filter which is tested by the manufacturer.

..... You exactly follow the Instructions for installation (refer to Chapter 4.1).

Improper installation can lead to exceeding the maximum limits of EMC and to a malfunction of devices of other manufacturers.

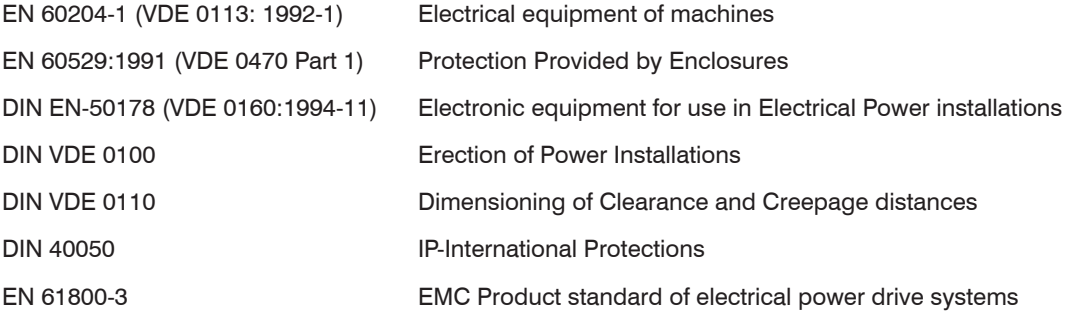

### **3.2 Technical Data**

### **3.2.1 Drive Specifications - Part numbers TA-U1…U280**

The voltages, currents and power data in this tabel are nominal data at switch frequency 8 kHz. You will find the exact value on the name plate.

If the 400V devices operate at voltage 480V, the output power will be increased at approx 20%.

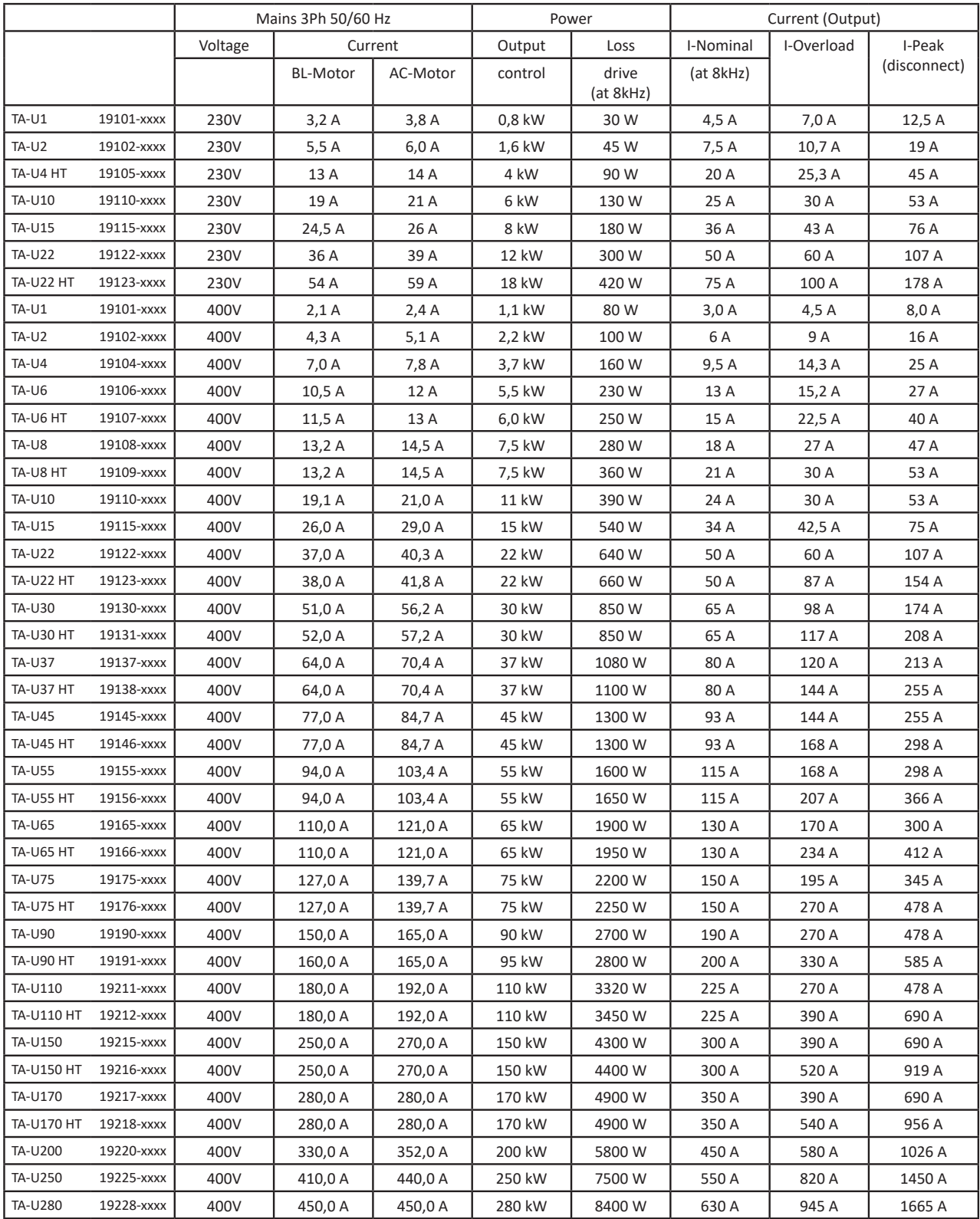

### **3.2.2 Dimensions TA-U2…U400**

S

RS 422 / 485 W

*PG 4001*

øne<br>ene

 $\tilde{P}$ H1 I

B B1

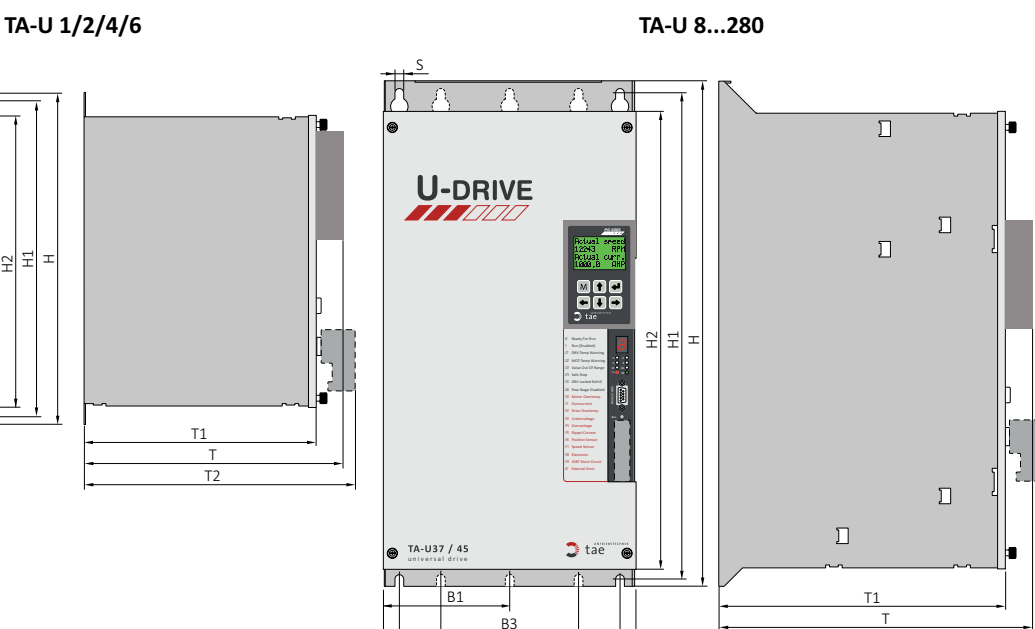

B

B2

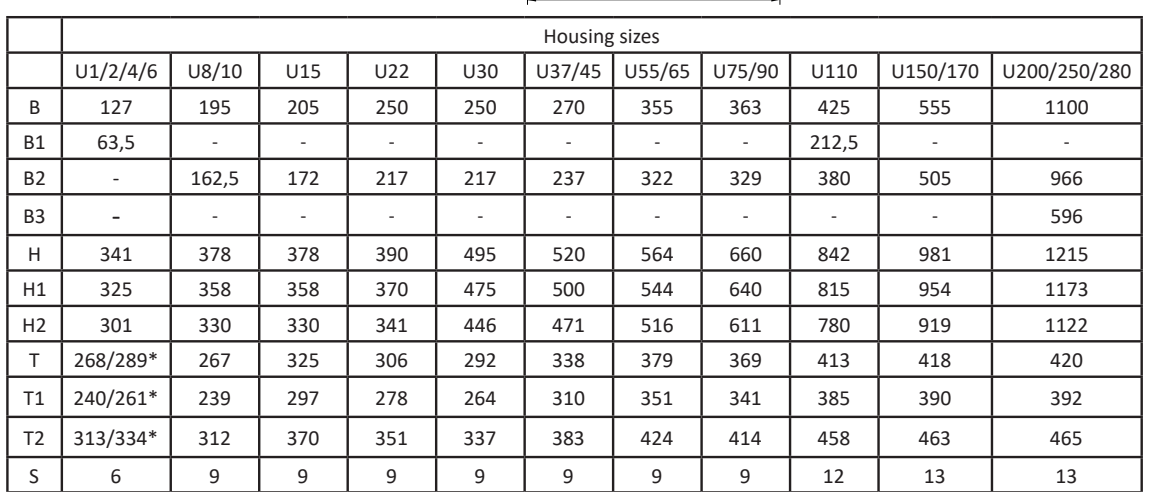

\* with integrated brake resistor in housing

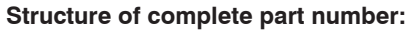

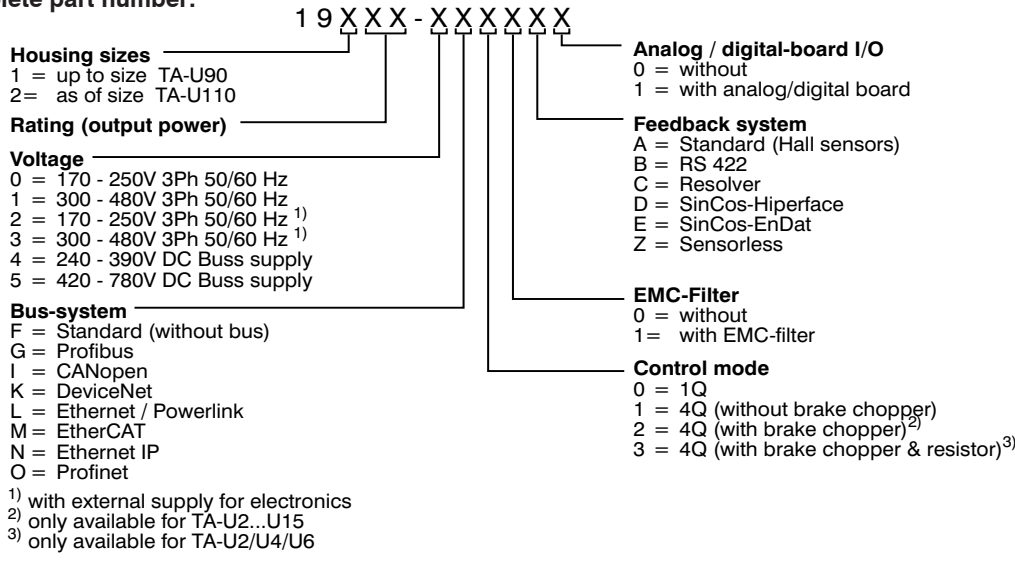

T<sub>2</sub>

### **3.2.3 Device data and Dimensions**

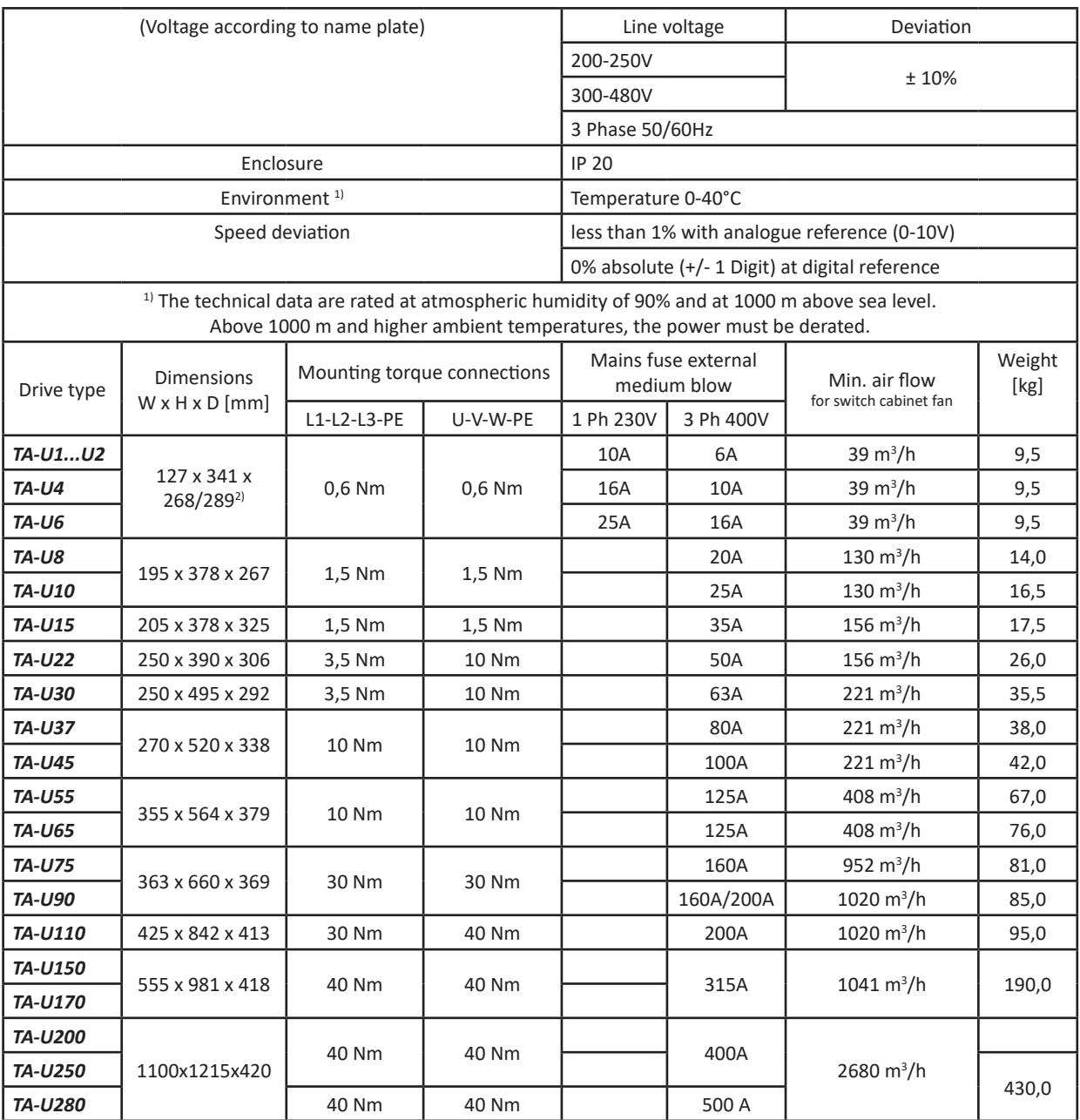

 $2)$  with integrated brakeresistor inside housing, mounted under the drive.

### **3.2.4 Rated current de-rating in relation to switch frequency**

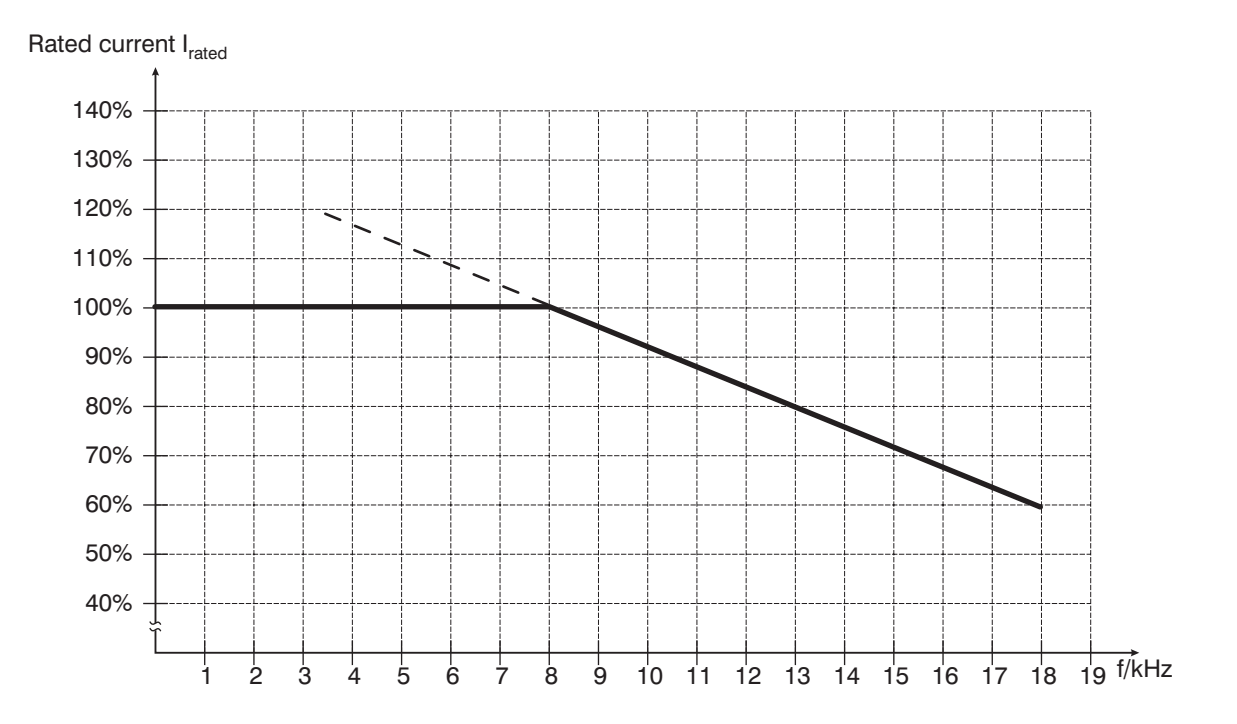

#### **3.2.5 Standard equipments**

- $\Box$  4 free programmable digital inputs
- $\Box$  1 programmable analog input 0V to +10V, 0-20mA, 4-20mA.
- $\Box$  1 programmable relay output
- 1 programmable optocoupler output
- Controlled by PG4000 or computer also in parallel operation
- **T** Master and Slave function
- Synchronous run
- **Position control**
- **T** Electronic transmissions
- **Motorpotentiometer function**
- $\Box$  7 segment indication for status reports
- **T** LED indication for position encoder, speed encoder 4.Q indication, current limit and speed reached
- Failure indication in the PG4000 and on the 7 segment display
- **Parameterizing with PG4000 or computer**
- Data memory with Smartcard or computer

#### **3.2.6 Option equipments**

- $\Box$  EMC filter
- Additional communication cards E.g. Profibus, CANopen, DeviceNet, Ethernet
- Digital analog upgrading
- Multifunction Control Unit PG 4000
- SmartCard for PG 4000
- **T** Miscellaneous encoder interfaces
- Separate power supply for elektronic (starting at TA-U22)

### **3.3 Printed Circuit boards & modules**

### **3.3.1 Powerstage TA-U1..U6**

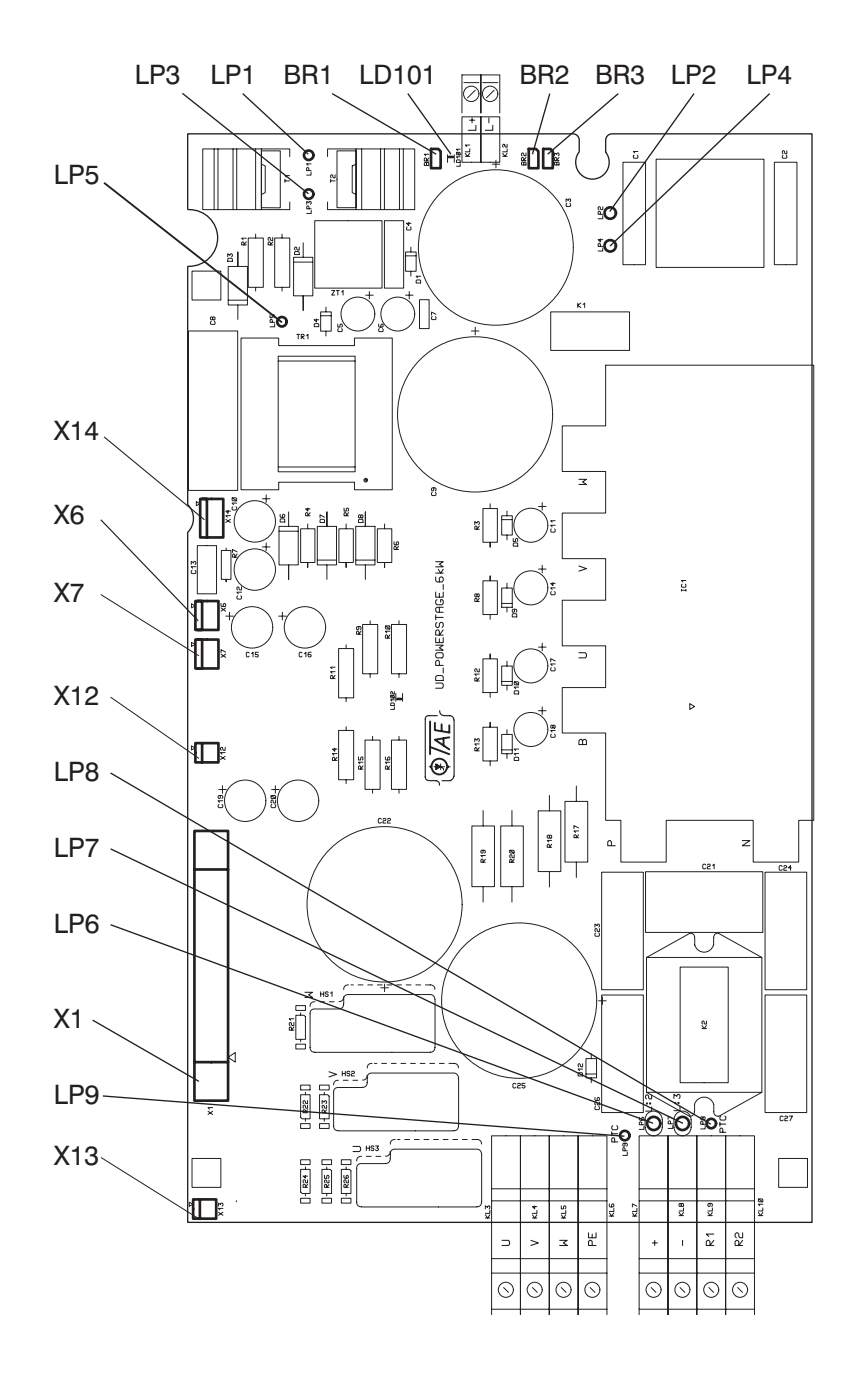

- **X1** Connection to controlboard
- $X6 +/-24V$
- $X7 + (-24V)$
- **X12** PT100
- **X13** Thermal switch
- **X14** Buss voltage
- **BR1** Mains voltage 200-250V
- **BR2** Indication Safe Stop bridged
- **BR3** Safe Stop bridged
- LD101 Buss voltage "Red" back side
- LD102 Power supply active "Green" back side

### **3.3.2 Powerstage TA-U8..U15**

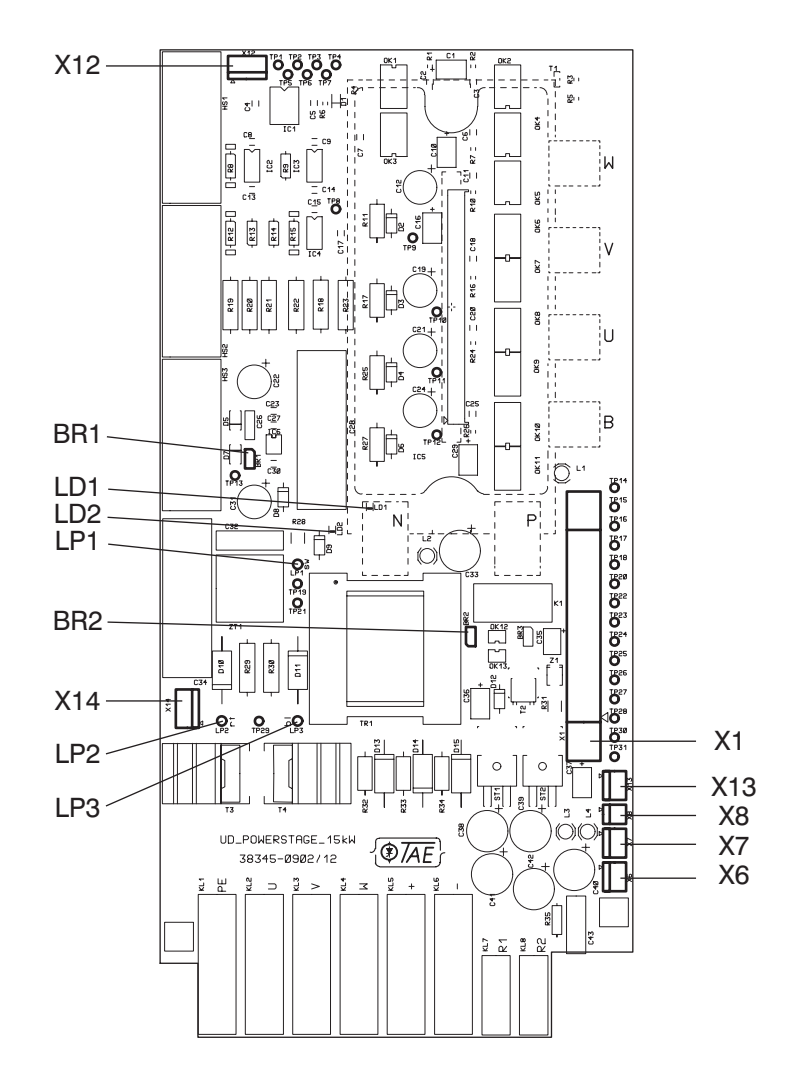

- **X1** Connection to controlboard
- $X6 +/-24V$
- $X7 + (-24V)$
- **X8** Charging relay
- **X12** PT100/Thermal switch
- **X13** Safe Stop
- **X14** Buss voltage
- **BR1** Mains voltage 200-250V
- **BR2** Indication Safe Stop bridged
- **BR3** Safe Stop bridged
- LD1 Buss voltage "Red" back side
- LD2 Power supply active "Green" back side

### **3.3.3 Powerstage TA-U22..U90**

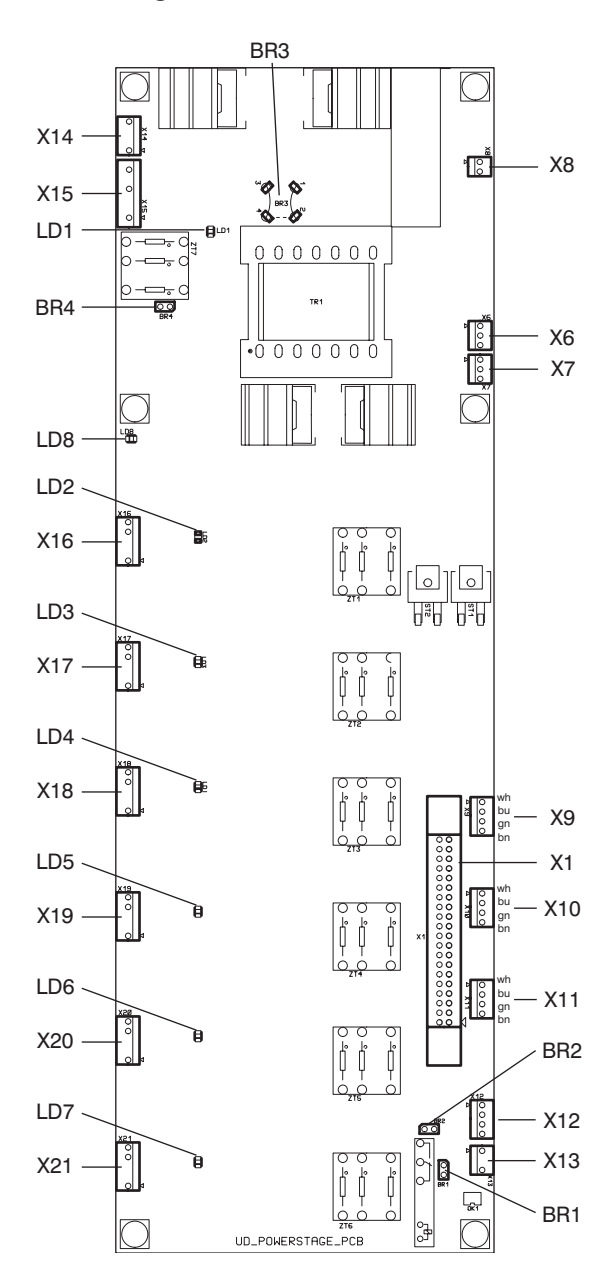

- **X1** Connection to controlboard
- $X6 + (-24V)$
- $X7 + (-24V \tan(\text{switched}))$
- **X8** Charging relay
- **X9** Current U
- **X10** Current V
- **X11** Current W
- **X12** PT100/Thermal switch
- **X13** Safe Stop
- **X14** External elektronic supply
- **X15** Buss voltage
- **X16** IGBT WP
- **X17** IGBT WN
- **X18** IGBT VP
- **X19** IGBT VN
- **X20** IGBT UP
- **X21** IGBT UN
- **LD1** Buss voltage "red"
- **LD2** IGBT WP
- **LD3** IGBT WN
- **LD4** IGBT VP
- **LD5** IGBT VN
- **LD6** IGBT UP
- **LD7** IGBT UN
- LD8 Power supply active "green"
- **BR1** Indication Safe Stop bridged
- **BR2** Safe Stop bridged
- **BR3** Mains voltage 200V/400V
- **BR4** Mains voltage 200-250V

### **3.3.4 Powerstage start at U110**

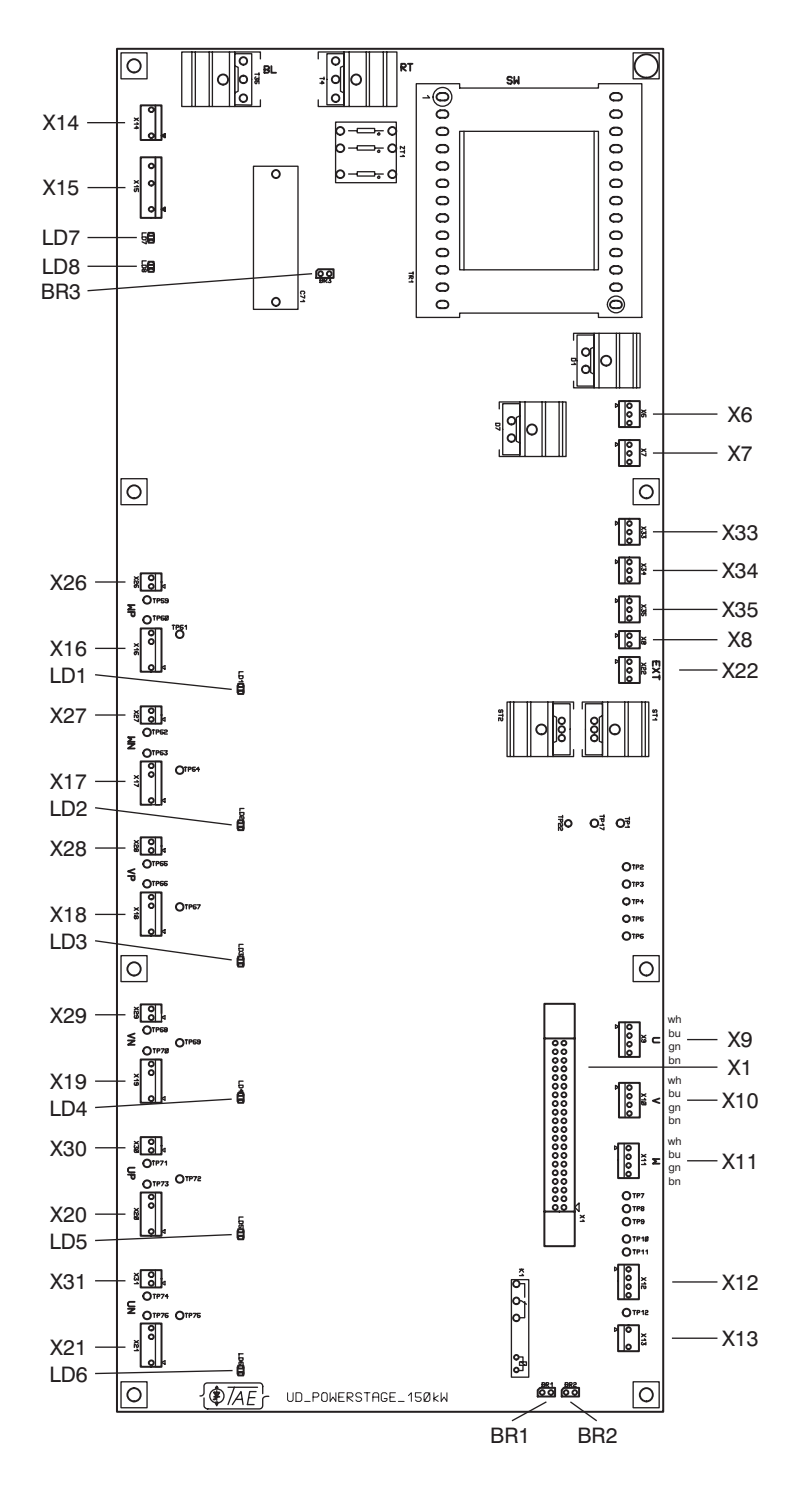

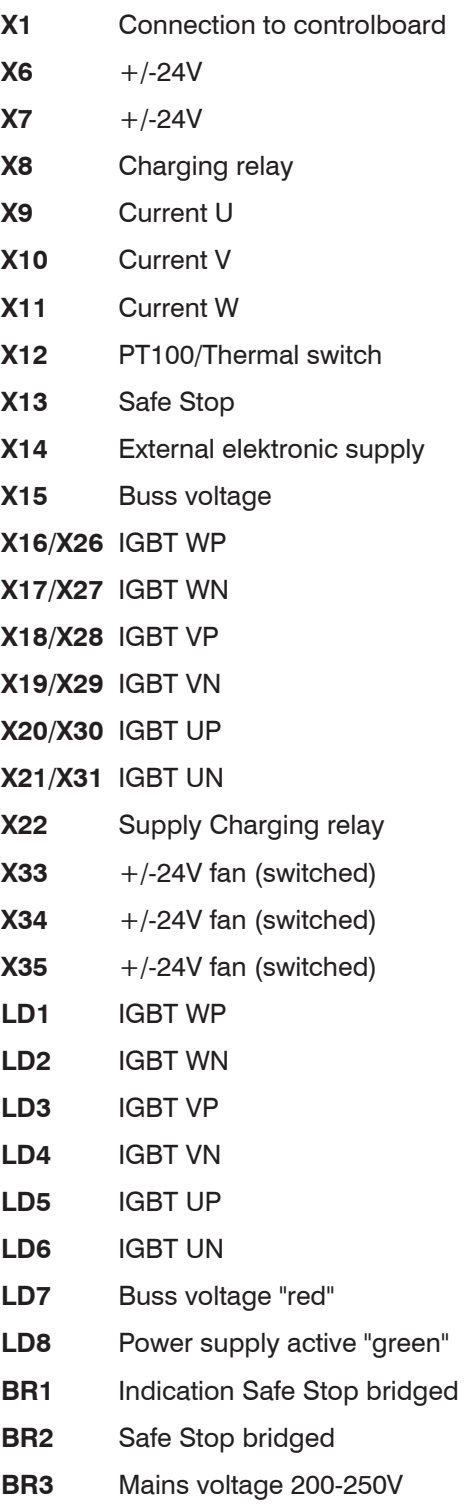

### **3.3.5 Printed circuit boards modules TA-U1...U150**

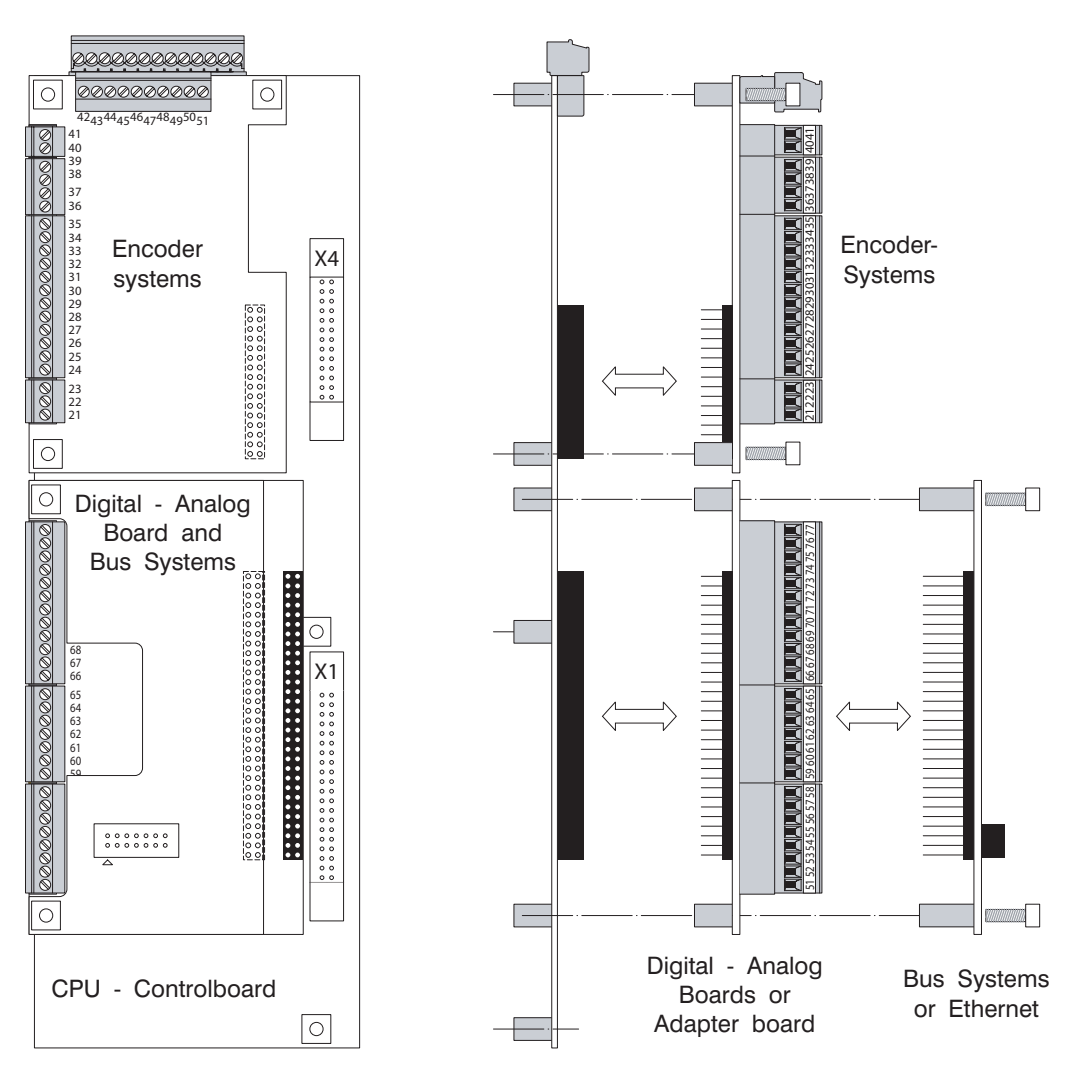

CPU - Controlboard

### **3.3.6 Controlboard TA-U1...U150**

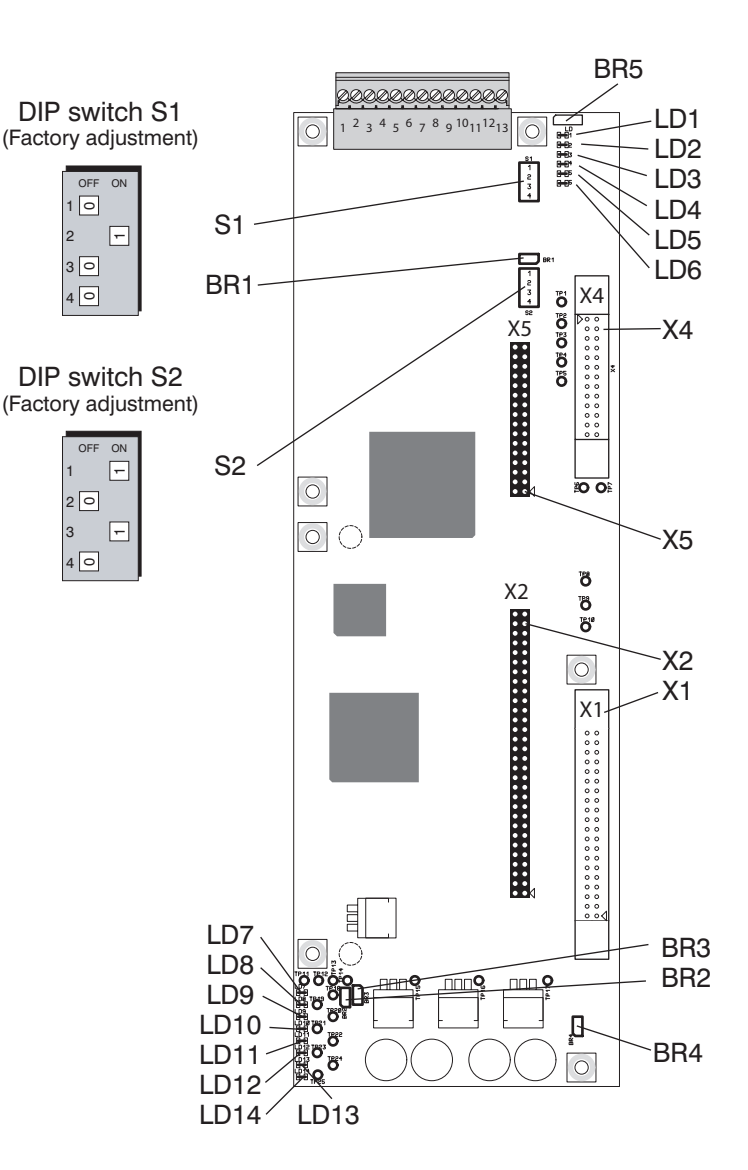

- X1 Connection to powerstage
- X2 Connection to Digital Analogboard, bussystems and Ethernetboard
- X4 Connection to displayboard
- X5 Connection to Encoderboard
- S1 Configuration of digital and anlog connections
- S2 Configuration of processor
- BR1 Reset  $\mu$ C
- BR2 Real time clock active
- BR3 Reset DSP
- BR4 Common connection, connected to ground with 100R (or 1MR)
- BR5 Digital output terminal 12,13, (refer to chapter 5.2) Pin 1-2 closed: closing contact Pin 2-3 closed: opening contact
- LD1 Yellow Input terminal 2
- LD2 Yellow Input terminal 3
- LD3 Yellow Input terminal 4
- LD4 Yellow Input terminal 5
- LD5 Yellow Output terminal 10/11
- LD6 Yellow Output terminal 12/13
- LD7 Green +3,3V
- LD8 Green +1,9V
- LD9 Green +24V
- LD10 Green +3,3V
- LD11 +2,5V
- LD12 Green  $+6.5V$
- LD13 Green -24V
- LD14 Green +5V

OFF

### **3.3.7 Encoderboard "Standard"**

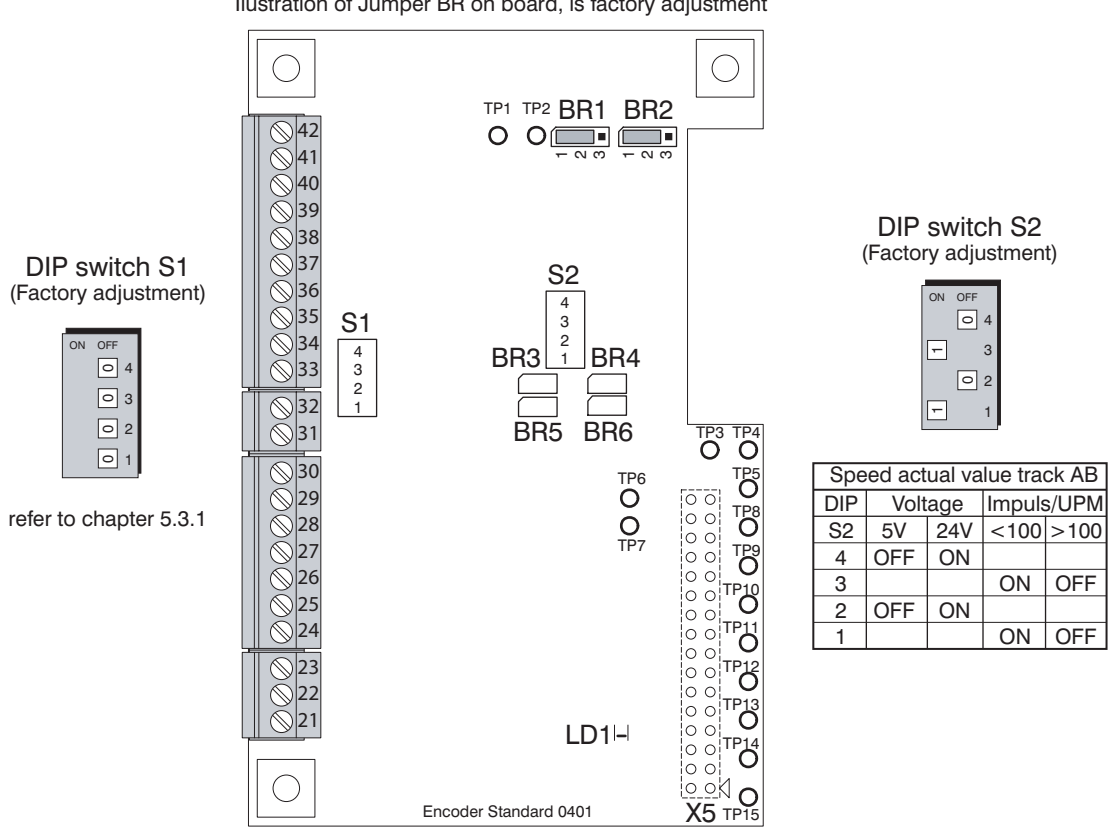

Ilustration of Jumper BR on board, is factory adjustment

- X5 Connection to controlboard
- S1 GND Connections of the input terminals 34,36 and 39 (Z,/Z,AB)
- S2 Voltage or frequency track AB
- BR1 Frequency output terminal 41, track B Pin 1-2 closed: actual speed value, factory adjustment Pin 2-3 closed: special funktion
- BR2 Frequency output terminal 40, track A Pin 1-2 closed: actual speed value, factory adjustment Pin 2-3 closed: special funktion
- BR3 Motor temperature sensor terminal 21 open: thermo switch and PT100 closed: KTY and PTC
- BR4 Motor temperature sensor terminal 22 open: thermo switch and PT100 closed: KTY and PTC
- BR5 Motor temperature sensor terminal 21 open: thermo switch and PT100 closed: KTY and PTC
- BR6 Motor temperature sensor terminal 22 open: thermo switch and PT100 closed: KTY and PTC
- LD1 Green +5V

### **3.3.8 Encoderboard "RS422"**

DIP-Schalter S1 (factory adjustment)

ON OFF

 $\boxed{\circ}$ 

refer to chapter 5.3.2

 $\boxed{\circ}$ 0 | 0 | 0 |<br>|<br>| 0 | 0 |

1  $\boxed{\circ}$  $\boxed{\circ}$ 4

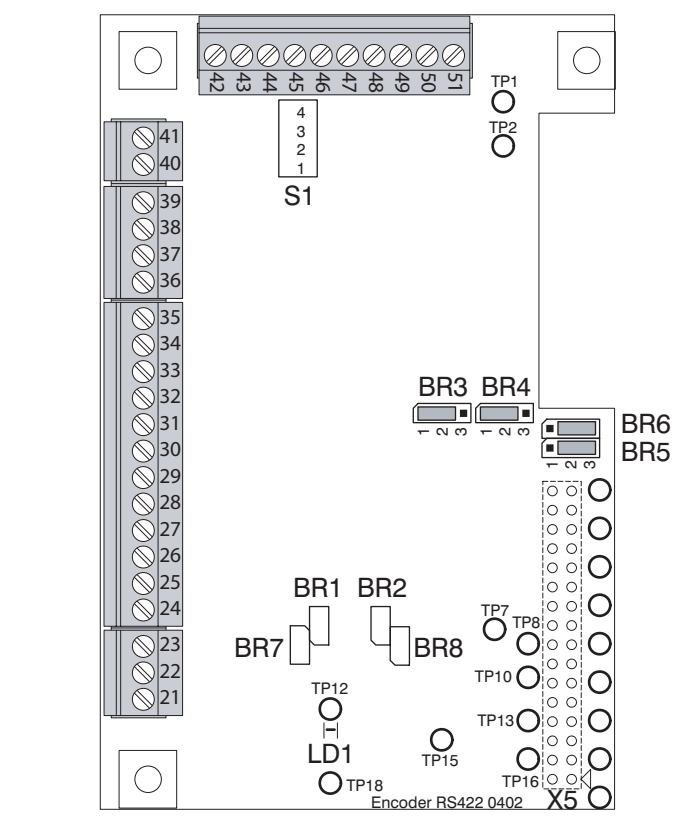

Ilustration of Jumper BR on board, is factory adjustment

### X5 Connection to controlboard

- S1 GND Connections of the input terminals 43,45 and 48 (Z,/Z,AB)
- BR1 Motor temperature sensor terminal 21 open: thermo switch and PT100 closed: KTY and PTC
- BR2 Motor temperature sensor terminal 22 open: thermo switch and PT100 closed: KTY and PTC
- BR3 Frequency output terminal 49, track A Pin 1-2 closed: actual speed value, factory adjustment Pin 2-3 closed: special funktion
- BR4 Frequency output terminal 50, track B Pin 1-2 closed: actual speed value, factory adjustment Pin 2-3 closed: special funktion
- BR5 Zero point signal Z2 Pin 1-2 closed: Zero point signal from encoder Pin 2-3 closed: machine proximiti switch, factory adjustment
- BR6 Zero point signal Z1 Pin 1-2 closed: Zero point signal from encoder Pin 2-3 closed: machine proximiti switch, factory adjustment
- BR7 Motor temperature sensor terminal 21 open: thermo switch and PT100 closed: KTY and PTC
- BR8 Motor temperature sensor terminal 22 open: thermo switch and PT100 closed: KTY and PTC
- LD1 Green +5V

### **3.3.9 Encoderboard "Resolver 0403" (12 Bit)**

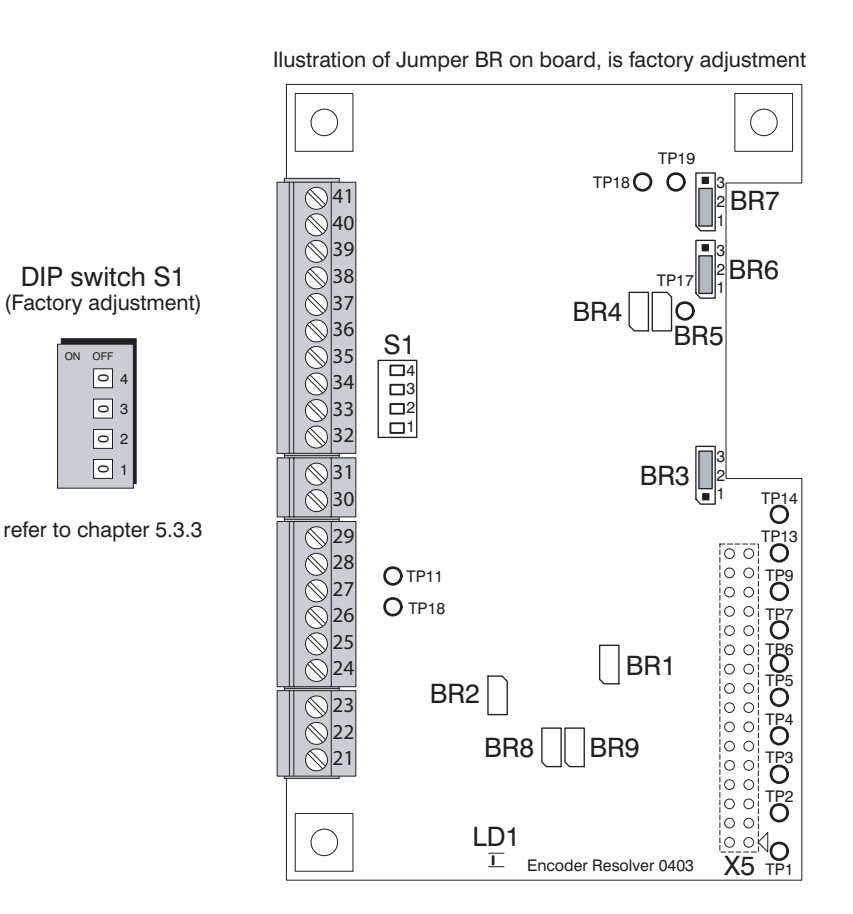

- X5 Connection to controlboard
- S1 GND Connections of the input terminals 33,35 and 38 (Z,/Z,AB)
- BR1 Motor temperature sensor terminal 22 open: thermo switch and PT100 closed: KTY and PTC
- BR2 Motor temperature sensor terminal 21 open: thermo switch and PT100 closed: KTY and PTC
- BR3 Zero point signal Z1 Pin 1-2 closed: Zero point signal from encoder Pin 2-3 closed: machine proximiti switch, factory adjustment
- BR4 Scan frequency (NC) factory adjustment open
- BR5 Scan frequency (NC) factory adjustment open
- BR6 Frequency output terminal 39, track A Pin 1-2 closed: actual speed value, factory adjustment Pin 2-3 closed: special funktion
- BR7 Frequency output terminal 40, track B Pin 1-2 closed: actual speed value, factory adjustment Pin 2-3 closed: special funktion
- BR8 Motor temperature sensor terminal 21 open: thermo switch and PT100 closed: KTY and PTC
- BR9 Motor temperature sensor terminal 22 open: thermo switch and PT100 closed: KTY and PTC
- LD1 Green +5V

### **3.3.10 Encoderboard "Resolver 0406" (16 Bit)**

DIP switch S2 (factory adjustment) refer to chapter 5.3.3 Resolver resolution12 Bit DIP switch S1 (factory adjustment)

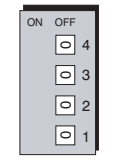

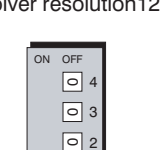

1

 $\Box$ 

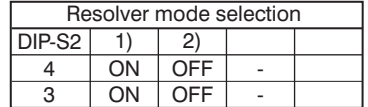

Parameter 53,54 resolver selection by u-Drivemanager or Keypad, active: 1) or disabled: 2)

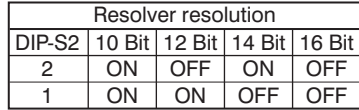

- X5 Connection to controlboard
- S1 GND Connections of the input terminals 33,35 and 38 (Z,/Z,AB)
- S2 Resolver selection
- BR1 Motor temperature sensor terminal 22 open: thermo switch and PT100 closed: KTY and PTC
- BR2 Motor temperature sensor terminal 21 open: thermo switch and PT100 closed: KTY and PTC
- BR3 Zero point signal Z2 Pin 1-2 closed: Zero point signal from encoder Pin 2-3 closed: machine proximiti switch, factory adjustment
- BR4 Scan frequency (NC) factory adjustment open

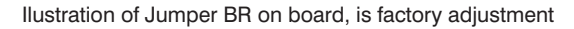

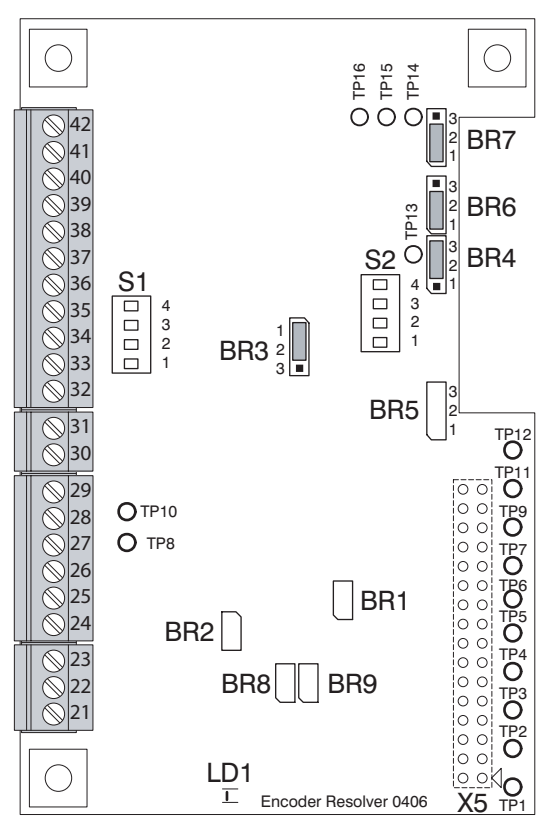

- BR5 Scan frequency (NC) factory adjustment open
- BR6 Frequency output terminal 39, track A Pin 1-2 closed: actual speed value, factory adjustment Pin 2-3 closed: special funktion
- BR7 Frequency output terminal 40, track B Pin 1-2 closed: actual speed value, factory adjustment Pin 2-3 closed: special funktion
- BR8 Motor temperature sensor terminal 21 open: thermo switch and PT100 closed: KTY and PTC
- BR9 Motor temperature sensor terminal 22 open: thermo switch and PT100 closed: KTY and PTC
- LD1 Green +5V
LED D 5 (Y  $\overline{IED 1-2}$ 

#### **3.3.11 Encoderboard "SinCos"**

Interface: SSI (SPI) RS485

Ilustration of Jumper BR on board, is factory adjustment

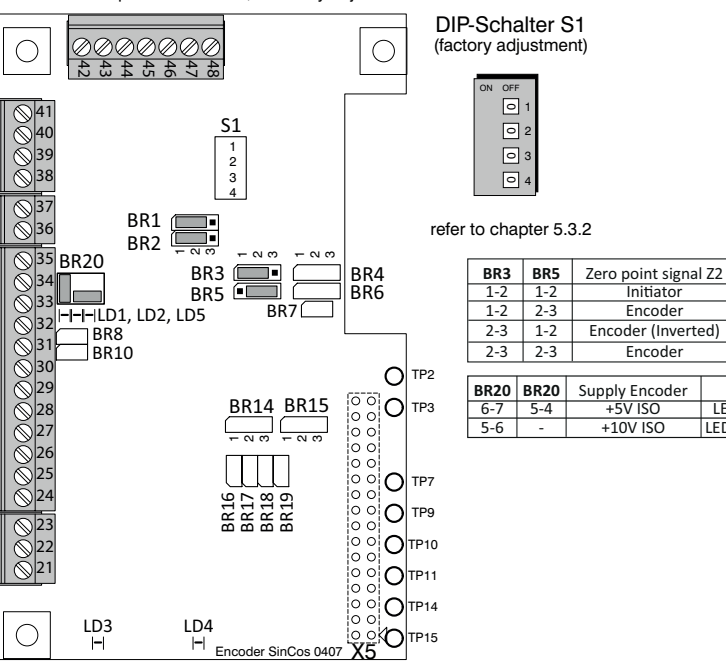

- X5 Connection to controlboard
- S1 GND Connections of the input terminals 38,40 and 44 (Z,/Z,AB)
- S2 Resolver selection
- BR1 Frequency output terminal 45, track A Pin 1-2 closed: BR4, BR4, Pin 1-2: actual speed value, BR4, Pin 2-3: nominal speed value Pin 2-3 closed: special funktion
- BR2 Frequency output terminal 46, track B Pin 1-2 closed: BR6, BR6, Pin 1-2: actual speed value, BR6, Pin 2-3: nominal speed value Pin 2-3 closed: special funktion
- BR3 Zero point signal Z2 Pin 2-3 closed: Zero point signal from encoder, (inverted). Pin 1-2 closed: machine proximiti switch, factory adjustment.
- BR5 Zero point signal Z2 Pin 1-2 closed: Zero point signal from encoder Pin 2-3 closed: machine proximiti switch, factory adjustment.
- BR7 Reset Processor
- BR8 Terminating resistor 130R
- BR10 Terminating resistor 130R

BR14 Interface Configuration terminal 31 and 32

Pin 1-2 closed: SPISIMOB (SSI) Pin 2-3 closed: SCITXDA (RS485).

BR15 Interface Configuration terminal 31 and 32 Pin 1-2 closed: SPISOMI (SSI)

Pin 2-3 closed: SCIRXDA (RS485).

- BR16 Motor temperature sensor terminal 21 open: thermo switch and PT100. closed: KTY and PTC
- BR17 Motor temperature sensor terminal 21 open: thermo switch and PT100. closed: KTY and PTC
- BR18 Motor temperature sensor terminal 22 open: thermo switch and PT100. closed: KTY and PTC
- BR19 Motor temperature sensor terminal 22 open: thermo switch and PT100. closed: KTY and PTC
- BR20 Encoder supply Terminal 35 Pin 5-4-6-7 closed: +5V factory adjustment Pin 5-6 closed: +10V.
- LD1-LD2 Green +10V ISO
- $LD3$  Green  $+3.3V$
- LD4 Green +5V
- LD5 Yellow +5V ISO

### **3.3.12 Digital - Analog board**

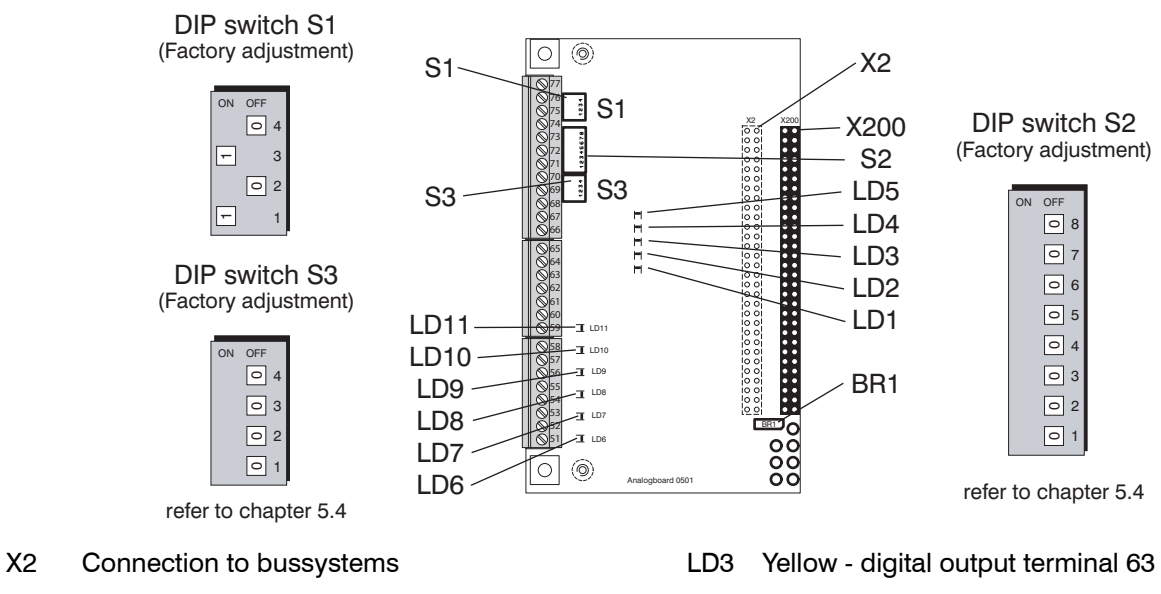

X200 Connection to controlboard

- S1 Analogue output V or mA
- S2 Analogue output V or mA
- S3 GND Connections digital and anlog inputs
- BR1 Readmode D/A transformer (left)
- LD1 Yellow digital output terminal 60
- LD2 Yellow digital output terminal 61
- **3.3.13 Bussystems Profibus**
- LD4 Yellow digital output terminal 64 LD5 Yellow - digital output terminal 65 LD6 Yellow - digital intput terminal 52
- LD7 Yellow digital intput terminal 53
- LD8 Yellow digital intput terminal 54
- LD9 Yellow digital intput terminal 55
- LD10 Yellow digital intput terminal 56
- LD11 Yellow digital intput terminal 57

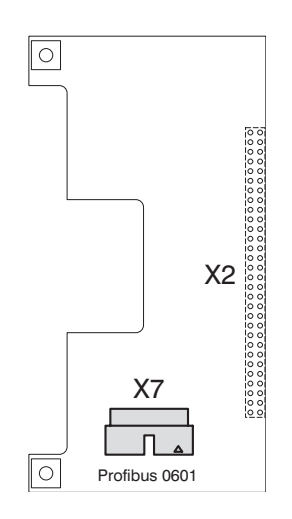

X2 Connection to controlboard X7 Connection to Profibus plug

#### **3.3.14 CanOpen**

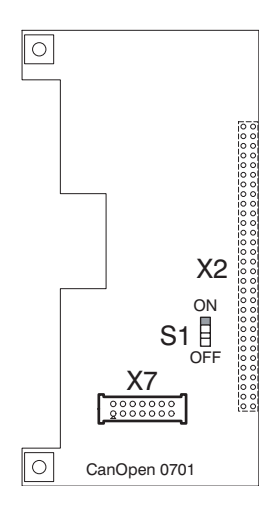

X2 Connection to controlboard X7 Connection to CanOpen plug

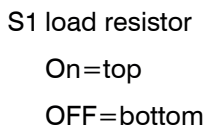

### **3.3.15 Ethernetboard**

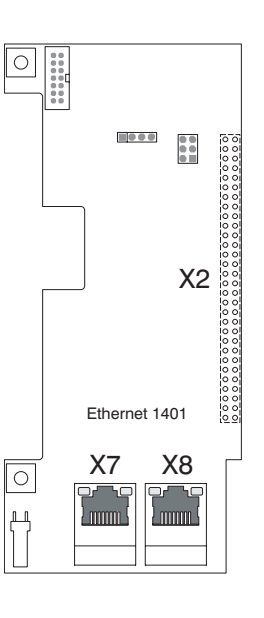

X2 Connection to controlboard

X7 Connection ethernet

X8 Connection ethernet

S1 BR1

#### **3.3.16 Displayboard**

#### **7 Segment Display**

- 0 Ready for run
- 1 Run (Enable)
- C1 Drive temperature pre-warning
- C2 Motor temperature pre-warning

C3 Max value out of range

C4 Safe Stop

- C5 Drive Locked ref>0
- C6 Powerstage disabled

C7 Actual speed > norming

- C8 Parameterization fault
- **Fault signals:** (F and number shine alternately)
- F0 Motor overtemperature
- F1 Overcurrent
- F2 Drive overtemperature
- F3 Undervoltage
- F4 Overvoltage
- F5 Rippel Current
- F6 Position sensor U, V and W
- F7 Speed sensor A and B
- F8 Elektronic
- F9 Short-Circuit IGBT
- E1 External error at terminals
- E2 No reducing circuit
- E3 Fault brake feedback

### **LED indication Displayboard**

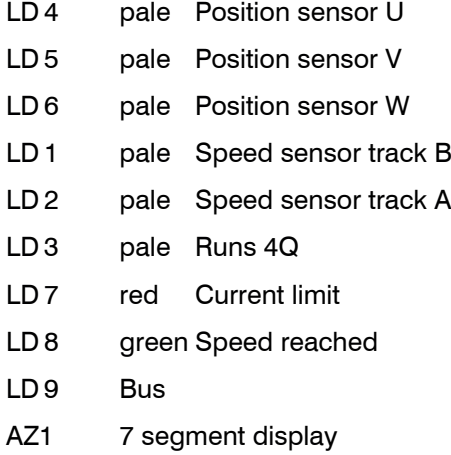

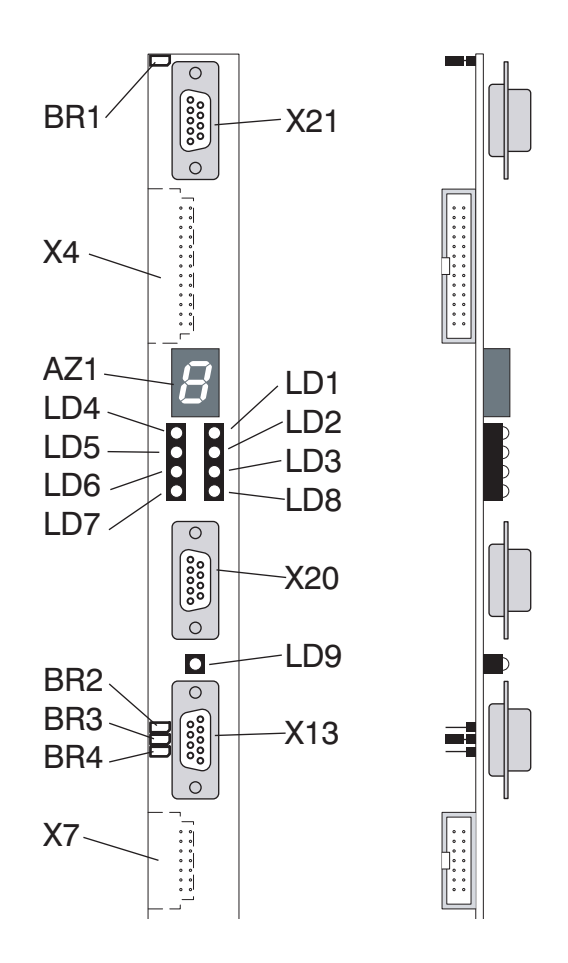

#### **Connections and jumpers**

X4 Connection to controlboard

X7 Connection to field bus

- X13 Field bus
- X20 RS422/485
- X21 PG4000
- BR1 Terminating resistor PG 4000
- BR2 RS485 (able to bus)
- BR3 Terminating resistor RS 422/485
- BR4 RS485 (able to bus)

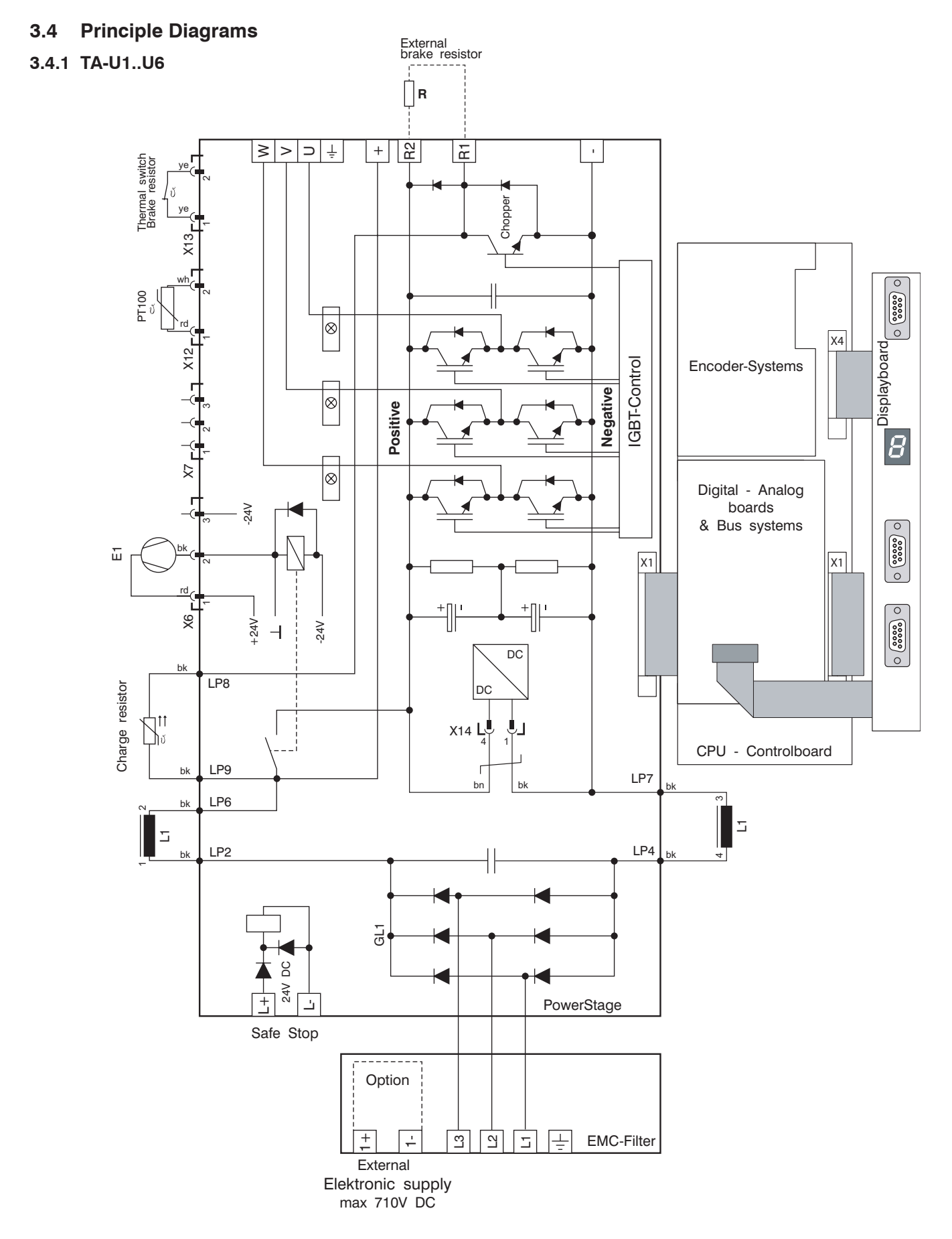

#### **3.4.2 TA-U8..U15**Externer Brems-Widerstand  $\bigcap$ R +R2  $\overline{E}$ -≳∣>∣⊃∣ Thermal switch<br>Brake resistor Thermal switch Brake resistor ye 1 2 3 1 2 2 3 4 **Chopper** ye wh PT100  $\overline{1}$ Displayboard rd  $\overline{X}$  X12  $|\otimes|$ X7 X12  $\begin{array}{c} 1 \\ 1 \\ 1 \end{array}$ X4 IGBT-Control Encoder Systems -24V IGBT-Control  $\overline{1}$ **Negative**  $|\!\!\overline{\diamond}\!|$ **Positive** +24V  $\boxed{\otimes}$  $\begin{array}{c} \n\hline\n\end{array}$ -24V Digital - Analog 。<br>'<sub>~</sub> +24V<br>'\_ +24V bk  $\overleftarrow{\mathbb{H}}$ boards  $\overline{1}$ & Bus Systems  $\overline{1}$  $\mathbb{F}^{\frac{rd}{d}}$  $\bar{L}$  $X1$ X1 X6 og  $3^{2}$  $\scriptstyle\sim$ bk  $\overline{\begin{matrix} 1 & 1 \\ 2 & 3 \end{matrix}}$ DC bk  $\frac{2}{1}$ DC rd  $\times$ 8 $\Gamma$  $+\$   $+\$   $+\$   $+\$   $+\$ PowerStage bk  $\preceq$ bk bk  $X14 = 4$ CPU - Controlboard  $4A \quad \stackrel{5}{\overbrace{ }} \quad \stackrel{3}{\longrightarrow} \quad 4A$  $\breve{}$ Charge resistor Charge resistor Pů  $\begin{array}{c|c|c|c|c} \hline \multicolumn{1}{c|}{\multicolumn{1}{c|}{\multicolumn{1}{c|}{\multicolumn{1}{c|}{\multicolumn{1}{c|}{\multicolumn{1}{c|}{\multicolumn{1}{c|}{\multicolumn{1}{c|}{\multicolumn{1}{c|}{\multicolumn{1}{c|}{\multicolumn{1}{c|}{\multicolumn{1}{c|}{\multicolumn{1}{c|}{\multicolumn{1}{c|}{\multicolumn{1}{c|}{\multicolumn{1}{c|}{\multicolumn{1}{c|}{\multicolumn{1}{c|}{\multicolumn{1}{c|}{\multicolumn{1}{c|}{\mult$  $\frac{1}{\sqrt{2}}$  $\begin{array}{c} + \phantom{+} \\ - \phantom{+} \end{array}$ EMC-Filter  $\scriptstyle\sim$ L1 A2  $rac{z}{\sqrt{z}}$ GL1  $\overline{\mathbf{x}}$ 24V DC

 $\overline{c}$  $\boxed{2}$  $\overline{\mathbb{L}}$ 

I±

 $\overline{\phantom{a}}$ 

ا1+ ال+ ا

 $\overline{\circ}$ 

 $\overline{B}$ 

 $\overline{\circ}$  $\begin{picture}(180,10) \put(0,0){\line(1,0){10}} \put(10,0){\line(1,0){10}} \put(10,0){\line(1,0){10}} \put(10,0){\line(1,0){10}} \put(10,0){\line(1,0){10}} \put(10,0){\line(1,0){10}} \put(10,0){\line(1,0){10}} \put(10,0){\line(1,0){10}} \put(10,0){\line(1,0){10}} \put(10,0){\line(1,0){10}} \put(10,0){\line(1,0){10}} \put(10,0){\line($ 

 $\circ$  $\overline{\circ}$  $\begin{picture}(180,10) \put(0,0){\line(1,0){10}} \put(10,0){\line(1,0){10}} \put(10,0){\line(1,0){10}} \put(10,0){\line(1,0){10}} \put(10,0){\line(1,0){10}} \put(10,0){\line(1,0){10}} \put(10,0){\line(1,0){10}} \put(10,0){\line(1,0){10}} \put(10,0){\line(1,0){10}} \put(10,0){\line(1,0){10}} \put(10,0){\line(1,0){10}} \put(10,0){\line($  $\circ$ 

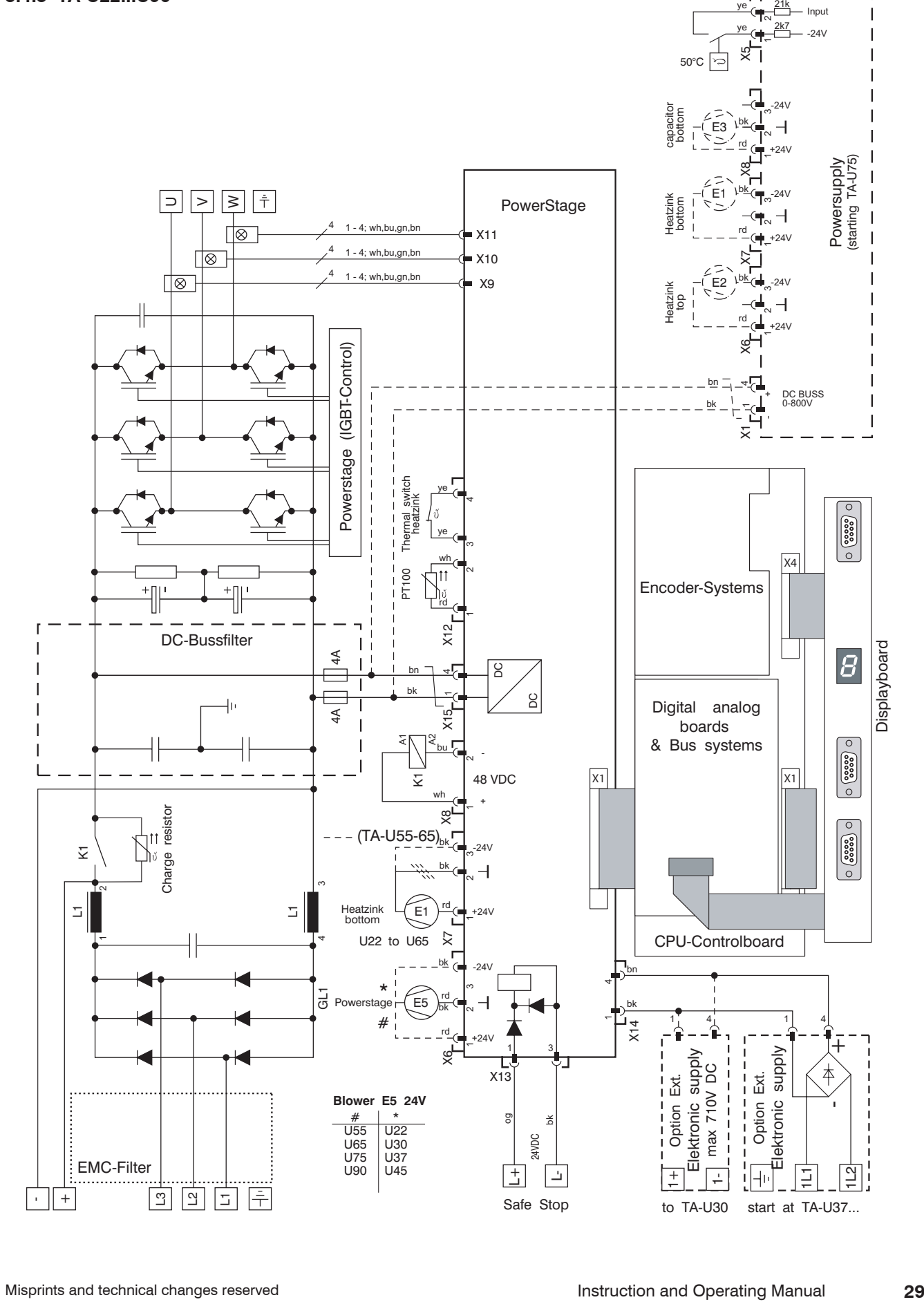

### **3.4.4 TA-U110**

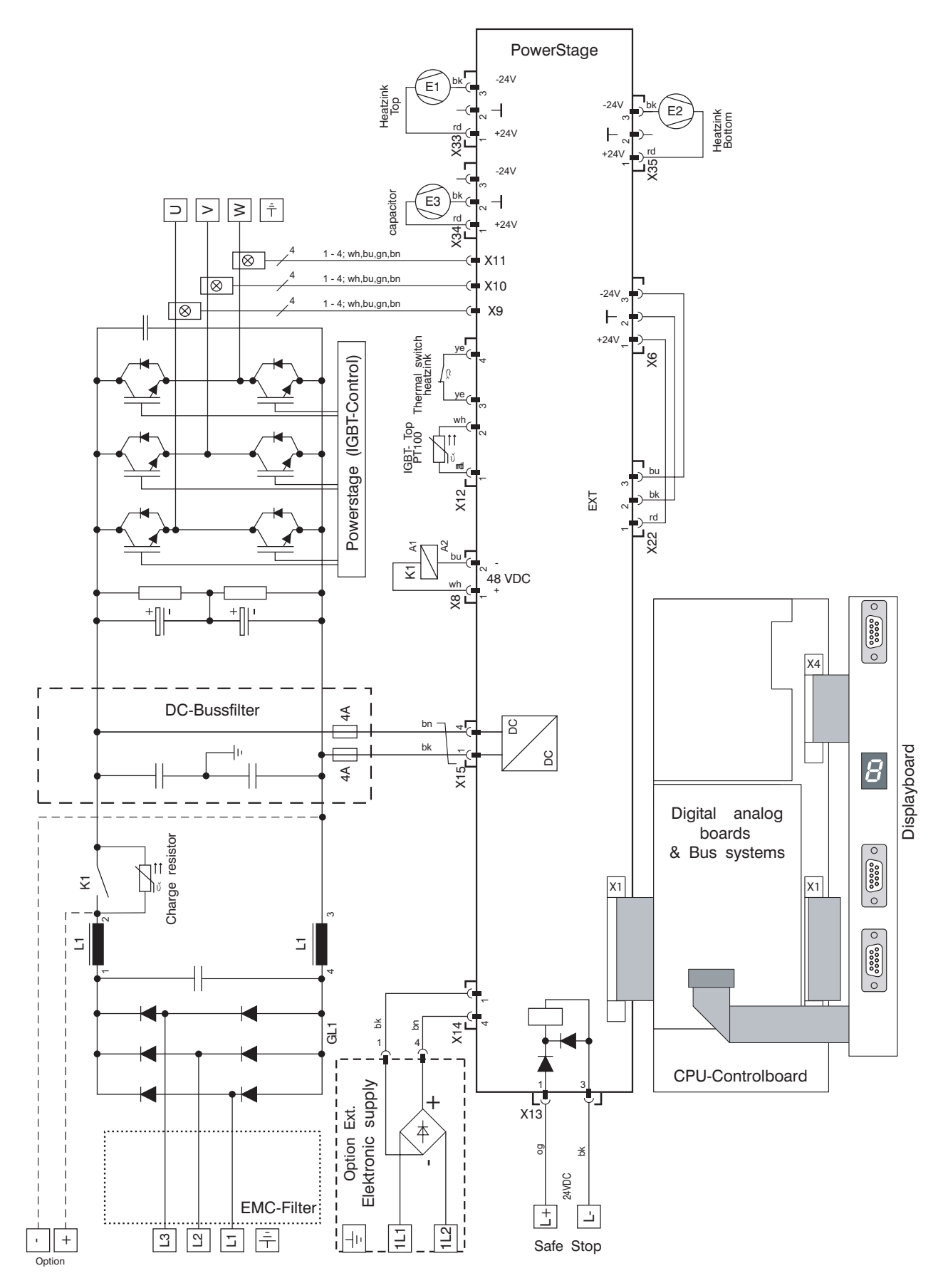

![](_page_116_Figure_1.jpeg)

### **3.4.6 TA-U200...U280**

![](_page_117_Figure_2.jpeg)

#### **4.0 Setting up**

#### **4.1 Setting up instructions**

Follow the safety advises in Chapter 1. Furthermore the following advice for installation have to be applied.

The installation should only be done by qualified personnel.

Interchanging of the terminals U, V, W while connecting synchronous motor results in a malfunction of the motor. Furthermore, the encoder cable from the motor has to be a screened cable. TAE is offering premounted cables for this purpose. Without the correct connection of the cable, the drive is not functional.

During installation, general installation regulations such as the following should be observed:

VDE 0100 General requirements for the installation of power with mains voltage up to 1000V.

VDE 0113 General requirements for the installation of electrical equipment for production and tooling machines.

VDE 0160 Requirements for electronic equipment for use in electrical power installations.

Further regulations may have to be observed if a special use for the unit is planned.

As protection equipment the following concepts could be used if allowed by your energy supplier:

Fault-Voltage-circuit-breaker (FU), protection earth or grounding (if allowed), Fault-Current-circuit-breaker (FI) can not be used.

High leakage currents of EMC filters could trigger the protection device.

Use only functional devices. After safety equipment has been triggered, the cause must be found and the failure has to be corrected. Defects on the device can only be repaired by TAE or from TAE authorized qualified personal.

Safety equipment must not be bypassed or removed. More information about the provided safety and protection equipment may be found in Chapter 7.0 and 7.1.

#### **4.1.1 Switching Devices**

According to the VDE regulations, the controller must be connected to mains supply line in such a manner that it can be separated from the mains supply with suitable circuit breakers (for example main switch, circuit).

#### **4.1.2 Arrangement of Wires**

The supply cable should be a stranded conductor and not a solid conductor type to achieve proper connection inside the terminal block. Rails for high current with their screw connection are also suited. Cable lengths inside the wiring cabinet should be kept to a minimum.

The supply cables, motor cables and control cables should never run together in the same trunking or conduit.

Keep the electronic control cables separated from the power control cables to avoid feedback. The distance should be at least 20 cm. For the digital and analog reference and feedback cables screened cable has to be used in general.

Since the cable between regulator and motor is the major source of radiated and conducted interference, it should be a screened type and as short as possible.

![](_page_119_Figure_1.jpeg)

#### **4.1.3 Conditions for Grounding**

All metal frames have to be connected to ground by their own. Make a well defined path for high ground currents.

For short-circuits to frame and leakage currents of filter components exists minimum cross-sections.

If one or two phases become disconnected the EMC filter can produce leakage currents up to 100mA. Filters and devices with build in filters have to be connected to ground before mains.

To clamp high frequency currents it is required to take some care along to the advice made above about grounding:

All grounding leads should be as short as possible. Poor connections and loops of cable will act as aerials and pick up stray radiated emissions. The screen should be connected to ground by removing the coat pressing the screen with a clip to the backplate bonded ground. Do not use a "pig tail" to connect the screen of the cable. The screen should lead into the device. On the motor it is possible to connect the screen with a EMC screwing. On the regulator the screen will be surrounded by a metal clip pressing it on mounting plate or grounding bar.

Make ground connection of the regulator by a wide plain on the backplate of the wiring cabinet. It is preferable to use a galvanized backplate not sealed with varnish. This concept does not replace the national safety codes for grounding.

#### **4.1.4 International Protection**

Suit protection class IP20 for switch cabinet mounting.

#### **4.1.5 Instruction for Mounting**

It is recommended to use a galvanized backplate.

All drives are to be mounted in a vertical position. The location where the unit is mounted should be free of dust, moisture and aggressive gas. In cases where the unit or the switch cabinet is subjected to excessive vibrations, it is recommended to protect the electronic components by either mounting the plate or the complete switch cabinet in a shock and vibration absorbing manner.

The sum of the air flows of the devices in the switch cabinet must be less to the air flow of the switch cabinet.

The power data sheet shown in the technical data for the U-drive refer to a internal switch-cabinet-temperature of 0 - 40°C. (see drawing)

#### *Drawing*

*The left picture shows the drive mounted in a optimal position. In the right hand picture the drive is mounted too high. The developed heat cannot escape from the upper part of the cabinet.*

#### **4.1.6 Arrangement in Switch Cabinet**

If several drives are installed next to each other, then a minimum clearance of 50mm should be maintained. When installing several drives one above the other, a minimum clearance of 300mm should be maintained. For units without heat source,-for example cable channels - then a minimum clearance should be observed. This spacing is 150mm above and 150mm below the units and 10mm to each side.

 $\circ$ 

수<br>수

#### **Power Supply and Motor Cable**

Keep the separation of input and output cables as great as possible to prevent feedback. Input and output cables should never be run together in the same trunking or conduit. Power supply cable and motor cable must be screened and should not run side by side, or in the same cable channel.

![](_page_120_Figure_12.jpeg)

### **5.1.7 Braking Unit**

Connection between braking chopper, braking resistor and regulator are a source of radiated and conducted interference. The cable should be screened and as short as possible. Ensure proper grounding (Chapter 4.1.3).

### **5.0 Connections**

### **5.1 Power Connections**

![](_page_121_Figure_5.jpeg)

### **5.2 Connection Diagram Controlboard**

### **5.2.1 Connection Diagram Controlboard standard**

![](_page_122_Figure_3.jpeg)

\* At Brake function active (parameter 860.00) is relay output at terminal 12/13 generally configured to control the brake.

#### **5.2.2 Connection Diagram Controlboard save Torque**

![](_page_123_Figure_2.jpeg)

**\* At Brake function active (parameter 860.00) is relay output at terminal 12/13 generally configured to control the brake. In this case the terminals** 

Following configuration of parameters is neccessary for 2 channels operating with feedback

![](_page_123_Picture_412.jpeg)

![](_page_123_Picture_413.jpeg)

#### **5.3 Connection Diagram Encoders**

### **5.3.1 Encoder standard for Motors BL-N xxx A-D & BL-N xxx S-XL**

![](_page_124_Figure_3.jpeg)

#### **5.3.2 Encoder RS422 for Motors BL-N xxx A-D**

![](_page_125_Figure_2.jpeg)

- $Klixon = Pre-warning  
\nPT100 = Temperature$ 
	- $=$  Temperature indicator, prewarning and switch-OFF preseted with software
- KTY84130 = Temperature indicator, prewarning and switch-OFF preseted with software

\*) Temperature evaluation 1 and the state of the state of the state of the state of the state of the state of the state of the state of the state of the state of the state of the state of the state of the state of the stat

- Klixon = Switch-OFF
- PT100 = Temperature indicator, prewarning and switch-OFF preseted with software
- KTY84130 = Temperature indicator, prewarning and switch-OFF preseted with software

#### **5.3.3 Resolver - 403 12 Bit for Motors BL-N xxx A-D**

![](_page_126_Figure_2.jpeg)

- 
- $Klixon = Pre-warning$ <br> $PT100 = Temperature$ 
	- $=$  Temperature indicator, prewarning and switch-OFF preseted with software
- KTY84130 = Temperature indicator, prewarning and switch-OFF preseted with software
- 

 $Klixon = Switch-OFF  
\nPT100 = Temperature$ 

- = Temperature indicator, prewarning and switch-OFF preseted with software
- KTY84130 = Temperature indicator, prewarning and switch-OFF preseted with software

#### **5.3.4 Resolver - 406 16 Bit for Motors BL-N xxx S-XL**

![](_page_127_Figure_2.jpeg)

\*) Temperature evaluation 1 and the state of the matter of the metal of the metal of the metal of the metal of the metal of the metal of the metal of the metal of the metal of the metal of the metal of the metal of the met

- $Klixon = Pre-warning  
\nPT100 = Temperature$
- $=$  Temperature indicator, prewarning and switch-OFF preseted with software KTY84130 = Temperature indicator, pre-
- warning and switch-OFF preseted with software
- - $Klixon = Switch-OFF$ <br> $PT100 = Temperature$ 
		- $=$  Temperature indicator, prewarning and switch-OFF preseted with software
	- KTY84130 = Temperature indicator, prewarning and switch-OFF preseted with software

#### **5.3.5 Resolver - 406 16 Bit for Motors BL-N xxx A-D**

![](_page_128_Figure_2.jpeg)

#### **5.3.6 Encoder SinCos for Motors BL-N xxx A-D**

![](_page_129_Figure_2.jpeg)

 $Klixon = Pre-warning  
\nPT100 = Temperature$  $=$  Temperature indicator, pre-warning and switch-OFF pre-seted with software

- $KTY84130 = T$ emperature indicator, pre-warning and switch-OFF pre-seted with software
- \*) Temperature evaluation 1 and the state of the system of the system of the system of the system of the system of the system of the system of the system of the system of the system of the system of the system of the syste
	- $Klixon = Switch-OFF  
	\nPT100 = Temperature$ = Temperature indicator, pre-warning and switch-OFF pre-seted with software KTY84130 = Temperature indicator, pre-warning and switch-OFF pre-seted with software

### **5.4 Connection Diagram Analog - Digital upgrading**

![](_page_130_Figure_2.jpeg)

### **5.5 Assignment RS422 - interface "X20"**

![](_page_131_Figure_2.jpeg)

The Device-Connector (X20) is located on the Display-Board of the U-Drive. The Network-Connector establishes connection to the RS422 network.

Pin-assignment is as follows:

![](_page_131_Picture_166.jpeg)

Termination, see Jumper "BR3" (120 Ohm) at the displayboard, at the 1. respectively at the last subscriber.

### **5.6 Assignment Modbus-RTU, D-Sub 9-Poles "X20"**

![](_page_131_Figure_8.jpeg)

### **6.0 Operation**

### **6.1 Instructions of Safety**

The operation should only be done by qualified personnel. Follow the advice in Chapter 1 and 2 about usability and protection against irregular usage.

![](_page_132_Picture_4.jpeg)

As with any form of electrical equipment, there is always a risk involved in the handling of electrical machinery. The greatest care must always be exercised during installation and maintenance. It is recommended that service is performed by authorized personnel only.

![](_page_132_Picture_6.jpeg)

Make sure that the unit and the motor is properly grounded in order to avoid electrical hazzards! Improper grounding will also cause damage to the electronic circuit and to the encoders of the motor! The common connection of the electronic circuit can be jumpered, connected to ground with 1MR or 100R.

![](_page_132_Picture_8.jpeg)

*Caution - Danger !*

**Disconnect unit from mains before making any repairs. Only when the BUSScapacitors have discharged, (5 minutes after the device has been seperated from line, the unit may be opened and worked on).**

![](_page_132_Picture_11.jpeg)

#### **6.2.1 Dip-switches**

Before operating the drive it is necessary to check the configuration of the Dip-switches. In general these Dip-switches are already properly configured with factory settings. Nevertheless make sure that the configuration corresponds to your requirements. Detailed information concerning the settings of these Dip-switches is provided in Chapter 5.2 - 5.4.

#### **6.2.2 Setting of Motor Parameters**

The motor parameters (Chapter 3.3) are programmed with standard parameters by the factory. The adjustment refers to the nominal data of the selected motor and are documented in the applied test protocol.

#### **6.2.3 Functional Tests and Initial Operation**

Every statement in this chapter is referring to the control board. Chapter 5.2 - 5.4 give a description of the control connections, signals and adjustments. Before the first operation of the drive proceed according to the following check-list:

- **1)** Install and interconnect the drive with reference to Chapters 4 and 5
- **2)** Check,...
	- .....**if your line voltage corresponds to the voltage indicated on the type-marking of the drive.**
	- .....**if the drive and the motor is properly grounded.**
	- .....if all connections are properly tightened.
	- .....if all Dip-switches on the control board are properly adjusted.
	- .....if all connections correspond to the wiring-schematic
	- .....the motor output phases U, V and W with an ohm-meter for possible shorts to ground. The measuring should read a resistance to ground > 500KΩ-1MΩ.
- **3)** Switch on the line voltage
	- $\circ$  After max 5 seconds the 7 segment display on the Displayboard with  $0$  and min. 1 LED and max. 4 LEDs must shine.
	- O Set with the Keypad PG4000 the parameters, so that they correspond to your requirements.
- **4)** The drive can be started

![](_page_133_Picture_15.jpeg)

**Please take the corresponding parameters from the list of chapter 8.0**

#### **6.2.4 Sequence for Turn On / Turn Off**

There is no sequence for turn on/turn off in general. Nevertheless we recommend the following to take care of relais' and fuses.

- Switch-on mains. After signal "ready for operation" the drive can be started.
- before disconnect from mains the drive should be stoped.
- Immediate turn on is possible while the signal "ready for operation" is active. Otherwise turn on again after10 seconds or after the supply of the electronic is off (Switched mode power supply is off, the 7 segment display will then extinguish).
- Short phase failure is not indicated ! If the buss voltage sinks below 420V, undervoltage is indicated.

### **7.0 Troubles**

#### **Separating protection equipment:**

Internal: start at TA-U8: Prefuse F1 and F2 switched mode power supply

External: Mains fuse (look at Chapter 3.2.3 Drive data and Dimensions)

#### **Non separating protection equipment:**

To keep the device working correctly the following errors and operating states will be evaluated by the control board. They will be displayed and stored.

#### **These errors will disable the drive.**

F0 Motor overtemperature

Chapter 7.1 gives detailed information about this.

F1 Overcurrent F2 Drive overtemperature F3 Undervoltage F4 Overvoltage F5 Rippel Current F6 Position sensor U, V and W F7 Speed sensor A and B F8 Elektronic F9 Short-Circuit IGBT E1 External error at terminals E2 No reducing circuit E3 Fault brake feedback

The faults can be reseted by the terminals, the serial interface (RS 485 and RS 422), with the PG 4000. A fault reset is only possible when the drive is locked, the motor stands still and all faults are disappeared.

#### **Status indications:**

- 0 Ready for run
- 1 Run (Enable)
- C1 Drive temperature pre-warning
- C2 Motor temperature pre-warning
- C3 Max value out of range
- C4 Safe Stop
- C5 Drive Locked ref>0
- C6 Powerstage disabled
- C7 Actual speed > norming
- C8 Parameterization fault

![](_page_135_Picture_169.jpeg)

### **7.2 Troubleshooting**

#### **7.2.1 Sensor test**

The five LED indicators U, V, W, A, B (pale) indicate a proper working of the sensors from the motor.

U / V / W - Position sensors

A / B - Speed sensors

To check the hall-sensors, you have to proceed as follows:

a) Disconnect device from mains.

b) Connect control cables to motor.

#### **c) Remove power cables of motor on terminals U, V, W on the regulator.**

- d) Turn on mains and control voltage and carry out after the operationally following test.
- e) Turn the motor shaft slowly counterclockwise with your hand (look at output shaft). The LED indicators U, V, W, A, B start to light on and off in a definite order. (refer to diagram below).

Diagramm: light-intervals (ideal diagram)

Correspond to light-intervals diagramm, the sensors and motor control cable works properly

![](_page_136_Picture_211.jpeg)

6-pole motor: BL-N-71...BL-N-100 with incremental encoder with 30 pulses/360° scale 0-360°

8-pole motor: BL-180...BL-315 and BL-N-112...BL-N-180 with incremental encoder with 60 pulses/360° scale 0-180°

![](_page_136_Figure_17.jpeg)

#### *Diagramm light-intervals 4- and 8-pole motors*

#### *Diagramm light-intervals 6-pole motors*

![](_page_136_Figure_20.jpeg)

1 motor revolution 6-pole motor

# **Appendix 1 list of Parameters**

### **Access explanation**

![](_page_137_Picture_193.jpeg)

![](_page_137_Picture_194.jpeg)

![](_page_137_Picture_195.jpeg)

![](_page_137_Picture_196.jpeg)

All data bits in parameter 2 are actual values and only 20-40ms is visible

![](_page_137_Picture_197.jpeg)

![](_page_137_Picture_198.jpeg)

![](_page_138_Picture_205.jpeg)

![](_page_138_Picture_206.jpeg)

Display of existing circuit board options

![](_page_138_Picture_207.jpeg)

![](_page_138_Picture_208.jpeg)

Selecting the motor type:

![](_page_138_Picture_209.jpeg)

![](_page_138_Picture_210.jpeg)

![](_page_138_Picture_211.jpeg)

Choosing the method of connection:

**Not in use, always choose the star connection** 

![](_page_138_Picture_212.jpeg)

![](_page_139_Picture_268.jpeg)

![](_page_139_Picture_269.jpeg)

![](_page_139_Picture_270.jpeg)

![](_page_139_Picture_271.jpeg)

![](_page_139_Picture_272.jpeg)

![](_page_140_Picture_218.jpeg)

![](_page_140_Picture_219.jpeg)

![](_page_140_Picture_220.jpeg)

![](_page_141_Picture_216.jpeg)

The definition of the required rotational speed setpoint source can be selected as follows:

**The number in brackets corresponds with the priority** of the set function. (1=highest priority)

This means, for example, if "analog input" is selected and the "slave-function" is then turned on, the analog input is deactivated and the incremental slave setpoint is activated.

The current reference source is shown in Par. 567 (current source of reference rotational speed)

![](_page_141_Picture_217.jpeg)

![](_page_141_Picture_218.jpeg)

![](_page_142_Picture_148.jpeg)

![](_page_142_Picture_149.jpeg)

![](_page_143_Picture_126.jpeg)

Physical state of the digital inputs. 0=low, 1=high

![](_page_143_Picture_127.jpeg)

![](_page_143_Picture_128.jpeg)

Physical state of the inputs.  $0=low, 1=high$ 

![](_page_143_Picture_129.jpeg)
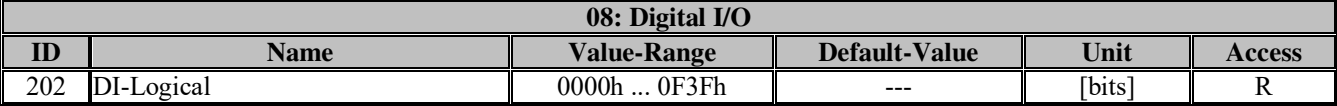

Logical state of the inputs. 0=low, 1=high

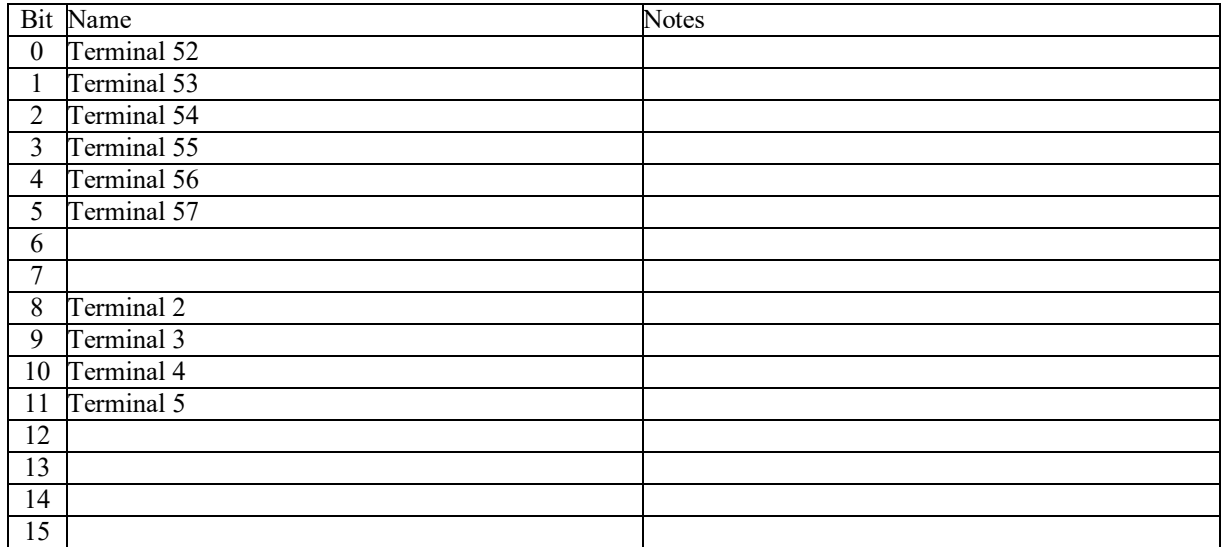

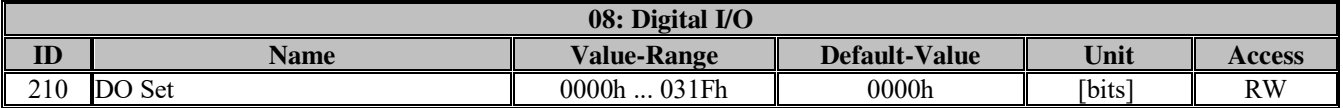

The digital outputs can be set manually. (e.g. for the purpose of checking the signal)  $0=$ low,  $1=$ high

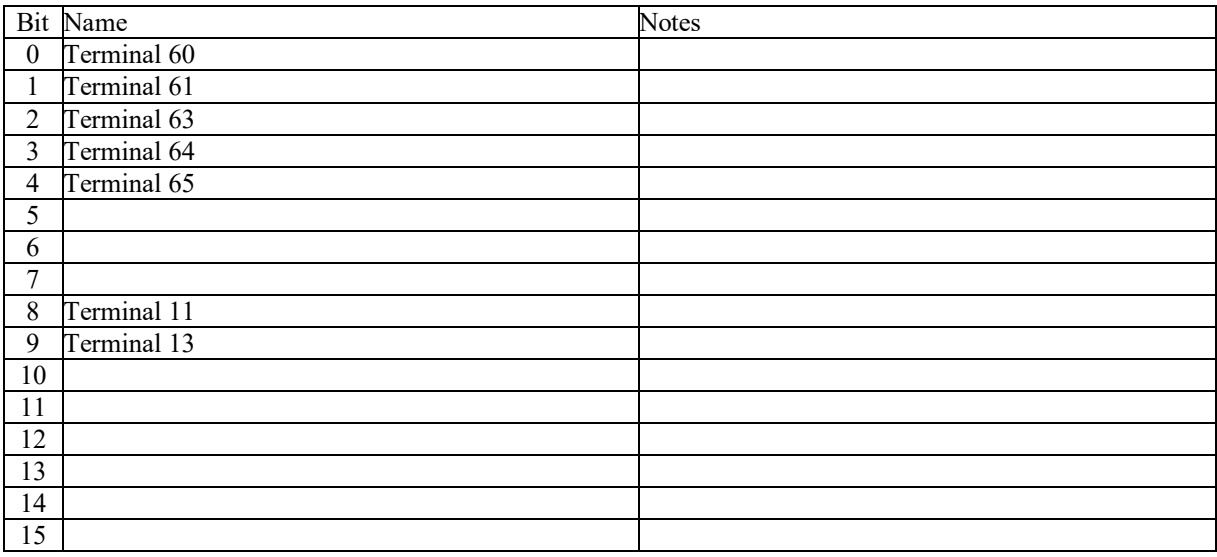

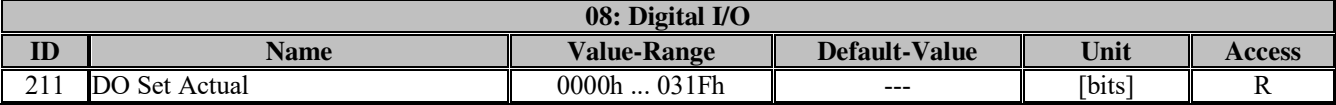

Current state of the digital outputs. 0=low, 1=high

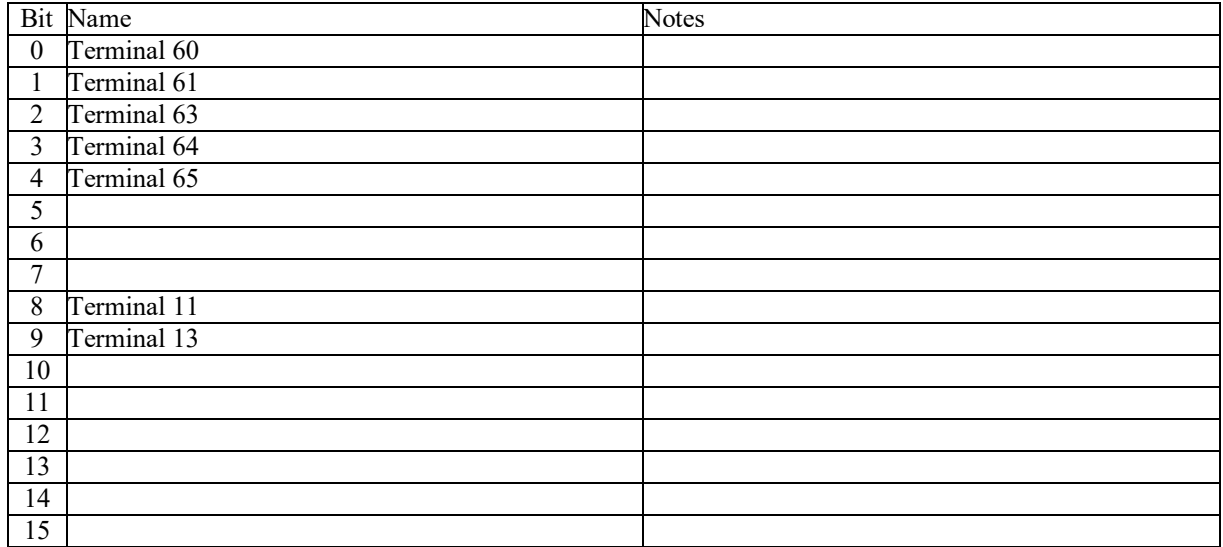

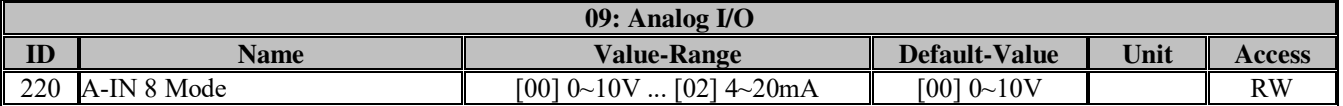

Analog input terminal 8:

Selecting the physical input parameter. (unipolar)

Analog inputs are configured to a voltage in the factory; **when used as a current input (e.g. 4-20mA), the dip**  switch position of the input has to be altered! (See wiring diagram)

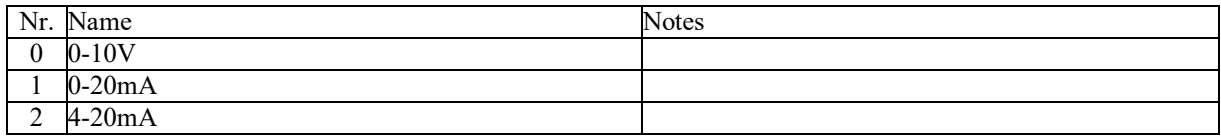

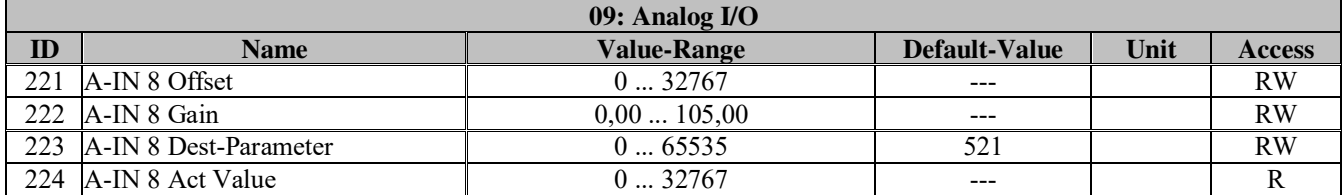

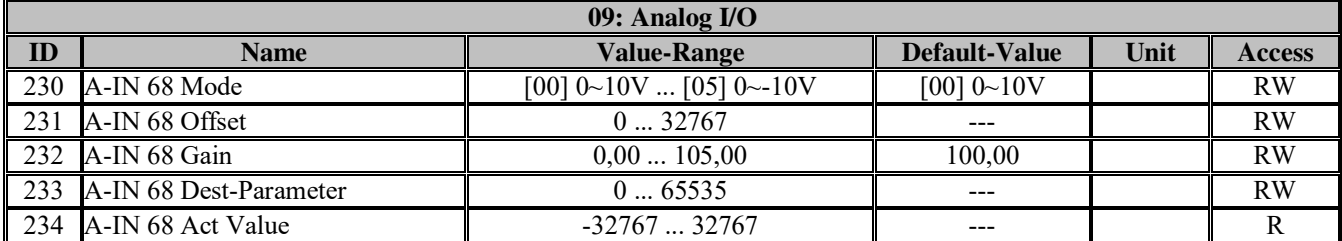

Analog input terminal 68-72: (Bipolar)

Same as Par.220-224 except that negative values are possible.

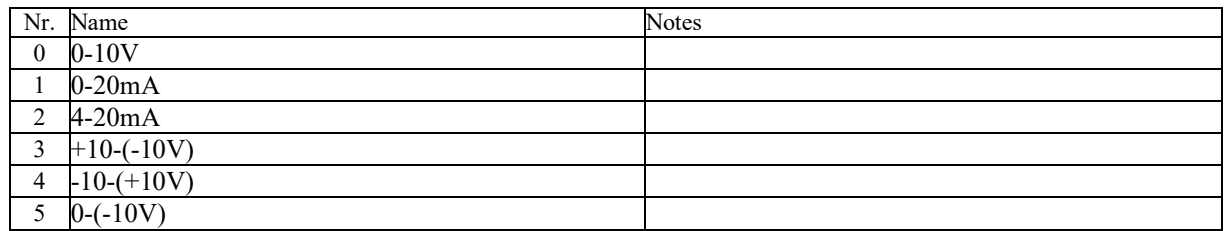

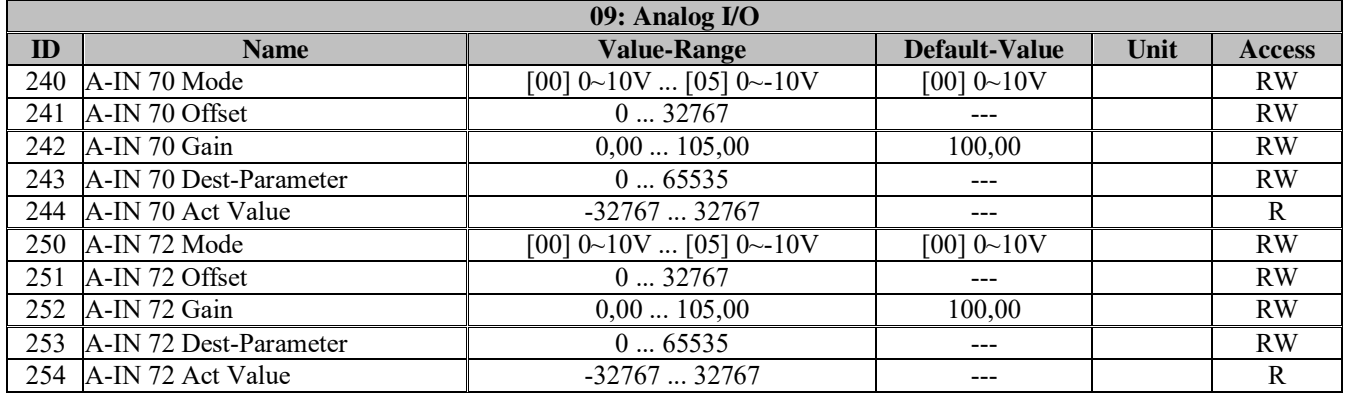

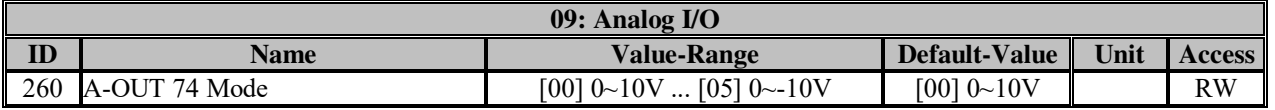

Analog output terminal 74: Selecting the physical output variable. (Bipolar)

Analog outputs are configured to a voltage in the factory; **when used as a current outputput (e.g. 4-20mA), the dip switch position of the output has to be altered!** (See wiring diagram)

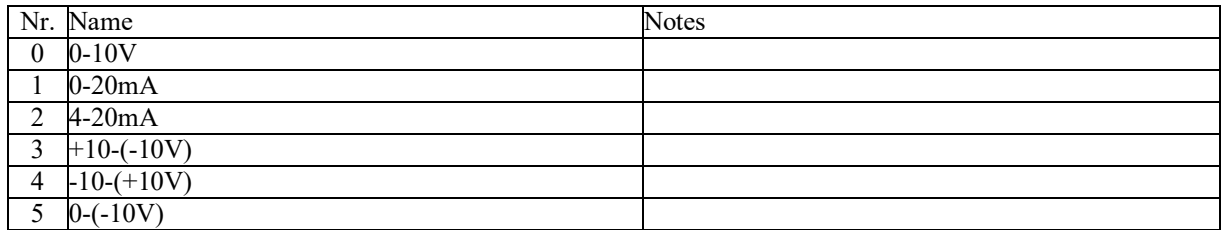

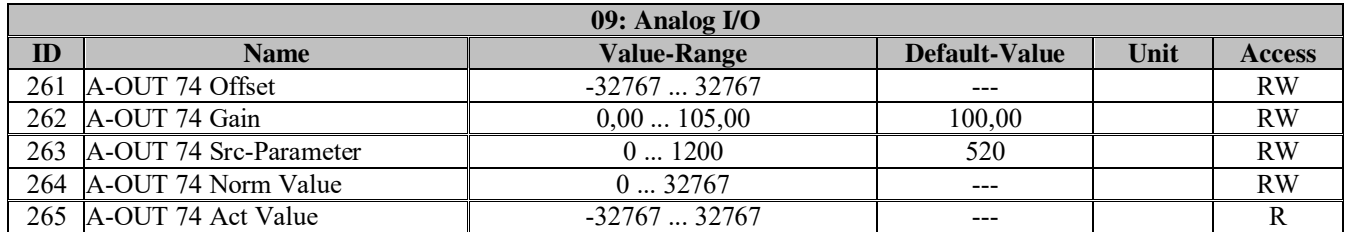

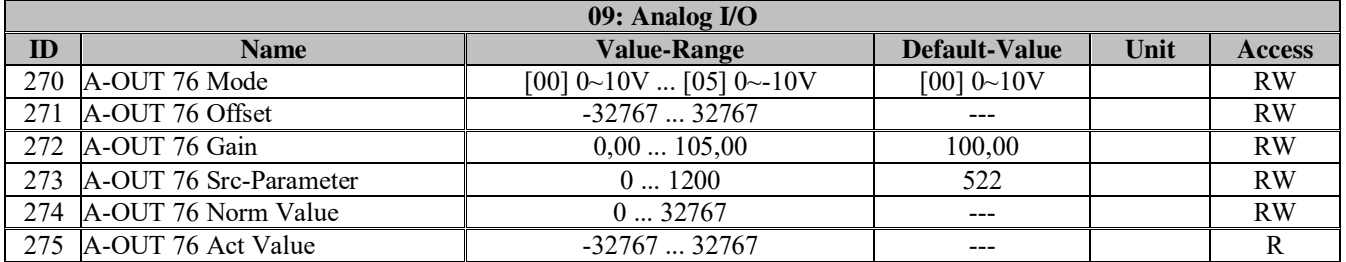

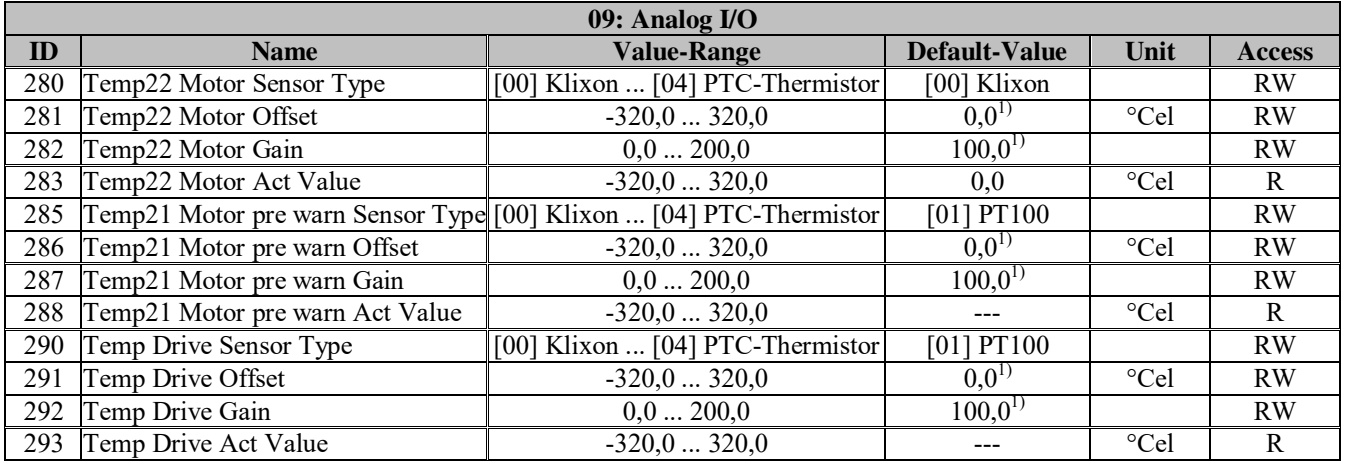

Zero point or. offset setting when using a PT-100 or a KTY.

Because the measurement can be corrupted by the resistivity of the cable. (at complete delivery, adjusted by TAE)

Select motor temperature sensor for terminal 21, 22 Select drive temperature sensor

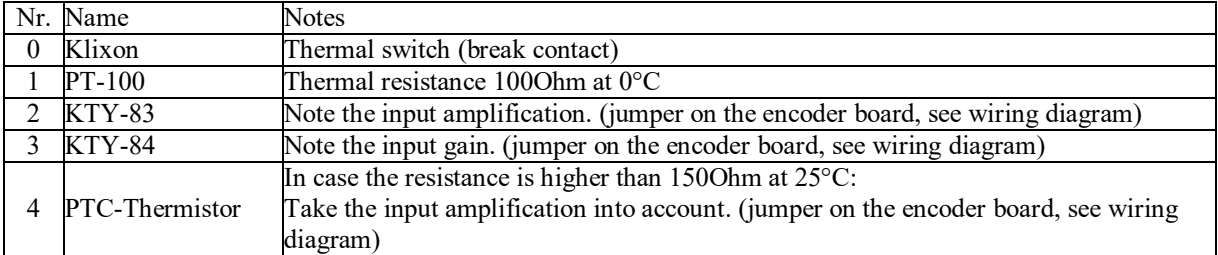

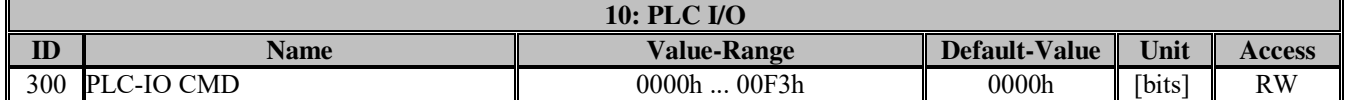

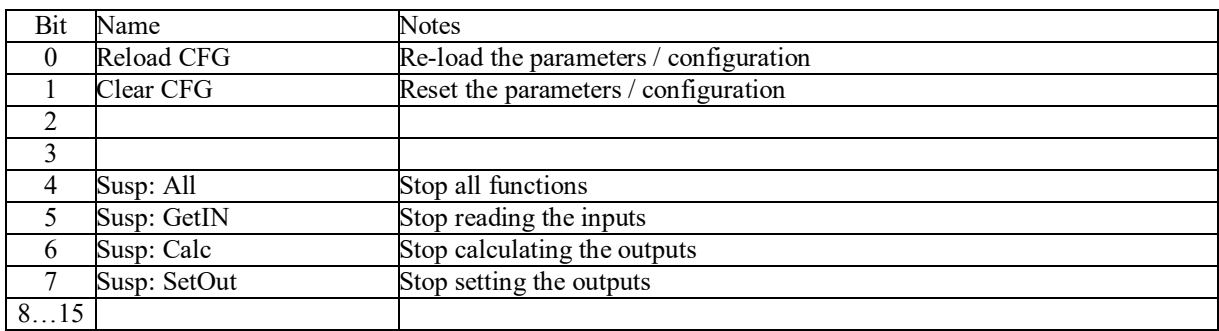

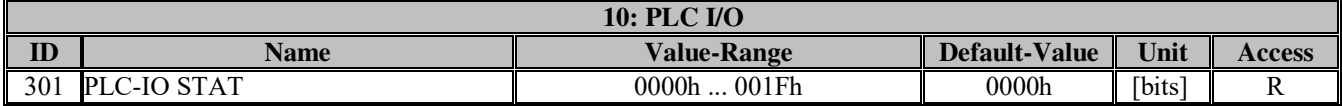

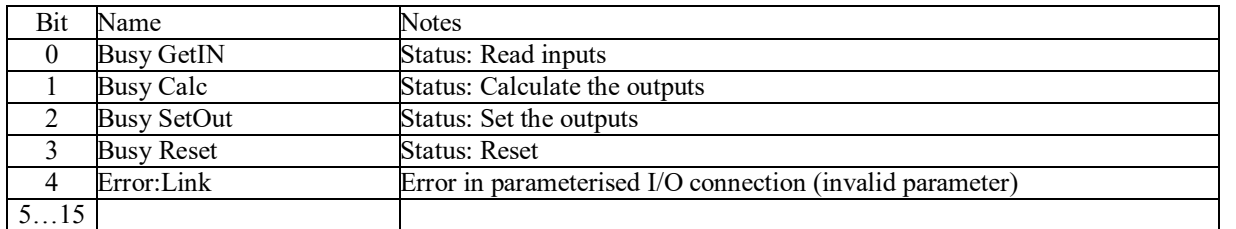

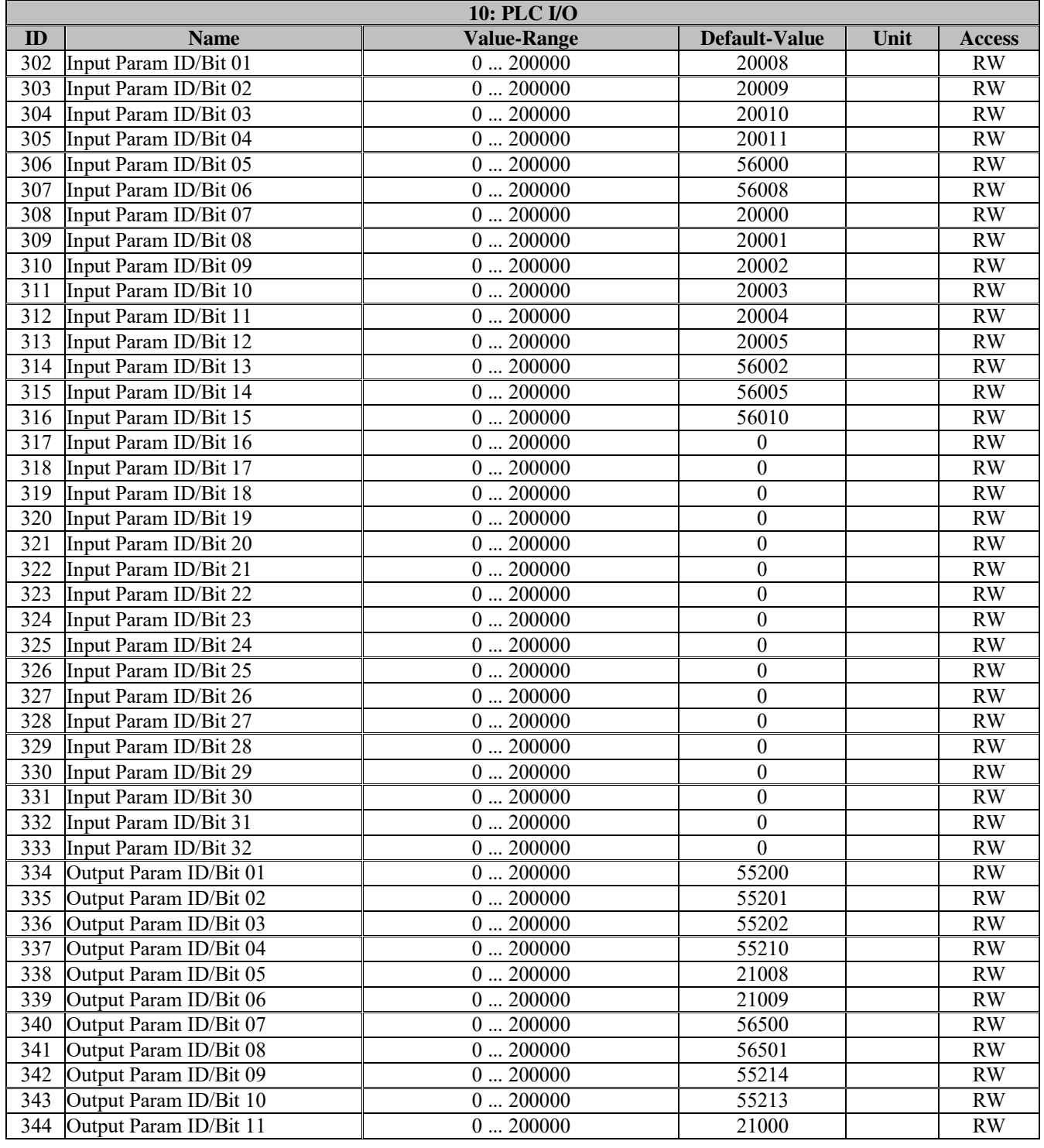

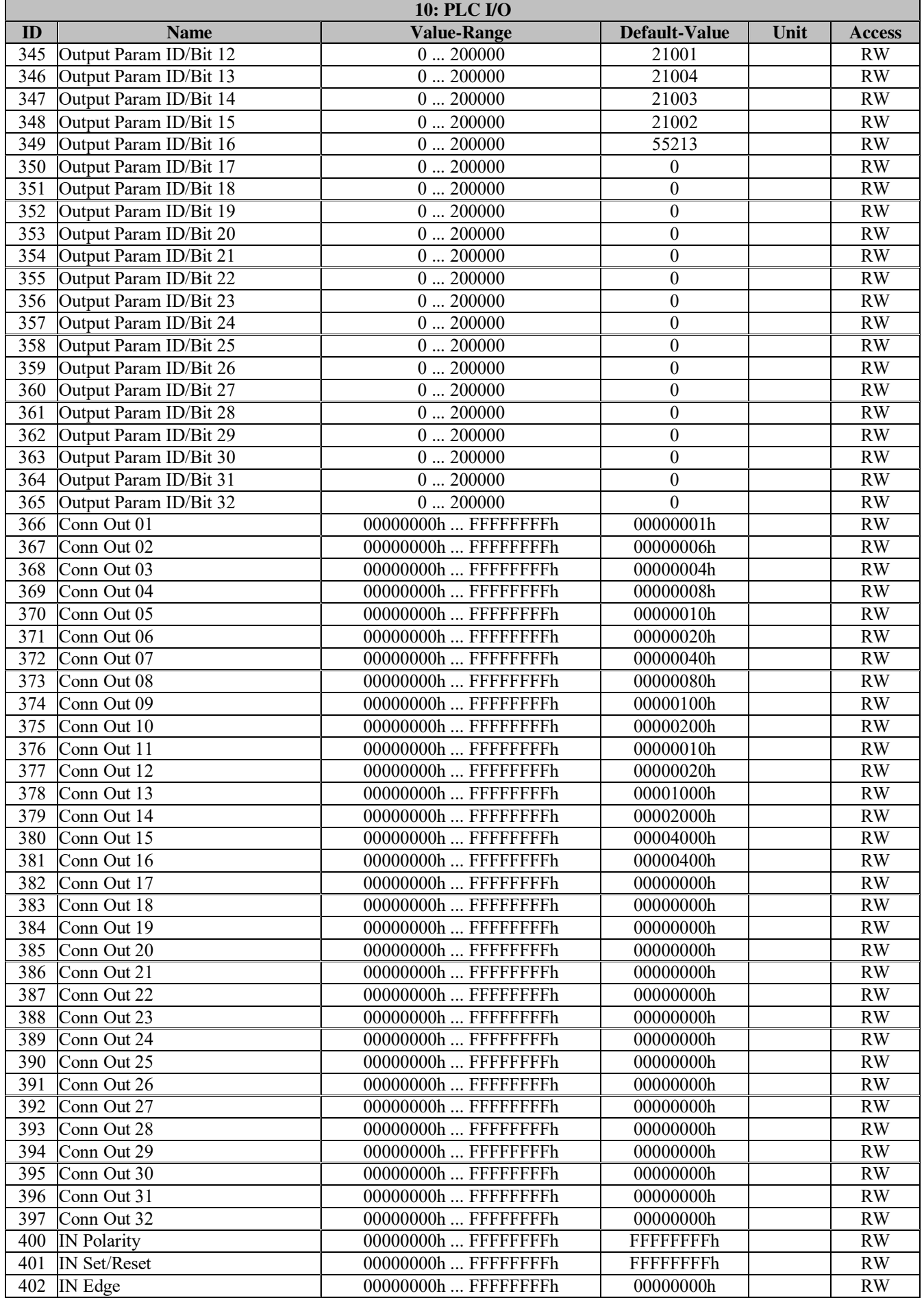

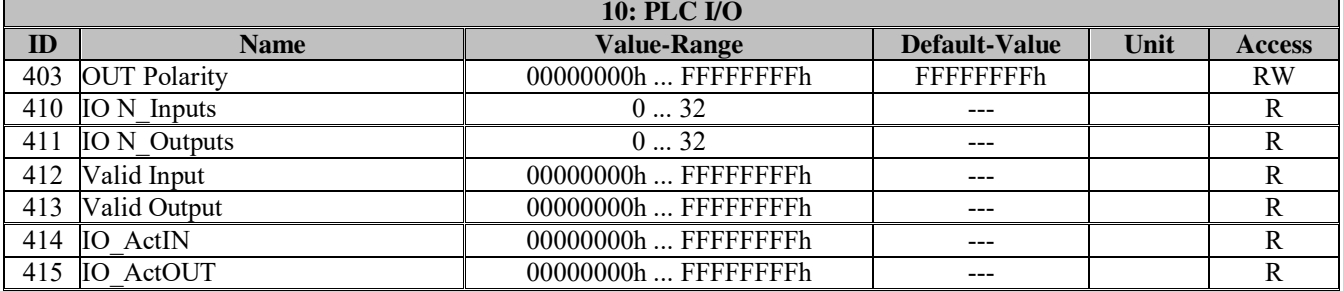

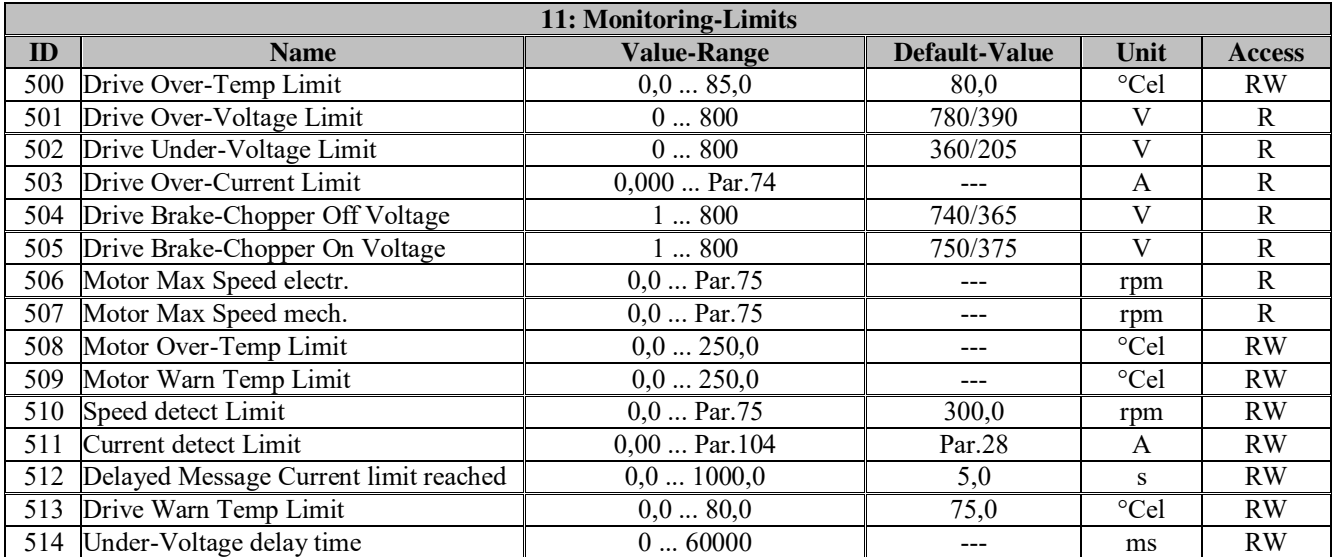

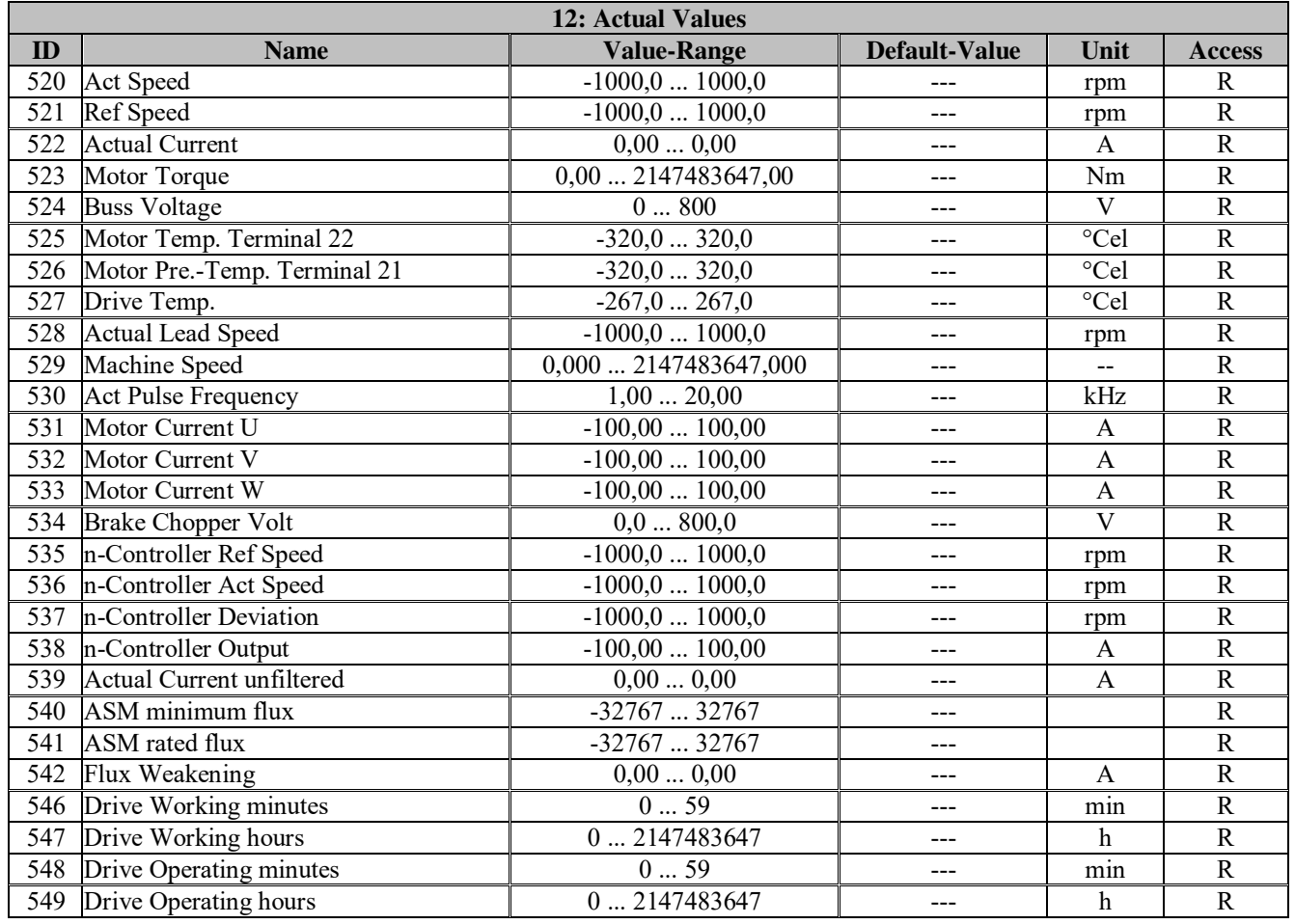

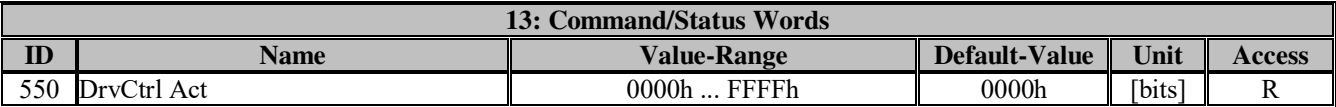

Actual status of control word 1

**Control word 1 can be controlled by four different sources (field bus, digital inputs, PG4000 or U-drive Manager)!** 

**The bits for the four control words (Par.551 to 554) are incorporated in Control Word 1 or linked (1=dominant).** 

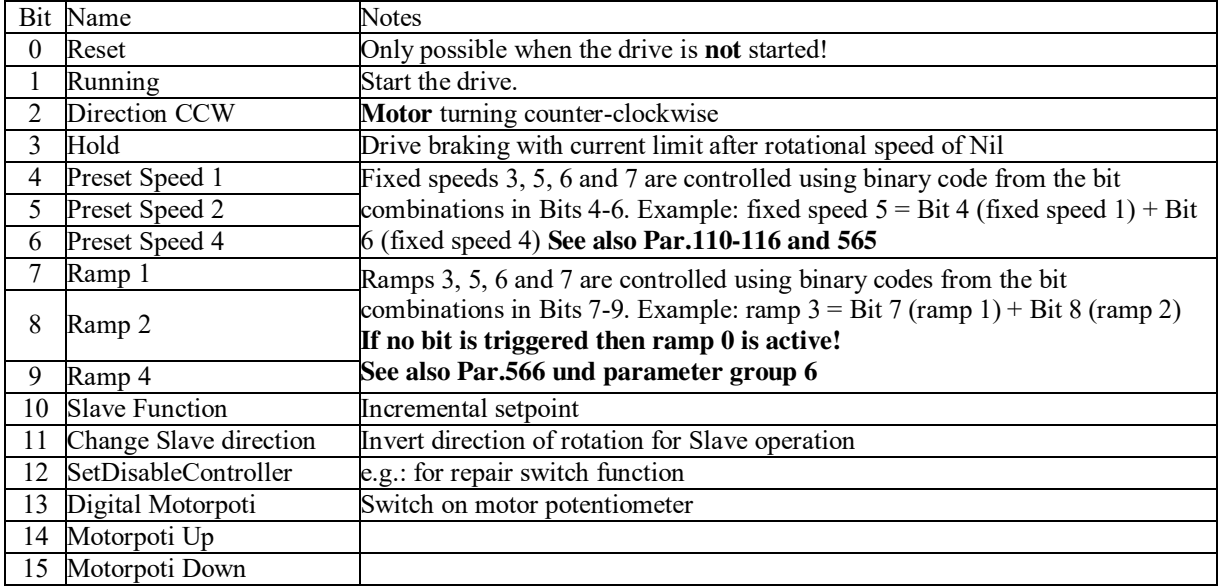

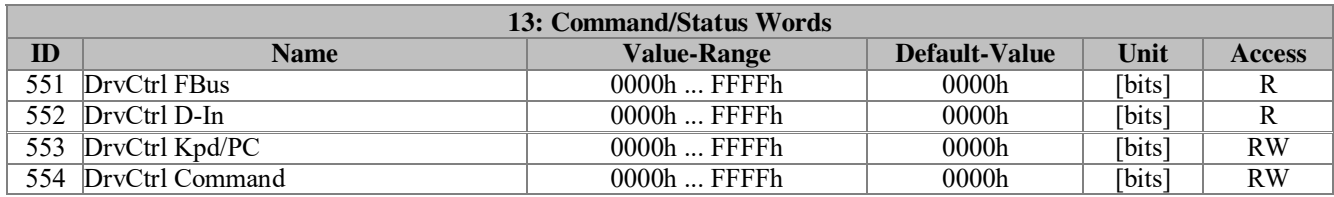

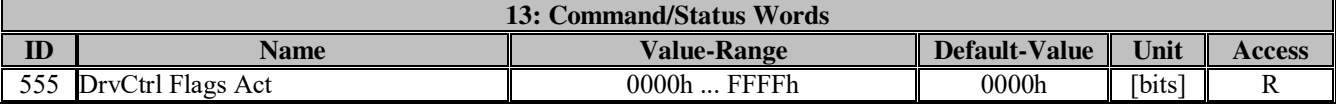

Actual status of control word 2.

**Control word 2 can be controlled by two different sources (field bus, digital inputs, PG4000 or U-drive Manager)!** 

**The bits for both control words (Par.556 to 557) are incorporated in control word 2 or linked (1=dominant).** 

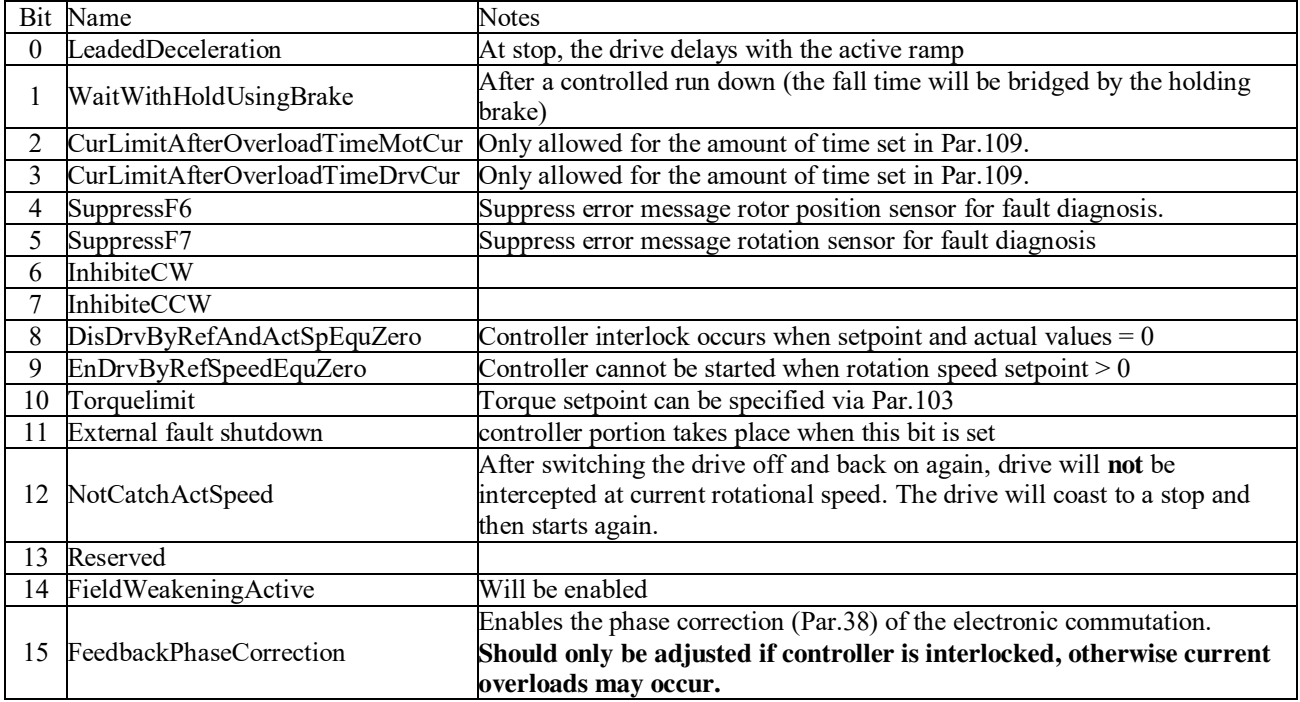

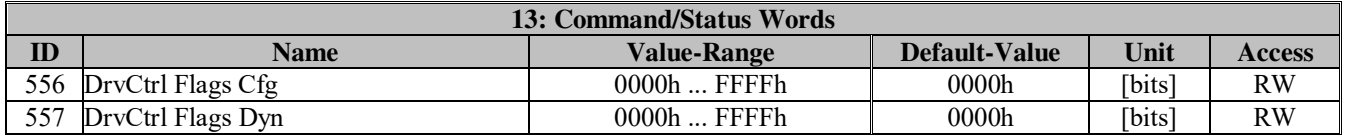

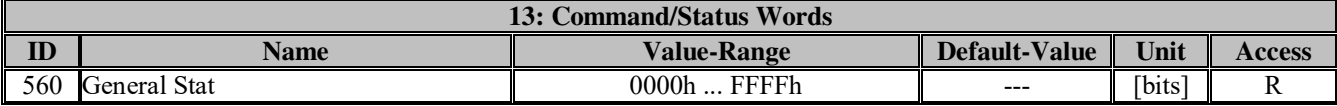

Displays the most important operation conditions for the drive.

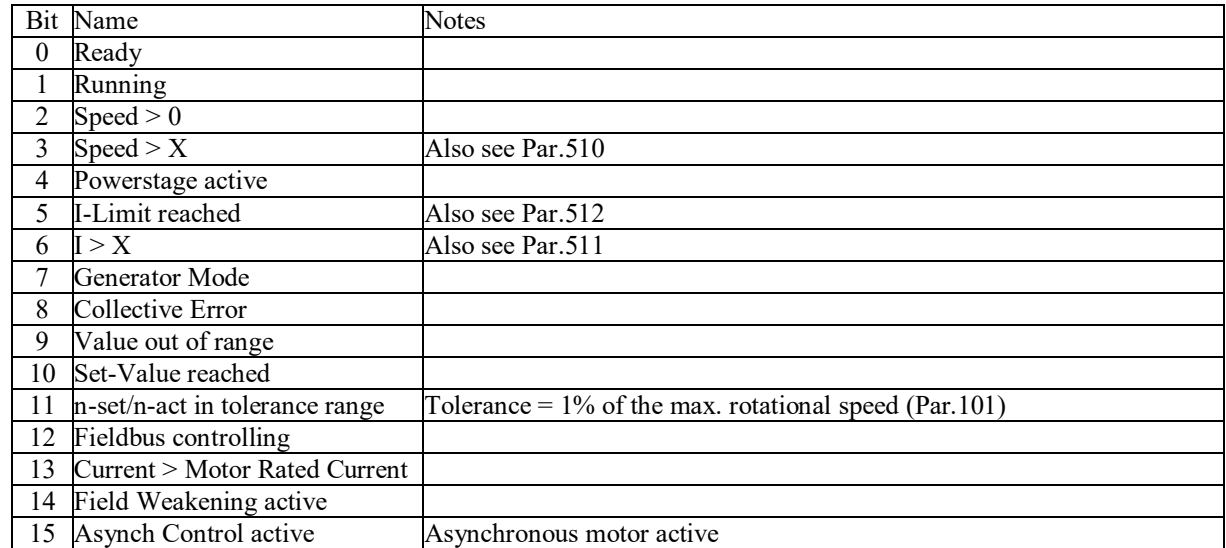

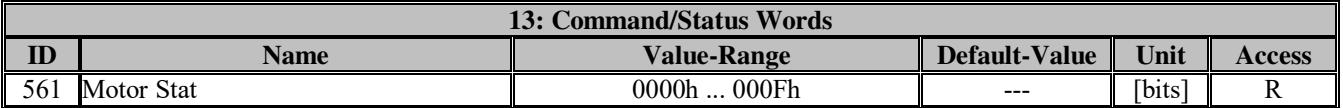

Display of auto-tuning status (ASM)

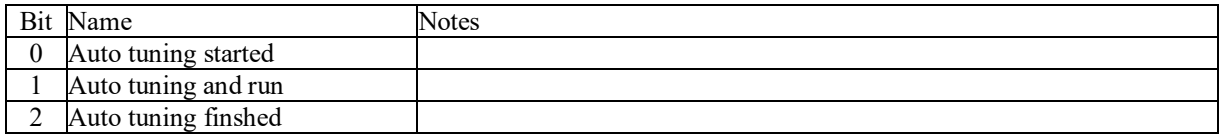

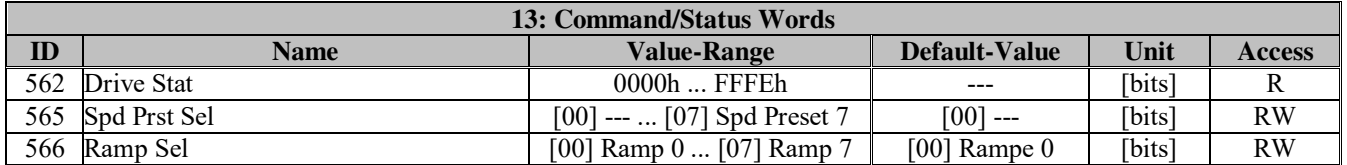

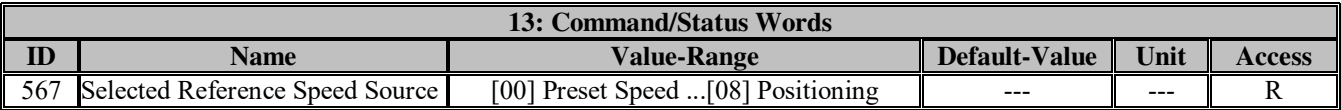

Display of active setpoint reference sources

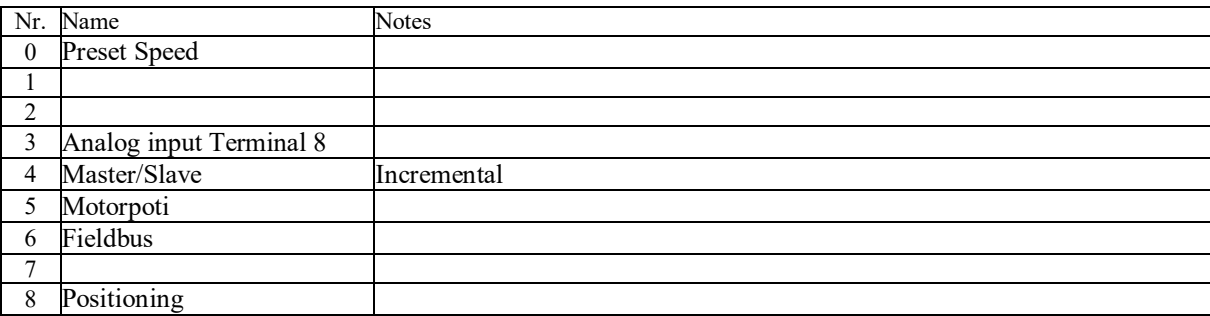

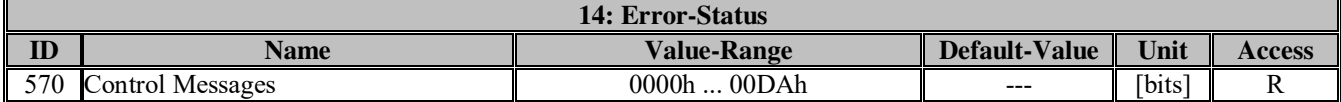

Display of prewarning and conditions which cause the drive to malfunction.

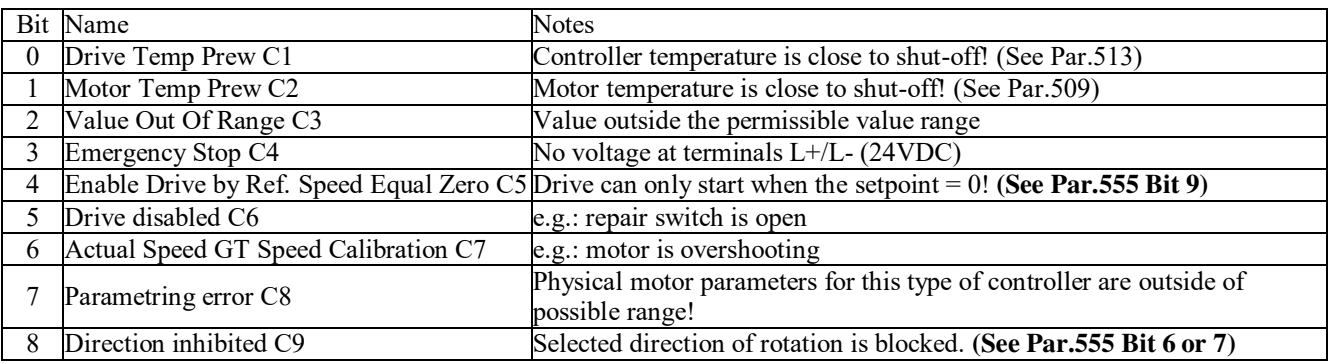

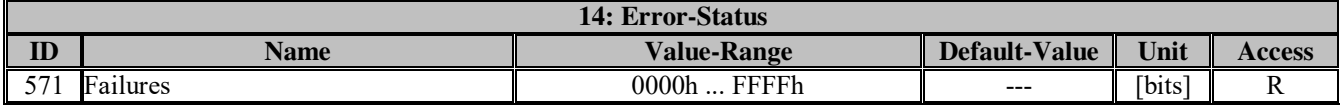

Error messages which cause the drive to malfunction.

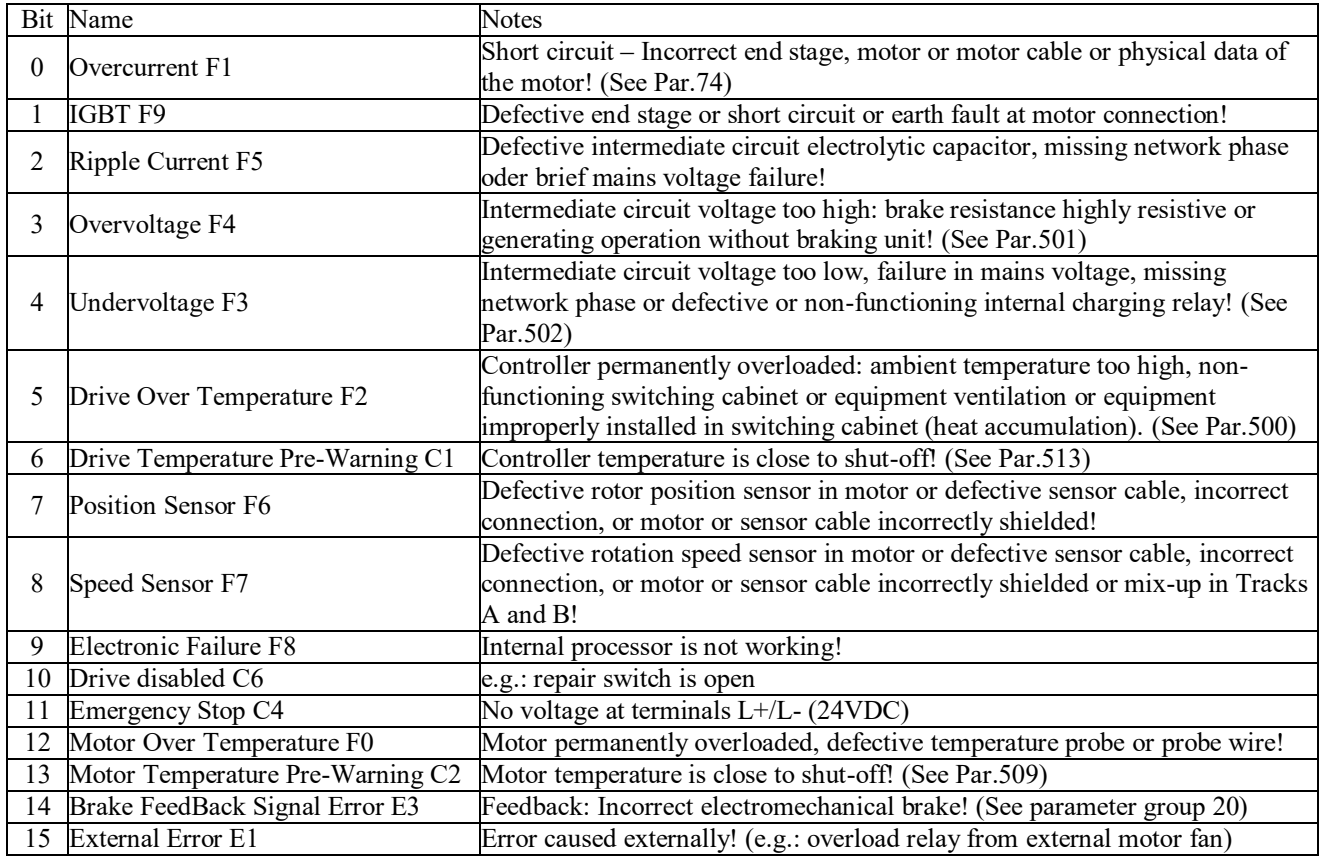

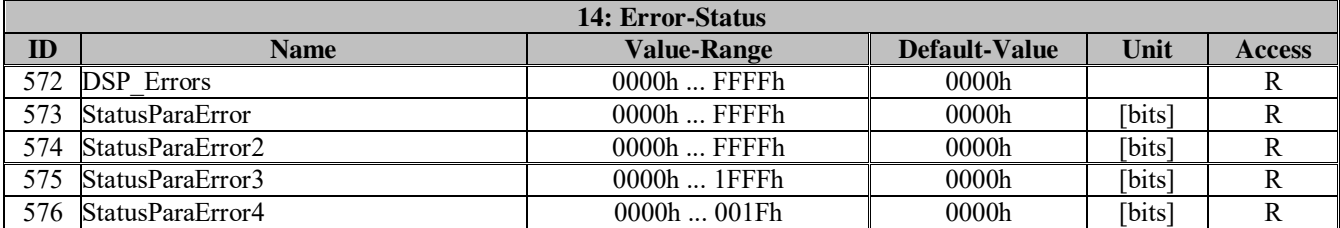

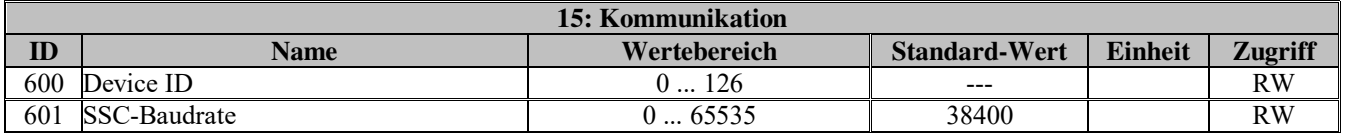

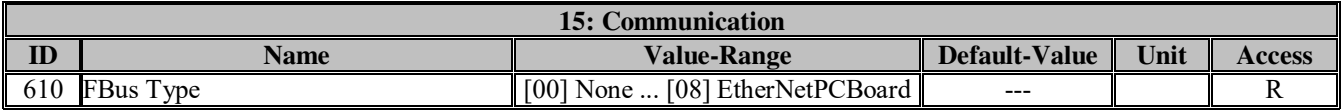

Display of the installed Field Bus option.

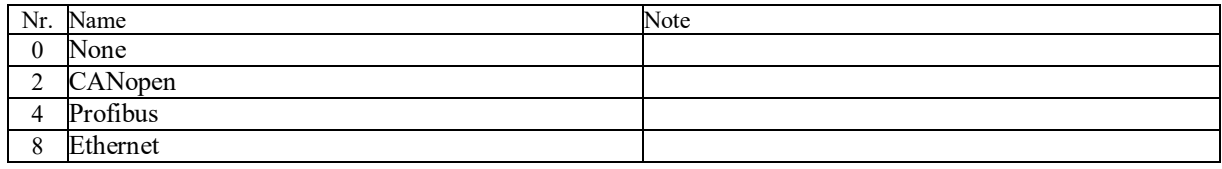

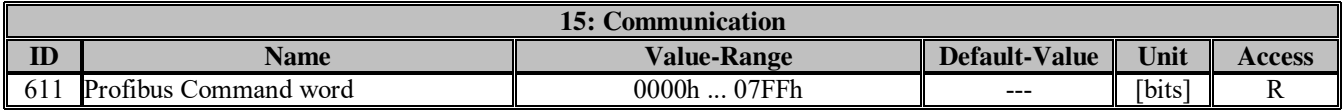

Display of Profibus control word.

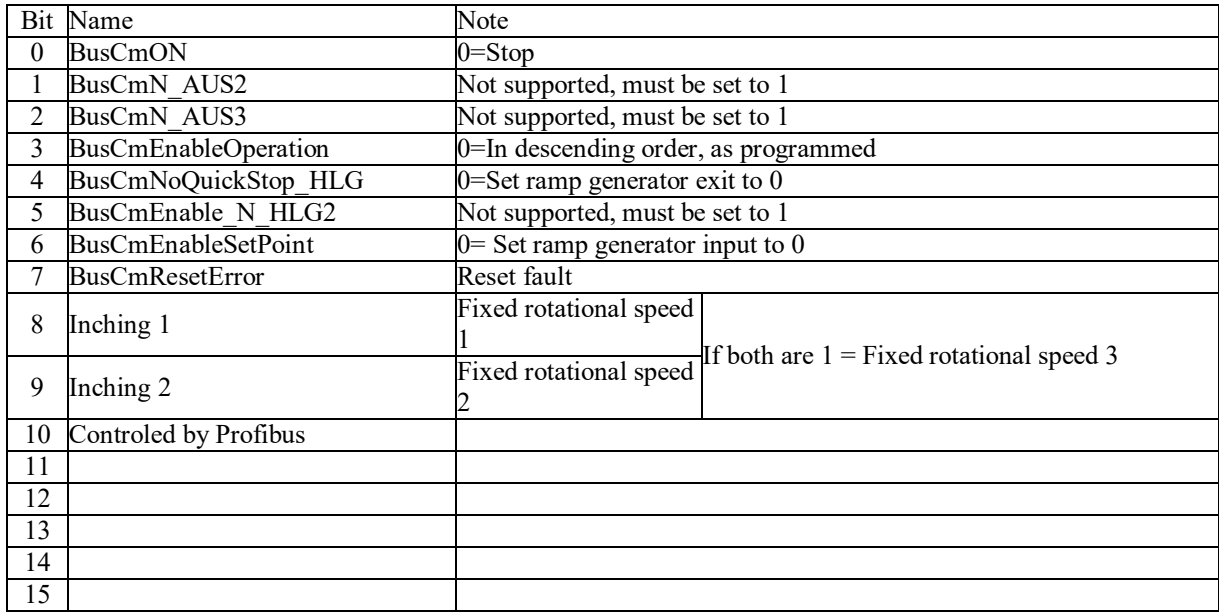

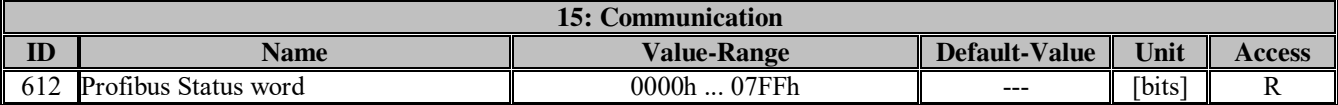

Display of Profibus status word.

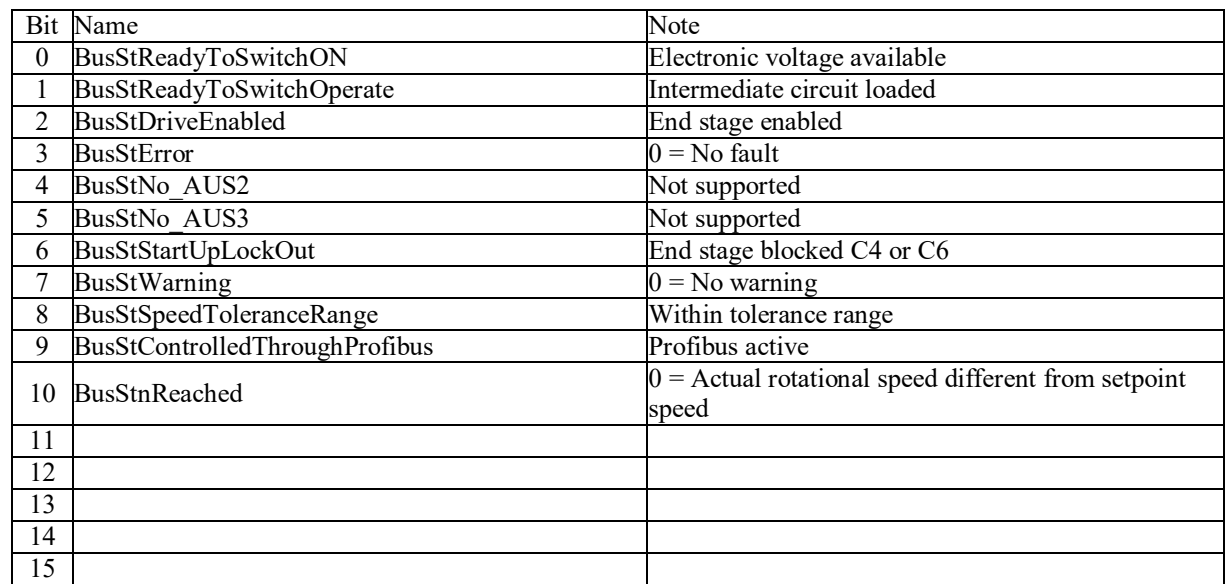

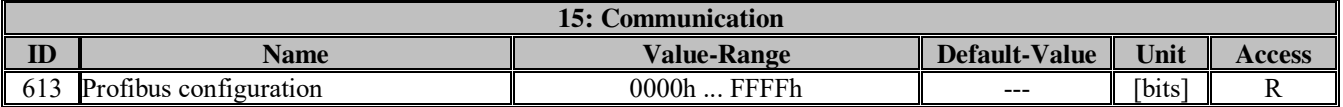

Display of current baudrate and PPO type.

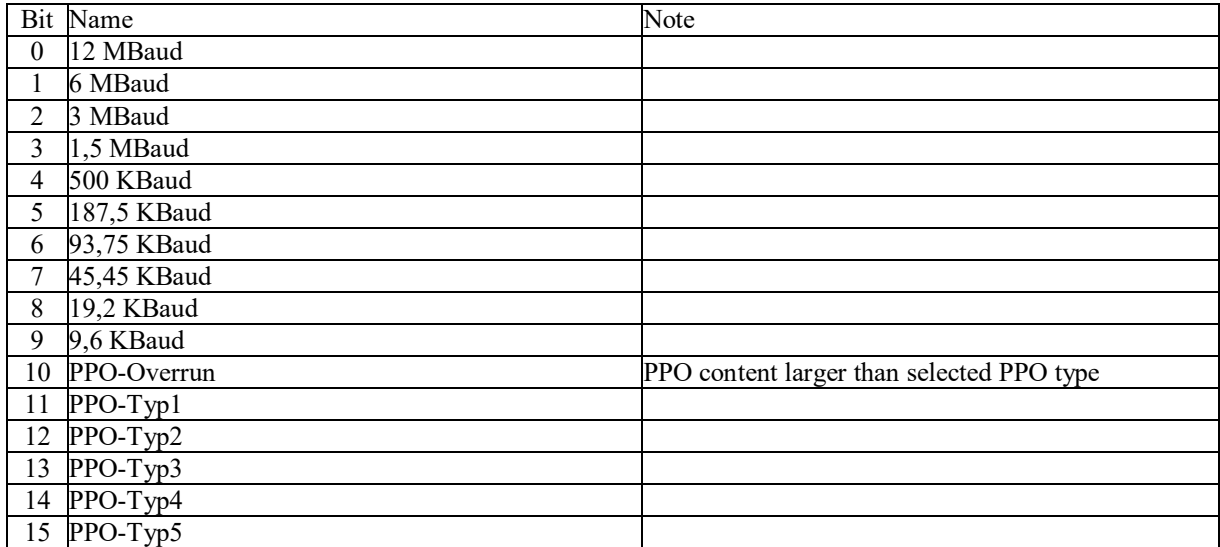

## **Baudrate and PPO types will be transmitted by Profibus master on initialisation!**

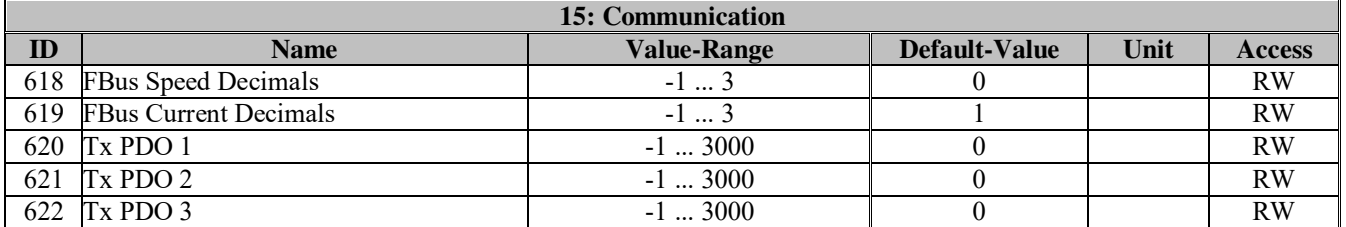

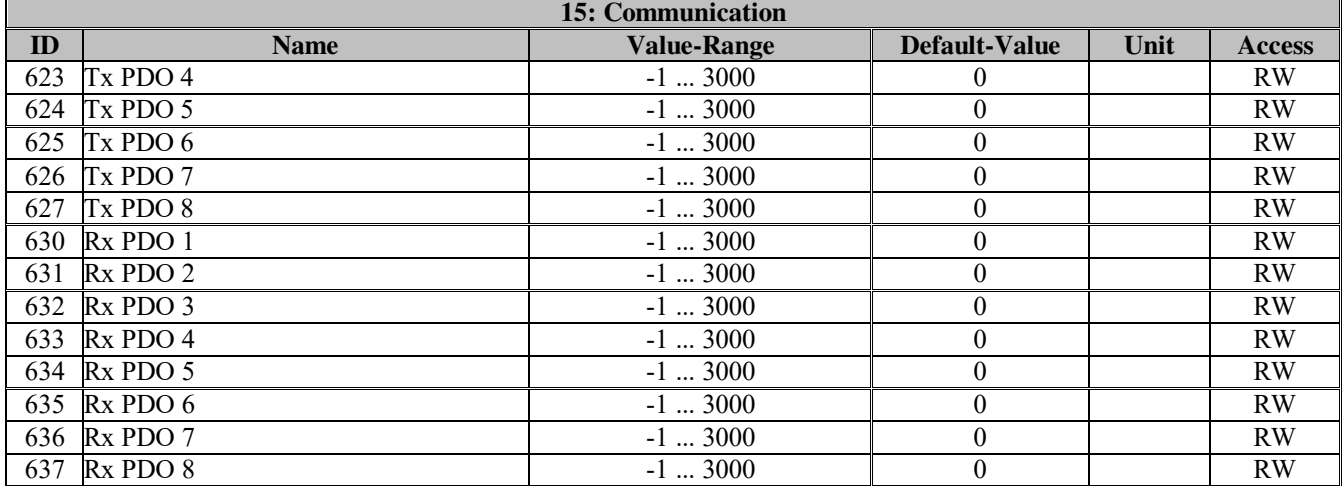

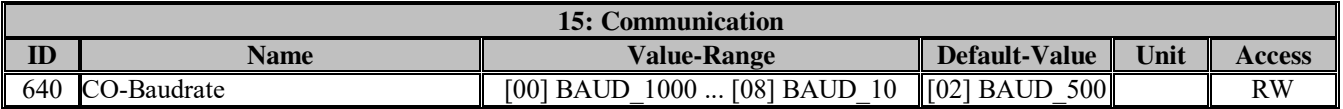

Selecting the baudrate when using **CANopen**.

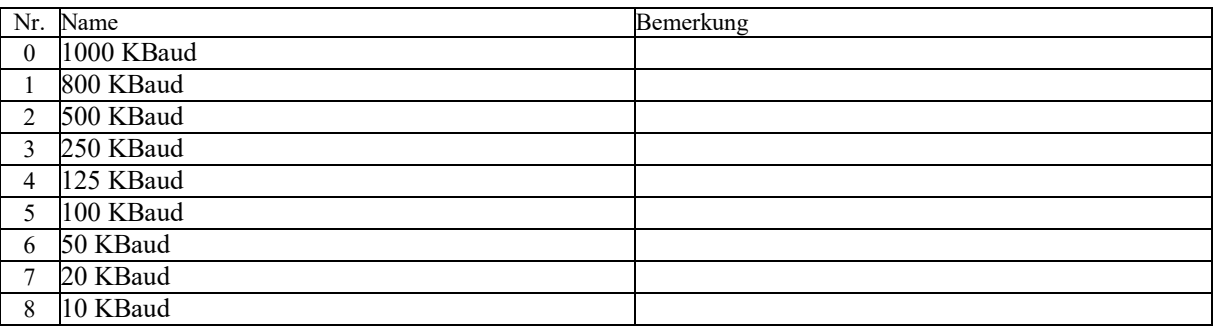

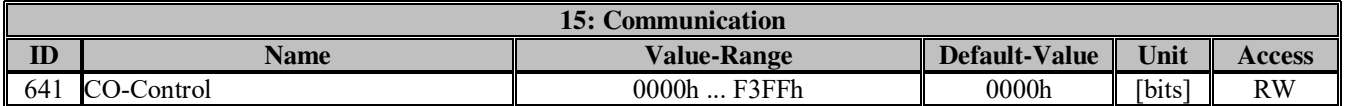

Various functions in the CanOpen module can be activated within the control word.

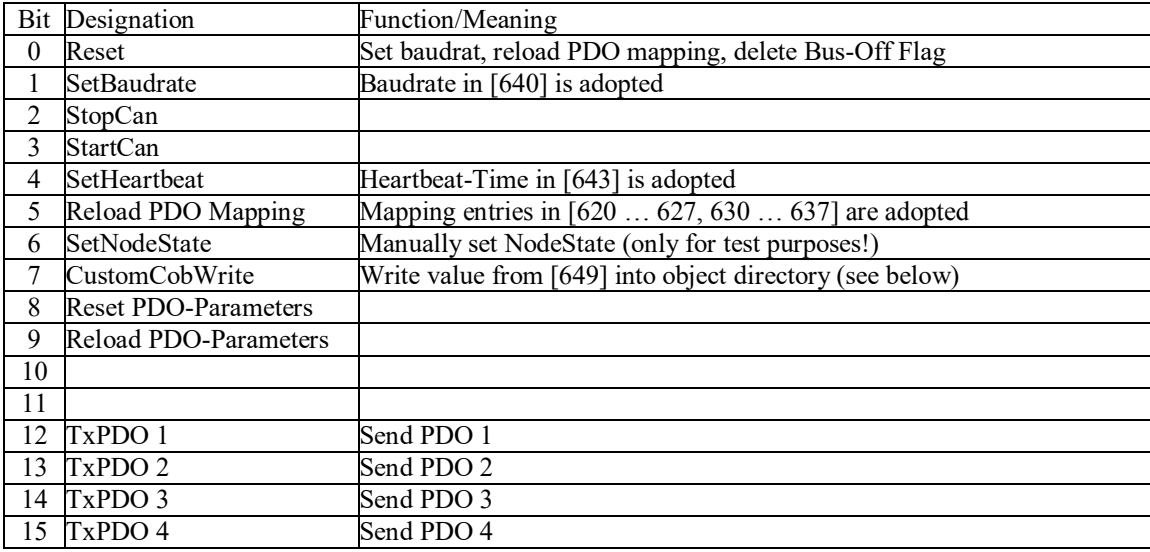

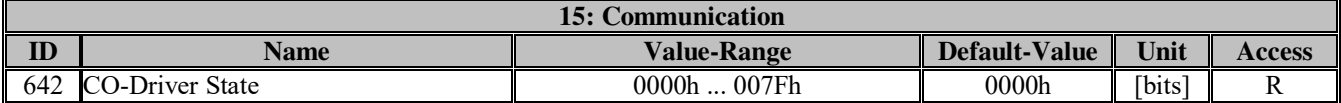

Current status of the CANopen module

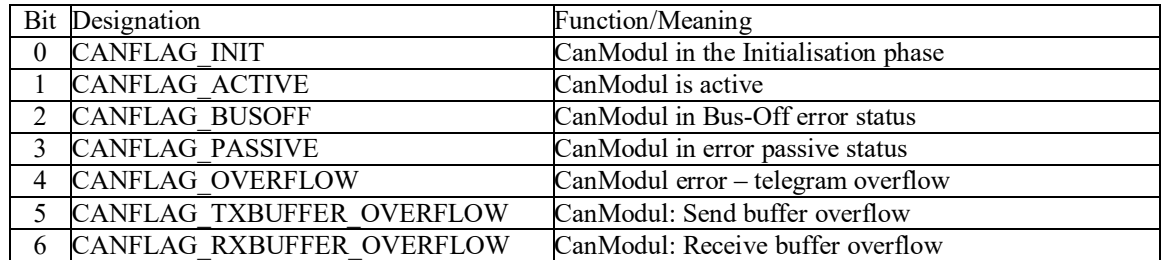

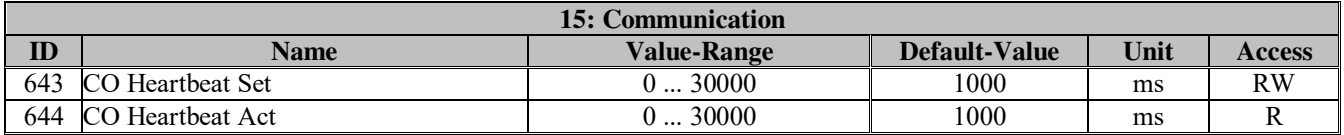

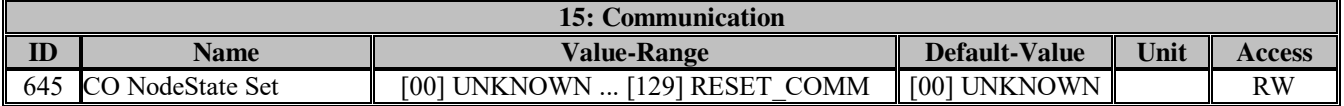

Node-State: manual selection. (Only for test purposes)

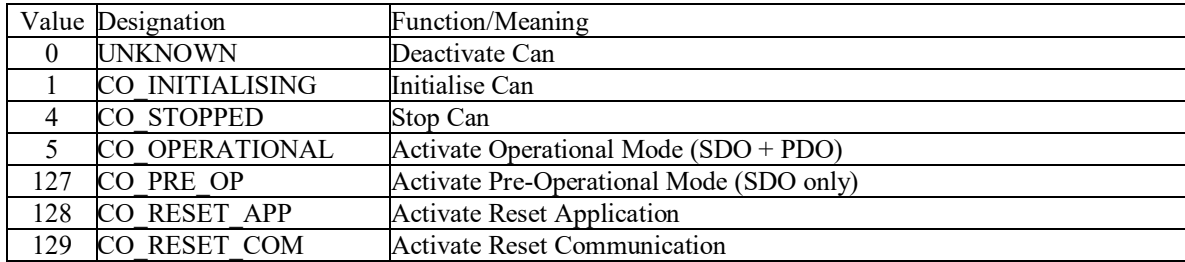

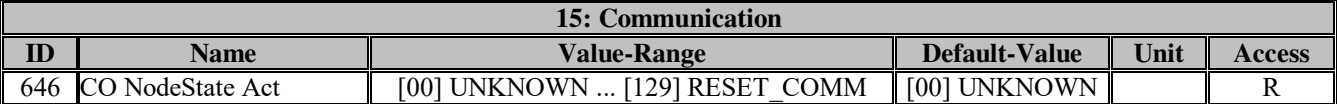

Node-State: Current value

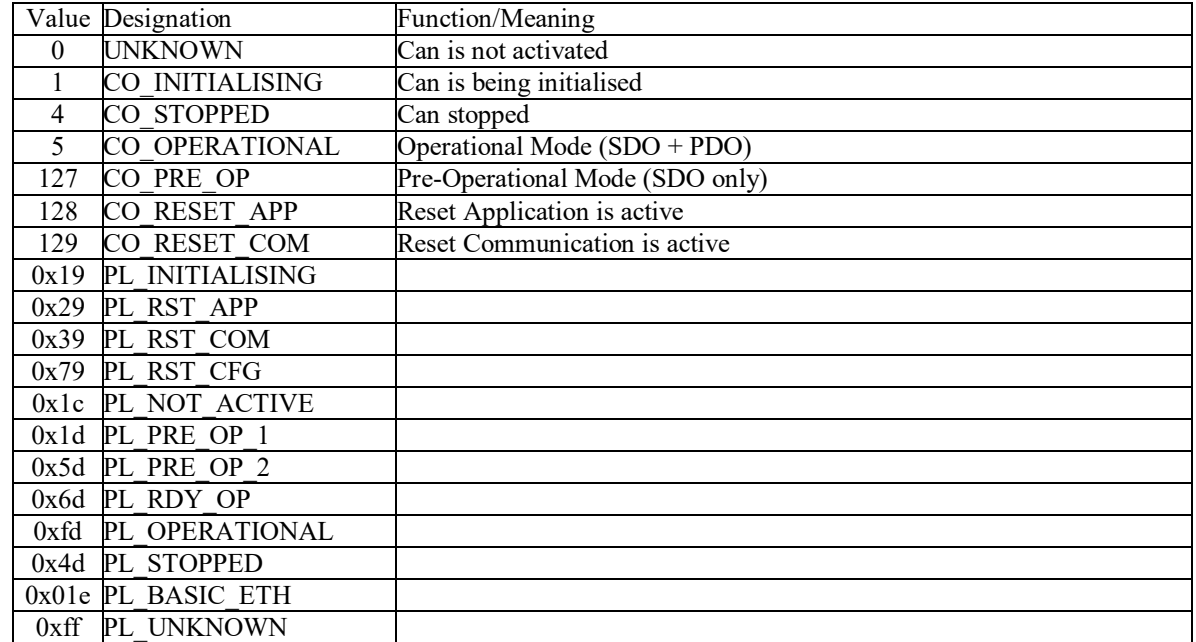

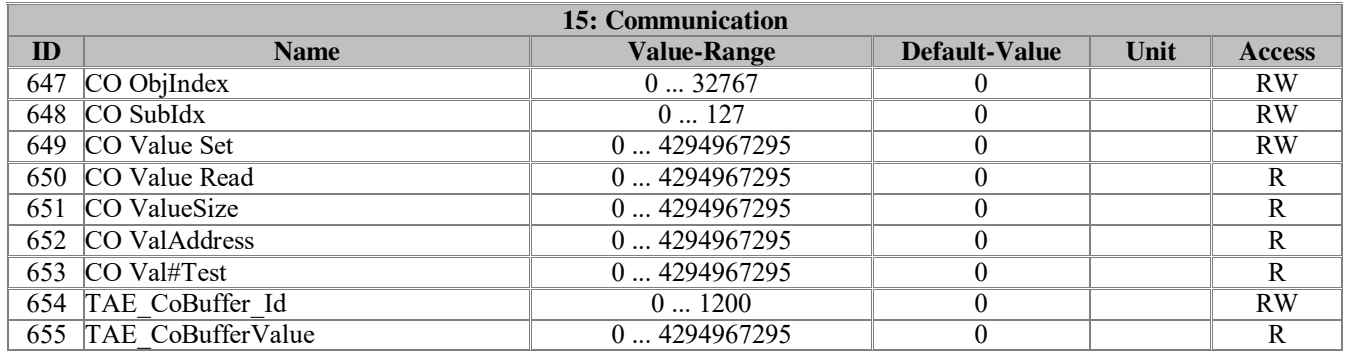

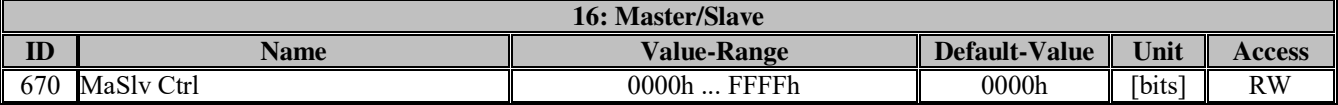

Controlling the Master/Slave operating modes

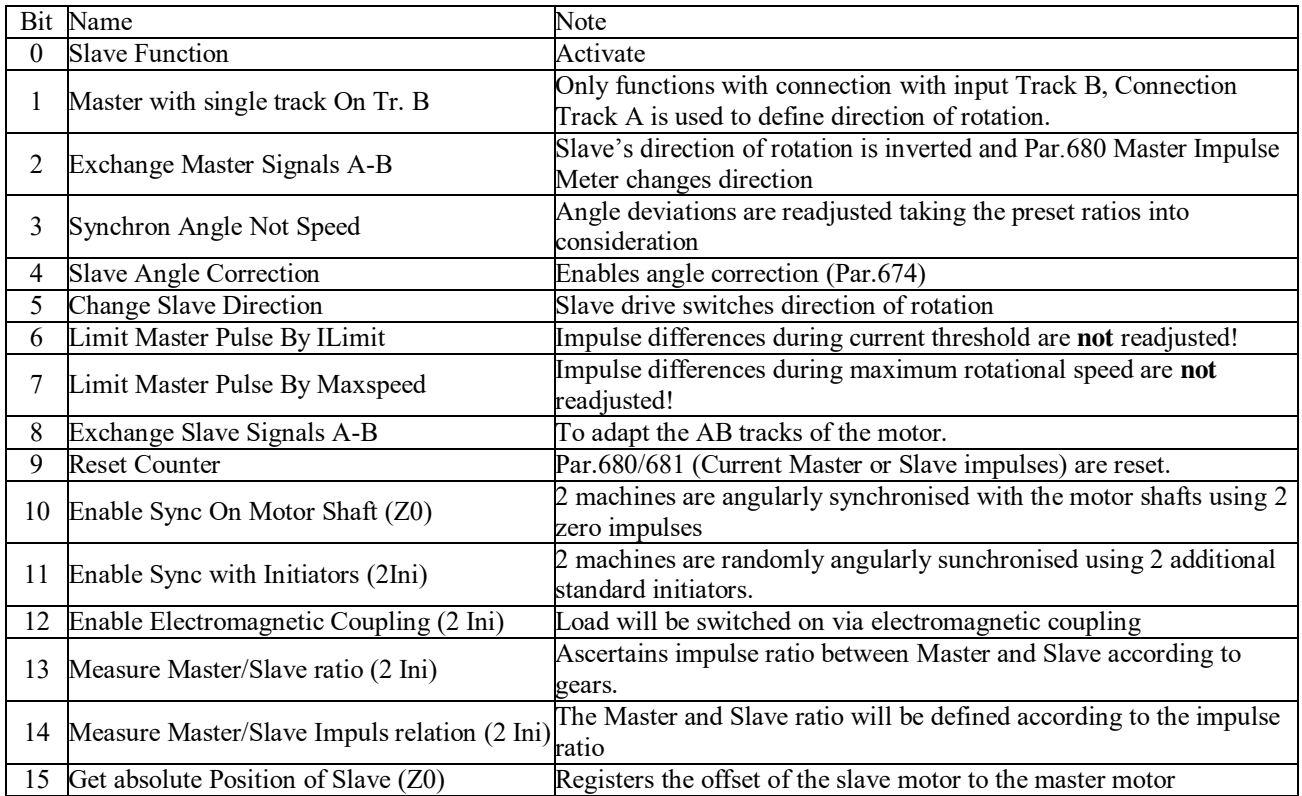

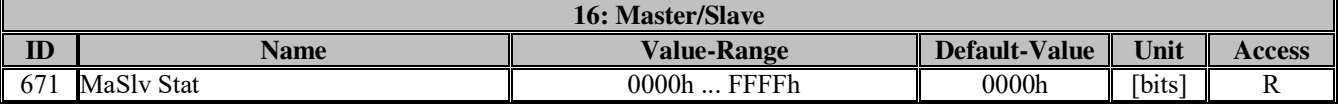

Status of the Master/Slave – operating modes

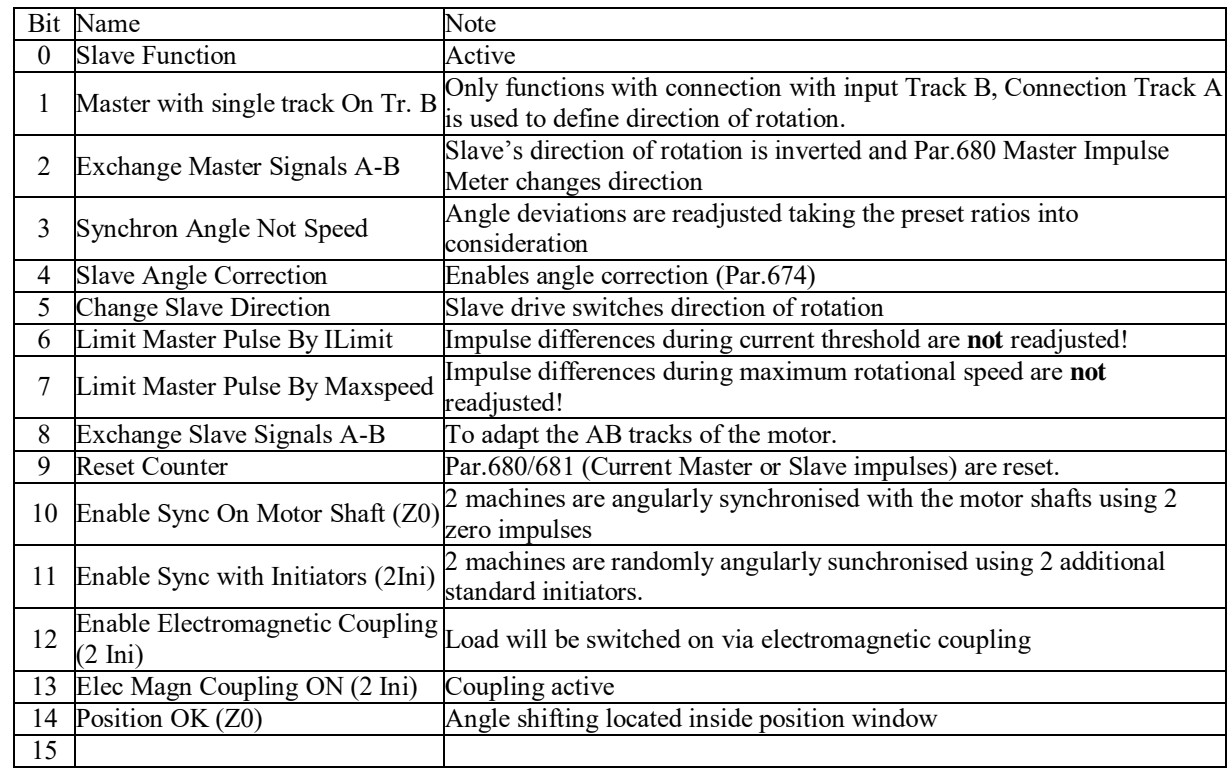

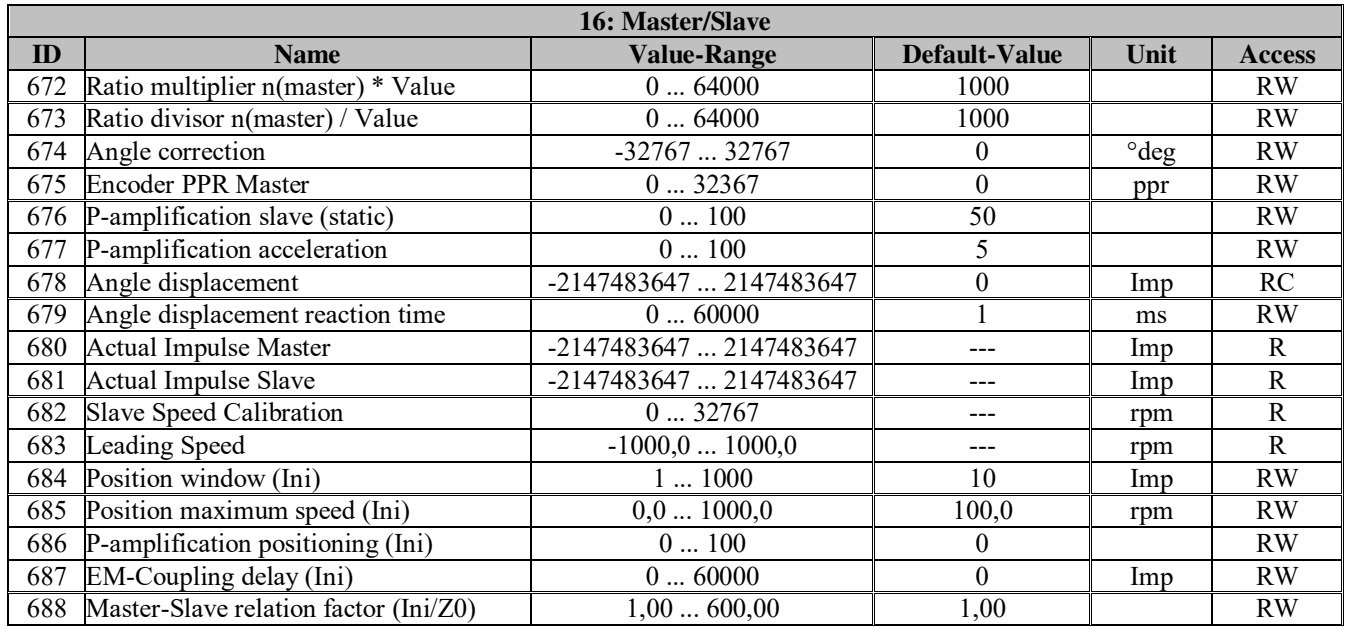

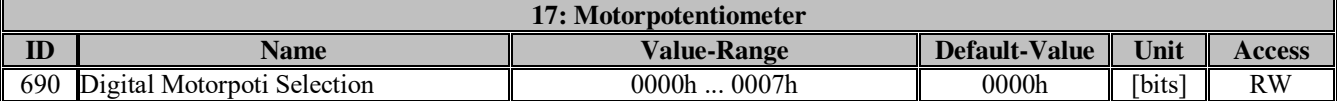

Selection of the basic motor potentiometer functions.

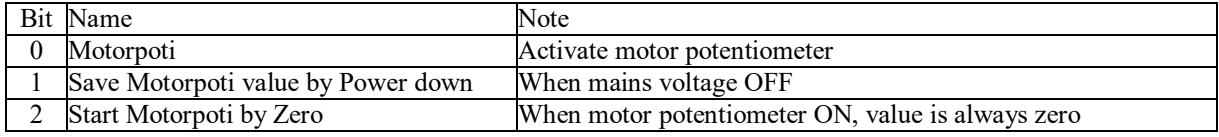

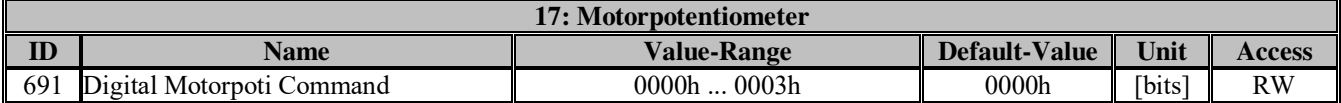

To control the motor potentiometer.

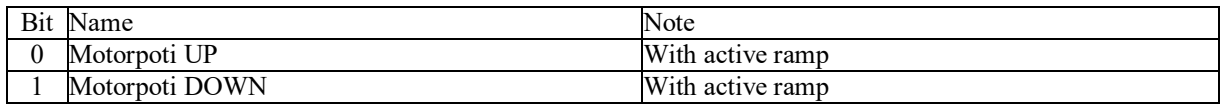

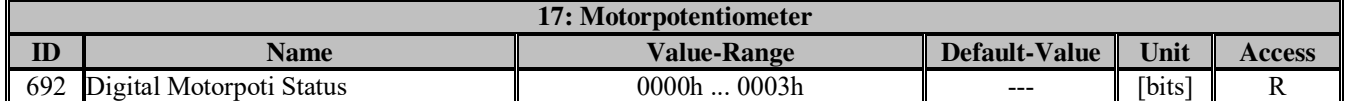

To display the motor potentiometer status.

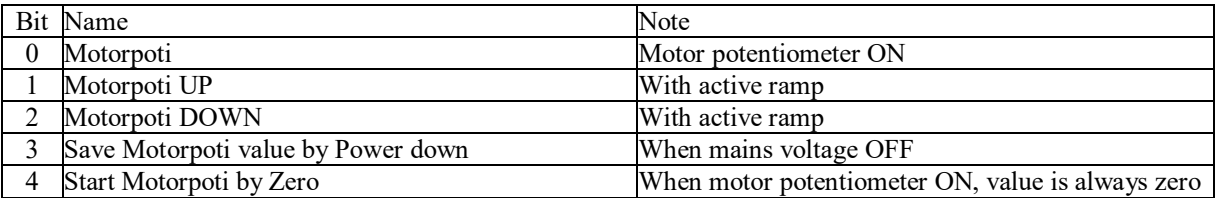

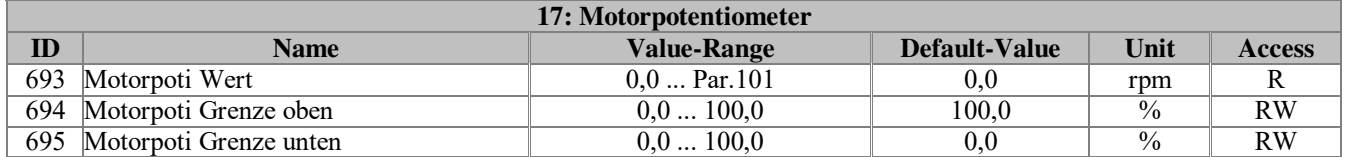

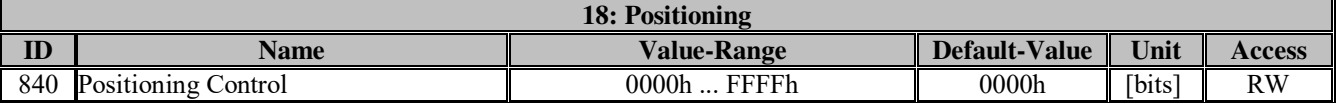

Controlling various positioning tasks.

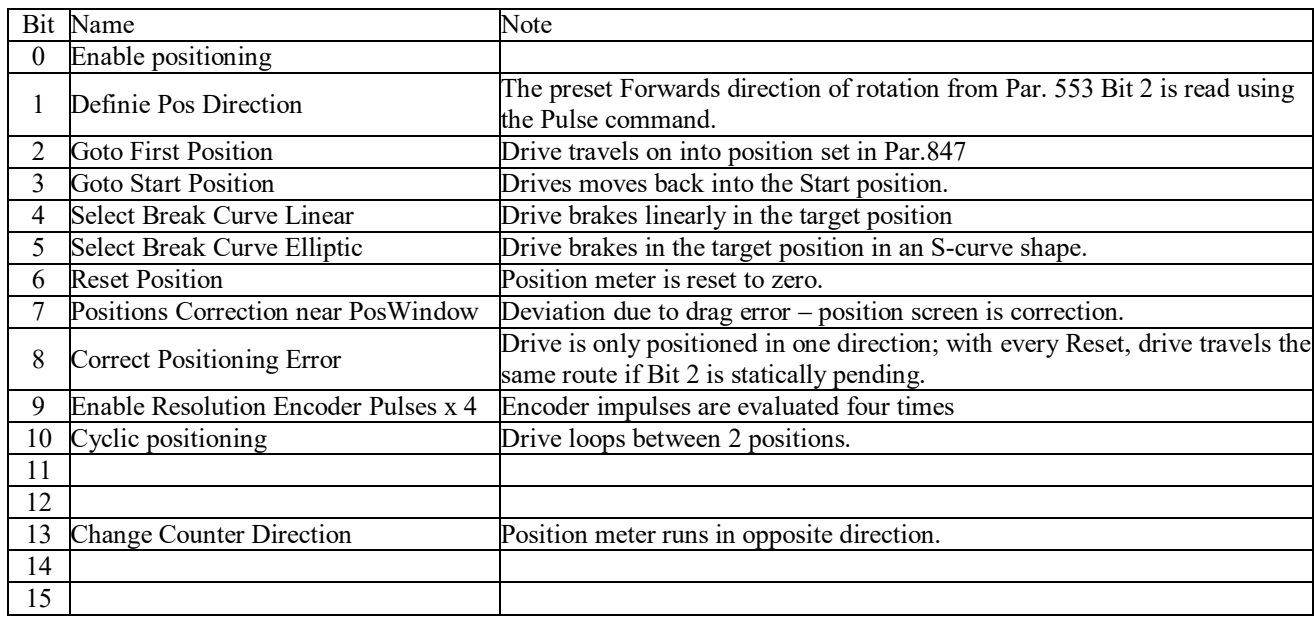

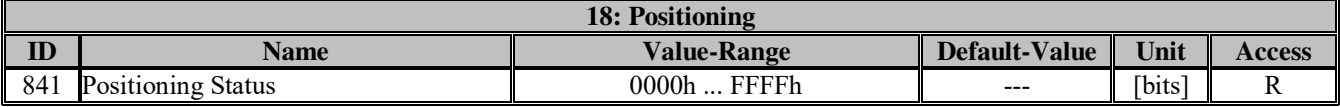

Displays the current positioning function.

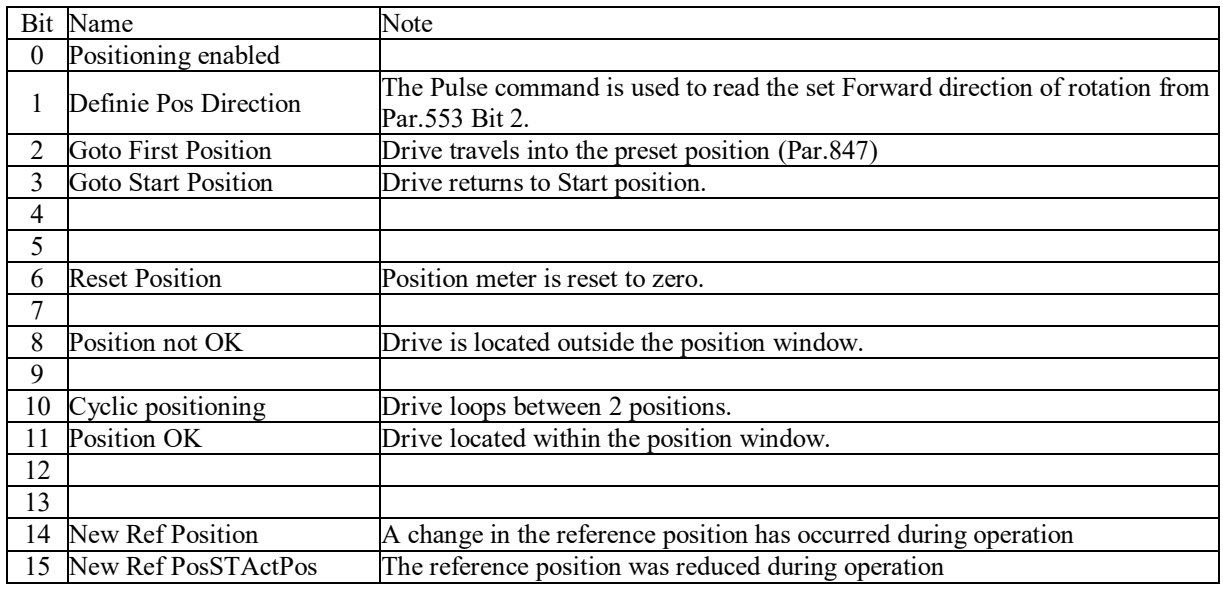

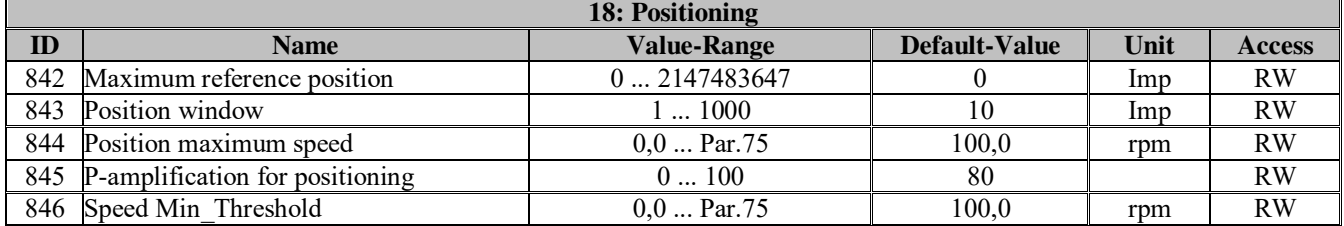

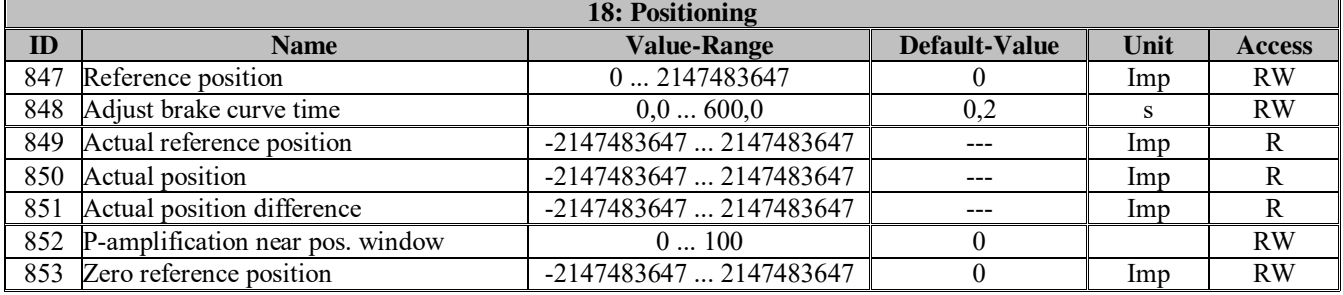

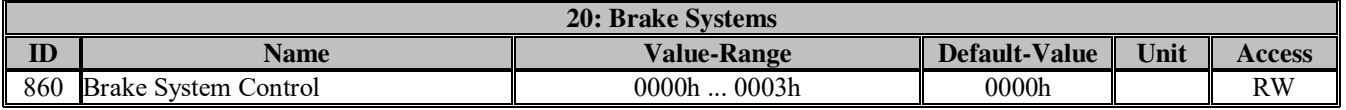

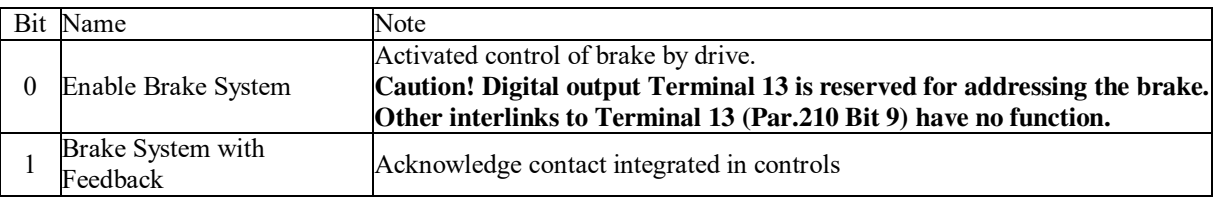

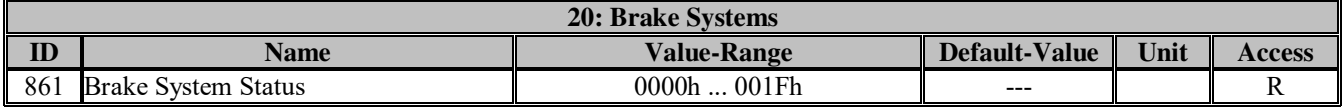

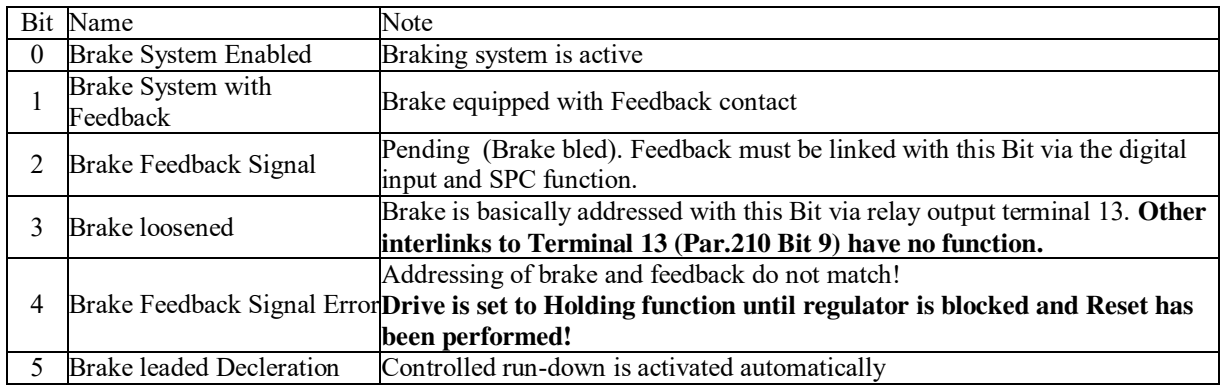

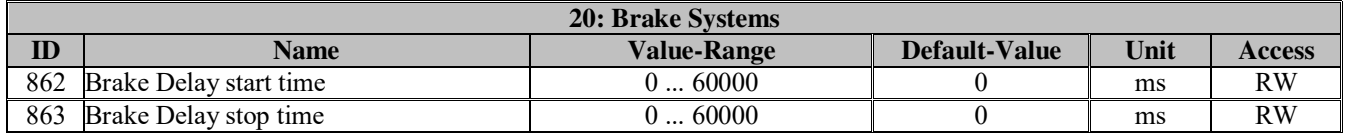

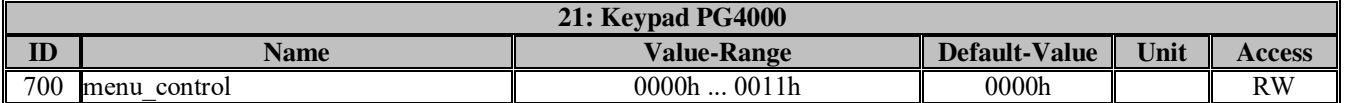

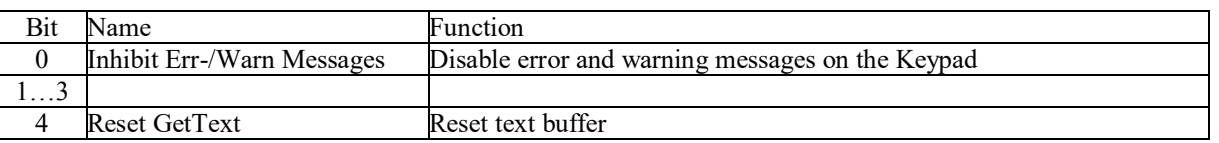

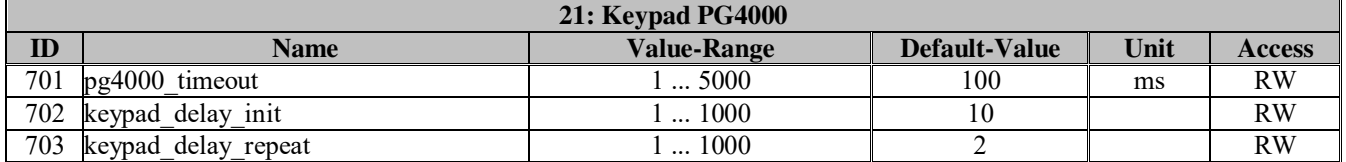

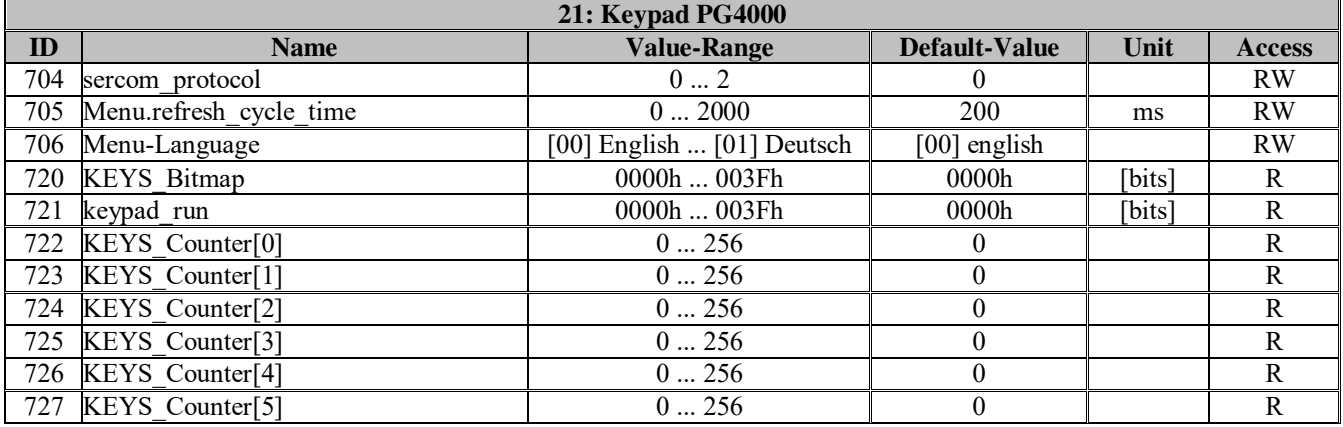

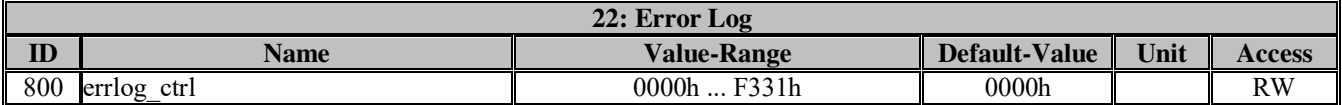

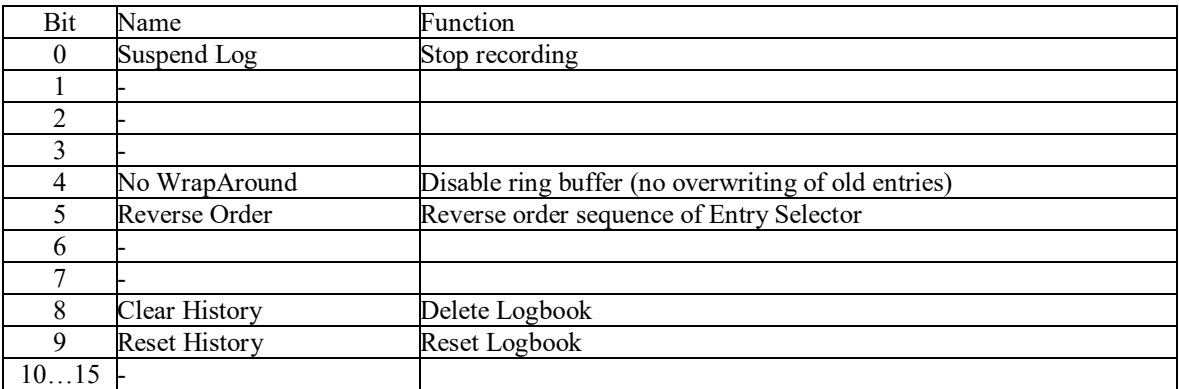

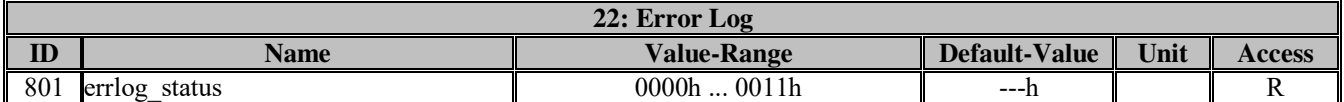

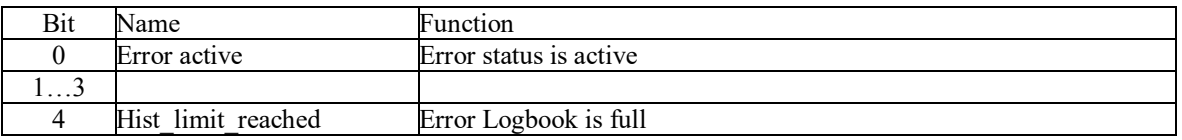

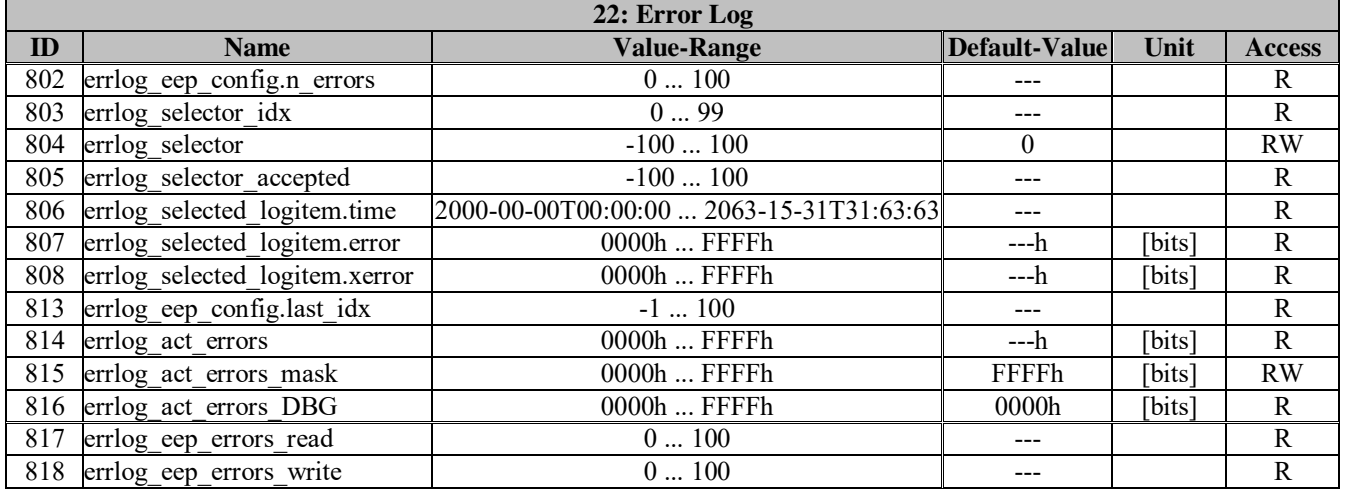

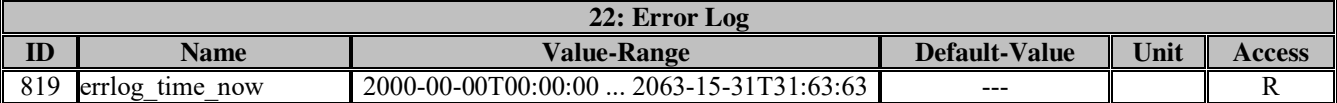

Current system time of regulator in T32 format

### **T32 Time Format**

Timestamps are saved in the Error Logbook in a compact double word format. The structure of the bit field is as follows:

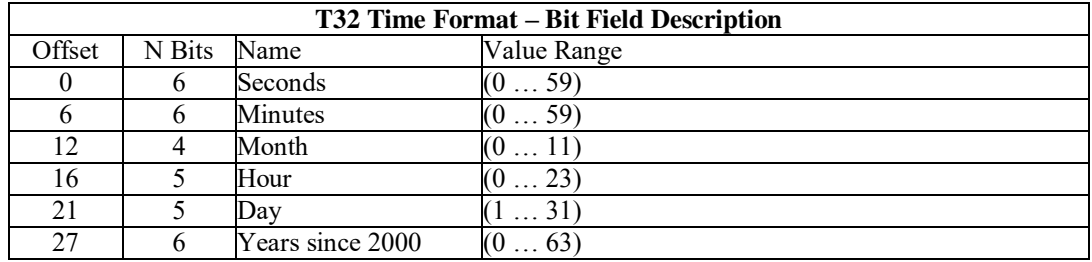

A time range from 2000-00-00T00:00:00 yo 2063-15-31T23:59:59 can therefore be displayed with this.

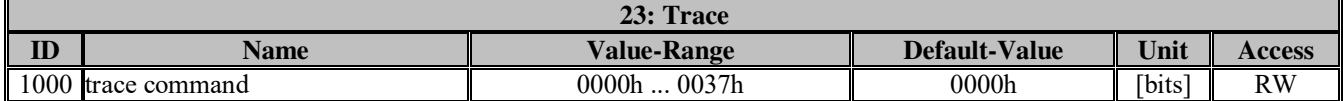

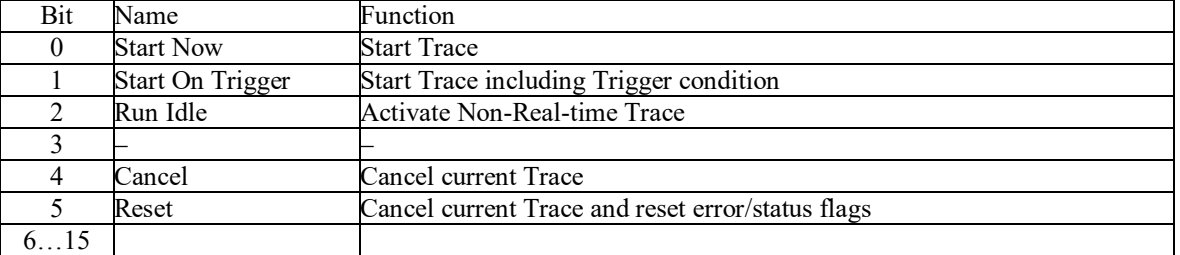

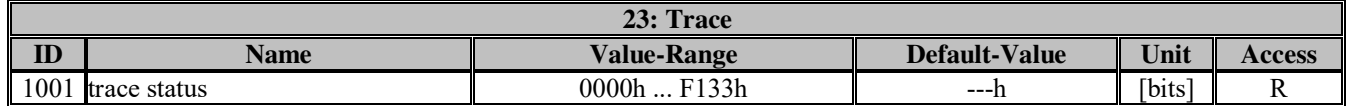

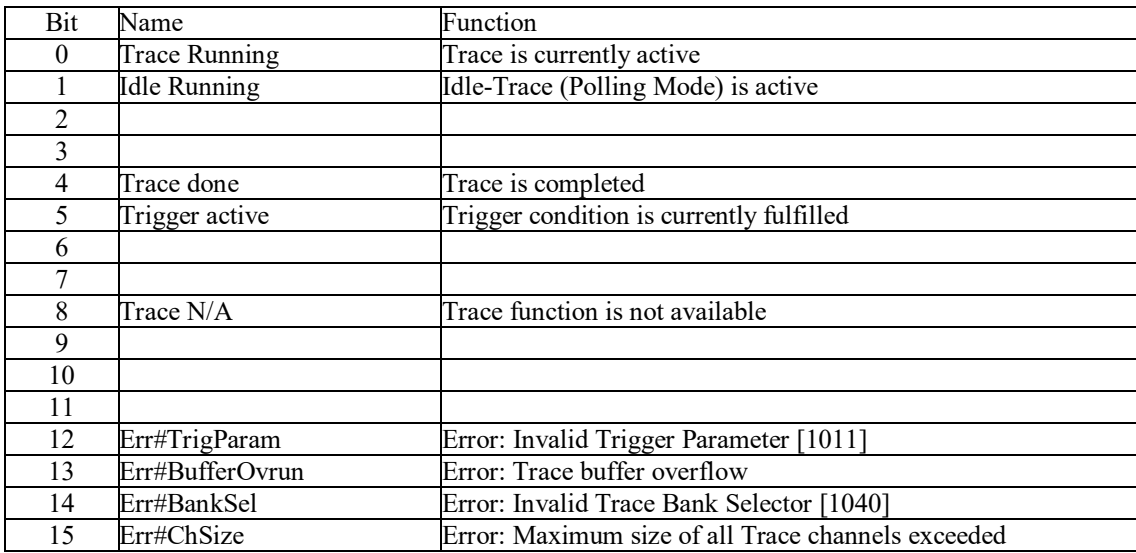

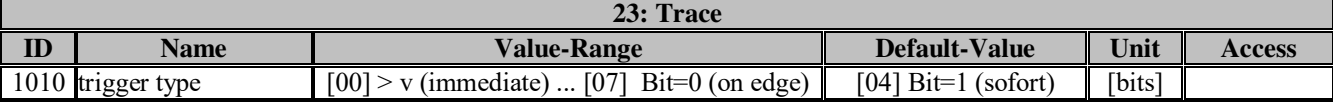

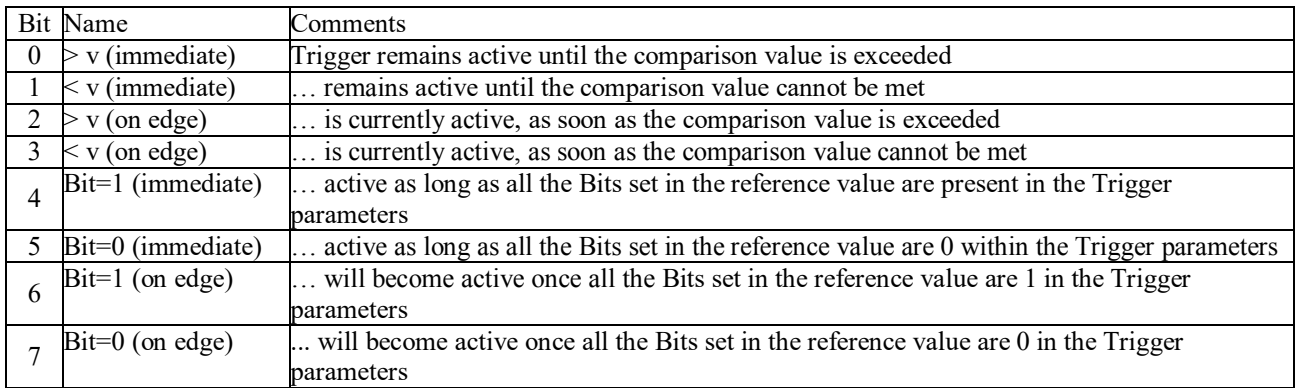

• Reference value: (Par.1013)<br>• Comparison value: (Par.1014) Comparison value:

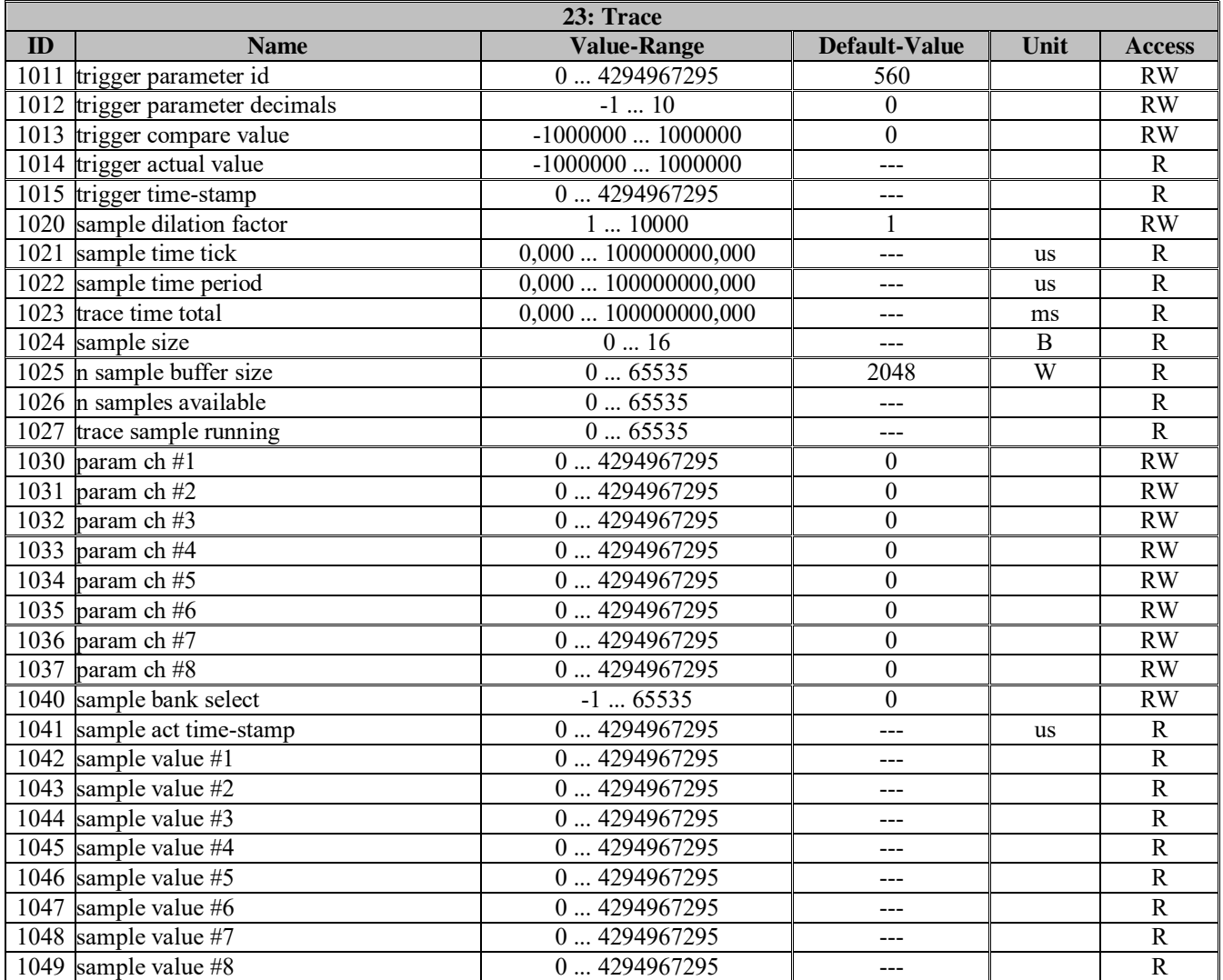

# **Appendix 2: PG4001**

# **Actual values**

act. measurements:

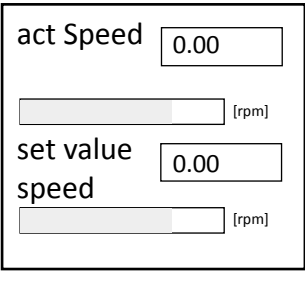

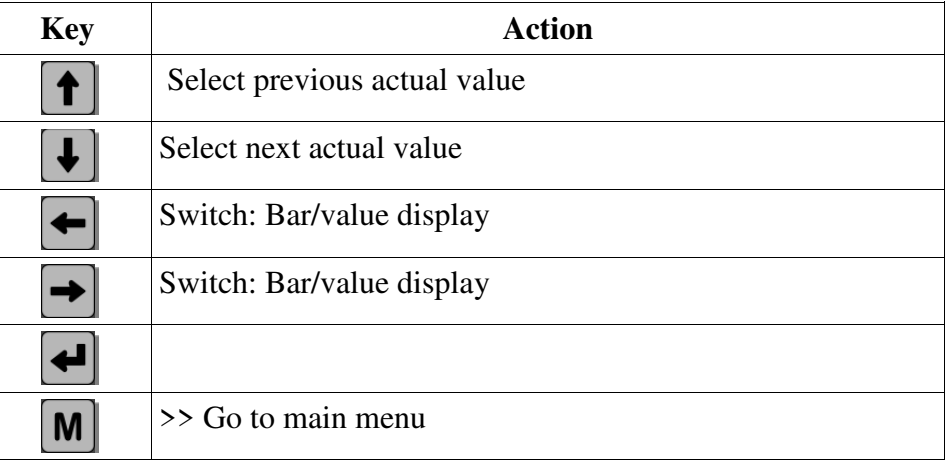

## **Main menu**

act. measurements U-Drive Control groups/parameters data management status/error msg. settings/info Main menü:

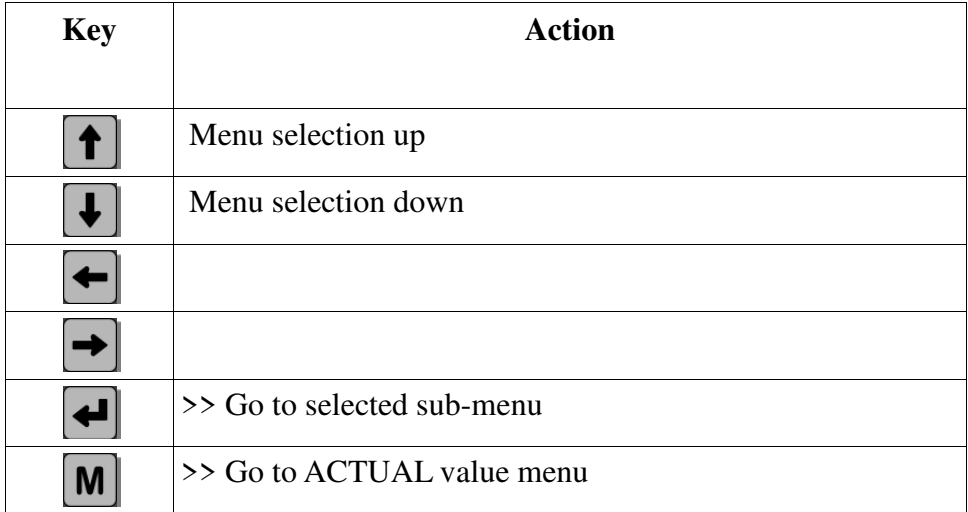

# **Sub-menus:**

# **Control**

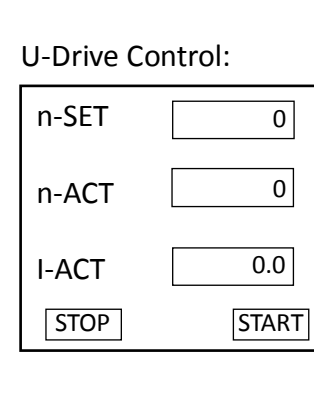

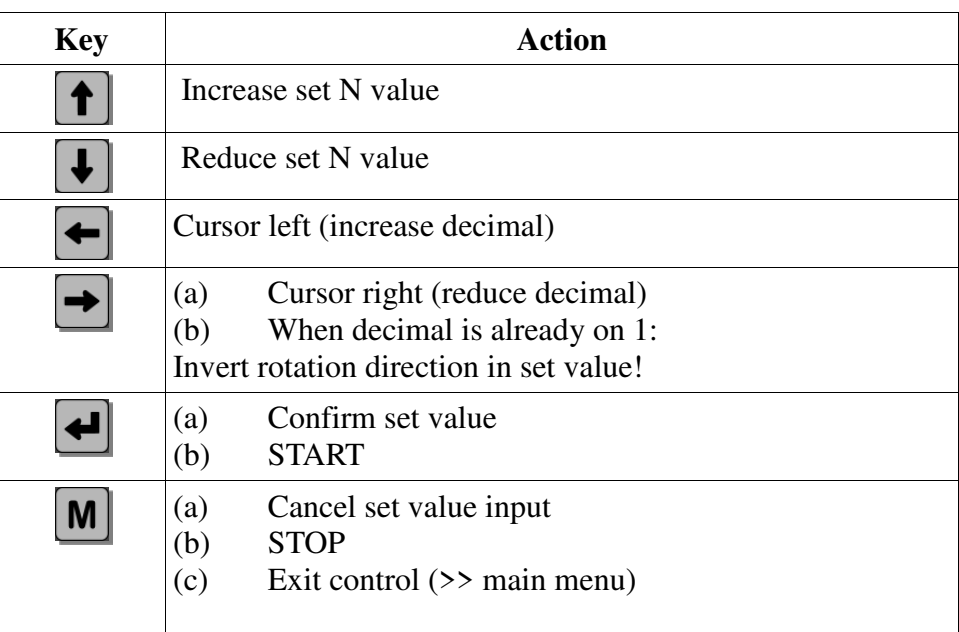

# **Parameters**

# **Group selection**

The parameters on the U-drive are divided into several groups.

Use the keypad to first select the group and then open it to view and, if necessary, change the parameters it contains.

Groupen/parameters:

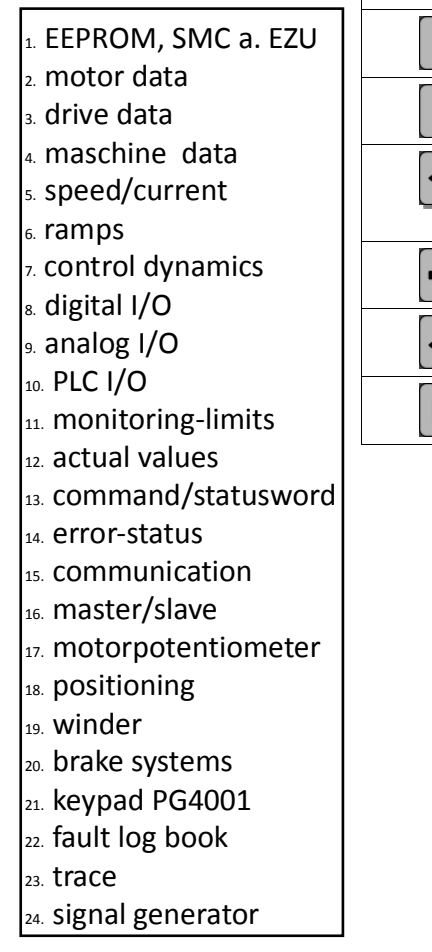

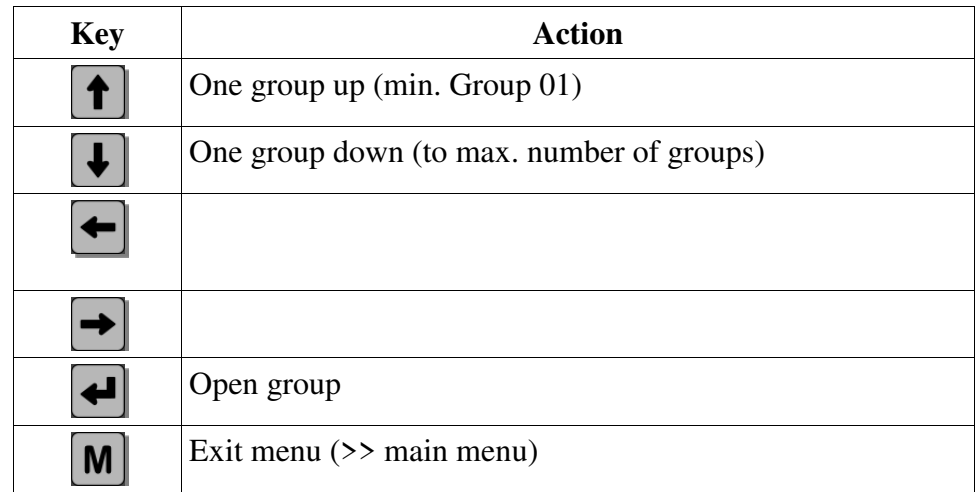

# **Selecting parameters**

The up / down keys may be used to select the parameters within a group. The right / left keys allow the values for some parameters to be displayed differently (e.g. control words may be presented as a bit field or hexadecimal value).

The parameter value changes may be activated with the ENTER key.

# **Change parameter value**

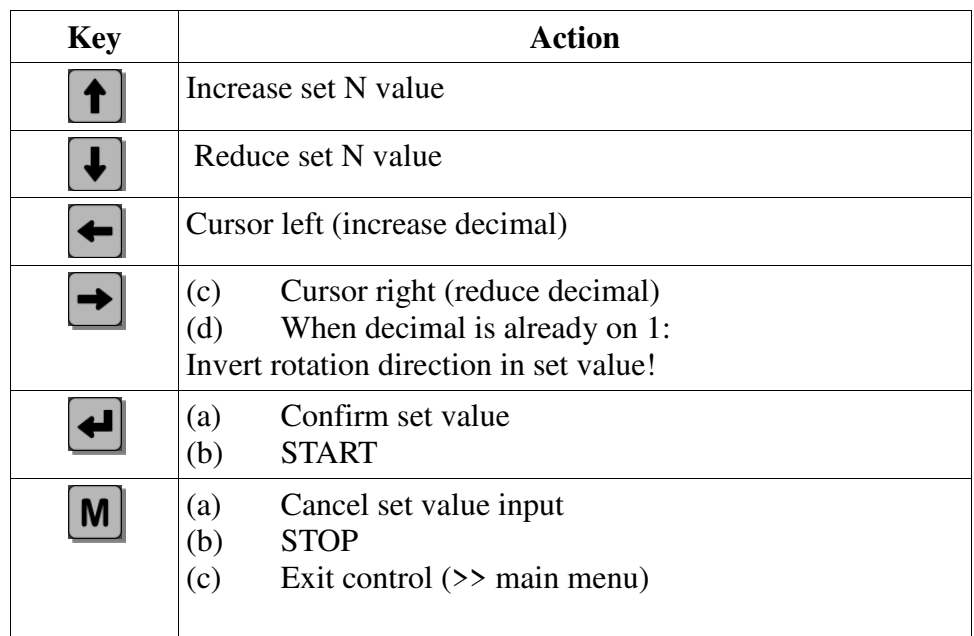

# **Sequence (example).**

**Editing the "Max. speed" parameter with Parameter ID 101 in Group 05:**

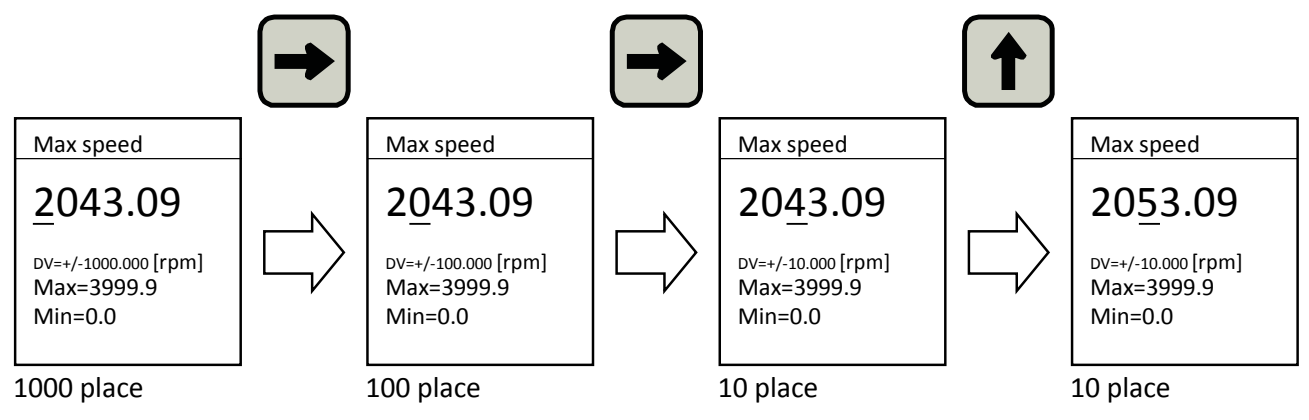

- a) Cursor on the hundreds' place
- b) Arrow up increases the hundreds' place
- c) Arrow right moves the cursor to the right to the tens' place of value
- d) Arrow down reduces the value by 10

The value will only be accepted when the ENTER key is pressed.

# **Data management**

The data management is separated in the Groups U-Drive, smart Card and Keypad PG4001. There the data can be saved or loaded. You can also loaded or save standard data

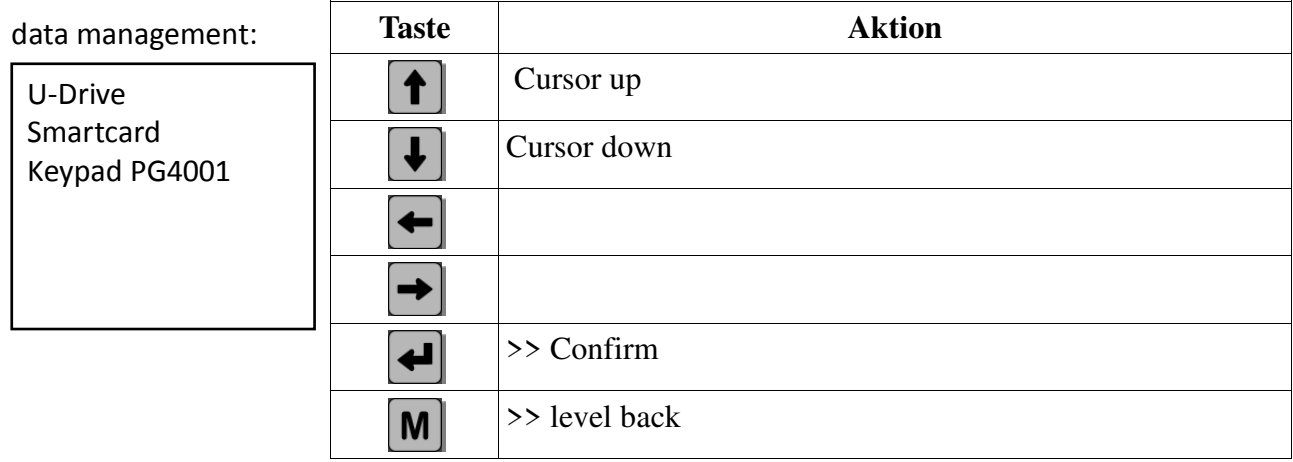